## **Oracle® Database**

2 Day + Real Application Clusters Guide 11*g* Release 2 (11.2) **E10743-02** 

September 2009

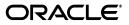

Oracle Database 2 Day + Real Application Clusters Guide 11g Release 2 (11.2)

E10743-02

Copyright © 2006, 2009, Oracle and/or its affiliates. All rights reserved.

Primary Author: Janet Stern

Contributing Author: Mark Bauer, Vivian Schupmann, Douglas Williams

Contributor: David Austin, Eric Belden, Jonathan Creighton, Sudip Datta, Prabhaker Gongloor, William Hodak, Sushil Kumar, Rich Long, Barb Lundhild, Venkat Maddali, Gaurav Manglik, Markus Michalewicz, Mughees Minhas, Joe Paradise, Hanlin Qian, Laurent Schneider, Uri Shaft, Jacqueline Sideri, Mark Townsend, Mike Zampiceni

This software and related documentation are provided under a license agreement containing restrictions on use and disclosure and are protected by intellectual property laws. Except as expressly permitted in your license agreement or allowed by law, you may not use, copy, reproduce, translate, broadcast, modify, license, transmit, distribute, exhibit, perform, publish, or display any part, in any form, or by any means. Reverse engineering, disassembly, or decompilation of this software, unless required by law for interoperability, is prohibited.

The information contained herein is subject to change without notice and is not warranted to be error-free. If you find any errors, please report them to us in writing.

If this software or related documentation is delivered to the U.S. Government or anyone licensing it on behalf of the U.S. Government, the following notice is applicable:

U.S. GOVERNMENT RIGHTS Programs, software, databases, and related documentation and technical data delivered to U.S. Government customers are "commercial computer software" or "commercial technical data" pursuant to the applicable Federal Acquisition Regulation and agency-specific supplemental regulations. As such, the use, duplication, disclosure, modification, and adaptation shall be subject to the restrictions and license terms set forth in the applicable Government contract, and, to the extent applicable by the terms of the Government contract, the additional rights set forth in FAR 52.227-19, Commercial Computer Software License (December 2007). Oracle USA, Inc., 500 Oracle Parkway, Redwood City, CA 94065.

This software is developed for general use in a variety of information management applications. It is not developed or intended for use in any inherently dangerous applications, including applications which may create a risk of personal injury. If you use this software in dangerous applications, then you shall be responsible to take all appropriate fail-safe, backup, redundancy, and other measures to ensure the safe use of this software. Oracle Corporation and its affiliates disclaim any liability for any damages caused by use of this software in dangerous applications.

Oracle is a registered trademark of Oracle Corporation and/or its affiliates. Other names may be trademarks of their respective owners.

This software and documentation may provide access to or information on content, products, and services from third parties. Oracle Corporation and its affiliates are not responsible for and expressly disclaim all warranties of any kind with respect to third-party content, products, and services. Oracle Corporation and its affiliates will not be responsible for any loss, costs, or damages incurred due to your access to or use of third-party content, products, or services.

# Contents

| Pref | face                        | xi  |
|------|-----------------------------|-----|
|      | Audience                    | xi  |
|      | Documentation Accessibility | xi  |
|      | Related Documents           | xii |
|      | Conventions                 | xii |

# 1 Introduction to Oracle Database 2 Day + Real Application Clusters Guide

| About This Guide                                           | 1-1 |
|------------------------------------------------------------|-----|
| What This Guide Is Not                                     | 1-1 |
| Related Materials                                          | 1-1 |
| Overview of Oracle Real Application Clusters Documentation | 1-2 |
| Useful Oracle RAC Guides                                   | 1-2 |
| About Oracle Grid Infrastructure and Oracle RAC            | 1-2 |
| About Oracle Automatic Storage Management                  | 1-3 |
| About Oracle Real Application Clusters                     | 1-4 |
| About Installing Oracle RAC on Different Operating Systems | 1-5 |
| Tools for Installing, Configuring, and Managing Oracle RAC | 1-5 |
|                                                            |     |

# 2 Preparing Your Cluster

| Verifying System Requirements                            | 2-1  |
|----------------------------------------------------------|------|
| About Hardware Requirements                              | 2-1  |
| About Network Hardware Requirements                      | 2-3  |
| About IP Address Requirements                            | 2-4  |
| Verifying Operating System and Software Requirements     | 2-5  |
| Preparing the Server                                     | 2-6  |
| About Operating System Users and Groups                  | 2-7  |
| Required Operating System Users and Groups               | 2-7  |
| Optional Operating System Users and Groups               | 2-8  |
| Configuring Operating System Users and Groups            | 2-8  |
| Configuring Secure Shell                                 | 2-10 |
| About Configuring the Software Owner's Shell Environment | 2-10 |
| Configuring the Network                                  | 2-11 |
| Verifying the Network Configuration                      | 2-14 |
| Preparing the Operating System and Software              | 2-15 |
| About Setting the Time on Both Nodes                     | 2-15 |

| About Configuring Kernel Parameters                        | 2-16 |
|------------------------------------------------------------|------|
| About Performing Platform-Specific Configuration Tasks     | 2-16 |
| Configuring Installation Directories and Shared Storage    | 2-17 |
| Locating the Oracle Inventory Directory                    | 2-17 |
| Creating the Oracle Grid Infrastructure Home Directory     | 2-18 |
| Creating the Oracle Base Directory                         | 2-19 |
| Example: Creating an Oracle Base Directory                 | 2-19 |
| About the Oracle Home Directory                            | 2-20 |
| About Shared Storage                                       | 2-20 |
| Configuring Files on an NAS Device for Use with Oracle ASM | 2-21 |
| Using ASMLib to Mark the Shared Disks as Candidate Disks   | 2-22 |
| Installing ASMLib                                          | 2-23 |
| Configuring ASMLib                                         | 2-23 |
| Using ASMLib to Create ASM Disks                           | 2-24 |
| Configuring Disk Device Persistence                        | 2-25 |
|                                                            |      |

# 3 Installing Oracle Grid Infrastructure and Oracle Real Application Clusters

| Preparing the Oracle Media Installation File                               | 3-1  |
|----------------------------------------------------------------------------|------|
| Installing the Oracle Grid Infrastructure                                  | 3-2  |
| Configuring the Operating System Environment                               | 3-2  |
| About CVU Fixup Scripts                                                    | 3-3  |
| Using Oracle Universal Installer to Install the Oracle Grid Infrastructure | 3-3  |
| Completing the Oracle Clusterware Configuration                            | 3-8  |
| Installing the Oracle Database Software and Creating a Cluster Database    | 3-9  |
| Configuring the Operating System Environment                               | 3-9  |
| Creating Additional ASM Disk Groups                                        | 3-10 |
| 0                                                                          | 3-10 |
| Verifying Your Oracle RAC Database Installation                            | 3-14 |
| Performing Postinstallation Tasks                                          | 3-16 |
| About Verifying the Oracle Clusterware Installation                        | 3-16 |
| Backing Up Installation Files                                              | 3-16 |
| About Backing Up the root.sh Script                                        | 3-17 |
| About Backing Up the emkey.ora File                                        | 3-17 |
| Verifying Oracle Enterprise Manager Operations                             | 3-17 |
| 0 0                                                                        | 3-18 |
| About Configuring User Accounts                                            | 3-18 |
| About Converting an Oracle Database to an Oracle RAC Database              | 3-19 |
| About Preparing for Database Conversion                                    | 3-19 |
| Overview of the Database Conversion Process Using Grid Control             | 3-20 |
| Overview of the Database Conversion Process Using <b>rconfig</b>           | 3-20 |

## 4 Administering Database Instances and Cluster Databases

| About Oracle Real Application Clusters Database Management             | 4-1 |
|------------------------------------------------------------------------|-----|
| About Oracle RAC Management Using Enterprise Manager                   | 4-2 |
| Starting and Stopping Oracle RAC Databases and Database Instances      | 4-3 |
| About Oracle Real Application Clusters Initialization Parameters       | 4-4 |
| About Configuring Initialization Parameters for an Oracle RAC Database | 4-4 |

| Parameters that Must Have Identical Settings on All Instances               | 4-5  |
|-----------------------------------------------------------------------------|------|
| Parameters that Must Have Unique Settings on All Instances                  | 4-5  |
| Parameters that Should Have Identical Settings on All Instances             | 4-6  |
| About Modifying the SERVICE_NAMES Parameter for Oracle RAC                  | 4-7  |
| About the Server Parameter File for Oracle Real Application Clusters        | 4-7  |
| Editing Initialization Parameter Settings for an Oracle RAC Database        | 4-8  |
| Modifying the Initialization Parameter for Oracle RAC Using the Current Tab | 4-8  |
| Modifying the Initialization Parameter for Oracle RAC Using the SPFile Tab  | 4-9  |
| Example: Modifying the OPEN_CURSORS Parameter                               | 4-11 |
| About Administering Storage in Oracle RAC                                   | 4-11 |
| About Automatic Undo Management in Oracle RAC                               | 4-12 |
| Oracle Automatic Storage Management in Oracle RAC                           | 4-12 |
| About Oracle ASM Components in Oracle RAC                                   | 4-12 |
| About Disk Group Configurations for Oracle ASM in Oracle RAC                | 4-13 |
| About Standalone Oracle ASM Disk Group Management                           | 4-13 |
| About Oracle ASM Instance and Disk Group Management                         | 4-13 |
| Administering Redo Logs in Oracle RAC                                       | 4-14 |
| About Redo Log Groups and Redo Threads in Oracle RAC Databases              | 4-14 |
| About Accessing Redo Log Files for an Oracle RAC Database                   | 4-15 |
| Using Enterprise Manager to View and Create Online Redo Log Files           | 4-15 |
|                                                                             |      |

# 5 Administering Oracle Clusterware Components

| About Oracle Clusterware                                   | 5-1 |
|------------------------------------------------------------|-----|
| Adding and Removing Voting Disks                           | 5-2 |
| Backing Up and Recovering Voting Disks                     | 5-2 |
| About Backing Up and Recovering Voting Disks               | 5-2 |
| Backing Up Voting Disks                                    | 5-3 |
| Recovering Voting Disks                                    | 5-3 |
| Backing Up and Recovering the Oracle Cluster Registry      | 5-3 |
| Viewing Available OCR Backups                              | 5-3 |
| Manually Backing Up the OCR                                | 5-4 |
| Recovering the OCR                                         | 5-4 |
| Checking the Status of the OCR                             | 5-4 |
| Restoring the OCR from Automatically Generated OCR Backups | 5-5 |
| Maintaining the Oracle Local Registry                      | 5-5 |
| Changing the Oracle Cluster Registry Configuration         | 5-6 |
| Adding an OCR Location                                     | 5-7 |
| Replacing an OCR                                           | 5-7 |
| Removing an OCR                                            | 5-8 |
| Repairing an OCR Configuration on a Local Node             | 5-8 |
| Troubleshooting the Oracle Cluster Registry                | 5-9 |
| About the OCRCHECK Utility                                 | 5-9 |
| Common Oracle Cluster Registry Problems and Solutions      | 5-9 |
|                                                            |     |

# 6 Administering Backup and Recovery

| Overview of Oracle RAC Database Backup and Recovery | 6-1 |
|-----------------------------------------------------|-----|
|                                                     | -   |

| About the Fast Recovery Area in Oracle RAC                                   | 6-2   |
|------------------------------------------------------------------------------|-------|
| Archiving the Oracle Real Application Clusters Database Redo Logs            | 6-3   |
| About Archived Redo Log Files for an Oracle RAC Database                     | 6-3   |
| About Parallelism and Backups Across Multiple RMAN Channels                  | 6-4   |
| Configuring Archiving for Your Oracle RAC Database                           | 6-4   |
| About Preparing for Backup and Recovery Operations                           | 6-6   |
| About Credentials for Performing Backup and Recovery                         | 6-6   |
| About Configuring Backup Settings                                            | 6-6   |
| Performing Backups of Your Oracle Real Application Clusters Database         | 6-7   |
| Backing Up Archived Redo Log Files                                           | 6-7   |
| Recovering Your Oracle Real Application Clusters Database                    | 6-8   |
| About Preparing to Restore and Recover Your Oracle RAC Database              | . 6-8 |
| About Configuring Access to the Archive Log                                  | 6-9   |
| About Putting the Oracle RAC Database Instances into the Correct State       | 6-9   |
| About Restoring Archived Redo Log File Files                                 | 6-9   |
| About Performing Recovery Using Parallelism                                  | 6-10  |
| Recovering the Oracle RAC Database Using Enterprise Manager                  | 6-10  |
| Recovering the Parameter File from an Automatic File Backup                  | 6-11  |
| About Managing Your Database Backup Files                                    | 6-11  |
| Displaying Backup Reports for Your Oracle Real Application Clusters Database | 6-12  |

# 7 Managing Database Workload Using Services

| About Workload Management                             | 7-1  |
|-------------------------------------------------------|------|
| About Oracle Services                                 | 7-1  |
| About Service Failover                                | 7-3  |
| About Automatic Starting of Services                  | 7-3  |
| About the Database Resource Manager                   | 7-4  |
| About Oracle RAC High Availability Framework          | 7-5  |
| About Fast Application Notification (FAN)             | 7-5  |
| About FAN Callouts                                    | 7-6  |
| About the Load Balancing Advisory                     | 7-6  |
| About Connection Load Balancing                       | 7-7  |
| Client-Side Load Balancing                            | 7-8  |
| Server-Side Load Balancing                            | 7-9  |
| About Runtime Connection Load Balancing               | 7-9  |
| Creating Services                                     | 7-11 |
| Verifying Oracle Net Supports Newly Created Services  | 7-14 |
| Administering Services                                | 7-15 |
| About Service Administration Using Enterprise Manager | 7-15 |
| Using the Cluster Managed Database Services Page      | 7-15 |
| Configuring Clients for High Availability             | 7-16 |
| Configuring JDBC Clients                              | 7-17 |
| Configuring JDBC Clients for Fast Connection Failover | 7-17 |
|                                                       | 7-19 |
| Configuring OCI Clients                               | 7-19 |
| Configuring ODP.NET Clients                           | 7-21 |

# 8 Monitoring Performance and Troubleshooting

| Monitoring Oracle RAC Database and Cluster Performance                 | 8-1    |
|------------------------------------------------------------------------|--------|
| About Automatic Database Diagnostic Monitor and Oracle RAC Performance | 8-2    |
| Viewing ADDM for Oracle RAC Findings                                   | 8-4    |
| Using the Cluster Database Performance Page                            |        |
| Viewing the Chart for Cluster Host Load Average                        | 8-7    |
| Viewing the Chart for Global Cache Block Access Latency                |        |
| Viewing the Chart for Average Active Sessions                          |        |
| Viewing the Database Throughput Chart                                  |        |
| Viewing the Services Chart                                             |        |
| Viewing the Active Sessions by Instance Chart                          |        |
| Viewing Other Performance Related Charts                               |        |
| Accessing the Cluster Cache Coherency Page                             | . 8-14 |
| Accessing the Top Consumers Page                                       |        |
| Accessing the Top Sessions Page                                        |        |
| Accessing the Top Activity Page                                        |        |
| Accessing the Instance Activity Page                                   |        |
| Accessing the Top Segments Page                                        |        |
| Accessing the Database Locks Page                                      |        |
| Viewing the Cluster Database Topology                                  |        |
| Monitoring Oracle Clusterware                                          |        |
| Accessing the Oracle Clusterware Information                           |        |
| Reviewing the Oracle Clusterware Home Page                             |        |
| Viewing the Cluster Performance Page                                   |        |
| Viewing the Cluster Targets Page                                       |        |
| Viewing the Cluster Administration Page                                |        |
| About the Cluster Interconnects Page                                   |        |
| Viewing the Cluster Topology Page                                      |        |
| Troubleshooting Configuration Problems in Oracle RAC Environments      |        |
| Using CRSCTL to Diagnose Cluster Issues                                |        |
| About the Oracle Clusterware Alert Log                                 | . 8-30 |
| About the Oracle Clusterware Component Log Files                       |        |
| Checking the Status of the Oracle Clusterware Installation             |        |
| Running the Oracle Clusterware Diagnostics Collection Script           | . 8-31 |
| Enabling Debugging of Oracle Clusterware Components                    |        |
| Enabling Debugging for an Oracle Clusterware Resource                  |        |
| Enabling and Disabling Oracle Clusterware Daemons                      | . 8-33 |
| Using the Cluster Verification Utility to Diagnose Problems            |        |
| Verifying the Existence of Node Applications                           | . 8-33 |
| Verifying the Integrity of Oracle Clusterware Components               | . 8-34 |
| Verifying the Integrity of the Oracle Cluster Registry                 | . 8-34 |
| Verifying the Integrity of Your Entire Cluster                         |        |
| Checking the Settings for the Interconnect                             |        |
| Enabling Tracing                                                       |        |
| Viewing Oracle RAC Database Alerts                                     |        |
| Viewing Oracle RAC Database Alert Log Messages                         |        |
| Monitoring and Tuning Oracle RAC: Oracle By Example Series             | . 8-38 |
|                                                                        |        |

# 9 Adding and Deleting Nodes and Instances

| 9-1 |
|-----|
| 9-2 |
| 9-2 |
| 9-3 |
| 9-4 |
| 9-4 |
| 9-4 |
| 9-5 |
| 9-6 |
| 9-6 |
| 9-7 |
| 9-8 |
|     |

# 10 Managing Oracle Software and Applying Patches

| Configuring the Enterprise Manager Patch Interface                         | 10-1  |
|----------------------------------------------------------------------------|-------|
| Configure the Software Library                                             |       |
| About My Oracle Support Credentials                                        | 10-2  |
| Start the Provisioning Daemon                                              | 10-3  |
| Obtaining Patches                                                          | 10-3  |
| Uploading Patches to the Software Library                                  | 10-4  |
| Using DB Control to Apply Patches to a Cluster Database                    | 10-5  |
| Patching an Oracle RAC Database Using the Rolling Upgrade Method           | 10-6  |
| Applying Patches to Oracle Clusterware Using DB Control                    |       |
| Applying Patch Sets                                                        | 10-9  |
| Applying Patches Using OPatch and the Minimum Downtime Method              | 10-10 |
| Preparing to Use OPatch                                                    | 10-10 |
| Checking the ORACLE_HOME Environment Variable                              | 10-10 |
| Performing a Backup Prior to Patching Software                             | 10-11 |
| Staging the Patch on Each Node                                             | 10-11 |
| Updating the PATH Environment Variable                                     | 10-11 |
| Configuring SSH User Equivalency                                           | 10-12 |
| Minimum Downtime Patching                                                  | 10-13 |
| Troubleshooting Patch Deployment                                           | 10-15 |
| Updating the Node List for OPatch                                          | 10-15 |
| About OPatch Log and Trace Files                                           | 10-15 |
| Resolving the "Not a valid patch area" Error                               | 10-16 |
| Resolving the "Unable to remove a partially installed interim patch" Error | 10-17 |
| Upgrading the Oracle Software                                              | 10-17 |
|                                                                            |       |

Index

## List of Tables

| 2–1  | Manual Network Configuration Example | 2-12 |
|------|--------------------------------------|------|
|      | Common OCR Problems and Solutions    |      |
| 8–1  | Cluster Cache Coherency Charts       | 8-14 |
| 10–1 | Patching Oracle Home Directories     | 10-5 |

# Preface

*Oracle Database 2 Day + Real Application Clusters Guide* describes how to install, configure, and administer Oracle Clusterware, Oracle Automatic Storage Management (Oracle ASM), and Oracle Real Application Clusters (Oracle RAC) on a two-node system using the Oracle Enterprise Linux system.

**Note:** For Linux operating systems other then Oracle Enterprise Linux, see *Oracle Real Application Clusters Installation Guide for Linux and UNIX*. For other operating systems, see the platform-specific Oracle RAC installation guide.

This guide covers topics that a reasonably knowledgeable Oracle database administrator (DBA) would need to know when moving from managing a single-instance Oracle Database environment to managing an Oracle RAC environment.

## Audience

*Oracle Database 2 Day + Real Application Clusters Guide* is an Oracle RAC database administration guide for DBAs who want to install and use Oracle RAC. This guide assumes you have already read *Oracle Database 2 Day DBA*. This guide is intended for DBAs who:

- Want basic DBA skills for managing an Oracle RAC environment
- Manage Oracle databases for small- to medium-sized businesses

To use this guide, you should be familiar with the administrative procedures described in *Oracle Database 2 Day DBA*.

**Note:** Some DBAs may be interested in moving the data from their single-instance Oracle Database to their Oracle RAC database. This guide also explains the procedures for doing this.

# **Documentation Accessibility**

Our goal is to make Oracle products, services, and supporting documentation accessible to all users, including users that are disabled. To that end, our documentation includes features that make information available to users of assistive technology. This documentation is available in HTML format, and contains markup to facilitate access by the disabled community. Accessibility standards will continue to evolve over time, and Oracle is actively engaged with other market-leading technology vendors to address technical obstacles so that our documentation can be accessible to all of our customers. For more information, visit the Oracle Accessibility Program Web site at http://www.oracle.com/accessibility/.

### Accessibility of Code Examples in Documentation

Screen readers may not always correctly read the code examples in this document. The conventions for writing code require that closing braces should appear on an otherwise empty line; however, some screen readers may not always read a line of text that consists solely of a bracket or brace.

### Accessibility of Links to External Web Sites in Documentation

This documentation may contain links to Web sites of other companies or organizations that Oracle does not own or control. Oracle neither evaluates nor makes any representations regarding the accessibility of these Web sites.

#### **Deaf/Hard of Hearing Access to Oracle Support Services**

To reach Oracle Support Services, use a telecommunications relay service (TRS) to call Oracle Support at 1.800.223.1711. An Oracle Support Services engineer will handle technical issues and provide customer support according to the Oracle service request process. Information about TRS is available at http://www.fcc.gov/cgb/consumerfacts/trs.html, and a list of phone

## **Related Documents**

For more information, see the following in the Oracle Database documentation set:

numbers is available at http://www.fcc.gov/cgb/dro/trsphonebk.html.

- Oracle Real Application Clusters Installation Guide for Linux and UNIX
- Oracle Grid Infrastructure Installation Guide for Linux
- Oracle Real Application Clusters Administration and Deployment Guide
- Oracle Database 2 Day DBA
- Oracle Database Storage Administrator's Guide

## Conventions

The following text conventions are used in this guide:

| Convention | Meaning                                                                                                    |
|------------|----------------------------------------------------------------------------------------------------|
| boldface   | Boldface type indicates graphical user interface elements associated with an action, or terms defined in text or the glossary.         |
| italic     | Italic type indicates book titles, emphasis, or placeholder variables for which you supply particular values.                          |
| monospace  | Monospace type indicates commands within a paragraph, URLs, code in examples, text that appears on the screen, or text that you enter. |

1

# Introduction to Oracle Database 2 Day + Real Application Clusters Guide

This chapter provides an overview of Oracle Real Application Clusters (Oracle RAC) environments. This chapter includes the following sections:

- About This Guide
- About Oracle Grid Infrastructure and Oracle RAC
- About Oracle Automatic Storage Management
- Tools for Installing, Configuring, and Managing Oracle RAC

## About This Guide

This is a task-oriented guide for Oracle Real Application Clusters (Oracle RAC) database administration. This guide shows you how to configure and manage the environment for Oracle Clusterware and Oracle RAC. This guide also explains how to create an Oracle RAC database and how to perform routine Oracle RAC database administrative tasks.

The goal of this guide is to help you understand the basic steps required to install and maintain an Oracle RAC environment, including how to perform basic troubleshooting, performance monitoring, and backup and recovery activities. This guide is based on Oracle Enterprise Linux, but you do not need to be a Linux expert to use this guide.

## What This Guide Is Not

This guide is not a comprehensive description of Oracle RAC. It describes concepts only when necessary for completing a particular task.

#### See Also:

- Oracle Database Concepts
- Oracle Database Administrator's Guide

## **Related Materials**

This guide is part of a comprehensive set of learning materials for administering Oracle Databases, which includes a 2 Day DBA Oracle By Example (OBE) series (available on the Web) and Oracle University instructor-led classes.

## **Overview of Oracle Real Application Clusters Documentation**

This guide describes how to install, configure, and manage Oracle RAC, Oracle Clusterware and Oracle Automatic Storage Management (Oracle ASM). It provides examples for how you could deploy Oracle RAC on a two-node cluster, using the Oracle Enterprise Linux operating system. Oracle Enterprise Linux is fully compatible — both source and binary — with Red Hat Enterprise Linux. It includes the identical set of packages at the same version levels with the same source code as the Red Hat distribution.

This guide is for DBAs who have experience with single-instance Oracle environments and have read *Oracle Database 2 Day DBA*.

### **Useful Oracle RAC Guides**

The following is a list of other useful Oracle RAC or related documentation:

- Oracle Real Application Clusters Administration and Deployment Guide
- Oracle Clusterware Administration and Deployment Guide
- Oracle Real Application Clusters Installation Guide for Linux and UNIX (or other operating system)
- Oracle Grid Infrastructure Installation Guide for Linux (or other operating system)

**Note:** Additional information for this release may be available in the Oracle Database 11*g* release 2 (11.2) README or Release Notes. You can locate these documents on your Oracle product installation media.

## About Oracle Grid Infrastructure and Oracle RAC

Starting with Oracle Database 11*g* Release 2, Oracle Clusterware and Oracle ASM are installed into a single home directory, which is called the Grid home. Oracle grid infrastructure refers to the installation of the combined products. Oracle Clusterware and Oracle ASM are still individual products, and are referred to by those names.

Oracle Clusterware enables servers, referred to as **hosts** or **nodes**, to operate together as if they are one server, commonly referred to as a **cluster**. Although the servers are standalone servers, each server has additional processes that communicate with other servers. In this way the separate servers appear as if they are one server to applications and end users. Oracle Clusterware provides the infrastructure necessary to run Oracle RAC. The combined processing power of the multiple servers provides greater availability, throughput, and scalability than is available from a single server.

The nodes in a cluster can be organized into a **server pool** for better resource management. Each server pool has the following properties:

- The minimum number of nodes that should be in the server pool
- The maximum number of nodes that can be in the server pool
- The relative importance of this server pool to other server pools

Upon installation of Oracle grid infrastructure, a default server pool, called the **Free pool**, is created automatically. All servers in a new installation are assigned to the Free server pool, initially. If you create a new server pool, the servers move from the Free pool to the new server pool automatically.

When you create an Oracle RAC database that is a **policy-managed database**, you specify the number of servers that are needed for the database, and a server pool is

automatically created for the database. Oracle Clusterware populates the server pool with the servers it has available. If you do not use server pools, then you can create an **administrator-managed database**. For the purposes of this guide, we will use an administrator-managed Oracle RAC database.

#### See Also:

- Oracle Real Application Clusters Administration and Deployment Guide
- Oracle Clusterware Administration and Deployment Guide

## About Oracle Automatic Storage Management

With Oracle Real Application Clusters (Oracle RAC), each instance must have access to the data files and recovery files for the Oracle RAC database. Using Oracle Automatic Storage Management (Oracle ASM) is an easy way to satisfy this requirement.

Oracle ASM is an integrated, high-performance volume manager and file system. With Oracle Database 11g Release 2, Oracle ASM adds support for storing the Oracle Clusterware OCR and voting disk files, as well as a general purpose cluster file system called Oracle Automatic Storage Management Cluster File System (Oracle ACFS). Oracle ASM is based on the principle that the database should manage storage instead of requiring an administrator to do it. Oracle ASM eliminates the need for you to directly manage potentially thousands of Oracle database files.

Oracle ASM groups the disks in your storage system into one or more disk groups. You manage a small set of disk groups and Oracle ASM automates the placement of the database files within those disk groups. Oracle Cluster Registry (OCR) and voting disks can also be placed on Oracle ASM diskgroups.

Oracle ASM provides the following benefits:

- Striping—Oracle ASM spreads data evenly across all disks in a disk group to
  optimize performance and utilization. This even distribution of database files
  eliminates the need for regular monitoring and I/O performance tuning.
- Mirroring—Oracle ASM can increase data availability by optionally mirroring any file. Oracle ASM mirrors at the file level, unlike operating system mirroring, which mirrors at the disk level. Mirroring means keeping redundant copies, or mirrored copies, of each extent of the file, to help avoid data loss caused by disk failures. The mirrored copy of each file extent is always kept on a different disk from the original copy. If a disk fails, Oracle ASM can continue to access affected files by accessing mirrored copies on the surviving disks in the disk group.
- Online storage reconfiguration and dynamic rebalancing—Oracle ASM permits you to add or remove disks from your disk storage system while the database is operating. When you add a disk to a disk group, Oracle ASM automatically redistributes the data so that it is evenly spread across all disks in the disk group, including the new disk. The process of redistributing data so that it is also spread across the newly added disks is known as **rebalancing**. It is done in the background and with minimal impact to database performance.
- Managed file creation and deletion—Oracle ASM further reduces administration tasks by enabling files stored in Oracle ASM disk groups to be managed by Oracle Database. Oracle ASM automatically assigns file names when files are created, and automatically deletes files when they are no longer needed by the database.

Oracle Automatic Storage Management Cluster File System (Oracle ACFS) is a new multi-platform, scalable file system, and storage management technology that extends Oracle ASM functionality to support customer files maintained outside of the Oracle Database. Files supported by Oracle ACFS include database and application executables, trace files, alert logs, application reports, BFILEs, and configuration files. Oracle ACFS leverages Oracle ASM functionality to provide dynamic file system resizing, striping, and mirroring.

Oracle ASM is implemented as a special kind of Oracle instance, with its own System Global Area and background processes. The Oracle ASM instance is tightly integrated with Oracle Clusterware and Oracle Database. Every server running one or more database instances that use Oracle ASM for storage has an Oracle ASM instance. In an Oracle RAC environment, there is one Oracle ASM instance for each node, and the Oracle ASM instances communicate with each other on a peer-to-peer basis. Only one Oracle ASM instance is supported on a node, but you can have multiple database instances that use Oracle ASM residing on the same node.

Oracle recommends that you use Oracle ASM for your Oracle Clusterware files and Oracle RAC datafiles, instead of raw devices or the operating system file system. Oracle databases can use both Oracle ASM files and non-Oracle ASM files. You can also create an ACFS to store your database Oracle Home and any other external (non-database) files in the cluster.

#### See Also:

- Oracle Database 2 Day DBA
- Oracle Database Storage Administrator's Guide

## **About Oracle Real Application Clusters**

Oracle RAC extends Oracle Database so that you can store, update, and efficiently retrieve data using multiple database instances on different servers at the same time. Oracle RAC provides the software that manages multiple servers as and instances as a single group. The data files that make up the database must reside on shared storage that is accessible from all servers that are part of the cluster. Each server in the cluster runs the Oracle RAC software.

An Oracle Database database has a one-to-one relationship between data files and the instance. An Oracle RAC database, however, has a one-to-many relationship between data files and instances. In an Oracle RAC database, multiple instances access a single set of database files.

Each database instance in an Oracle RAC database uses its own memory structures and background processes. Oracle RAC uses Cache Fusion to synchronize the data stored in the buffer cache of each database instance. Cache Fusion moves current data blocks (which reside in memory) between database instances, rather than having one database instance write the data blocks to disk and requiring another database instance to reread the data blocks from disk. When a data block located in the buffer cache of one instance is required by another instance, Cache Fusion transfers the data block directly between the instances using the interconnect, enabling the Oracle RAC database to access and modify data as if the data resided in a single buffer cache.

Oracle RAC is also a key component for implementing the Oracle enterprise grid computing architecture. Having multiple database instances accessing a single set of data files prevents the server from being a single point of failure. Any packaged or custom application that scales on an Oracle Database will scale well on Oracle RAC without requiring changes to the application code. You will learn more about the operation of the Oracle RAC database in a cluster, how to build the cluster, and the structure of an Oracle RAC database in other sections of this guide.

#### See Also:

- Oracle Real Application Clusters Administration and Deployment Guide
- Oracle Clusterware Administration and Deployment Guide

## About Installing Oracle RAC on Different Operating Systems

If you plan to install and configure Oracle RAC on an operating system other than Oracle Enterprise Linux, you can still use this guide to obtain a general understanding about how to deploy Oracle RAC. You can also use this guide for deploying Oracle RAC on clusters with more than two nodes. For all environments that do not match the environment that this guide describes, modify the examples accordingly.

When installing Oracle RAC on a different platform or different operating system version than Oracle Enterprise Linux or Red Hat Enterprise Linux, refer to the installation and configuration guides for that platform. For example, if you are installing Oracle RAC on the Solaris operating system, then you would use the following guides:

- Oracle Grid Infrastructure Installation Guide for Solaris Operating System
- Oracle Real Application Clusters Installation Guide for Solaris Operating System

Oracle Clusterware and Oracle RAC do not support heterogeneous platforms in the same cluster. For example, you cannot have one node in the cluster running Oracle Enterprise Linux and another node in the same cluster running Solaris UNIX. All nodes must run the same operating system, that is, they must be binary compatible. Oracle RAC does not support machines having different chip architectures in the same cluster. However, you can have machines of different speeds and sizes in the same cluster.

#### See Also:

 Oracle Real Application Clusters Administration and Deployment Guide

## Tools for Installing, Configuring, and Managing Oracle RAC

The following is a description of the tools used for installing, configuring, and managing the Oracle Clusterware, Oracle Automatic Storage Management (Oracle ASM), and Oracle Real Application Clusters (Oracle RAC):

- Oracle Universal Installer (OUI)—OUI installs the Oracle grid infrastructure software (which consists of Oracle Clusterware and Oracle ASM) and the Oracle Database software with Oracle RAC. After you configure the nodes that you want to use in your cluster, OUI installs the Oracle software on the specified nodes using a network connection.
- Cluster Verification Utility (CVU)— CVU is a command-line tool that you can use to verify a range of cluster and Oracle RAC components such as shared storage devices, networking configurations, system requirements, and Oracle Clusterware, as well as operating system groups and users. You can use CVU for preinstallation as well as postinstallation checks of your cluster environment. CVU is especially useful during preinstallation and during installation of Oracle Clusterware and

Oracle RAC components. OUI runs CVU after the Oracle Clusterware installation to verify your environment.

- Oracle Enterprise Manager—Oracle Enterprise Manager has both the Database Control and Grid Control graphical user interfaces (GUIs) for managing singleinstance and Oracle RAC environments.
- SQL\*Plus—To issue SQL and PL/SQL statements to Oracle Database, you can use SQL\*Plus. This tool provides a command-line interface that enables you to perform database management operations for a database, and also to query, insert, update, or delete data directly in the database.
- Server Control (SRVCTL)—SRVCTL is a command-line interface that you can use to manage the resources defined in the Oracle Cluster Registry (OCR). These resources include the node applications, called **nodeapps**, that make up Oracle Clusterware, which includes the Oracle Notification Service (ONS), the Global Services Daemon (GSD), and the Virtual IP (VIP). Other resources that can be managed by SRVCTL include databases, instances, listeners, services, and applications. Using SRVCTL you can start and stop nodeapps, databases, instances, listeners, and services, delete or move instances and services, add services, and manage configuration information.
- Cluster Ready Services Control (CRSCTL)—CRSCTL is a command-line tool that you can use to manage Oracle Clusterware daemons. These daemons include Cluster Synchronization Services (CSS), Cluster-Ready Services (CRS), and Event Manager (EVM). You can use CRSCTL to start and stop Oracle Clusterware and to determine the current status of your Oracle Clusterware installation.
- Database Configuration Assistant (DBCA)—DBCA is a utility that is used to create and configure Oracle Databases. DBCA can be launched by OUI, depending upon the type of install that you select. You can also launch DBCA as a standalone tool at any time after Oracle Database installation. You can run DBCA in interactive mode or noninteractive/silent mode. Interactive mode provides a graphical interface and guided workflow for creating and configuring a database. DBCA is the preferred way to create a database, because it is a more automated approach, and your database is ready to use when DBCA completes.
- Oracle Automatic Storage Management Configuration Assistant (ASMCA)—ASMCA is a utility that supports installing and configuring Oracle ASM instances, disk groups, volumes, and Oracle Automatic Storage Management Cluster File System (Oracle ACFS). ASMCA provides both a GUI and a non-GUI interface.
- Oracle Automatic Storage Management Command Line utility (ASMCMD)—ASMCMD is a command-line utility that you can use to manage Oracle ASM instances, Oracle ASM disk groups, file access control for disk groups, files and directories within Oracle ASM disk groups, templates for disk groups, and Oracle ASM volumes.
- Listener Control (LSNRCTL)—The Listener Control utility is a command-line interface that you use to administer listeners. You can use its commands to perform basic management functions on one or more listeners. Additionally, you can view and change parameter settings for the listener.

If you have installed Oracle grid infrastructure for Oracle Database 11g release 2 (11.2), when using utilities to manage your cluster, databases, database instances, Oracle ASM, and listeners, use the appropriate binary that is in the home directory of the object or component you are managing and set your ORACLE\_HOME environment variable to point to this directory. For example:

- If you use ASMCMD, srvctl, sqlplus, or lnsrctl to manage Oracle ASM or its listener, then use the binaries located in the Grid home, not the binaries located in the Oracle Database home, and set ORACLE\_HOME environment variable to the location of the Grid home.
- If you use srvctl, sqlplus, or lnsrctl to manage a database instance or its listener, then use the binaries located in the Oracle home where the database instance or listener is running, and set the ORACLE\_HOME environment variable to the location of that Oracle home

### See Also:

• Oracle Real Application Clusters Administration and Deployment Guide

# **Preparing Your Cluster**

This chapter contains the information that your system administrator and network administrator need to help you, as the DBA, configure the two nodes in your cluster. This chapter assumes a basic understanding of the Linux operating system. In some cases, you may need to refer to details in *Oracle Real Application Clusters Installation Guide for Linux and UNIX.* In addition, you must have root or sudo privileges to perform certain tasks in this chapter.

This chapter includes the following sections:

- Verifying System Requirements
- Preparing the Server
- Configuring the Network
- Preparing the Operating System and Software
- Configuring Installation Directories and Shared Storage

## Verifying System Requirements

Before you begin your installation, you should check to make sure that your system meets the requirements for Oracle Real Application Clusters (Oracle RAC). The requirements can be grouped into the following three categories:

- About Hardware Requirements
- About Network Hardware Requirements
- About IP Address Requirements
- Verifying Operating System and Software Requirements

## About Hardware Requirements

Each node that you want to make part of your Oracle Clusterware, or Oracle Clusterware and Oracle RAC installation, must satisfy the minimum hardware requirements of the software. These hardware requirements can be categorized as follows:

- Physical memory (at least 1.5 gigabyte (GB) of RAM)
- An amount of swap space equal the amount of RAM
- Temporary space (at least 1 GB) available in / tmp
- A processor type (CPU) that is certified with the version of the Oracle software being installed

- At minimum of 1024 x 786 display resolution, so that Oracle Universal Installer (OUI) displays correctly
- All servers that will be used in the cluster have the same chip architecture, for example, all 32-bit processors or all 64-bit processors
- Disk space for software installation locations

You will need at least 4.5 GB of available disk space for the Grid home directory, which includes both the binary files for Oracle Clusterware and Oracle Automatic Storage Management (Oracle ASM) and their associated log files, and at least 4 GB of available disk space for the Oracle Database home directory.

**Note:** Refer to the *Oracle Grid Infrastructure Installation Guide* and the *Oracle Real Application Clusters Installation Guide* for your operating system for the actual disk space requirements. The amount of disk space used by the Oracle software can vary, and might be higher than what is listed in this guide.

Shared disk space

An Oracle RAC database is a *shared everything* database. All data files, control files, redo log files, and the server parameter file (SPFILE) used by the Oracle RAC database must reside on shared storage that is accessible by all the Oracle RAC database instances. The Oracle RAC installation that is described in this guide uses Oracle ASM for the shared storage for Oracle Clusterware and Oracle Database files.

Oracle Clusterware achieves superior scalability and high availability by using the following components:

- Voting disk–Manages cluster membership and arbitrates cluster ownership between the nodes in case of network failures. The voting disk is a file that resides on shared storage. For high availability, Oracle recommends that you have more than one voting disk, and that you have an odd number of voting disks. If you define a single voting disk, then use mirroring at the file system level for redundancy.
- Oracle Cluster Registry (OCR)–Maintains cluster configuration information as well as configuration information about any cluster database within the cluster. The OCR contains information such as which database instances run on which nodes and which services run on which databases. The OCR also stores information about processes that Oracle Clusterware controls. The OCR resides on shared storage that is accessible by all the nodes in your cluster. Oracle Clusterware can multiplex, or maintain multiple copies of, the OCR and Oracle recommends that you use this feature to ensure high availability.

**Note:** If you choose not to use Oracle ASM for storing your Oracle Clusterware files, then both the voting disks and the OCR must reside on a cluster file system that you configure before you install Oracle Clusterware in the Grid home.

These Oracle Clusterware components require the following disk space on a shared file system:

 Three Oracle Clusterware Registry (OCR) files, 280 MB each, or 840 MB total disk space Three voting disk files, 280 MB each, or 840 MB total disk space

If you are not using Oracle ASM for storing Oracle Clusterware files, then for best performance and protection, you should use multiple disks, each using a different disk controller for voting disk file placement. Ensure that each voting disk is configured so that it does not have share any hardware device or have a single point of failure.

**Note:** When you install Oracle software, Oracle Universal Installer (OUI) automatically performs hardware prerequisite checks and notifies you if they are not met.

#### See Also:

- Your platform-specific Oracle Clusterware installation guide
- "About Performing Platform-Specific Configuration Tasks"
- "Preparing the Server"
- "Configuring Installation Directories and Shared Storage"

## About Network Hardware Requirements

An Oracle RAC cluster comprises two or more nodes that are linked by a private interconnect. The interconnect serves as the communication path between nodes in the cluster. Each cluster database instance uses the interconnect for messaging to synchronize the use of shared resources by each instance. Oracle RAC also uses the interconnect to transmit data blocks that are shared between the instances.

Oracle Clusterware requires that you connect the nodes in the cluster to a private network by way of a private interconnect. The private interconnect is a separate network that you configure between cluster nodes. The interconnect used by Oracle RAC is the same interconnect that Oracle Clusterware uses. This interconnect should be a private interconnect, meaning it is *not* accessible to nodes that are not members of the cluster.

When you configure the network for Oracle RAC and Oracle Clusterware, each node in the cluster must meet the following requirements:

- Each node has at least two network interface cards (NIC), or network adapters. One adapter is for the public network interface and the other adapter is for the private network interface (the interconnect). Install additional network adapters on a node if that node meets either of the following conditions:
  - Does not have at least two network adapters
  - Has two network interface cards but is using network attached storage (NAS).
     You should have a separate network adapter for NAS.

**Note:** For the most current information about supported network protocols and hardware for Oracle RAC installations, refer to the Certify pages on My Oracle Support (formerly Oracle*MetaLink*), which is located at

https://metalink.oracle.com

- Public interface names must be the same for all nodes. If the public interface on one node uses the network adapter eth0, then you must configure eth0 as the public interface on *all* nodes.
- You should configure the same private interface names for all nodes as well. If eth1 is the private interface name for the first node, then eth1 should be the private interface name for your second node.
- The network adapter for the public interface must support TCP/IP.
- The network adapter for the private interface must support the user datagram protocol (UDP) using high-speed network adapters and a **network switch** that supports TCP/IP (Gigabit Ethernet or better).

**Note:** You must use a switch for the interconnect. Oracle recommends that you use a dedicated network switch. Token-rings or crossover cables are not supported for the interconnect.

- For the private network, the end points of all designated interconnect interfaces must be completely reachable on the network. Every node in the cluster should be able to connect to every private network interface in the cluster.
- The host name of each node must conform to the RFC 952 standard, which permits alphanumeric characters. Host names using underscores ("\_") are not allowed.

### See Also:

- "Configuring the Network"
- "Verifying System Requirements"

## **About IP Address Requirements**

When performing an advanced installation of the Oracle grid infrastructure software, you can chose to use Grid Naming Service (GNS) and **Dynamic Host Configuration Protocol (DHCP)** for virtual IPs (VIPs). **Grid Naming Service** is a new feature in Oracle Database 11g release 2 that uses **multicast Domain Name Server (mDNS)** to enable the cluster to assign host names and IP addresses dynamically as nodes are added and removed from the cluster, without requiring additional network address configuration in the domain name server (DNS). For more information about GNS, refer to *Oracle Grid Infrastructure Installation Guide for Linux*.

This guide documents how to perform a typical installation, which does not use GNS. You must configure the following addresses manually in your corporate DNS:

- A public IP address for each node
- A virtual IP address for each node
- Three single client access name (SCAN) addresses for the cluster

**Note:** Oracle Clusterware uses interfaces marked as private as the cluster interconnects.

During installation a SCAN for the cluster is configured, which is a domain name that resolves to all the SCAN addresses allocated for the cluster. The IP addresses used for the SCAN addresses must be on the same subnet as the VIP addresses. The SCAN

must be unique within your network. The SCAN addresses should not respond to ping commands before installation.

During installation of the Oracle grid infrastructure, a listener is created for each of the SCAN addresses. Clients that access the Oracle RAC database should use the SCAN or SCAN address, not the VIP name or address. If an application uses a SCAN to connect to the cluster database, the network configuration files on the client computer do not need to be modified when nodes are added to or removed from the cluster. The SCAN and its associated IP addresses provide a stable name for clients to use for connections, independent of the nodes that make up the cluster. Clients can connect to the cluster database using the easy connect naming method and the SCAN.

**See Also:** Oracle Database Net Services Administrator's Guide for information about the easy connect naming method

See Also:

- "Configuring the Network"
- "Verifying System Requirements"

## Verifying Operating System and Software Requirements

Refer to the *Oracle Grid Infrastructure Installation Guide* and the *Oracle Real Application Clusters Installation Guide* for your platform for information about exact requirements. These requirements can include any of the following:

- The operating system version
- The kernel version of the operating system
- Modifying the values for kernel parameters
- Installed packages, patches, or patch sets
- Installed compilers and drivers
- Web browser type and version
- Additional application software requirements

If you are currently running an operating system version that is not supported by Oracle Database 11*g* release 2 (11.2), then you must first upgrade your operating system before installing Oracle Real Application Clusters 11*g*.

If you are using Oracle Enterprise Linux as your operating system, then you can use the Oracle Validated RPM system configuration script to configure your system.

# To determine if the operating system requirements for Oracle Enterprise Linux have been met:

1. To determine which distribution and version of Linux is installed, run the following command at the operating system prompt as the root user:

# cat /proc/version

2. To determine which chip architecture each server is using and which version of the software you should install, run the following command at the operating system prompt as the root user:

# uname -m

This command displays the processor type. For a 64-bit architecture, the output would be "x86\_64".

**3.** To determine if the required errata level is installed, use the following procedure as the root user:

# uname -r
2.6.9-55.0.0.0.2.ELsmp

Like most software, the Linux kernel is updated to fix bugs in the operating system. These kernel updates are referred to as erratum kernels or **errata levels**.

The output in the previous example shows that the kernel version is 2.6.9, and the errata level (EL) is 55.0.0.2.ELsmp. Review the required errata level for your distribution. If the errata level is below the required minimum errata level, then install the latest kernel update for your operating system. The kernel updates are available from your operating system vendor.

4. To ensure there are no operating system issues affecting installation, make sure you have installed all the operating system patch updates and packages that are listed in *Oracle Clusterware and Oracle Real Application Clusters Installation Guide* for your platform. If you are using Oracle Enterprise Linux, you can determine if the required *packages*, or programs that perform specific functions or calculations, are installed by using the following command as the root user:

# rpm -q package\_name

The variable *package\_name* is the name of the package you are verifying, such as setarch. If a package is not installed, then install it from your Linux distribution media or download the required package version from your Linux vendor's Web site.

You can also use either up2date or YUM (Yellow dog Updater Modified) to install packages and their dependencies on some Linux systems. YUM uses repositories to automatically locate and obtain the correct RPM packages for your system.

#### See Also:

- "About Installing Oracle RAC on Different Operating Systems"
- "Preparing the Server"
- "Preparing the Operating System and Software"
- "About Configuring the Software Owner's Shell Environment"
- "About Performing Platform-Specific Configuration Tasks"
- Oracle Clusterware and Oracle Real Application Clusters Installation and Configuration Guide for your platform

## Preparing the Server

After you have verified that your system meets the basic requirements for installing Oracle RAC, the next step is to configure the server in preparation for installation.

In this section, you will perform the following tasks:

- About Operating System Users and Groups
- Configuring Secure Shell
- About Configuring the Software Owner's Shell Environment

#### See Also:

- "Preparing the Operating System and Software"
- "About Configuring Kernel Parameters"
- "About Configuring the Software Owner's Shell Environment"
- "About Performing Platform-Specific Configuration Tasks"

## About Operating System Users and Groups

Depending on whether or not this is the first time Oracle software is being installed on this server, you may need to create operating system groups.

### **Required Operating System Users and Groups**

To install the Oracle grid infrastructure software and Oracle RAC, you must create the following operating system groups and users:

- The Oracle Inventory group (typically, oinstall) for all installations. The Oracle Inventory group must be the primary group for Oracle software installation owners. Members of the Oracle Inventory group have access to the Oracle Inventory directory. This directory is the central inventory record of all Oracle software installations on a server as well as the installation logs and trace files from each installation.
- An Oracle software owner. This is the user account you use when installing the software.

If you want to use a single software owner for all installations, then typically this user has a name like oracle. If you plan to install the Oracle grid infrastructure and the Oracle RAC software using separate software owners to separate grid infrastructure administrative privileges from Oracle Database administrative privileges, then typically you would use grid for the Oracle grid infrastructure software owner and oracle for the Oracle RAC software owner.

The OSDBA group (typically, dba) for Oracle Database authentication

**Note:** If installing Oracle RAC on Microsoft Windows, OUI automatically creates the ORA\_DBA group for authenticating SYSDBA access. Also, if you install the Oracle RAC software while logged in to an account with administrative privileges, you do not need to create a separate user for the installation.

If you want to create separate Oracle software owners so you can use separate users and operating system privileges groups for the different Oracle software installations, then note that each of these users must have the Oracle central inventory group as their primary group. Members of this group have write privileges to the Oracle Inventory directory. In Oracle documentation, this group is represented as oinstall in code examples. A user created to own only the Oracle grid infrastructure binaries is called the grid user. This user owns both the Oracle Clusterware and Automatic Storage Management binaries.

**Note:** You no longer can have separate Oracle Clusterware and Oracle ASM installation owners.

If you use one installation owner for both Oracle grid infrastructure and Oracle RAC, then when you want to perform administration tasks, you need to change the value for ORACLE\_HOME environment variable to match the instance you want to administer (Oracle ASM, in the Grid home, or a database instance in the Oracle home). To change the ORACLE\_HOME environment variable, use a command syntax similar to the following example, where /u01/app/grid is the Oracle grid infrastructure home:

ORACLE\_HOME=/u01/app/grid; export ORACLE\_HOME

If you try to administer an instance using sqlplus, lsnrctl, or asmcmd commands while ORACLE\_HOME is set to a different binary path, then you will encounter errors. The Oracle home path does not affect srvctl commands.

## **Optional Operating System Users and Groups**

You can create additional users and groups to divide administrative access privileges to the Oracle grid infrastructure installation from other administrative users and groups associated with other Oracle installations. Separating administrative access is implemented by specifying membership in different operating system groups, and separating installation privileges is implemented by using different installation owners for each Oracle installation.

The optional users and groups you can create are:

- The OSASM group (for example, asm) for Oracle Automatic Storage Management (Oracle ASM) authentication. If this option is not chosen, then dba is the default OSASM group.
- The OSDBA group for ASM (typically asmdba). Members of the OSDBA group for ASM are granted read and write access to files managed by Oracle ASM. The Oracle database software owner (typically oracle) must be a member of this group, and all users with OSDBA membership on databases that you want to have access to the files managed by Oracle ASM should be members of the OSDBA group for ASM
- The OSOPER group for Oracle Database (typically, oper). Create this group if you
  want a certain operating system users to have a limited set of database
  administrative privileges (the SYSOPER privilege). Members of the OSDBA group
  automatically have all privileges granted by the SYSOPER privilege.

**Note:** Each Oracle software owner must be a member of the same central inventory group. You cannot have more than one central inventory group on a server.

By using different operating system groups for authenticating administrative access to each Oracle Database installation, members of the different groups have SYSDBA privileges for only one database, rather than for all the databases on the system. Also, if you configure a separate operating system group for Oracle ASM authentication, then you can have users that have SYSASM access to the Oracle ASM instances but do not have SYSDBA access to the database instances.

## **Configuring Operating System Users and Groups**

In this guide, a single software owner will be used for all installations, named oracle. The oracle user will belong to the oinstall and dba operating system groups.

# To create one software owner with all operating system-authenticated administration privileges:

1. Determine the groups that already exist on your server by listing the contents of the /etc/group file.

cat /etc/group

2. If this is the first time Oracle software has been installed on your server, and the Oracle Inventory group does not exist, then create the Oracle Inventory group (oinstall) with a group ID that is currently not in use on all the nodes in your cluster. Enter a command as the root user that is similar to the following:

# /usr/sbin/groupadd -g 1000 oinstall

**3.** Create an OSDBA (dba) group with a group ID that is currently not in use on all the nodes in your cluster by entering a command as the root user that is similar to the following:

# /usr/sbin/groupadd -g 1001 dba

4. If the user that owns the Oracle software (oracle) does not exist on your server, you must create the user. Select a user ID (UID) that is currently not in use on all the nodes in your cluster. To determine which users have already been created on your server, list the contents of the /etc/passwd file using the command:

cat /etc/passwd

The following command shows how to create the oracle user and the user's home directory (/home/oracle) with the default group as oinstall and the secondary group as dba, using a UID of 1100:

```
# useradd -u 1100 -g oinstall -G dba -d /home/oracle -r oracle
```

5. Set the password for the oracle account using the following command. Replace *password* with your own password.

passwd oracle

Changing password for user oracle. New UNIX password: *password* retype new UNIX password: *password* passwd: all authentication tokens updated successfully.

- 6. Repeat Step 1 through Step 5 on each node in your cluster.
- 7. Verify that the attributes of the user oracle are identical on each node of your cluster:

id oracle

#### The command output should be similar to the following:

uid=1100(oracle) gid=1000(oinstall) groups=1000(oinstall),1001(dba)

See Also:

- "Configuring Installation Directories and Shared Storage"
- "About Oracle Automatic Storage Management"

## **Configuring Secure Shell**

To install Oracle software, Secure Shell (SSH) connectivity must be set up between all cluster member nodes. OUI uses the ssh and scp commands during installation to run remote commands on and copy files to the other cluster nodes. You must configure SSH so that these commands do not prompt for a password. SSH is also used by the configuration assistants, Enterprise Manager, and when adding nodes to the cluster.

You can configure SSH from the Oracle Universal Installer (OUI) interface during installation for the user account running the installation. The automatic configuration creates passwordless SSH connectivity between all cluster member nodes.

To enable the script to run, you must remove stty commands from the profiles of any Oracle software installation owners, and remove other security measures that are triggered during a login, and that generate messages to the terminal. These messages, mail checks, and other displays prevent Oracle software installation owners from using the SSH configuration script that is built into the Oracle Universal Installer. If they are not disabled, then SSH must be configured manually before an installation can be run.

On Linux systems, to enable Oracle Universal Installer to use the ssh and scp commands without being prompted for a pass phrase, you must have user equivalency in the cluster. **User equivalency** exists in a cluster when the following occurs on *all* nodes in the cluster:

- A given user has the same user name, user ID (UID), and password.
- A given user belongs to the same groups.
- A given group has the same group ID (GID).

For information on configuring user equivalency, see "Configuring Operating System Users and Groups" on page 2-8.

**See Also:** Oracle Grid Infrastructure Installation Guide for Linux for more information about manually configuring SSH

## About Configuring the Software Owner's Shell Environment

On Oracle Enterprise Linux, you run Oracle Universal Installer (OUI) from the oracle account. Oracle Universal Installer obtains information from the environment variables configured for the oracle user. Prior to running OUI, you must make the following changes to the Oracle grid infrastructure software owner's shell startup file:

- Set the default file mode creation mask (umask) of the installation user (oracle) to 022 in the shell startup file. Setting the mask to 022 ensures that the user performing the software installation creates files with 644 permissions.
- Set ulimit settings for file descriptors (nofile) and processes (nproc) for the installation user (oracle)
- Set the software owner's environment variable DISPLAY environment variables in preparation for the Oracle grid infrastructure installation
- Remove any lines in the file that set values for ORACLE\_SID, ORACLE\_HOME, or ORACLE\_BASE environment variables.

After you have saved your changes, run the shell startup script to configure the environment.

Also, if the /tmp directory has less than 1 GB of available disk space, but you have identified a different, non-shared file system that has at least 1 GB of available space,

you can set the TEMP and TMPDIR environment variables to specify the alternate temporary directory on this file system.

To review your current environment settings, use the env | more command as the oracle user.

Refer to the *Oracle Clusterware Installation Guide* for your platform for more information on how to configure the Oracle software owner environment prior to installation.

**Note:** Remove any stty commands from such files before you start the installation. On Linux systems, if there are hidden files (such as logon or profile scripts) that contain stty commands, when these files are loaded by the remote shell during installation, OUI indicates an error and stops the installation.

#### See Also:

- "About Operating System Users and Groups"
- "Preparing the Operating System and Software"
- "Configuring Installation Directories and Shared Storage"
- "About Setting the Time on Both Nodes"
- "About Performing Platform-Specific Configuration Tasks"

## **Configuring the Network**

Oracle Database 11*g* release 2 (11.2) clients connect to the database using a single client access name (SCAN). The SCAN and its associated IP addresses provide a stable name for clients to use for connections, independent of the nodes that make up the cluster. A SCAN works by being able to resolve to multiple IP addresses referencing multiple listeners in the cluster that handle public client connections. These listeners, called SCAN listeners, are created during installation.

#### To configure the network in preparation for installing Oracle grid infrastructure:

- **1.** Determine your cluster name. The cluster name should satisfy the following conditions:
  - The cluster name is globally unique throughout your host domain.
  - The cluster name is at least 1 character long and less than 15 characters long.
  - The cluster name must consist of the same character set used for host names: single-byte alphanumeric characters (a to z, A to Z, and 0 to 9) and hyphens (-).
  - If you use third-party vendor clusterware, then Oracle recommends that you use the vendor cluster name.
- 2. Determine the public host name and virtual host name for each node in the cluster.
  - For the public host name, use the primary host name of each node. In other words, use the name displayed by the hostname command. This host name can be either the permanent or the virtual host name, for example: racnode1.
  - Determine a virtual host name for each node. A virtual host name is a public node name that is used to reroute client requests sent to the node if the node is

down. Oracle recommends that you provide a name in the format *<public hostname>-vip*, for example: racnode1-vip.

**3.** Identify the interface names and associated IP addresses for all network adapters by executing the following command on each node:

```
# /sbin/ifconfig
```

From the output, identify the interface name (such as eth0) and IP address for each network adapter that you want to specify as a public network interface.

If your operating system supports it, you can also use the following command to start a graphical interface that you can use to configure the network adapters and /etc/hosts file:

/usr/bin/system-config-network &

**Note:** When you install Oracle Clusterware and Oracle RAC, you will be asked to provide this network information.

4. On each node in the cluster, assign a public IP address with an associated network name to one network adapter. The public name for each node should be registered with your domain name system (DNS). IP addresses on the subnet you identify as private are assigned as private IP addresses for cluster member nodes. You do not need to configure these addresses manually in the /etc/hosts file.

You can test whether or not an interconnect interface is reachable using a ping command.

- **5.** On each node in the cluster, configure a third IP address that will serve as a virtual IP address. Use an IP address that meets the following requirements:
  - The virtual IP address and the network name must *not* be currently in use.
  - The virtual IP address must be on the *same* subnet as your public IP address.

The virtual host name for each node should be registered with your DNS.

- 6. Define a SCAN that resolves to three IP addresses in your DNS.
- **7.** When you complete the network configuration, the IP address and network interface configuration should be similar to what is shown in Table 2–1 (your node names and IP addresses might be different):

|                   |              |                                      |                       |         | -           |                        |                             |
|-------------------|--------------|--------------------------------------|-----------------------|---------|-------------|------------------------|-----------------------------|
| Identity          | Home<br>Node | Host Node                            | Given Name            | Туре    | Address     | Address<br>Assigned By | Resolved<br>By              |
| Node 1<br>Public  | Node 1       | racnode1                             | racnode1 <sup>1</sup> | Public  | 192.0.2.101 | Fixed                  | DNS                         |
| Node 1<br>VIP     | Node 1       | Selected by<br>Oracle<br>Clusterware | racnode1-vip          | Virtual | 192.0.2.104 | Fixed                  | DNS, hosts<br>file          |
| Node 1<br>Private | Node 1       | racnode1                             | racnode1-priv         | Private | 192.168.0.1 | Fixed                  | DNS, hosts<br>file, or none |
| Node 2<br>Public  | Node 2       | racnode2                             | racnode2 <sup>1</sup> | Public  | 192.0.2.102 | Fixed                  | DNS                         |

#### Table 2–1 Manual Network Configuration Example

| Identity          | Home<br>Node | Host Node                            | Given Name    | Туре    | Address     | Address<br>Assigned By | Resolved<br>By              |
|-------------------|--------------|--------------------------------------|---------------|---------|-------------|------------------------|-----------------------------|
| Node 2<br>VIP     | Node 2       | Selected by<br>Oracle<br>Clusterware | racnode2-vip  | Virtual | 192.0.2.105 | Fixed                  | DNS, hosts<br>file          |
| Node 2<br>Private | Node 2       | racnode2                             | racnode2-priv | Private | 192.168.0.2 | Fixed                  | DNS, hosts<br>file, or none |
| SCAN<br>VIP 1     | none         | Selected by<br>Oracle<br>Clusterware | docrac-scan   | virtual | 192.0.2.201 | Fixed                  | DNS                         |
| SCAN<br>VIP 2     | none         | Selected by<br>Oracle<br>Clusterware | docrac-scan   | virtual | 192.0.2.202 | Fixed                  | DNS                         |
| SCAN<br>VIP 3     | none         | Selected by<br>Oracle<br>Clusterware | docrac-scan   | virtual | 192.0.2.203 | Fixed                  | DNS                         |

| Table 2–1 | (Cont.) | Manual | Network | Configuration | Example |
|-----------|---------|--------|---------|---------------|---------|
|-----------|---------|--------|---------|---------------|---------|

<sup>1</sup> Node hostnames may resolve to multiple addresses.

Even if you are using a DNS, Oracle recommends that you add lines to the /etc/hosts file on each node, specifying the public IP addresses. Configure the /etc/hosts file so that it is similar to the following example:

#eth0 - PUBLIC
192.0.2.100 racnode1.example.com racnode1
192.0.2.101 racnode2.example.com racnode2

**Note:** Make a note of the addresses you configured in the /etc/hosts file or registered with DNS. When you install Oracle grid infrastructure and Oracle RAC, you will be prompted for the public, virtual IP, and SCAN addresses.

Oracle strongly recommends that you do not configure SCAN VIP addresses in the hosts file. Use DNS resolution for SCAN VIPs.

The fully qualified SCAN for the cluster defaults to *cluster\_name-scan.GNS\_subdomain\_name*, for example docrac-scan.example.com. The short SCAN for the cluster is docrac-scan. You can use any name for the SCAN, as long as it is unique within your network and conforms to the RFC 952 standard.

8. If you configured the IP addresses in a DNS server, then, as the root user, change the hosts search order in /etc/nsswitch.conf on all nodes as shown here:

Old:

hosts: files nis dns

New:

hosts: dns files nis

**9.** After modifying the nsswitch.conf file, restart the nscd daemon on each node using the following command:

# /sbin/service nscd restart

After you have completed the installation process, configure clients to use the SCAN to access the cluster. Using the previous example, the clients would use docrac-scan to connect to the cluster.

#### See Also:

- "About Network Hardware Requirements"
- Your platform-specific Oracle Clusterware installation guide

### Verifying the Network Configuration

After you have configured the network, perform verification tests to make sure it is configured properly. If there are problems with the network connection between nodes in the cluster, the Oracle Clusterware installation will fail.

# To verify the network configuration on a two-node cluster that is running Oracle Enterprise Linux:

1. As the root user, verify the configuration of the public and private networks. Verify that the interfaces are configured on the same network (either private or public) on all nodes in your cluster.

In this example, eth0 is used for the public network and eth1 is used for the private network on each node.

# /sbin/ifconfig

```
eth0
         Link encap:Ethernet HWaddr 00:0E:0C:08:67:A9
         inet addr: 192.0.2.100 Bcast:192.0.2.255 Mask:255.255.240.0
         UP BROADCAST RUNNING MULTICAST MTU:1500 Metric:1
         RX packets:270332689 errors:0 dropped:0 overruns:0 frame:0
         TX packets:112346591 errors:2 dropped:0 overruns:0 carrier:2
         collisions:202 txqueuelen:1000
         RX bytes:622032739 (593.2 MB) TX bytes:2846589958 (2714.7 MB)
         Base address:0x2840 Memory:fe7e0000-fe800000
eth1
         Link encap:Ethernet HWaddr 00:04:23:A6:CD:59
         inet addr: 10.10.10.11 Bcast: 10.10.10.255 Mask:255.255.240.0
         UP BROADCAST RUNNING MULTICAST MTU:1500 Metric:1
         RX packets:21567028 errors:0 dropped:0 overruns:0 frame:0
         TX packets:15259945 errors:0 dropped:0 overruns:0 carrier:0
         collisions:0 txqueuelen:1000
         RX bytes:4091201649 (3901.6 MB) TX bytes:377502797 (360.0 MB)
         Base address:0x2800 Memory:fe880000-fe8a0000
10
         Link encap:Local Loopback
         inet addr:127.0.0.1 Mask:255.0.0.0
         UP LOOPBACK RUNNING MTU:16436 Metric:1
         RX packets:52012956 errors:0 dropped:0 overruns:0 frame:0
         TX packets:52012956 errors:0 dropped:0 overruns:0 carrier:0
         collisions:0 txqueuelen:0
         RX bytes:905082901 (863.1 MB) TX bytes:905082901 (863.1 MB)
```

2. As the root user, verify the network configuration by using the ping command to test the connection from each node in your cluster to all the other nodes. For example, as the root user, you might run the following commands on each node:

# ping -c 3 racnode1.example.com
# ping -c 3 racnode1

```
# ping -c 3 racnode2.example.com
# ping -c 3 racnode2
```

You should not get a response from the nodes using the ping command for the virtual IPs (racnode1-vip, racnode2-vip) or the SCAN IPs until after Oracle Clusterware is installed and running. If the ping commands for the public addresses fail, resolve the issue before you proceed.

**3.** Ensure that you can access the default gateway with a ping command. To identify the default gateway, use the route command, as described in the Oracle Enterprise Linux Help utility.

#### See Also:

- "Checking the Settings for the Interconnect"
- "Configuring the Network"
- "About Network Hardware Requirements"

# Preparing the Operating System and Software

When you install the Oracle software on your server, Oracle Universal Installer expects the operating system to have specific packages and software applications installed.

This section covers the following topics:

- About Setting the Time on Both Nodes
- About Configuring Kernel Parameters
- About Performing Platform-Specific Configuration Tasks

You must also ensure that you have a certified combination of the operating system and the Oracle Database software by referring to My Oracle Support (formerly Oracle*MetaLink*) certification, which is located at the following Web site

https://metalink.oracle.com

You can find this by clicking **Certify** and then selecting **1.View Certifications by Product**.

**Note:** Oracle Universal Installer verifies that your server and operating system meet the listed requirements. Check the requirements before you start Oracle Universal Installer, to ensure your server and operating system meet will meet the requirements.

**See Also:** "Preparing the Server"

"Verifying Operating System and Software Requirements"

## About Setting the Time on Both Nodes

Before starting the installation, ensure that the date and time settings on both nodes are set as closely as possible to the same date and time. A cluster time synchronization mechanism ensures that the internal clocks of all the cluster members are synchronized. For Oracle RAC on Linux, you can use either the Network Time Protocol (NTP) or the Oracle Cluster Time Synchronization Service. NTP is a protocol designed to synchronize the clocks of servers connected by a network. When using NTP, each server on the network runs client software to periodically make timing requests to one or more servers, referred to as reference NTP servers. The information returned by the timing request is used to adjust the server's clock. All the nodes in your cluster should use the same reference NTP server.

If you do not configure NTP, Oracle will configure and use the Cluster Time Synchronization Service (CTSS). CTSS can also be used to synchronize the internal clocks of all the members in the cluster. CTSS keeps the member nodes of the cluster synchronized. CTSS designates the first node in the cluster as the master and then synchronizes all other nodes in the cluster to have the same time as the master node. CTSS does not use any external clock for synchronization.

**Note:** Using NTP or CTSS does not protect your system against human error resulting from a change in the system time for a node.

#### See Also:

- "Preparing the Server"
- "Preparing the Operating System and Software"
- Your platform-specific Oracle Clusterware installation guide

## **About Configuring Kernel Parameters**

OUI checks the current settings for various kernel parameters to ensure they meet the minimum requirements for deploying Oracle RAC. For production database systems, Oracle recommends that you tune the settings to optimize the performance of your particular system.

**Note:** If you find parameter settings or shell limit values on your system that are greater than the values mentioned by OUI, then *do not* modify the parameter setting.

### See Also:

- "Preparing the Server"
- "Preparing the Operating System and Software"
- Your platform-specific Oracle Clusterware installation guide

## About Performing Platform-Specific Configuration Tasks

You may be required to perform special configuration steps that are specific to the operating system on which you are installing Oracle RAC, or for the components used with your cluster. The following list provides examples of operating-specific installation tasks:

- Configure the use of Huge Pages on SUSE Linux, Red Hat Enterprise Linux, or Oracle Enterprise Linux.
- Configure the hangcheck-timer module on SUSE Linux, Red Hat Enterprise Linux, or Oracle Enterprise Linux.

- Set shell limits for the oracle user on Red Hat Linux or Oracle Enterprise Linux systems to increase the number of files and processes available to Oracle Clusterware and Oracle RAC.
- Start the Telnet service on Microsoft Windows.
- Create X library symbolic links on HP-UX.
- Configure network tuning parameters on AIX Based Systems.

#### See Also:

- "Preparing the Server"
- "Preparing the Operating System and Software"
- "About Installing Oracle RAC on Different Operating Systems"
- Your platform-specific Oracle Clusterware installation guide

## **Configuring Installation Directories and Shared Storage**

Oracle RAC requires access to a shared file system for storing Oracle Clusterware files. You must also determine where the Oracle software and database files will be installed.

This section describes the storage configuration tasks that you must complete before you start Oracle Universal Installer. It includes information about the following topics:

- Locating the Oracle Inventory Directory
- Creating the Oracle Grid Infrastructure Home Directory
- Creating the Oracle Base Directory
- About the Oracle Home Directory
- About Shared Storage
- Configuring Files on an NAS Device for Use with Oracle ASM
- Using ASMLib to Mark the Shared Disks as Candidate Disks

### See Also:

- "Verifying System Requirements"
- "About Operating System Users and Groups"
- "About Hardware Requirements"
- Your platform-specific Oracle Clusterware installation guide

## Locating the Oracle Inventory Directory

The Oracle Inventory (oraInventory) directory is the central inventory record of all Oracle software installations on a server. The oraInventory directory contains the following:

- A registry of the Oracle home directories (Oracle grid infrastructure and Oracle Database) on the system
- Installation logs and trace files from installations of Oracle software. These files are also copied to the respective Oracle homes for future reference

The oraInventory directory is created by OUI during installation.By default, the Oracle Inventory directory is not installed under the Oracle Base directory. This is

because all Oracle software installations share a common Oracle Inventory, so there is only one Oracle Inventory for all users, whereas each user that performs a software installation can use a separate Oracle base directory.

If you have an existing Oracle Inventory, then ensure that you use the same Oracle Inventory for all Oracle software installations, and ensure that all Oracle software users you intend to use for installation have permissions to write to this directory.

# To determine if you have an Oracle central inventory directory (oralnventory) on your system:

1. Run the following command to check for an existing Oracle Inventory directory:

# more /etc/oraInst.loc

2. If the oraInst.loc file exists, then the output from this command is similar to the following:

inventory\_loc=/u01/app/oraInventory
inst\_group=oinstall

In the previous output example:

- The inventory\_loc group shows the location of the Oracle Inventory.
- The inst\_group parameter shows the name of the Oracle Inventory group (in this example, oinstall).
- **3.** If the Oracle Inventory directory does not exist, the command returns an error message indicating that the file or directory does not exist.

If the Oracle Inventory directory does not exist, you do not need to create one prior to installing the Oracle software.

## Creating the Oracle Grid Infrastructure Home Directory

During installation, you are prompted to provide a path to a home directory to store Oracle grid infrastructure binaries. OUI installs Oracle Clusterware and Oracle ASM into a directory referred to as *Grid\_home*. Ensure that the directory path you provide meets the following requirements:

- It should be created in a path outside existing Oracle homes.
- It should not be located in a user home directory.
- It should be created either as a subdirectory in a path where all files can be owned by root, or in a unique path.
- If you create the path before installation, then it should be owned by the installation owner of Oracle grid infrastructure (oracle or grid), and set to 775 permissions.

Before you start the installation, you must have sufficient disk space on a file system for the Oracle grid infrastructure directory. The file system that you use for the Grid home directory must have at least 4.5 GB of available disk space.

The path to the Grid home directory must be the same on all nodes. As the root user, you should create a path compliant with Oracle Optimal Flexible Architecture (OFA) guidelines, so that OUI can select that directory during installation.

#### To create the Grid home directory:

To create the Grid home directory as the root user, enter the following commands:

```
# mkdir -p /u01/grid
# chown -R oracle:oinstall /u01/grid
```

**Note:** Ensure the Grid home directory is not a subdirectory of the Oracle base directory. Installing Oracle Clusterware in an Oracle base directory will cause installation errors.

#### See Also:

- "About Hardware Requirements"
- "About Shared Storage"

## **Creating the Oracle Base Directory**

Oracle Universal Installer (OUI) creates the Oracle base directory for you in the location you specify. This directory is owned by the user performing the installation. The Oracle base directory (ORACLE\_BASE) helps to facilitate the organization of Oracle installations, and helps to ensure that installations of multiple databases maintain an Optimal Flexible Architecture (OFA) configuration. OFA guidelines recommend that you use a path similar to the following for the Oracle base directory:

#### /mount\_point/app/user

In the preceding path example, the variable *mount\_point* is the mount point directory for the file system where you intend to install the Oracle software and *user* is the Oracle software owner (typically oracle). For OUI to recognize the path as an Oracle software path, it must be in the form u0[1-9]/app, for example, /u01/app.

The path to the Oracle base directory must be the same on all nodes. The permissions on the Oracle base directory should be at least 750.

#### Example: Creating an Oracle Base Directory

Prior to installing any Oracle software, you must configure an Oracle base directory, which is used to determine the location of the Oracle Inventory directory, as well as for installing Oracle RAC.

Assume you have determined that the file system mounted as /u01 has sufficient room for both the Oracle grid infrastructure software and the Oracle RAC software. You have decided to make the /u01/app/oracle/11gR2 directory the Oracle base directory. The oracle user will be used to install all the Oracle software.

#### To create the Oracle base directory:

- 1. Log in as the root user.
- 2. Use the mkdir command to create the path to the Oracle base directory.

# mkdir -p /u01/app/oracle/11gR2

**3.** Change the ownership of the Oracle base path to the Oracle software owner, oracle.

# chown -R oracle:oinstall /u01/app/oracle/11gR2

4. Change the permissions on the Oracle base directory to 775.

```
# chmod -R 775 /u01/app/oracle/11gR2
```

#### See Also:

- "About Hardware Requirements"
- "About Shared Storage"

## About the Oracle Home Directory

The Oracle home directory is the location in which the Oracle RAC software is installed. You can use a Oracle home directory created in the local file system, for example, /u01/app/oracle/product/11.2.0/dbhome\_1. The same directory must exist on every node in the cluster. You do not need to create these directories prior to installation. By default, the installer will suggest a subdirectory of the Oracle base directory for the Oracle home.

You can also use a shared Oracle home. The location of the shared Oracle home can be on network storage, or a supported cluster file system such as Oracle Automatic Storage Management Cluster File System (Oracle ACFS). For more information about Oracle ACFS, see *Oracle Database Storage Administrator's Guide*.

If you use the local file system for the Oracle home directory, and you want to install a different versions of Oracle RAC or Oracle Database on the same server, then you must use a separate Oracle home directory for each software installation. Multiple versions of the same product or different products can run from different Oracle homes concurrently. Products installed in one Oracle home do not conflict or interact with products installed in another Oracle home.

Using different Oracle homes for your installed software allows you to perform maintenance operations on the Oracle software in one home without effecting the software in another Oracle home. However, it also increases your software maintenance costs, because each Oracle home must be upgraded or patched separately.

## About Shared Storage

Each node in a cluster requires external shared disks for storing the Oracle Clusterware (Oracle Cluster Registry and voting disk) files, and Oracle Database files. The supported types of shared storage depend upon the platform you are using, for example:

- Automatic Storage Management (strongly recommended)
- A supported cluster file system, such as OCFS2 for Linux, OCFS for Microsoft Windows, or General Parallel File System (GPFS) on IBM platforms
- Network file system (NFS), which is not supported on AIX Based Systems, Linux on POWER, or on IBM zSeries Based Linux
- (Upgrades only) Shared disk partitions consisting of block devices or raw devices. Block devices are disk partitions that are not mounted using the Linux file system. Oracle Clusterware and Oracle RAC write to these partitions directly.

**Note:** You cannot use OUI to install Oracle Clusterware files on block or raw devices. You cannot put Oracle Clusterware binaries and files on Oracle Automatic Storage Management Cluster File System (Oracle ACFS).

For all installations, you must choose the storage option that you want to use for Oracle Clusterware files and Oracle Database files.

If you decide to use OCFS2 to store the Oracle Clusterware files, you must use the proper version of OCFS2 for your operating system version. OCFS2 works with Oracle Enterprise Linux and Red Hat Linux kernel version 2.6

**Note:** For the most up-to-date information about supported storage options for Oracle RAC installations, refer to the Certify pages on My Oracle Support (formerly Oracle*MetaLink*) at:

https://metalink.oracle.com

The examples in this guide use Oracle ASM to store the Oracle Clusterware and Oracle Database files. The Oracle grid infrastructure and Oracle RAC software will be installed on disks local to each node, not on a shared file system.

#### See Also:

- Your platform-specific Oracle Clusterware installation guide if you are using a cluster file system or NFS
- "Configuring Installation Directories and Shared Storage"
- "About Hardware Requirements"

## Configuring Files on an NAS Device for Use with Oracle ASM

To use an NFS file system, it must be on a certified NAS device. If you have a certified network attached storage (NAS) device, then you can create zero-padded files in an NFS mounted directory and use those files as disk devices in an Oracle ASM disk group.

To ensure high availability of Oracle Clusterware files on Oracle ASM, you need to have at least 2 GB of disk space for Oracle Clusterware files in three separate failure groups, with at least three physical disks. Each disk must have at least 1 GB of capacity to ensure that there is sufficient space to create Oracle Clusterware files.

Use the following guidelines when identifying appropriate disk devices:

- All of the devices in an Automatic Storage Management disk group should be the same size and have the same performance characteristics.
- A disk group should not contain more than one partition on a single physical disk device.
- Using logical volumes as a device in an Automatic Storage Management disk group is not supported with Oracle RAC.
- The user account with which you perform the installation (oracle) must have write permissions to create the files in the path that you specify.

#### To configure NAS device files for creating disk groups:

1. Add and configure access to the disks to the NAS device. Make sure each cluster node has been granted access to all the disks that will be used by Oracle grid infrastructure software and Oracle Database software.

Refer to your NAS device documentation for more information about completing this step.

**2.** On a cluster node, log in as the root user (or use sudo for the following steps).

**3.** Configure access to the disks on the NAS devices. The process for completing this step can vary depending on the type of disks and the type of NAS service.

One example of the configuration process is shown here. The first step is to create a mount point directory on the local system:

# mkdir -p /mnt/oracleasm

4. To ensure that the NFS file system is mounted when the system restarts, add an entry for the file system in the mount file /etc/fstab.

For more information about editing the mount file for the operating system, refer to the Linux man pages. For more information about recommended mount options, refer to *Oracle Grid Infrastructure Installation Guide for Linux*.

5. Enter a command similar to the following to mount the NFS file system on the local system, where *host* is the hostname or IP address of the file server, and *pathname* is the location of the storage within NFS (for example, /public):

```
# mount <host>:<pathname> /mnt/oracleasm
```

- 6. Choose a name for the disk group that you want to create, for example, nfsdg.
- **7.** Create a directory for the files on the NFS file system, using the disk group name as the directory name, for example:

# mkdir /mnt/oracleasm/nfsdg

**8.** Use commands similar to the following to create the required number of zero-padded files in this directory:

# dd if=/dev/zero of=/mnt/oracleasm/nfsdg/disk1 bs=1024k count=1000

This example creates a 1 GB file named disk1 on the NFS file system. You must create one, two, or three files respectively to create an external, normal, or high redundancy disk group.

**9.** Enter the following commands to change the owner, group, and permissions on the directory and files that you created:

```
# chown -R oracle:dba /mnt/oracleasm
# chmod -R 660 /mnt/oracleasm
```

10. When installing Oracle RAC, if you choose to create an Oracle ASM disk group, you will need to change the disk discovery path to specify a regular expression that matches the file names you created, for example, /mnt/oracleasm/nfsdg/\*.

#### See Also:

- "About Shared Storage"
- "About Hardware Requirements"

### Using ASMLib to Mark the Shared Disks as Candidate Disks

When you reboot the server, unless you have configured special files for device persistence, a disk that appeared as /dev/sdg before the system shutdown can appear as /dev/sdh after the system is restarted. If you use ASMLib to configure the disks, then when you reboot the node:

The disk device names do not change

- The ownership and group membership for these disk devices remains the same
- You can copy the disk configuration implemented by ASM to other nodes in the cluster by running a simple command

The following sections describe how to configure and use ASMLib for your shared disk devices:

- Installing ASMLib
- Configuring ASMLib
- Using ASMLib to Create ASM Disks

#### Installing ASMLib

The ASMLib software is available from the Oracle Technology Network. Select the link for your platform on the ASMLib download page at:

http://www.oracle.com/technology/tech/linux/asmlib/index.html

You will see 4 to 6 packages for your Linux platform. The oracleasmlib package provides the actual ASM library. The oracleasm-support package provides the utilities used to get the ASM driver up and running. Both of these packages need to be installed.

The remaining packages provide the kernel driver for the ASM library. Each package provides the driver for a different kernel. You must install the appropriate package for the kernel you are running. Use the uname -r command to determine the version of the kernel on your server. The oracleasm kernel driver package will have that version string in its name. For example, if you are running Red Hat Enterprise Linux 4 AS, and the kernel you are using is the 2.6.9-55.0.12.ELsmp kernel, you would choose the oracleasm-2.6.9-55.0.12.ELsmp-2.0.3-1.x86\_64.rpm package.

#### To install the ASMLib software packages:

- 1. Download the ASMLib packages to each node in your cluster.
- 2. Change to the directory where the package files were downloaded.
- **3.** As the root user, use the rpm command to install the packages. For example:

```
# rpm -Uvh oracleasm-support-2.1.3-1.el4.x86_64.rpm
```

# rpm -Uvh oracleasmlib-2.0.4-1.el4.x86\_64.rpm

# rpm -Uvh oracleasm-2.6.9-55.0.12.ELsmp-2.0.3-1.x86\_64.rpm

After you have completed these commands, ASMLib is installed on the system.

4. Repeat steps 2 and 3 on each node in your cluster.

## Configuring ASMLib

Now that the ASMLib software is installed, a few steps have to be taken by the system administrator to make the ASM driver available. The ASM driver needs to be loaded, and the driver file system needs to be mounted. This is taken care of by the initialization script, /usr/sbin/oracleasm.

### To configure the ASMLib software after installation:

- **1.** As the root user, run the following command:
  - # /usr/sbin/oracleasm configure

The script will prompt you for the default user and group to own the ASM driver access point. Specify the Oracle Database software owner (oracle) and the OSDBA group (dba).

The script will also prompt you to specify whether or not you want to start the ASMLib driver when the node is started and whether or not you want to scan for presence of any Oracle Automatic Storage Management disks when the node is started. Answer yes for both of these questions.

2. Repeat step 1 on each node in your cluster.

#### Using ASMLib to Create ASM Disks

Every disk that is used in an ASM disk group must be accessible on each node. After you make the physical disk available to each node, you can then mark the disk device as an ASM disk. The /usr/sbin/oracleasm script is again used for this task.

If the target disk device supports partitioning, for example, raw devices, then you must first create a single partition that encompasses the entire disk. If the target disk device does not support partitioning, then you do not need to create a partition on the disk.

#### To create ASM disks using ASMLib:

- 1. As the root user, use oracleasm to create ASM disks using the following syntax:
  - # /usr/sbin/oracleasm createdisk disk\_name device\_partition\_name

In this command, *disk\_name* is the name you choose for the ASM disk. The name you choose must contain only ASCII capital letters, numbers, or underscores, and the disk name must start with a letter, for example, DISK1 or VOL1, or RAC\_FILE1. The name of the disk partition to mark as an ASM disk is the *device\_partition\_name*. For example:

```
# /usr/sbin/oracleasm createdisk DISK1 /dev/sdb1
```

If you need to unmark a disk that was used in a createdisk command, you can use the following syntax:

```
# /usr/sbin/oracleasm deletedisk disk_name
```

- 2. Repeat step 1 for each disk that will be used by Oracle ASM.
- **3.** After you have created all the ASM disks for your cluster, use the listdisks command to verify their availability:

```
# /usr/sbin/oracleasm listdisks
DISK1
DISK2
DISK3
```

4. On all the other nodes in the cluster, use the scandisks command to view the newly created ASM disks. You do not need to create the ASM disks on each node, only on one node in the cluster.

```
# /usr/sbin/oracleasm scandisks
Scanning system for ASM disks
```

- [ OK ]
- **5.** After scanning for ASM disks, display the available ASM disks on each node to verify their availability:
  - # /usr/sbin/oracleasm listdisks

DISK1 DISK2 DISK3

**Note:** At this point, you should restart each node on which you will be installing the Oracle grid infrastructure software. After the node has restarted, view the configured shared storage on each node. This helps to ensure that the system configuration is complete and persists across node shutdowns.

## **Configuring Disk Device Persistence**

By default, the Linux 2.6 kernel device file naming scheme udev dynamically creates device file names when the server is started, and assigns ownership of them to root. If udev applies default settings, then it changes device file names and owners for voting disks or Oracle Cluster Registry partitions, corrupting them when the server is restarted. For example, a voting disk on a device named /dev/sdd owned by the user grid may be on a device named /dev/sdf owned by root after restarting the server.

If you use ASMLIB, then you do not need to ensure permissions and device path persistency in udev. If you do not use ASMLib, then you must create a custom rules file. When udev is started, it sequentially carries out rules (configuration directives) defined in rules files. These files are in the path /etc/udev/rules.d/. Rules files are read in lexical order. For example, rules in the file 10-wacom.rules are parsed and carried out before rules in the rules file 90-ib.rules.

Where rules files describe the same devices, on Asianux, Red Hat, and Oracle Enterprise Linux, the last file read is the one that is applied. On SUSE 2.6 kernels, the first file read is the one that is applied.

To configure a rules file for disk devices, refer to Chapter 3 in *Oracle Grid Infrastructure Installation Guide for Linux*.

# Installing Oracle Grid Infrastructure and Oracle Real Application Clusters

Before installing Oracle RAC, you must first install the Oracle grid infrastructure software, which consists of Oracle Clusterware and Oracle Automatic Storage Management (Oracle ASM), for 11g release 2 (11.2).

This chapter explains how to install Oracle Real Application Clusters (Oracle RAC) using Oracle Universal Installer (OUI). Before installing Oracle RAC, you must first install the Oracle grid infrastructure software, which consists of Oracle Clusterware and Oracle Automatic Storage Management (Oracle ASM), for 11*g* release 2 (11.2). After Oracle Clusterware and Oracle ASM are operational, you can use OUI to install the Oracle Database software with the Oracle RAC components.

This chapter includes the following sections:

- Preparing the Oracle Media Installation File
- Installing the Oracle Grid Infrastructure
- Installing the Oracle Database Software and Creating a Cluster Database
- Performing Postinstallation Tasks
- About Converting an Oracle Database to an Oracle RAC Database

## Preparing the Oracle Media Installation File

Oracle Clusterware is installed as part of the Oracle grid infrastructure software. OUI installs Oracle Clusterware into a directory structure that is referred to as *Grid\_home*. This home is separate from the home directories of other Oracle software products installed on the same server. Because Oracle Clusterware works closely with the operating system, system administrator access is required for some of the installation tasks. In addition, some of the Oracle Clusterware processes must run as the special operating system user, root. If you choose to install Oracle Automatic Storage Management (Oracle ASM), it is also installed in the Grid home directory.

The Oracle RAC database software is installed from the same Oracle Database 11*g* installation media. By default, the standard Oracle Database 11*g* software installation process installs the Oracle RAC option when OUI recognizes that you are performing the installation on a cluster. OUI installs Oracle RAC into a directory structure that is referred to as *Oracle\_home*. This home is separate from the home directories of other Oracle software products installed on the same server.

#### To prepare the Oracle Media installation files:

1. If you have the Oracle software on CDs or DVDs, insert the disc for Oracle grid infrastructure into a disk drive on your computer. Make sure the disk drive has been mounted at the operating system level. You will need to change discs when installing the Oracle Database software.

If you do not have installation disks, but are instead installing from ZIP files, continue on to Step 2.

2. If the installation software is in one or more ZIP files, create a staging directory on one node, for example, racnode1, to store the unzipped files, as shown here:

```
mkdir -p /stage/oracle/11.2.0
```

3. Copy the ZIP files to this staging directory. For example, if the files were downloaded to a directory named /home/user1, and the ZIP file is named 11200\_linux\_db.zip, you would you use the following command to move the ZIP file to the staging directory:

```
cd /home/user1
cp 11200_linux_db.zip /stage/oracle/11.2.0
```

4. As the oracle user on the first node, unzip the Oracle media, as shown in the following example:

```
cd /stage/oracle/11.2.0
unzip 11200_linux_db.zip
```

#### See Also:

- "Configuring Installation Directories and Shared Storage"
- "About Operating System Users and Groups"

## Installing the Oracle Grid Infrastructure

The following topics describe the process of installing the Oracle grid infrastructure, which consists of Oracle Clusterware and Oracle Automatic Storage Management (Oracle ASM):

- Configuring the Operating System Environment
- About CVU Fixup Scripts
- Using Oracle Universal Installer to Install the Oracle Grid Infrastructure
- Completing the Oracle Clusterware Configuration

## Configuring the Operating System Environment

You run OUI from the oracle user account. Before you start OUI to install Oracle Grid Infrastructure, you do not need to configure the environment of the oracle user. You can specify the directories to use for the central inventory and the Grid home during the installation process.

However, you can set the ORACLE\_BASE environment variable to the directory in which you want the Oracle Inventory files located.For example, if you plan to make the Oracle Database home directory /u01/app/oracle/product/11.2.0/ dbhome\_1, you would set ORACLE\_BASE to the directory /u01/app/oracle/. If you set the ORACLE\_BASE directory prior to installation, then this becomes the default location for the central inventory displayed by OUI. You can also set the ORACLE\_HOME environment variable to the location chosen for the Grid home. If you set the ORACLE\_HOME directory prior to installation, then this becomes the default location for the Grid home displayed by OUI.

# (Optional) To modify the user environment prior to installing Oracle grid infrastructure on Oracle Enterprise Linux:

**1.** As the oracle user, execute the following commands:

[oracle]\$ unset ORACLE\_HOME
[oracle]\$ unset ORACLE\_SID
[oracle]\$ unset ORACLE\_BASE
[oracle]\$ export ORACLE\_BASE=/u01/app/oracle/
[oracle]\$ export ORACLE\_HOME=/u01/grid

2. Verify the changes have been made by executing the following commands:

[oracle]\$ echo \$ORACLE\_SID

[oracle]\$ echo \$ORACLE\_HOME
/u01/grid
[oracle]\$ echo \$ORACLE\_BASE
/u01/app/oracle/

## About CVU Fixup Scripts

During installation, for certain prerequisite check failures, you can click **Fix & Check Again** to generate a fixup script (runfixup.sh). You are then prompted by OUI to run the fixup script as the root user in a separate session. You must run the script on all the nodes specified by OUI.

The Fixup script does the following:

- Checks and sets kernel parameters to values required for successful installation, including:
  - Shared memory parameters
  - Open file descriptor and UDP send/receive parameters
- Sets permissions on the Oracle Inventory (central inventory) directory.

Modifying the contents of the generated fixup script is not recommended.

**Note:** Using fixup scripts will not ensure that all the required prerequisites for installing Oracle grid infrastructure and Oracle RAC are satisfied. You must still verify that all the requirements listed in Chapter 2, "Preparing Your Cluster" are met to ensure a successful installation.

## Using Oracle Universal Installer to Install the Oracle Grid Infrastructure

As the Oracle grid infrastructure software owner (oracle) user on the first node, install the Oracle grid infrastructure for your cluster. Note that OUI uses Secure Shell (SSH) to copy the binary files from this node to the other nodes during the installation. OUI has the ability to configure SSH for you during installation.

**Note:** If you are installing Oracle Clusterware on a server that already has a single-instance Oracle Database 11*g* installation, then stop the existing Oracle ASM instances, if any. After Oracle Clusterware is installed, start the Oracle ASM instances again. When you restart the single-instance Oracle database and then the Oracle ASM instances, the Oracle ASM instances use the Cluster Synchronization Services Daemon (CSSD) instead of the daemon for the single-instance Oracle database.

#### To install the Oracle grid infrastructure software:

 Use the following command to start OUI, where *staging\_area* is the location of the staging area on disk, or the root level of the installation media:

```
cd /staging_area/clusterware/Disk1
./runInstaller
```

After a few minutes, the Select Installation Option window appears.

2. Choose the Install and Configure Grid Infrastructure for a Cluster option, then click Next.

The Select Installation Type window appears.

3. Select Typical Installation, then click Next.

The Specify Cluster Configuration window appears.

4. In the SCAN Name field, enter a name for your cluster that is unique throughout your entire enterprise network. For example, you might choose a name that is based on the node names' common prefix. This guide will use the SCAN name docrac.

In the Hostname column of the table of cluster nodes, you should see your local node, for example racnode1.example.com. Click Add to add another node to the cluster.

The Add Cluster Node Information pop-up window appears.

5. Enter the second node's public name (racnode2), and virtual IP name (racnode2-vip), and then click **OK**.

You are returned to the Specify Cluster Configuration window.

**6.** You should now see both nodes listed in the table of cluster nodes. Make sure both nodes are selected, then click the **SSH Connectivity** button at the bottom of the window.

The bottom panel of the window displays the SSH Connectivity information.

 Enter the operating system username and password for the Oracle software owner (oracle). Select the option If you have already configured SSH connectivity between the nodes, then select the Reuse private and public keys existing in user home option. Click Setup.

A message window appears, indicating that it might take several minutes to configure SSH connectivity between the nodes. After a short period of time, another message window appears indicating that passwordless SSH connectivity has been established between the cluster nodes. Click **OK** to continue.

**8.** When returned to the Specify Cluster Configuration window, click **Next** to continue.

After several checks are performed, the Specify Install Locations window appears.

- **9**. Perform the following actions on this page:
  - For the Oracle base field, make sure it is set to the location you chose for your Oracle Base directory, for example /u01/app/oracle/. If not, click Browse. In the Choose Directory window, go up the path until you can select the /u01/app/oracle/ directory, then click Choose Directory.
  - For the Software Location field, make sure it is set to the location you chose for your Grid home, for example /u01/grid. If not, click Browse. In the Choose Directory window, go up the path until you can select /u01/grid, then click Choose Directory.
  - For the **Cluster Registry Storage Type**, choose Automatic Storage Management.
  - Enter a password for a SYSASM user in the SYSASM Password and Confirm Password fields. This password will be used for managing Oracle ASM after installation, so make note of it in a secure place.
  - For the OSASM group, use the drop-down list to choose the operating system group for managing Oracle ASM, for example, dba.

After you have specified information for all the fields on this page, click Next.

The Create ASM Disk Group page appears.

**10.** In the **Disk Group Name** field, enter a name for the disk group, for example DATA. Choose the Redundancy level for this disk group, and then in the Add Disks section, choose the disks to add to this disk group.

In the Add Disks section you should see the disks that you configured using the ASMLIB utility in Chapter 2.

When you have finished selecting the disks for this disk group, click Next.

If you have not installed Oracle software previously on this computer, then the Create Inventory page appears.

11. Change the path for the inventory directory, if required. If you are using the same directory names as this book, then it should show a value of /u01/app/ oraInventory. The oraInventory group name should show oinstall.

**Note:** The path displayed for the inventory directory should be the oraInventory subdirectory of the directory one level above the Oracle base directory. For example, if you set the ORACLE\_BASE environment variable to /u01/app/oracle/ before starting OUI, then the OraInventory path displayed is /u01/app/oraInventory.

Click Next. The Perform Prerequisite Checks window appears.

12. If any of the checks have a status of Failed and a value of Yes in the Fixable column, select that check, for example OS Kernel Parameter:file-max, then click the Fix & Check Again button. This instructs the installer to create a shell script to fix the problem. You must run the specified script on the indicated nodes as the root user to fix the problem. When you have finished running the script on each node, click OK.

Repeat until all the fixable checks have a status of Succeeded.

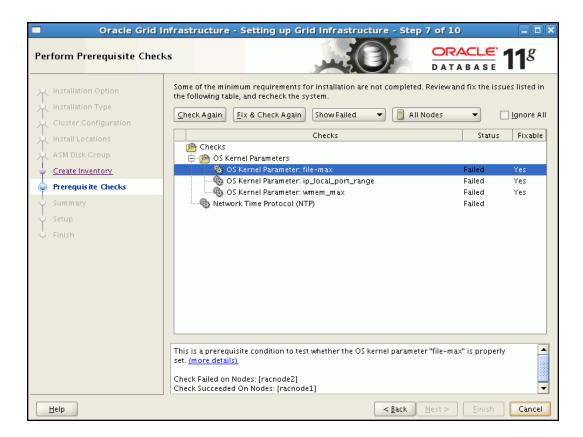

If there are other checks that failed, but are do not have a value of Yes in the Fixable field, you will need to configure the node to meet these requirements in another window. After you have made the necessary adjustments, return to the OUI window and click Check Again. Repeat as needed until all the checks have a status of Succeeded. Click **Next**.

The Summary window appears.

13. Review the contents of the Summary window and then click Finish.

OUI displays a progress indicator allowing you to monitor the installation process.

**14.** As part of the installation process, you will be required to run certain scripts as the root user, as specified in the Execute Configuration Scripts window appears. Do *not* click **OK** until you have run the scripts.

| Execute Configuration scripts                                                                                                    |                                      |                   |  |  |  |
|----------------------------------------------------------------------------------------------------|--------------------------------------|-------------------|--|--|--|
| The following configuration scripts need to be executed as the "root" user in each cluster node.                                                                                                    |                                      |                   |  |  |  |
| Number                                                                                                    | Script Location                      | Nodes             |  |  |  |
| 1                                                                                                    | /u01/app/oralnventory/orainstRoot.sh | racnode1,racnode2 |  |  |  |
| 2                                                                                                    | /u01/grid/root.sh                    | racnode1,racnode2 |  |  |  |
|                                                                                                    |                                      |                   |  |  |  |
| 4                                                                                                    | 10000                                |                   |  |  |  |
| To execute the configuration scripts:<br>1. Open a terminal window<br>2. Log in as "root"<br>3. Run the scripts in each cluster node<br>4. Return to this window and click "OK" to continue                                                                                           |                                      |                   |  |  |  |
| Run the script on the local node first. After successful completion, you can start the script<br>in parallel on all the other nodes, except a node you designate as the last node. When all<br>the nodes except the last node are done successfully, run the script on the last node. |                                      |                   |  |  |  |
| <u>H</u> e                                                                                                    | lp                                   | ОК                |  |  |  |

The Execute Configuration Scripts window shows configuration scripts, and the path where the configuration scripts are located. Run the scripts on all nodes as directed, in the order shown. For example, on Oracle Enterprise Linux you perform the following steps (note that for clarity, the examples show the current user, node and directory in the prompt):

**a.** As the oracle user on racnode1, open a terminal window, and enter the following commands:

[oracle@racnode1 oracle]\$ cd /u01/app/oraInventory [oracle@racnode1 oraInventory]\$ su

**b.** Enter the password for the root user, and then enter the following command to run the first script on racnode1:

[root@racnode1 oraInventory]# ./orainstRoot.sh

**c.** After the orainstRoot.sh script finishes on racnode1, open another terminal window, and as the oracle user, enter the following commands:

[oracle@racnode1 oracle]\$ ssh racnode2 [oracle@racnode2 oracle]\$ cd /u01/app/oraInventory [oracle@racnode2 oraInventory]\$ su

**d.** Enter the password for the root user, and then enter the following command to run the first script on racnode2:

[root@racnode2 oraInventory]# ./orainstRoot.sh

e. After the orainstRoot.sh script finishes on racnode2, go to the terminal window you opened in Step 15a. As the root user on racnode1, enter the following commands to run the second script, root.sh:

[root@racnode1 oraInventory]# cd /u01/grid
[root@racnode1 grid]# ./root.sh

Press Enter at the prompt to accept the default value.

**Note:** Do not attempt to run the root.sh script on other nodes, or it might fail. Wait until the script finishes running on the local node before starting it on a different node.

f. After the root.sh script finishes on racnode1, go to the terminal window you opened in Step 15c. As the root user on racnode2, enter the following commands:

```
[root@racnode2 oraInventory]# cd /u01/grid
[root@racnode2 grid]# ./root.sh
```

Press Enter at the prompt to accept the default value.

After the root.sh script completes, return to the OUI window where the Installer prompted you to run the orainstRoot.sh and root.sh scripts. Click **OK**.

The software installation monitoring window reappears.

**15.** Continue monitoring the installation until the Finish window appears. Then click **Close** to complete the installation process and exit the installer

**Caution:** After installation is complete, do not remove manually or run cron jobs that remove /tmp/.oracle or /var/tmp/.oracle directories or their files while Oracle software is running on the server. If you remove these files, then the Oracle software can encounter intermittent hangs. Oracle Clusterware installations will fail with the error:

CRS-0184: Cannot communicate with the CRS daemon.

## Completing the Oracle Clusterware Configuration

After you have installed Oracle Clusterware, verify that the node applications are running. Depending on which operating system you use, you may need to perform some postinstallation tasks to configure the Oracle Clusterware components properly.

#### To complete the Oracle Clusterware configuration on Oracle Enterprise Linux:

1. As the oracle user on the first node, check the status of the Oracle Clusterware targets by entering the following command:

/u01/grid/bin/crsctl check cluster -all

This command provides output showing if all the important cluster services, such as gsd, ons, and vip, are running on the nodes of your cluster.

**2.** In the displayed output, you should see the Oracle Clusterware daemons are online for each node in the cluster.

If you see that one or more Oracle Clusterware resources are offline, or are missing, then the Oracle Clusterware software did not install properly.

## Installing the Oracle Database Software and Creating a Cluster Database

Now that the grid infrastructure software is functional, you can install the Oracle Database software on the one node in your cluster. OUI copies the binary files from this node to all the other node in the cluster during the installation process.

The following topics describe the process of installing the Oracle Database software and creating a clustered database:

- Configuring the Operating System Environment
- Creating Additional ASM Disk Groups
- Using Oracle Universal Installer to Install Oracle RAC
- Verifying Your Oracle RAC Database Installation

## Configuring the Operating System Environment

You run OUI from the oracle user account. Before you start OUI you do not need to configure the environment of the oracle user.

However, you can set the ORACLE\_BASE environment variable to the directory in which you want the Oracle Inventory files located.For example, if you plan to make the Oracle Database home directory /u01/app/oracle/product/11.2.0/dbhome\_1, you would set ORACLE\_BASE to the directory /u01/app/oracle/. If you set the ORACLE\_BASE directory prior to installation, then this becomes the default location for the central inventory displayed by OUI.

You can also set the ORACLE\_HOME environment variable to the location chosen for the Oracle Database home. If you set the ORACLE\_HOME directory prior to installation, then this becomes the default location for the Grid home displayed by OUI.

# (Optional) To modify the user environment prior to installing Oracle Database software on Oracle Enterprise Linux:

**1.** As the oracle user, execute the following commands:

```
[oracle]$ unset ORACLE_SID
[oracle]$ export ORACLE_BASE=/u01/app/oracle/
[oracle]$ export ORACLE_HOME=/u01/app/oracle/product/11.2.0/dbhome_1
```

2. Verify the changes have been made by executing the following commands:

[oracle]\$ echo \$ORACLE\_SID

[oracle]\$ echo \$ORACLE\_HOME
/u01/app/oracle/product/11.2.0/dbhome\_1
[oracle]\$ echo \$ORACLE\_BASE
/u01/app/oracle/

**3.** Install the Oracle grid infrastructure software. See "Installing the Oracle Grid Infrastructure" on page 2.

## **Creating Additional ASM Disk Groups**

If you chose to store the Oracle Clusterware files on ASM during the Oracle grid infrastructure installation, then a single disk group was created in ASM. You can use this same disk group to store the data files for your Oracle database.

If you want to use a separate disk groups for your Oracle database files or for a Fast Recovery Area, then you need to create additional ASM disk groups prior to installing Oracle Database software.

#### To create an additional disk group using ASMCA:

- 1. Prepare the disks or devices for use with ASM, as described in "Configuring Installation Directories and Shared Storage" on page 2-17.
- **2.** Start the Automatic Storage Configuration Assistant (ASMCA) from the Grid home:

/u01/grid/bin/asmca

The ASM Configuration Assistant starts, and displays the Disk Groups window.

**3.** Click the **Create** button at the bottom left-hand side of the window to create a new disk group.

The Create Disk Group window appears.

- 4. Provide the following information:
  - In the Disk Group Name field, enter a name for the new disk group, for example, FRA.
  - Choose a Redundancy level, for example, Normal.
  - Select the disks to include in the new disk group.

If you used ASMLIB to configure the disks for use with ASM, then the available disks are displayed if you have the Show Eligible option selected, and they have a Header Status of PROVISIONED.

After you have provided all the information, click **OK**. A progress window titled DiskGroup: Creation appears. After a few minutes, a message appears indicating the disk group was created successfully. Click **OK** to continue.

**5.** Repeat Step 3 and 4 to create additional disk groups, or click **Exit**, then select **Yes** to exit the utility.

## Using Oracle Universal Installer to Install Oracle RAC

After you have configured the operating system environment, you can use Oracle Universal Installer to install the Oracle Database software and create an Oracle RAC database.

# To install Oracle Database software on your cluster and create a clustered database:

 As the oracle user, use the following commands to start OUI, where staging\_area is the location of the staging area on disk, or the location of the mounted installation disk:

```
cd /staging_area ./runInstaller
```

When you start Oracle Universal Installer, the Configure Security Updates window appears.

**2.** (Optional) Enter your email address and My Oracle Support password, then click **Next** to continue.

If you want to receive notification by email of any newly discovered security issues related to the software you are installing, then enter an email address in the **Email** field. If you also want to receive the security updates through My Oracle Support, then use the same email address that is registered with My Oracle Support, select the **I wish to receive security updates via My Oracle Support** option, and enter your My Oracle Support login password in the **My Oracle Support Password** field.

If you provide an email address, then the Oracle Configuration Manager (OCM) tool with also be installed. This utility provides Oracle Support Services with configuration information about your system when creating service requests. You can disable the OCM tool after installation, but Oracle strongly discourages this. OCM does not access, collect, or store any personal information (except for technical support contact information), or any business data files residing in your software environment. See http://www.oracle.com/technology/documentation/ocm.html for more information.

After you click **Next**, the Select Installation Option window appears.

3. Select Create and configure a database, then click Next.

The System Class window appears.

4. Choose Server Class, then click Next.

If you choose the Desktop Class option, it installs a single-instance database, not a clustered database.

The Node Selection screen appears.

5. Select the **Real Application Clusters database** installation type.

Select the nodes on which you want to install Oracle Database software and create an Oracle RAC instance. All the available nodes in the cluster are selected by default.

Click the **SSH Connectivity** button at the bottom of the window. The bottom panel of the window displays the SSH Connectivity information.

6. Because you configured SSH connectivity between the nodes for the Oracle grid infrastructure installation, select the Reuse private and public keys existing in user home option. If you are using a network user with home directory on shared storage, then also select the "User home if shared by the selected nodes" option. Click Test.

A message window appears, indicating that passwordless SSH connectivity has already been established between the cluster nodes. Click **OK** to continue.

7. When returned to the Node Selection window, click **Next** to continue.

The Select Install Type window appears.

8. Choose the Typical install option, and click Next.

A typical installation requires minimal input. It installs the software and optionally creates a general-purpose database. If you choose the Advanced installation type (not documented in this guide), you are prompted to provide more information about how the database should be configured. For example, you could set passwords for each user account individually, choose a different template for the starter database, choose a non-default language for the database, and so on.

The Typical Install Configuration window appears.

- 9. In this window, you must provide the following information:
  - Oracle base location: The default value is /u01/app/oracle. If you did not set the ORACLE\_BASE environment variable and the default location is different from the directory location you have chose, then enter the directory for your Oracle base or click the Browse button to change the directory path.
  - Software location: If you did not set the ORACLE\_HOME environment variable prior to starting the installation, then enter the directory for your Oracle home or click the Browse button to change the directory path.
  - Storage Type: In this drop-down list, choose Automatic Storage Management (ASM). If you do not want to use ASM, then choose File System. Because ASM was installed with the Oracle grid infrastructure, Automatic Storage Management is the default value.
  - Database file location: Choose the disk group to use for storing the database files. You can use the same disk group that Oracle Clusterware uses. If you do not want to use the same disk group that is currently being used to store the Oracle Clusterware files, then you must exit the installation and create a new disk group using ASM utilities. Refer to "Creating Additional ASM Disk Groups" on page 3-10 for more information on creating a disk group.

If you chose the File System storage type, then enter the directory location of the shared storage where the database files will be created.

• **ASMSNMP Password**: Enter the password for the ASMSNMP user. The ASMSNMP user is used primarily by EM to monitor ASM instances.

If you chose File System for the Storage Type, then this field is disabled.

- Database edition: From this drop-down list choose either Enterprise Edition or Standard Edition. The number in parentheses next to your choice indicates the amount of disk space required.
- **OSDBA Group**: From this drop-down list select the operating system group used for database administration, for example, dba.
- Global database name: Enter the fully qualified global name for your database. The global database name is in the form ORACLE\_SID.DB\_DOMAIN, for example, orcl.example.com.
- Administrative password: Enter the password to be used for the administrative account, such as SYS, SYSTEM, and DBSNMP.
- **Confirm Password**: Enter the same password in this field.

After you have provided all the necessary information, click **Next**. The Perform Prerequisite Checks window appears.

**10.** After a short period of time, the Summary window appears. Review the information on this screen, then click **Finish** to continue.

If any of the information in the Summary window is incorrect, use the Back button to return to a previous window and correct it.

After you click Finish, OUI displays a progress indicator to show that the installation has begun. This step takes several minutes to complete.

**11.** After the software is installed on each node, OUI starts the Database Configuration Assistant (DBCA). This utility creates the database using the global database name specified in Step 9. At the end of the database creation, you will see the DBCA window with the database configuration information displayed, including the URL for the Database Control console.

There is also a Password Management button that you can click to unlock the database user accounts, or change their default passwords.

After making note of the information in this window, click **OK**.

OUI configures Oracle Configuration Management, if you provided the information in Step 2.

**12.** In the last step of the installation process, you are prompted to perform the task of running the root.sh script on both nodes, as specified in the Execute Configuration Scripts window. Do *not* click **OK** until you have run the scripts on both nodes.

| Oracl              | e Database 11g Release 2 Installer - Installing database - Step 9 of 10                                                     |                                                    |
|--------------------|----------------------------------------------------------------------------------------------------|----------------------------------------------------|
| Install Product    |                                                                                                    | <b>E 11</b> <sup>g</sup>                           |
| Configure Security |                                                                                                    |                                                    |
|                    | Execute Configuration scripts X                                                                                             |                                                    |
| Grid Options       | The following configuration scripts need to be executed as the "root" user in each cluster<br>node.                         |                                                    |
| Prerequisite Check |                                                                                                    | Succeeded<br>Succeeded<br>Succeeded                |
| 🖕 Summary          | Number Script Location Nodes                                                                                                | Succeeded                                          |
| Install Product    | 1 /u01/app/oracle/product/11.2.0/dbhome_1/root.sh racnode1.racnode2                                                         | Succeeded                                          |
| Einish             | To execute the configuration scripts: 1. Open a terminal window 2. Log in as "root" 3. Run the scripts in each cluster node | Succeeded<br>Succeeded<br>Succeeded<br>In Progress |
| Help               | 4. Return to this window and click "OK" to continue           Help         OK                                               | nish <u>Close</u>                                  |

Perform the following steps to run the root.sh script (note that for clarity, the examples show the current user, node and directory in the prompt):

**a.** Open a terminal window. As the oracle user on the first node. Change directories to your Oracle home directory, and then switch to the root user by entering the following commands:

[oracle@racnode1 oracle]\$ cd /u01/app/oracle/product/11.2.0/dbhome\_1
[oracle@racnode1 dbhome\_1]\$ su

**b.** Enter the password for the root user, and then run the script specified in the Execute Configuration scripts window:

[root@racnode1 dbhome\_1]# ./root.sh

**Note:** Do not attempt to run the root.sh script on other nodes, or it might fail. Wait until the script finishes running on the local node before starting it on a different node.

- c. As the root.sh script runs, it prompts you for the path to the local bin directory. The information displayed in the brackets is the information it has obtained from your system configuration. It also writes the dbhome, oraenv, and coraenv files in the /usr/local/bin directory. If these files already exist, you are asked if you want to overwrite them. After responding to prompt, press the Enter key. To accept the default choice, press the Enter key without entering any text.
- **d.** After the script has completed on the first node, the prompt appears. Enter commands similar to the following to run the script on the other nodes:

```
[root@racnode1 dhome_1]# exit
[oracle@racnode1 dhome_1]$ ssh racnode2
[oracle@racnode2 ~]$ cd /u01/app/oracle/product/11.2.0/dbhome_1
[oracle@racnode2 dbhome_1]$ su
```

**e.** Enter the password for the root user, and then run the script specified in the Execute Configuration scripts window:

[root@racnode2 dbhome\_1]# ./root.sh

- f. After responding to each prompt, press the Enter key.
- g. When the root.sh script completes, the following messages are displayed:

```
The file "coraenv" already exists in /usr/local/bin. Overwrite it? (y/n)
[n]: y
Copying coraenv to /usr/local/bin ...
Entries will be added to the /etc/oratab file as needed by
Database Configuration Assistant when a database is created
Finished running generic part of root.sh script.
Now product-specific root actions will be performed.
Finished product-specific root actions.
```

After you finish executing the script on all nodes, return to the Execute Configuration scripts window and click **OK**.

The Install Product window is displayed.

**13.** Click **Next** to complete the installation.

The Finish window is displayed, with the URL for Enterprise Manager Database Control displayed.

14. Click Close to exit the installer.

#### See Also:

- "Configuring the Operating System Environment"
- "Verifying Your Oracle RAC Database Installation"
- "Performing Postinstallation Tasks"
- "About Downloading and Installing RDBMS Patches"
- Oracle Real Application Clusters Administration and Deployment Guide for more information about configuring disk groups in Oracle ASM

## Verifying Your Oracle RAC Database Installation

At this point, you should verify that all the database services are up and running.

#### To verify the Oracle RAC database services are running:

1. Log in as the oracle user and go to the *Grid\_home*/bin directory:

[oracle] \$ cd /u01/grid/bin

**2.** Run the following command to view the status of the resources managed by Oracle Clusterware that contain the string 'ora':

[oracle] \$ ./crsctl status resource -w "TYPE co 'ora'" -t

The output of the command should show that the Oracle Clusterware, Oracle ASM, and Oracle Database resources are available (online) for each host. An example of the output is:

\_\_\_\_\_ NAME TARGET STATE SERVER STATE DETAILS \_\_\_\_\_ Local Resources \_\_\_\_\_ \_\_\_\_\_ ora.DATA.dg ONLINE ONLINE racnode1 ONLINE ONLINE racnode2 ora.LISTENER.lsnr ONLINE ONLINE racnode1 ONLINE ONLINE racnode2 ora.asm ONLINEONLINEracnode1StartedONLINEONLINEracnode2Started ora.eons ONLINE ONLINE racnode1 ONLINE ONLINE racnode2 ONLINE ONLINE racnode2 ora.gsd OFFLINE OFFLINE racnode1 OFFLINE OFFLINE racnode2 ora.net1.network ONLINE ONLINE racnodel ONLINE ONLINE racnode2 ora.ons ONLINE ONLINE racnode1 ONLINE ONLINE racnode2 ora.registry.acfs ONLINE ONLINE racnode1 ONLINE ONLINE racnode2 \_\_\_\_\_ Cluster Resources \_\_\_\_\_ ora.LISTENER\_SCAN1.lsnr 1 ONLINE ONLINE racnode1 ora.oc4j 1 OFFLINE OFFLINE ora.orcl.db 1 ONLINE ONLINE racnode1 2 ONLINE ONLINE racnode2 ora.oc4j 0pen 0pen ora.racnode1.vip

| ONLINE | ONLINE | racnode1                         |
|--------|--------|----------------------------------|
|        |        |                                  |
| ONLINE | ONLINE | racnode2                         |
|        |        |                                  |
| ONLINE | ONLINE | racnode1                         |
|        | ONLINE | ONLINE ONLINE  <br>ONLINE ONLINE |

**Caution:** After installation is complete, do not remove manually or run cron jobs that remove /tmp/.oracle or /var/tmp/.oracle directories or their files while Oracle software is running on the server. If you remove these files, then the Oracle software can encounter intermittent hangs. Oracle Clusterware installations will fail with the error:

CRS-0184: Cannot communicate with the CRS daemon.

# **Performing Postinstallation Tasks**

After you have installed the Oracle Real Application Clusters (Oracle RAC) software, there are additional tasks that you can perform before your cluster database is ready for use. These steps are recommended, but are not required.

This section contains the following topics:

- About Verifying the Oracle Clusterware Installation
- Backing Up Installation Files
- Verifying Oracle Enterprise Manager Operations
- About Downloading and Installing RDBMS Patches
- About Configuring User Accounts

### About Verifying the Oracle Clusterware Installation

After the Oracle Clusterware installation is complete, OUI automatically runs the cluvfy utility as a Configuration Assistant to verify that the Clusterware installation has been completed successfully.

If the CVU reports problems with your configuration, correct these errors before proceeding.

#### See Also:

 Oracle Clusterware Administration and Deployment Guide for more information about using the CVU and resolving configuration problems

## **Backing Up Installation Files**

Certain files used during installation are very important to the operation of the installed software. It is important to back up these files and keep them in a separate location from the installed software in case of hardware failure.

- About Backing Up the root.sh Script
- About Configuring User Accounts

#### About Backing Up the root.sh Script

Oracle recommends that you back up the root.sh script after you complete an installation. If you install other products in the same Oracle home directory, OUI updates the contents of the existing root.sh script during the installation. If you require information contained in the original root.sh script, then you can recover it from the root.sh backup copy.

#### About Backing Up the emkey.ora File

During the installation described in this guide, the Enterprise Manager Database Control management repository is placed in secure mode. All Enterprise Manager data is encrypted using the encryption key stored in the file <code>emkey.ora</code>. If this file is damaged or lost, and cannot be restored from a backup, you will no longer be able to use the existing Enterprise Manager repository.

The emkey.ora file is located in the *Oracle\_home/* <*node\_name>\_<Database\_name>/sysman/config directory*. For example, on the racnode2 server, the encryption key file for the orcl.example.com database would be located at /u01/app/oracle/product/11.2.0/dbhome\_1/ racnode2\_orcl/sysman/config/emkey.ora directory.

### Verifying Oracle Enterprise Manager Operations

When you create an Oracle RAC database and choose Database Control for your database management, the Enterprise Manager Database Control utility is installed and configured automatically.

# To verify Oracle Enterprise Manager Database Control has been started in your new Oracle RAC environment:

 Make sure the ORACLE\_UNQNAME environment variable is set to the unique name of the database to which you want to connect, for example orcl. Also make sure the ORACLE\_HOME environment variable is set to the location of the installed Oracle Database software.

\$ export ORACLE\_UNQNAME=orcl \$ echo \$ORACLE\_HOME /u01/app/oracle/product/11.2.0/dbhome\_1

\$ echo \$ORACLE\_UNQNAME
orcl

- 2. Go to the Oracle\_home/bin directory.
- 3. Run the following command as the oracle user:
  - ./emctl status dbconsole

# The Enterprise Manager Control (EMCTL) utility displays the current status of the Database Control console on the current node.

Oracle Enterprise Manager 11g Database Control Release 11.2.0.1.0 Copyright (c) 1996, 2009 Oracle Corporation. All rights reserved. https://racnodel.example.com:1158/em/console/aboutApplication Oracle Enterprise Manager 11g is running.

Logs are generated in directory /u01/app/oracle/product/11.2.0/dbhome\_1/ racnode1\_orcl/sysman/log **4.** If the EMCTL utility reports that Database Control is not started, use the following command to start it:

./emctl start dbconsole

Following a typical installation, Database Control serves console pages from the node where database was created. The console also monitors agents on all nodes of the cluster. However, you can configure Enterprise Manager to have multiple Database Control consoles within a cluster using EMCA.

### See Also:

- Oracle Database 2 Day DBA
- "Configuring the Enterprise Manager Patch Interface"
- "About Oracle RAC Management Using Enterprise Manager"

## About Downloading and Installing RDBMS Patches

Periodically, Oracle issues bug fixes for its software called **patches**. **Patch sets** are a collection of bug fixes that were produced up to the time of the patch set release. Patch sets are fully tested product fixes. Application of a patch set affects the software residing in your Oracle home.

Ensure that you are running the latest patch set of the installed software. You might also need to apply patches that are not included in a patch set. Information about downloading and installing patches and patch sets is covered in Chapter 10, "Managing Oracle Software and Applying Patches".

**Note:** If you want to install Oracle Database or Oracle RAC versions 11.1.0.7, 11.1.0.6, or 10.2.0.4 after installing Oracle Clusterware 11*g* release 2, then you must install the one-off patch required for that release. Refer to the My Oracle Support Web site for the required patch updates for your installation.

### See Also:

- "Configuring the Enterprise Manager Patch Interface"
- "Download and Install Patch Updates" in Chapter 5 of Oracle Grid Infrastructure Installation Guide for Linux

## **About Configuring User Accounts**

The oracle user operating system account is the account that you used to install the Oracle software. You can use different operating system accounts for accessing and managing your Oracle RAC database. You can modify the shell configuration file to set environment variables such as ORACLE\_HOME whenever you log in as that operating system user.

#### See Also:

- "About Operating System Users and Groups"
- "Installing the Oracle Database Software and Creating a Cluster Database"
- "Performing Postinstallation Tasks"
- Oracle Database Administrator's Reference for Linux and UNIX-Based Operating Systems for more information about setting up optional operating system user accounts that can be used to manage the database

## About Converting an Oracle Database to an Oracle RAC Database

You can use rconfig, or Oracle Enterprise Manager to assist you with the task of converting a single-instance database installation to an Oracle Real Application Clusters (Oracle RAC) database. rconfig is a command line utility. Oracle Enterprise Manager Grid Control database administration option, Convert to Cluster Database, provides a GUI conversion tool.

This section contains the following topics:

- About Preparing for Database Conversion
- Overview of the Database Conversion Process Using Grid Control
- Overview of the Database Conversion Process Using rconfig

## About Preparing for Database Conversion

Before you start the process of converting your database to a cluster database, your database environment must meet certain prerequisites:

- The existing database and the target Oracle RAC database must be on the same release of Oracle Database 11g and must be running on the same platform.
- The hardware and operating system software used to implement your Oracle RAC database must be certified for use with the release of the Oracle RAC software you are installing.
- You must configure shared storage for your Oracle RAC database.
- You must verify that any applications that will run against the Oracle RAC database do not need any additional configuration before they can be used successfully with the cluster database. This applies to both Oracle applications and database features, such as Oracle Streams, and applications and products that do not come from Oracle.
- Backup procedures should be available before converting from a single-instance Oracle Database to Oracle RAC.
- For archiving in Oracle RAC environments, the archive log file format requires a thread number.
- The archived redo log files from all instances of an Oracle RAC database are required for media recovery. Because of this, if you archive to a file and you do not use a cluster file system, or some other means to provide shared file systems, then you require a method of accessing the archived redo log files from all nodes on which the cluster database has instances.

**Note:** Before using individual Oracle Database 11g database products or options, refer to the product documentation library, which is available in the DOC directory on the 11g release 2 (11.2) installation media, or on the OTN Web site at http://www.oracle.com/technology/documentation

## **Overview of the Database Conversion Process Using Grid Control**

The following list provides an outline of the process of converting a single-instance database to an Oracle RAC database using Oracle Enterprise Manager Grid Control:

- Complete the prerequisite tasks for converting to an Oracle RAC database:
  - Oracle Clusterware and Oracle Database software is installed on all target nodes.
  - Oracle Clusterware is started.
  - The Oracle Database binary is enabled for Oracle RAC on all target nodes.
  - Shared storage is configured and accessible from all nodes.
  - User equivalency is configured for the operating system user performing the conversion.
  - Enterprise Manager agents are configured and running on all nodes, and are configured with the cluster and host information.
  - The database being converted has been backed up successfully.
- Access the Database Home page for the database you want to convert.
- Go to the Server subpage and select Convert to Cluster Database.
- Provide the necessary credentials.
- Select the host nodes that will contain instances of the new database.
- Provide listener and instance configuration information.
- Specify the location of the shared storage to be used for the data files.
- Submit the job.
- Complete the post-conversion tasks.

The resulting Oracle RAC database uses a server pool instead of a fixed configuration.

**See Also:** Oracle Real Application Clusters Installation Guide for Linux and UNIX, or for a different platform, for a complete description of this process

## Overview of the Database Conversion Process Using rconfig

The following list provides an outline of the process of converting a single-instance database to an Oracle RAC database using the rconfig utility:

- Complete the prerequisite tasks for converting to an Oracle RAC database.
  - Oracle Clusterware and Oracle Database software is installed on all target nodes.
  - Oracle Clusterware is started.
  - The Oracle Database binary is enabled for Oracle RAC on all target nodes.

- Shared storage is configured and accessible from all nodes.
- User equivalency is configured for the operating system user performing the conversion.
- The database being converted has been backed up successfully.
- Using rconfig, you can convert a single-instance database to either an administrator-managed cluster database or a policy-managed cluster database. Modify the parameters in either the ConvertToRAC\_AdminManaged.xml or ConvertToRAC\_PolicyManaged.xml sample file, as appropriate for your environment, then save the file to a new location. Both files are located in the Oracle\_home/assistants/rconfig/sampleXMLs directory.
- Run the rconfig command, supplying the name of the modified XML file as input.
- Complete the post-conversion tasks.

You can also use the rconfig utility to convert single-instance Oracle ASM to clustered Oracle ASM.

**See Also:** Oracle Real Application Clusters Installation Guide for Linux and UNIX, or for a different platform, for a complete description of this process

# Administering Database Instances and Cluster Databases

Web-based Oracle Enterprise Manager Database Control and Grid Control interfaces let you mange Oracle Real Application Clusters (Oracle RAC) databases. The Enterprise Manager console is a central point of control for the Oracle environment. Use the Database Control console to initiate cluster database management tasks. Use the Grid Control console to administer multiple Oracle RAC databases and cluster nodes.

This chapter describes how to administer your Oracle RAC environment. It explains the startup and shutdown tasks for database components and how to administer parameters and parameter files in Oracle RAC. This chapter includes the following sections:

- About Oracle Real Application Clusters Database Management
- About Oracle RAC Management Using Enterprise Manager
- Starting and Stopping Oracle RAC Databases and Database Instances
- About Oracle Real Application Clusters Initialization Parameters
- About Administering Storage in Oracle RAC

# About Oracle Real Application Clusters Database Management

Oracle Real Application Clusters (Oracle RAC) is technology that links one or more individual computers so that they function as one system. Oracle RAC enables each computer that is a member of a cluster, or node, to share access to the Oracle database. If one cluster node fails or is taken offline, then the other cluster nodes continue operating and the entire Oracle RAC database remains available. This means that two or more inexpensive computers can appear to applications as if they were a single, much more powerful and more expensive, computer.

To increase the performance of a two-node Oracle RAC database, you can add cluster nodes. Each additional node can help speed up application processing, support more users or processes, or both. In addition, you can also add cluster nodes to increase the availability and reliability of a two-node Oracle RAC database. The more nodes that your Oracle RAC environment has, the less the impact of the loss of any individual node on the database.

**Note:** If you are using Oracle Database Standard Edition, your cluster must adhere to the license restrictions. See *Oracle Database Licensing Information* for specific details on these restrictions.

An Oracle RAC database requires three components: cluster nodes, shared storage, and Oracle Clusterware. Although you can choose how many nodes your cluster should have and what type of shared storage to use, this guide describes one specific configuration for a two-node cluster. This two-node configuration uses Oracle Automatic Storage Management (Oracle ASM) for storage management and Recovery Manager (RMAN) for the backup and recovery strategy.

Most administration tasks are the same for Oracle single-instance and Oracle RAC databases. This guide provides additional instructions for some of the database administration tasks specific to Oracle RAC, as well as some recommendations for managing Oracle RAC databases.

#### See Also:

- Oracle Database 2 Day DBA
- Chapter 9, "Adding and Deleting Nodes and Instances"

## About Oracle RAC Management Using Enterprise Manager

The Web-based Oracle Enterprise Manager Database Control console and the Oracle Enterprise Manager Grid Control console let you manage Oracle RAC databases. Enterprise Manager is a central point of control for the Oracle environment that you access by way of a graphical user interface (GUI). You can use Enterprise Manager to create and modify services, and to start and stop the cluster database instances and the cluster database. Use Enterprise Manager Database Control for cluster database management tasks. Use Enterprise Manager Grid Control to administer your entire Oracle RAC environment, not just the Oracle RAC database.

When you log in to Enterprise Manager using a client browser, the Cluster Database Home page appears. The Cluster Database Home page is similar to a single-instance Database Home page. However, on the Cluster Database Home page, Enterprise Manager displays the system state and availability of the entire Oracle RAC environment. This includes a summary about alert messages and job activity, as well as the status of and links to all the database and Oracle Automatic Storage Management (Oracle ASM) instances. By clicking the Cluster tab on this page you can view the Cluster Home page, to view the status of and alerts for the underlying cluster.

**Note:** You can use Database Control to manage all the instances in a single Oracle RAC database, and, if your database uses Oracle ASM for storage, all the Oracle ASM instances. If you have multiple Oracle RAC databases using Oracle ASM for storage on the same cluster nodes, then the same Oracle ASM instances will appear for every Oracle RAC instance because you can only have one Oracle ASM instance per node.

#### See Also:

- Oracle Database 2 Day DBA
- Oracle Real Application Clusters Administration and Deployment Guide for more information about monitoring Oracle RAC performance

## Starting and Stopping Oracle RAC Databases and Database Instances

Typically, you start up and shut down the cluster database from the Enterprise Manager Cluster Database Home page. By using this page for cluster database startup and shutdown operations, you ensure that all the instances that belong to the Oracle RAC database are in a consistent state. This enables you to more easily manage an Oracle RAC database.

You can also start and stop individual instances in an Oracle RAC database. However, starting and stopping one instance in an Oracle RAC database does not stop or start other instances. To completely stop an Oracle RAC database, you must shut down all of its instances.

# To start and stop an entire Oracle RAC database, assuming you are using a server parameter file (SPFILE):

1. Go to the following URL and log in to Enterprise Manager:

http://hostname:portnumber/em

For example, http://racnodel.example.com:1158/em.

**2.** On the Cluster Database Home page, in the General section, click **Startup** if the database is down, or **Shutdown** if the database is started.

The Startup/Shutdown: Specify Credentials page appears.

**3.** Enter the host credentials for the cluster nodes. The host credentials are the user name and password for a user who is a member of the OSDBA or OSOPER operating system group.

The Startup/Shutdown: Select Operation page appears.

**4.** Click **Select All** to select all the instances, or then click **Shutdown** to stop all the database instances or **Startup** to start all the database instances.

The Startup/Shutdown: Confirmation page appears.

5. Click Yes.

To start and stop individual instances, go to the Startup/Shutdown: Select Operation page and select the database instances, then click Startup or Shutdown to perform the desired operation on the selected database instances.

**Note:** You can start up and shut down individual instances from each instance's home page. However, it is easier to perform instance startup and shutdown operations directly from the Startup/Shutdown: Select Operation page.

You can also start up and shut down instances using SQL\*Plus or Server Control (SRVCTL).

#### See Also:

 Oracle Real Application Clusters Administration and Deployment Guide for more information about using command-line interfaces to start and stop Oracle RAC database instances

## **About Oracle Real Application Clusters Initialization Parameters**

Managing initialization parameters for an Oracle RAC database is essentially the same as managing them for a single-instance Oracle database. Note the following differences for parameters in Oracle RAC databases:

- Parameters that are cluster-specific have the value Cluster Database in the Category column.
- Parameters that are the same on each instance in the Oracle RAC database are identified in the Instance column with an asterisk (\*).
- Parameters that are set to different values on each instance of an Oracle RAC database are listed by instance name.

The administration of initialization parameters in an Oracle RAC environment is slightly different from single-instance database parameter administration. For example, if you change a parameter setting that is marked by an asterisk, which indicates that the parameter is a clusterwide database initialization parameter, then you change that parameter's setting for all the instances in your Oracle RAC database. If you change an initialization parameter prefixed with an instance name, or an instance-specific initialization parameter, then the change affects only that instance; the change does not affect the parameter's settings on other database instances.

This section contains the following topics:

- About Configuring Initialization Parameters for an Oracle RAC Database
- Editing Initialization Parameter Settings for an Oracle RAC Database
- About the Server Parameter File for Oracle Real Application Clusters

#### See Also:

- Oracle Database 2 Day DBA
- Oracle Real Application Clusters Administration and Deployment Guide for more information about initialization parameters in an Oracle RAC environment

## About Configuring Initialization Parameters for an Oracle RAC Database

A server parameter file (SPFILE) is a type of repository for initialization parameters that is maintained on the server where the Oracle database server runs, or on shared storage for an Oracle RAC database. Initialization parameters stored in a server parameter file are persistent, in that any changes made to the parameters while an instance is running can persist across instance shutdown and startup.

An initialization parameter file is a text file that contains initialization parameter settings. In contrast to the SPFILE, this parameter file is not binary and does not need to be located on the database server. The text-based initialization parameter file can be read by the database, but it is not written to by the database.

By default, Oracle Database sets most parameters to a default value and this value is the same across all instances. However, many initialization parameters can also have different values on different instances as described in *Oracle Database Reference*. Other parameters *must* be either unique or identical across instances, as described in the following sections:

- Parameters that Must Have Identical Settings on All Instances
- Parameters that Must Have Unique Settings on All Instances

Parameters that Should Have Identical Settings on All Instances

#### Parameters that Must Have Identical Settings on All Instances

Certain initialization parameters that are critical at database creation or that affect certain database operations must have the same value for every instance in an Oracle RAC database. Specify these parameter values in the SPFILE, or within the individual PFILEs for each instance. The following list contains the parameters that must be identical on every instance:

- CLUSTER\_DATABASE
- COMPATIBLE
- CONTROL\_FILES
- DB\_BLOCK\_SIZE
- DB\_DOMAIN
- DB\_FILES
- DB\_NAME
- DB\_RECOVERY\_FILE\_DEST
- DB\_RECOVERY\_FILE\_DEST\_SIZE
- DB\_UNIQUE\_NAME
- DML\_LOCKS (only if set to 0)
- INSTANCE\_TYPE (RDBMS or ASM)
- PARALLEL\_EXECUTION\_MESSAGE\_SIZE
- REMOTE\_LOGIN\_PASSWORDFILE
- RESULT\_CACHE\_MAX\_SIZE (either enabled or disabled on all instances)
- UNDO\_MANAGEMENT

## Parameters that Must Have Unique Settings on All Instances

For the following parameters, the parameter must be set on all instances to a value that is unique to that instance:

- CLUSTER\_INTERCONNECTS
- INSTANCE\_NUMBER
- ROLLBACK\_SEGMENTS (if the UNDO\_MANAGEMENT initialization parameter is not set to AUTO)
- UNDO\_TABLESPACE (if UNDO\_MANAGEMENT is set to AUTO)

Oracle Database uses the INSTANCE\_NUMBER parameter to distinguish among instances at startup. Oracle Database uses the INSTANCE\_NAME parameter to assign redo log groups to specific instances. To simplify administration, use the same number for both the INSTANCE\_NAME and INSTANCE\_NUMBER parameters. With Oracle Database 11.2 using Grid Plug and Play, the instance name parameter is no longer required. If you do not specify the instance name, then instance name defaults to *db\_unique\_name\_number*.

## Parameters that Should Have Identical Settings on All Instances

Oracle recommends that you set the values for the following parameters to the same value on all instances. Although you can have different settings for these parameters on different instances, setting each parameter to the same value on all instances simplifies administration:

ARCHIVE\_LAG\_TARGET

Different values for instances in your Oracle RAC database are likely to increase overhead because of additional automatic synchronization performed by the database processing.

When using Oracle Streams with your Oracle RAC database, the value should be greater than zero.

CONTROL\_MANAGEMENT\_PACK\_ACCESS

This parameter controls the use of the Diagnostics and Tuning Packs for Oracle Enterprise Manager Database Control (Database Control). You should set the value for this parameter on all instance to reflect whether or not you have purchased the Diagnostics and Tuning Manageability Packs for your Oracle RAC database.

DIAGNOSTIC\_DEST

As of Oracle Database 11g release 1 (11.1), the diagnostics for each database instance are located in a dedicated directory, which can be specified through the DIAGNOSTIC\_DEST initialization parameter. This parameter can be set on each instance. Oracle recommends that each instance in a cluster specify a DIAGNOSTIC\_DEST directory location that is located on shared disk and that the same value for DIAGNOSTIC\_DEST be specified for each instance.

LICENSE\_MAX\_USERS

This parameter determines a database-wide limit on the number of user accounts defined in the database and it is useful to have the same value on all instances of your database so you can see the current value no matter which instance you are using. Setting different values may generate additional warning messages during instance startup, or cause commands related to database user account management to fail on some instances.

If you have concurrent usage (session) licensing, then set the LICENSE\_MAX\_ SESSIONS parameter instead. When using LICENSE\_MAX\_SESSIONS, set the value on each instance so that the sum of all the values is less than or equal to the total number of sessions licensed for the database. Do not set both LICENSE\_MAX\_ SESSIONS and LICENSE\_MAX\_USERS.

LOG\_ARCHIVE\_FORMAT

If you do not use the same value for all your instances, then you complicate media recovery. The recovering instance expects the required archived redo log file names to have the format defined by its own value of LOG\_ARCHIVE\_FORMAT, regardless of which instance created the archived redo log files.

Databases that support Oracle Data Guard, either to send or receive archived redo log files, must use the same value of LOG\_ARCHIVE\_FORMAT for all instances.

REDO\_TRANSPORT\_USER

This parameter specifies the name of the user whose password verifier is used when a remote login password file is used for redo transport authentication. This parameter is used in Oracle Data Guard configurations. SPFILE

The SPFILE resides in the \$ORACLE\_HOME/dbs directory; however, users can place it any storage accessible to the local host as long as it is specified in an initialization parameter file.

If this parameter does not identify the same file to all instances, then each instance may act differently and unpredictably in failover, load-balancing, or standard operations. Additionally, a change you make to the SPFILE using an ALTER SYSTEM SET or ALTER SYSTEM RESET command is saved only in the SPFILE used by the instance where you run the command. Your change will not be reflected in instances using different SPFILEs.

TRACE\_ENABLED

When TRACE\_ENABLED is set to true, Oracle records information in specific files when errors occur. Oracle Support Services uses this information for debugging the Oracle software. If you enable tracing on one instance, you should enable it on all instances to make sure that the diagnostic information is recorded in a trace file.

UNDO\_RETENTION

By setting different values for UNDO\_RETENTION in each instance, you are likely to reduce scalability and encounter unpredictable actions following a failover. Therefore, you should carefully consider whether or not you will accrue any benefits before you assign different values for this parameter to the instances in your Oracle RAC database.

## About Modifying the SERVICE\_NAMES Parameter for Oracle RAC

The SERVICE\_NAMES initialization parameter specifies one or more names by which clients can connect to the instance. The instance registers its service names with the listener. When a client requests a service, the listener determines which instances offer the requested service and routes the client to the appropriate instance.

In an Oracle RAC database, you should *not* modify this parameter directly. Instead, define services for your database and database instances using the Clustered Managed Database Services page in Oracle Enterprise Manager. If you need to change a service, you can use either Enterprise Manager or SRVCTL. When you use either Oracle Enterprise Manager or SRVCTL to create and start the service, the SERVICE\_NAMES parameter is updated automatically once the service is active.

#### See Also:

"About Oracle Services" on page 7-1

## About the Server Parameter File for Oracle Real Application Clusters

When you create the database, Oracle creates an SPFILE in the file location that you specify. This location can be an Oracle ASM disk group or cluster file system file. In the environment described by this guide, the SPFILE is created on an Oracle ASM disk group.

All instances in the cluster database use the same SPFILE at startup. Oracle RAC uses a traditional parameter file only if an SPFILE does not exist or if you specify PFILE in your STARTUP command. Oracle recommends that you use an SPFILE to simplify administration, maintain parameter setting consistency, and to guarantee parameter setting persistence across database shutdown and startup events. In addition, you can configure RMAN to back up your SPFILE.

- Oracle Database 2 Day DBA
- Oracle Real Application Clusters Administration and Deployment Guide for more information about using a server parameter file in an Oracle Real Application Clusters environment

## Editing Initialization Parameter Settings for an Oracle RAC Database

You can use Enterprise Manager to view and edit the initialization parameter settings for your Oracle RAC database.

## To view or modify the initialization parameters using Enterprise Manager:

1. On the Cluster Database Home page, while logged in as a SYSDBA user, click **Server**.

The Server page appears.

2. Under the heading Database Configuration, select Initialization Parameters.

The Initialization Parameters page appears.

3. Select either the Current or SPFile subpage to modify the parameter settings.

See either:

- "Modifying the Initialization Parameter for Oracle RAC Using the Current Tab"
- "Modifying the Initialization Parameter for Oracle RAC Using the SPFile Tab"

## Modifying the Initialization Parameter for Oracle RAC Using the Current Tab

The Current subpage of the Initialization Parameters contains a list of configuration parameters for that instance and database. You can set these parameters to particular values to initialize many of the memory and process settings of an Oracle instance. When you modify initialization parameters using the Current tab, the changes are applied only to the running instances, not the SPFILE, unless the "Apply changes in current running instance(s) mode to SPFile" option is selected.

The Instance column shows the instances for which the parameter has the value listed in the table. An asterisk (\*) indicates that the parameter has the same value for all remaining instances of the cluster database. For example, if open\_cursors = 250 for node1 and open\_cursors = 300 for node2, then the Instance column for open\_cursors = 250 displays an asterisk, but the Instance column for open\_ cursors = 300 contains "node2". This shorthand notation saves space when the cluster databases has many instances.

| Initial   | Initialization Parameters                                                                                                    |                             |         |              |                               |                               |         |       |  |  |
|-----------|----------------------------------------------------------------------------------------------------|-----------------------------|---------|--------------|-------------------------------|-------------------------------|---------|-------|--|--|
|           | Current SPFile                                                                                                    |                             |         |              |                               |                               |         |       |  |  |
| The pa    | The parameter values listed here are currently used by the running instance(s). You can change static parameters in SPFile mode. |                             |         |              |                               |                               |         |       |  |  |
| Name      |                                                                                                    | Basi                        | c M     | odified Dyna | amic Category                 |                               |         |       |  |  |
| curso     | rs                                                                                                    | All                         | ► A     | All 🔽 Áll    | All                           | Go                            |         |       |  |  |
| Filter or | n a name or p                                                                                                    | partial name                |         |              |                               |                               |         |       |  |  |
| ДАр       | ply change                                                                                                    | s in current running instan | ce(s) n | node to SPF  | ile. For static parameters, y | ou must restart the database. |         |       |  |  |
| Add       | Reset                                                                                                    |                             |         |              |                               |                               |         |       |  |  |
| Select    | Instance                                                                                                    | Name 🛆                      | Help    | Revisions    | Value                         | Comments                      | Туре    | Basic |  |  |
| 0         | *                                                                                                    | open_cursors                | ø       |              | 250                           |                               | Integer | ~     |  |  |
| ۲         | RACDB2                                                                                                    | open_cursors                |         |              | 300                           |                               | Integer | ~     |  |  |
| 0         | *                                                                                                    | session_cached_cursors      | ø       |              | 50                            |                               | Integer |       |  |  |

You can filter the Initialization Parameters page to show only those parameters that meet the criteria of the filter you enter in the Filter by name field. Optionally, you can select **Show All** to display on one page all parameters currently used by the running instance(s).

#### To modify parameter values using the Current tab:

- 1. Select a parameter from the Select column and do one of the following:
  - Click Add to add the selected parameter to a different instance.

When the new row appears in the table, choose the instance name to which the new setting applies, and enter the new value for the parameter in the Value field. Optionally, you can put text in the Comment field to indicate why the instance has a different value from the other instances.

Click Reset to reset the value of the selected parameter. Note that using this
option you can reset only those parameters that do not have an asterisk in the
Instance column.

When you click Reset, the value of the selected parameter is reset to the value of the remaining instances (that is, the row with the asterisk in the Instance column) and the row that has the local instance name in the Instance field is removed from the table.

For example, select the parameter OPEN\_CURSORS, then click **Add**. In the new entry for OPEN\_CURSORS, select an **Instance** (for example sales1 or RACDB2), change the **Value** field to 300.

**2.** After you make changes to one or more of the parameters, click **Apply** to accept and implement the changes.

#### Modifying the Initialization Parameter for Oracle RAC Using the SPFile Tab

You can also add or reset parameters using the SPFile tab. When you modify initialization parameters using the SPFile tab, the changes are applied only to the SPFILE, not the currently running instances, unless the "Apply changes in SPFile mode to the current running instance(s)" option is selected.

Resetting parameters using the SPFile tab is different than resetting the same parameters using the Current tab. You can either reset the parameter value for an instance back to the default value for all instances, or you can delete the default parameter setting (unset the parameter) for all instances. • If you reset a parameter with an asterisk in the Instance column, the entry will be deleted from both the SPFILE and the table in Database Control. Only parameters without an asterisk (or instance-specific parameters) will remain.

| (Add) Reset |          |                        |      |       |          |  |  |  |
|-------------|----------|------------------------|------|-------|----------|--|--|--|
| Select      | Instance | Name 🛆                 | Help | Value | Comments |  |  |  |
| 0           | RACDB2   | open_cursors           | ø    | 250   |          |  |  |  |
| 0           | *        | session_cached_cursors | Û    |       |          |  |  |  |

If you reset the only entry for a nonasterick parameter, it will be deleted from both the SPFILE and the table in Database Control, but the parameter will be replaced by a *dummy* parameter with an empty value field and an asterisk in the Instance column; this enables you to specify a new value for the parameter, add new instance-specific entries for the parameter, and so on.

| Ad    | (Add) Reset |                        |      |       |          |  |  |  |  |
|-------|-------------|------------------------|------|-------|----------|--|--|--|--|
| Selec | t Instance  | Name 🛆                 | Help | Value | Comments |  |  |  |  |
| ۲     | *           | open_cursors           | ø    |       |          |  |  |  |  |
| 0     | *           | session_cached_cursors | Ð    |       |          |  |  |  |  |

Resetting a parameter that is set for only one instance results in the parameter being unset for all instances.

### To modify parameter values using the SPFile tab:

1. Choose a parameter using the **Select** column.

For more information about each parameter, click the information icon in the Help column next to the parameter.

- **2.** Click **Add**, then edit the entry to change the target instance or parameter value. You can optionally add a comment describing the reason for the change.
- **3.** Click **Apply** to apply the changes to the SPFILE, or to the SPFile and the currently running instance if you selected the "Apply changes in SPFile mode to the current running instance(s)" option.
- **4.** On the SPFile subpage of the Initialization Parameters page, select a parameter from the Select column and do one of the following:
  - Click Add to add the selected parameter to a different instance.

When the new row appears in the table, choose the instance name to which the new setting applies, and then enter the new value for the parameter in the Value field. Optionally, you can put text in the Comment field describing the reason for the change.

Click Reset to reset the value of the selected parameter.

When you click Reset, one of the following actions is performed:

- If the entry you selected was for a specific instance, then the value of the selected parameter for that instance is reset to the value of the remaining instances (indicated by an asterisk in the Instance column). The entry that has the local instance name in the Instance field is deleted.
- If the entry you selected to reset was the default values for all instances (indicated by an asterisk in the Instance column), then the value of the

selected parameter is unset for all instances, but any instance-specific parameter entries for the same parameter are not changed.

- If you reset the only entry for a parameter, regardless of whether the entry applies to all instances or a single instance, then the parameter is unset for all instances in the cluster database.
- **5.** After you make changes to one or more of the parameters, click **Apply** to accept and implement the changes.

## Example: Modifying the OPEN\_CURSORS Parameter

Suppose that the open\_cursors parameter has two entries in the SPFILE:

```
*.open_cursors = 200
RACDB2.open_cursors = 250
```

| Add    | (Add) Reset |              |          |       |                              |  |  |  |
|--------|-------------|--------------|----------|-------|------------------------------|--|--|--|
| Select | Instance    | Name 🛆 👘     | Help     | Value | Comments                     |  |  |  |
| ۲      | RACDB2      | open_cursors | <u>.</u> | 200   | Reduced memory capacity on t |  |  |  |
| 0      | *           | open_cursors | ø        | 250   |                              |  |  |  |

Using the Initialization Parameters page with the SPFile tab selected, if you click **Reset** for \*.open\_cursors, then Enterprise Manager deletes that entry from both the SPFILE and the displayed list of parameters, leaving only RACDB2.open\_cursors = 250 displayed.

| l | (Add) Reset |          |                 |          |       |                              |  |
|---|-------------|----------|-----------------|----------|-------|------------------------------|--|
| l | Select      | Instance | Name $	riangle$ | Help     | Value | Comments                     |  |
| I | ۲           | RACDB2   | open_cursors    | <u>.</u> | 200   | Reduced memory capacity on t |  |

If you click **Reset** for RACDB2.open\_cursors, Enterprise Manager also deletes this parameter entry from both the SPFILE and the displayed list of parameters, but then a new entry, \*.open\_cursors = <NULL> is added to the displayed list of parameters in place of the reset parameter.

| (Add) (Reset) |          |              |          |       |                                |  |
|---------------|----------|--------------|----------|-------|--------------------------------|--|
| Select        | Instance | Name 🛆 👘 👘   | Help     | Value | Comments                       |  |
| ۲             | *        | open_cursors | <u>.</u> |       | Reduced memory capacity on box |  |

### See Also:

- Oracle Database 2 Day DBA
- Oracle Real Application Clusters Administration and Deployment Guide for more information about using a server parameter file in an Oracle Real Application Clusters environment

## About Administering Storage in Oracle RAC

Most administration tasks for managing storage are the same for Oracle single-instance and Oracle RAC databases. This section provides additional information for using Enterprise Manager to manage some of the storage structures of an Oracle RAC database. This section describes the following topics:

- About Automatic Undo Management in Oracle RAC
- Oracle Automatic Storage Management in Oracle RAC
- Administering Redo Logs in Oracle RAC

## About Automatic Undo Management in Oracle RAC

Oracle RAC automatically manages undo segments within a specific undo tablespace that is assigned to an instance. Only the instance assigned to the undo tablespace can modify the contents of that tablespace. However, each instance can read the undo data blocks created by any instance. Also, when performing transaction recovery, any instance can update any undo tablespace, as long as that undo tablespace is not currently being used by another instance for undo generation or transaction recovery.

You assign undo tablespaces in your Oracle RAC database by specifying a different value for the UNDO\_TABLESPACE parameter for each instance in your SPFILE or individual PFILEs. You cannot simultaneously use automatic undo management and manual undo management in an Oracle RAC database. In other words, all instances of an Oracle RAC database must operate in the same undo mode.

## See Also:

 Oracle Database 2 Day DBA for more information about managing the undo data for your database

## Oracle Automatic Storage Management in Oracle RAC

Oracle Automatic Storage Management (Oracle ASM) automatically optimizes storage to maximize performance by managing the storage configuration across the disks that Oracle ASM manages. Oracle ASM does this by evenly distributing the storage load across all the available storage within your cluster database environment. Oracle ASM partitions your total disk space requirements into uniformly sized units across all the disks in a disk group. Oracle ASM can also automatically mirror data to prevent data loss. Because of these features, Oracle ASM also significantly reduces your administrative overhead.

As in single-instance Oracle databases, using Oracle ASM in Oracle RAC does not require I/O tuning. The following topics describe Oracle ASM and Oracle ASM administration:

- About Oracle ASM Components in Oracle RAC
- About Disk Group Configurations for Oracle ASM in Oracle RAC
- About Standalone Oracle ASM Disk Group Management
- About Oracle ASM Instance and Disk Group Management

#### About Oracle ASM Components in Oracle RAC

When you configure Oracle ASM after installing Oracle grid infrastructure, one Oracle ASM instance is created on each node in your Oracle RAC environment if one does not already exist. Each Oracle ASM instance has either an SPFILE or PFILE type parameter file. For the environment described in this guide, the Oracle ASM instances use SPFILEs.

- Oracle Database 2 Day DBA
- "About Oracle Automatic Storage Management"

## About Disk Group Configurations for Oracle ASM in Oracle RAC

When you create a disk group for a cluster, or add new disks to an existing clustered disk group, you must prepare only the underlying physical storage on shared disks. The shared disk requirement is the only substantial difference between using Oracle ASM in an Oracle RAC database compared to using it in a single-instance Oracle database. Oracle ASM automatically rebalances the storage load after you add or delete a disk or disk group.

In a cluster, each Oracle ASM instance manages the metadata updates to the disk groups for the node on which it is running. In addition, each Oracle ASM instance coordinates disk group metadata with other nodes in the cluster. As in single-instance Oracle databases, you can use Enterprise Manager, Oracle ASM configuration assistant (ASMCA), ASMCMD, SQL\*Plus, and SRVCTL to administer disk groups for Oracle ASM in an Oracle RAC environment.

#### See Also:

- Oracle Database 2 Day DBA
- Oracle Database Storage Administrator's Guide for information about how to use SQL\*Plus to administer Oracle ASM instances

### About Standalone Oracle ASM Disk Group Management

You can configure Oracle ASM during installation of Oracle grid infrastructure. If you choose not to configure Oracle ASM during installation, then you need to manually configure Oracle ASM, or perform standalone Oracle ASM disk group management.

To manually configure Oracle ASM, you must first run ASMCA to create the Oracle ASM instances and create at least one diskgroup. Once Oracle ASM is running, then you can use DBCA to create an Oracle RAC database that uses Oracle ASM for storage.

**Note:** If you installed the OCR and Voting Disks on Oracle ASM as part of your Oracle grid infrastructure install, the Oracle ASM instances are created by OUI and you do not have to run ASMCA. Only if you did not specify Oracle ASM storage for the OCR and Voting disks during installation so do you have to use ASMCA.

You do not have to create a new database to modify Oracle ASM storage properties.

#### See Also:

- Oracle Database 2 Day DBA
- Oracle Database Storage Administrator's Guide for information about how to use the Oracle Automatic Storage Management command-line utility

## About Oracle ASM Instance and Disk Group Management

You can perform administrative operations on Oracle ASM disk groups using Enterprise Manager such as adding and deleting them. You can also monitor Oracle ASM disk group performance as well as control disk group availability at the instance level. For example, some of the Oracle RAC-specific features for Oracle ASM that are provided by Enterprise Manager are the following:

- When you add a disk group, the disk group definition includes a check box to indicate whether or not the disk group is automatically mounted to all the cluster database instances.
- The default Disk Group Performance page displays instance-level performance details when you click a performance characteristic such as **Write Response Time** or **I/O Throughput**.
- When you mount and dismount Oracle ASM disk groups, you can use a check box to indicate which instances should mount or dismount a particular Oracle ASM Disk Group.

## See Also:

- Oracle Database Storage Administrator's Guide
- Oracle Database 2 Day DBA

## Administering Redo Logs in Oracle RAC

Managing redo log files in Oracle RAC environments is similar to managing redo log files in single-instance Oracle Database environments. This section provides an overview of some of the additional concepts and procedures for configuring redo log files in Oracle RAC environments.

## See Also:

- Oracle Database 2 Day DBA
- Oracle Database Storage Administrator's Guide

## About Redo Log Groups and Redo Threads in Oracle RAC Databases

Redo logs contain a record of changes that have been made to data files. In a single-instance Oracle database, redo logs are stored in two or more redo log file groups. Each of these groups contains a redo log file and possibly one or more mirrored copies of that file. In an Oracle RAC database, each instance requires its own set of redo log groups, which is known as a **redo thread**. Mirrored copies of the redo log files provide your system with extra protection against data loss that is due to hardware failures or data corruption. If a redo log file is unreadable, then the Oracle Database attempts to access its mirrored copy. The redo log file mirrors should be located on different disk devices from the primary redo log files.

Each instance's redo thread must contain at least two redo log groups. Each redo log group should contain at least two members: a redo log and its mirrored copy. If you create your Oracle RAC database using DBCA, then your Oracle RAC database automatically implements a configuration that meets the Oracle recommendations.

You should create redo log groups only if you are using administrator-managed databases. For policy-managed databases, if an instance starts up due to a change in server pool cardinality, then Oracle Database automatically creates redo log files, enables a redo thread for the instance if there is not already a redo thread allocated to that instance, and creates the undo tablespace if there is not already an undo tablespace allocated to that instance. The database must be using Oracle Managed Files and Oracle ASM in this situation. See *Oracle Real Application Clusters Administration and Deployment Guide* for more information.

In an Oracle RAC database, all the redo log files reside on shared storage. In addition, each instance must have access to the redo log files of all the other instances in the cluster. If your Oracle RAC database uses Oracle ASM, then Oracle ASM manages the shared storage for the redo log files and the access to those files.

**Note:** DBCA creates redo threads and undo tablespaces up to the maximum instance parameter at the time of creation for better performance.

#### See Also:

- Oracle Database 2 Day DBA
- Oracle Database Storage Administrator's Guide

#### About Accessing Redo Log Files for an Oracle RAC Database

In an Oracle RAC database, each instance writes and archives the redo log groups in its redo thread in the same manner that single-instance Oracle databases do. However, in recovery mode, the instance performing the recovery is able to read and process all the redo threads for the database, regardless of which instance generated the redo thread. This enables a running instance to recover the work completed by one or more failed instances.

In case of instance failure, a surviving instance can read the redo logs of the failed instance. Users can continue to access and update the database without waiting for the failed instance to be restarted. For example, assume that you have an Oracle RAC database with two instances, instance A and instance B. If instance A is down, then instance B can read the redo log files for both instance A and B to ensure a successful recovery.

### Using Enterprise Manager to View and Create Online Redo Log Files

On the Redo Log Groups page, you can create additional redo log groups and add members to the redo log group. The Thread column identifies the instance, or redo thread, to which a redo log file belongs.

### To access the redo log file groups using Enterprise Manager:

1. On the Cluster Database Home Page, select Server.

The **Server** page appears.

2. In the Storage section, select **Redo Log Groups**.

The Redo Log Groups page appears.

- **3.** On this page you can perform the following tasks:
  - View the status, number of members, thread, file size, status, and archive statue of each redo log group
  - Create or delete log groups
  - Edit a redo log group to add or remove members
  - Perform other redo log group management tasks, including clearing log files, duplicating a log group, generating sizing advice, and forcing a log switch

- Oracle Real Application Clusters Administration and Deployment Guide for additional information about redo threads in an Oracle RAC environment
- Oracle Database Storage Administrator's Guide
- *Oracle Database 2 Day DBA* for more information about creating online redo log files

5

## Administering Oracle Clusterware Components

This chapter describes how to administer your Oracle Clusterware environment. It describes how to administer the voting disks and the Oracle Cluster Registry (OCR) in the following sections:

- About Oracle Clusterware
- Adding and Removing Voting Disks
- Backing Up and Recovering Voting Disks
- Backing Up and Recovering the Oracle Cluster Registry
- Changing the Oracle Cluster Registry Configuration
- Troubleshooting the Oracle Cluster Registry

## About Oracle Clusterware

Oracle Real Application Clusters (Oracle RAC) uses Oracle Clusterware as the infrastructure that binds together multiple nodes that then operate as a single server. In an Oracle RAC environment, Oracle Clusterware monitors all Oracle components (such as instances and listeners). If a failure occurs, Oracle Clusterware automatically attempts to restart the failed component and also redirects operations to a surviving component.

Oracle Clusterware includes a high availability framework for managing any application that runs on your cluster. Oracle Clusterware manages applications to ensure they start when the system starts. Oracle Clusterware also monitors the applications to make sure that they are always available. For example, if an application process fails, then Oracle Clusterware attempts to restart the process based on scripts that you customize. If a node in the cluster fails, then you can program application processes that typically run on the failed node to restart on another node in the cluster.

Oracle Clusterware includes two important components: the voting disk and the OCR. The voting disk is a file that manages information about node membership. The OCR is a file that contains information about the cluster node list, instance-to-node mapping information, and information about Oracle Clusterware resource profiles for resources that you have customized.

Each node in a cluster also has its own local OCR, called an Oracle Local Registry (OLR), that is created when Oracle Clusterware is installed. Multiple processes on each node have simultaneous read and write access to the OLR particular to the node on which they reside, whether or not Oracle Clusterware is fully functional. By default, OLR is located at *Grid\_home/cdata/\$HOSTNAME.olr* 

The Oracle Clusterware installation process creates the voting disk and the OCR on shared storage. If you select the option for normal redundant copies during the installation process, then Oracle Clusterware automatically maintains redundant copies of these files to prevent the files from becoming single points of failure. The normal redundancy feature also eliminates the need for third-party storage redundancy solutions. When you use normal redundancy, Oracle Clusterware automatically maintains two copies of the OCR file and three copies of the voting disk file.

## Adding and Removing Voting Disks

You can dynamically add and remove voting disks after installing Oracle RAC. Do this using the following commands where *path* is the fully qualified path for the additional voting disk.

### To add or remove a voting disk:

1. Run the following command as the root user to add a voting disk:

crsctl add css votedisk path

2. Run the following command as the root user to remove a voting disk:

crsctl delete css votedisk path

**Note:** If your cluster is down, then you can use the -force option to add a voting disk without interacting with active Oracle Clusterware daemons. However, you may corrupt your cluster configuration if you use the -force option while a cluster node is active.

## **Backing Up and Recovering Voting Disks**

High availability configurations have redundant hardware and software that maintain operations by avoiding single points of failure. When a component is down, Oracle Clusterware redirects its managed resources to one of the redundant components. However, if a disaster strikes, or a massive hardware failure occurs, having redundant components might not be enough. To fully protect your system it is important to have backups of your critical files.

## About Backing Up and Recovering Voting Disks

The voting disk records node membership information. A node must be able to access more than half of the voting disks at any time. To avoid simultaneous loss of multiple voting disks, each voting disk should be on a storage device that does not share any components (controller, interconnect, and so on) with the storage devices used for the other voting disks.

For example, if you have five voting disks configured, then a node must be able to access at least three of the voting disks at any time. If a node cannot access the minimum required number of voting disks it is *evicted*, or removed, from the cluster. After the cause of the failure has been corrected and access to the voting disks has been restored, you can instruct Oracle Clusterware to recover the failed node and restore it to the cluster.

If you lose all copies of the voting disk and do not have a backup, the only safe way to re-create the voting disk is to reinstall Oracle Clusterware. Having a backup of the voting disk can drastically simplify the recovery of your system.

## **Backing Up Voting Disks**

The voting disk files are backed up automatically by Oracle Clusterware if the contents of the files have changed in the following ways:

- Configuration parameters, for example misscount, have been added or modified
- After performing voting disk add or delete operations

## **Recovering Voting Disks**

If a voting disk is damaged, and no longer usable by Oracle Clusterware, you can recreate the voting disk. The voting disk contents are restored from a backup when a new voting file is added; this occurs regardless of whether or not the voting disk file is stored in Oracle Automatic Storage Management (Oracle ASM). If you need to replace a corrupt, damaged, or missing voting disk, then use CRSCTL to first delete the voting disk and then create a new voting disk in the same location.

Restoring a voting disk from a copy created with the operating system dd command is not supported.

## Backing Up and Recovering the Oracle Cluster Registry

Oracle Clusterware automatically creates OCR backups every 4 hours. At any one time, Oracle Clusterware always retains the latest 3 backup copies of the OCR that are 4 hours old, 1 day old, and 1 week old.

You cannot customize the backup frequencies or the number of files that Oracle Clusterware retains. You can use any backup software to copy the automatically generated backup files at least once daily to a different device from where the primary OCR file resides.

This section contains the following topics:

- Viewing Available OCR Backups
- Manually Backing Up the OCR
- Recovering the OCR
- Maintaining the Oracle Local Registry

## Viewing Available OCR Backups

Use the ocrconfig utility to view the backups generated automatically by Oracle Clusterware.

### To find the most recent backup of the OCR:

Run the following command on any node in the cluster:

ocrconfig -showbackup

## Manually Backing Up the OCR

Use the ocrconfig utility to force Oracle Clusterware to perform a backup of OCR at any time, rather than wait for the automatic backup that occurs at 4-hour intervals. This option is especially useful when you want to obtain a binary backup on demand, such as before you make changes to OCR.

## To manually backup the contents of the OCR:

- 1. Log in as the root user.
- **2.** Use the following command to force Oracle Clusterware to perform an immediate backup of the OCR:

ocrconfig -manualbackup

The date and identifier of the recently generated OCR backup is displayed.

**3.** (Optional) If you need to change the location for the OCR backup files, use the following command, where *directory\_name* is the new location for the backups:

ocrconfig -backuploc directory\_name

The default location for generating backups on Oracle Enterprise Linux systems is *Grid\_home/cdata/cluster\_name* where *cluster\_name* is the name of your cluster and *Grid\_home* is the home directory of your Oracle grid infrastructure software. Because the default backup is on a local file system, Oracle recommends that you include the backup file created with the ocrconfig command as part of your operating system backup using standard operating system or third-party tools.

**Tip:** You can use the ocrconfig -backuploc command to move the location where the OCR backups are created

## **Recovering the OCR**

There are two methods for recovering the OCR. The first method uses automatically generated OCR file copies and the second method uses manually created OCR export files.

This section contains the following topics:

- Checking the Status of the OCR
- Restoring the OCR from Automatically Generated OCR Backups

## Checking the Status of the OCR

In event of a failure, before you attempt to restore the OCR, ensure that the OCR is unavailable.

## To check the status of the OCR:

1. Run the following command:

ocrcheck

- 2. If this command does not display the message 'Device/File integrity check succeeded' for at least one copy of the OCR, then all copies of the OCR have failed. You must restore the OCR from a backup or OCR export.
- **3.** If there is at least one copy of the OCR available, you can use that copy to restore the other copies of the OCR.

- "About the OCRCHECK Utility"
- "Repairing an OCR Configuration on a Local Node"
- "Replacing an OCR"

## Restoring the OCR from Automatically Generated OCR Backups

When restoring the OCR from automatically generated backups, you first have to determine which backup file you will use for the recovery.

## To restore the OCR from an automatically generated backup on an Oracle Enterprise Linux system:

- 1. Log in as the root user.
- 2. Identify the available OCR backups using the ocrconfig command:

[root]# ocrconfig -showbackup

**3.** Review the contents of the backup using the following ocrdump command, where *file\_name* is the name of the OCR backup file for which the contents should be written out to the file ocr\_dump\_output\_file:

[root]# ocrdump ocr\_dump\_output\_file -backupfile file\_name

If you do not specify an output file name, then the OCR contents are written to a file named OCRDUMPFILE in the current directory.

**4.** As the root user, stop Oracle Clusterware on all the nodes in your Oracle RAC cluster by executing the following command:

[root]# crsctl stop cluster -all

5. As the root user, restore the OCR by applying an OCR backup file that you identified in Step 1 using the following command, where *file\_name* is the name of the OCR that you want to restore. Make sure that the OCR devices that you specify in the OCR configuration exist, and that these OCR devices are valid before running this command.

[root]# ocrconfig -restore file\_name

**6.** As the root user, restart Oracle Clusterware on all the nodes in your cluster by running the following command:

[root]# crsctl start cluster -all

7. Use the Cluster Verification Utility (CVU) to verify the OCR integrity. Exit the root user account, and as the software owner of the Oracle grid infrastructure run the following command, where the -n all argument retrieves a list of all the cluster nodes that are configured as part of your cluster:

cluvfy comp ocr -n all [-verbose]

## Maintaining the Oracle Local Registry

You maintain the Oracle Local Registry using the OCRCHECK, OCRDUMP, and OCRCONFIG utilities with the -local option.

#### To check the status of the OLR:

As the root user, use the OCRCHECK utility, as shown in the following example:

```
[root]# ocrcheck -local
```

This command produces output similar to the following:

```
Status of Oracle Local Registry is as follows :

Version : 3

Total space (kbytes) : 262132

Used space (kbytes) : 9200

Available space (kbytes) : 252932

ID : 604793089

Device/File Name : /u01/grid/cdata/node01.olr

Device/File integrity check succeeded
```

Local registry integrity check succeeded

Logical corruption check succeeded

#### To view the contents of the OLR:

Use the OCRDUMP utility to display the contents of the OLR to the terminal window that initiated the program, as follows:

ocrdump -local -stdout

#### To export the OLR to a file:

As the root user, use the OCRCONFIG utility, as shown in the following example:

[root]# ocrconfig -local -export file\_name

#### To import a specified file to the OLR:

As the root user, use the OCRCONFIG utility, as shown in the following example:

[root]# ocrconfig -local -import file\_name

#### To change the location of the OLR file on the local node:

As the root user, use the OCRCONFIG utility to modify the location where the OLR file is stored on the local host:

```
$ ocrconfig -local -repair -replace current_olr_file_name
-replacement new_olr_file_name
```

## Changing the Oracle Cluster Registry Configuration

This section describes how to administer the OCR. The OCR contains information about the cluster node list, which instances are running on which nodes, and information about Oracle Clusterware resource profiles for applications that have been modified to be managed by Oracle Clusterware.

This section contains the following topics:

- Adding an OCR Location
- Replacing an OCR

- Removing an OCR
- Repairing an OCR Configuration on a Local Node

**Note:** The operations in this section affect the OCR for the entire cluster. However, the ocrconfig command cannot modify OCR configuration information for nodes that are shut down or for nodes on which Oracle Clusterware is not running. Avoid shutting down nodes while modifying the OCR using the ocrconfig command.

## Adding an OCR Location

Oracle Clusterware supports up to 5 OCR copies. You can add an OCR location after an upgrade or after completing the Oracle RAC installation. Additional OCR copies provide greater fault tolerance.

#### To add an OCR file:

As the root user, enter the following command to add a new OCR file:

[root]# ocrconfig -add new\_ocr\_file\_name

This command updates the OCR configuration on all the nodes on which Oracle Clusterware is running.

## Replacing an OCR

If you need to change the location of an existing OCR, or change the location of a failed OCR to the location of a working one, you can use the following procedure as long as one OCR file remains online.

#### To change the location of an OCR or replace an OCR file:

**1.** Use the OCRCHECK utility to verify that a copy of the OCR other than the one you are going to replace is *online*, using the following command:

ocrcheck

**Note:** The OCR that you are *replacing* can be either online or offline.

**2.** Use the following command to verify that Oracle Clusterware is running on the node on which the you are going to perform the replace operation:

```
crsctl check cluster -all
```

**3.** As the root user, enter the following command to designate a new location for the specified OCR file:

[root]# ocrconfig -replace source\_ocr\_file -replacement destination\_ocr\_file

This command updates the OCR configuration on all the nodes on which Oracle Clusterware is running.

4. Use the OCRCHECK utility to verify that OCR replacement file is online:

ocrcheck

## Removing an OCR

To remove an OCR file, at least one copy of the OCR must be online. You can remove an OCR location to reduce OCR-related overhead or to stop mirroring your OCR because you moved the OCR to a redundant storage system, such as a redundant array of independent disks (RAID).

#### To remove an OCR location from your Oracle RAC cluster:

1. Use the OCRCHECK utility to ensure that at least one OCR other than the OCR that you are removing is online.

ocrcheck

**Note:** Do *not* perform this OCR removal procedure unless there is at least one active OCR online.

**2.** As the root user, run the following command on any node in the cluster to remove a specific OCR file:

```
[root]# ocrconfig -delete ocr_file_name
```

This command updates the OCR configuration on all the nodes on which Oracle Clusterware is running.

## Repairing an OCR Configuration on a Local Node

If one of the nodes in your cluster was not available when you modified the OCR configuration, then you might need to repair the OCR configuration on that node before it is restarted.

### To repair an OCR configuration:

 As the root user, run the one or more of the following commands on the node on which Oracle Clusterware is stopped, depending on the number and type of changes that were made to the OCR configuration:

[root]# ocrconfig -repair -add new\_ocr\_file\_name
[root]# ocrconfig -repair -delete ocr\_file\_name
[root]# ocrconfig -repair -replace source\_ocr\_file -replacement dest\_ocr\_file

These commands update the OCR configuration only on the node from which you run the command.

**Note:** You *cannot* perform these operations on a node on which the Oracle Clusterware daemon is running.

- 2. Restart Oracle Clusterware on the node you have just repaired.
- **3.** As the root user, check the OCR configuration integrity of your cluster using the following command:

[root] # ocrcheck

## **Troubleshooting the Oracle Cluster Registry**

This section includes the following topics about troubleshooting the Oracle Cluster Registry (OCR):

- About the OCRCHECK Utility
- Common Oracle Cluster Registry Problems and Solutions

## About the OCRCHECK Utility

The OCRCHECK utility displays the data block format version used by the OCR, the available space and used space in the OCR, the ID used for the OCR, and the locations you have configured for the OCR. The OCRCHECK utility calculates a checksum for all the data blocks in all the OCRs that you have configured to verify the integrity of each block. It also returns an individual status for each OCR file as well as a result for the overall OCR integrity check. The following is a sample of the OCRCHECK output:

```
Status of Oracle Cluster Registry is as follows :

Version : 3

Total space (kbytes) : 262144

Used space (kbytes) : 16256

Available space (kbytes) : 245888

ID : 570929253

Device/File Name : +CRS_DATA

Device/File integrity check succeeded

...
```

Decive/File not configured

Cluster registry integrity check succeeded

Logical corruption check succeeded

The OCRCHECK utility creates a log file in the following directory, where *Grid\_home* is the location of the Oracle grid infrastructure installation, and *hostname* is the name of the local node:

Grid\_home/log/hostname/client

The log files have names of the form ocrcheck\_nnnnn.log, where nnnnn is the process ID of the operating session that issued the ocrcheck command.

## **Common Oracle Cluster Registry Problems and Solutions**

Table 5–1 describes common OCR problems and their corresponding solutions.

Table 5–1Common OCR Problems and Solutions

| Problem                                                                                                    | Solution                                                                                                    |
|----------------------------------------------------------------------------------------------------|----------------------------------------------------------------------------------------------------|
| The OCR is not mirrored.                                                                                                    | Run the ocrconfig command with the -add option as described in the section "Adding an OCR Location" on page 5-7. |
| A copy of the OCR has<br>failed and you must replace<br>it. Error messages are being<br>reported in Enterprise<br>Manager or the OCR log<br>file. | Run the ocrconfig command with the -replace option as described in the section "Replacing an OCR" on page 5-7.   |

| Problem                                                                                                    | Solution                                                                                                    |
|----------------------------------------------------------------------------------------------------|----------------------------------------------------------------------------------------------------|
| The OCR configuration was updated incorrectly.                                                                                                    | Run the ocrconfig command with the -repair option as described in the section "Repairing an OCR Configuration on a Local Node" on page 5-8. |
| You are experiencing a<br>severe performance effect<br>from updating multiple<br>OCR files, or you want to<br>remove an OCR file for<br>other reasons. | Run the ocrconfig command with the -delete option as described in the section "Removing an OCR" on page 5-8.                                |

 Table 5–1 (Cont.) Common OCR Problems and Solutions

- "About Verifying the Oracle Clusterware Installation"
- "Replacing an OCR"
- "Adding an OCR Location"
- "Repairing an OCR Configuration on a Local Node"

## **Administering Backup and Recovery**

This chapter describes how to back up and recover an Oracle Real Application Clusters (Oracle RAC) database.

This chapter contains the following sections:

- Overview of Oracle RAC Database Backup and Recovery
- About the Fast Recovery Area in Oracle RAC
- Archiving the Oracle Real Application Clusters Database Redo Logs
- About Preparing for Backup and Recovery Operations
- Performing Backups of Your Oracle Real Application Clusters Database
- About Preparing to Restore and Recover Your Oracle RAC Database
- Recovering Your Oracle Real Application Clusters Database
- About Managing Your Database Backup Files
- Displaying Backup Reports for Your Oracle Real Application Clusters Database

#### See Also:

- Oracle Database 2 Day DBA
- Oracle Database Backup and Recovery User's Guide for more information about using the Recovery Manager utility

## Overview of Oracle RAC Database Backup and Recovery

To protect your Oracle Real Application Clusters (Oracle RAC) database from hardware failures or disasters, you need to have a physical copy of the database files. The files protected by the backup and recovery facilities built into Oracle Enterprise Manager include data files, control files, server parameter files (SPFILEs), and archived redo log files. Using these files, your database can be reconstructed. The backup mechanisms that work at the physical level protect against damage at the file level, such as the accidental deletion of a data file or the failure of a disk drive. **Database recovery** involves restoring, or copying, the damaged files from backup and performing media recovery on the restored files. **Media recovery** is the application of redo logs or incremental backups to a restored data file in order to update it to the current time or some other specified time.

The Oracle Database flashback features, such as Oracle Flashback Drop and Oracle Flashback Table, provide a range of physical and logical data recovery tools as efficient, easy-to-use alternatives to physical and logical backup operations. The

flashback features enable you to reverse the effects of unwanted database changes without restoring data files from backup or performing media recovery.

The Enterprise Manager physical backup and recovery features are built on the Recovery Manager (RMAN) command-line client. Enterprise Manager makes available many of the RMAN features, and provides wizards and automatic strategies to simplify and further automate RMAN-based backup and recovery.

**Note:** For the RMAN utility to work properly on Linux platforms, the \$ORACLE\_HOME/bin directory must appear in the PATH variable before the /usr/X11R6/bin directory.

The Enterprise Manager Guided Recovery capability provides a Recovery Wizard that encapsulates the logic required for a wide range of file restoration and recovery scenarios, including the following:

- Complete restoration and recovery of the database
- Point-in-time recovery of the database or selected tablespaces
- Flashback Database
- Other flashback features of Oracle Database for logical-level repair of unwanted changes to database objects
- Media recovery at the block level for data files with corrupt blocks

If the database files are damaged or need recovery, Enterprise Manager can determine which parts of the database must be restored from a backup and recovered, including early detection of situations such as corrupted database files. Enterprise Manager guides you through the recovery process, prompting for needed information and performing the required recovery actions.

#### See Also:

- "Performing Backups of Your Oracle Real Application Clusters Database"
- "Recovering Your Oracle Real Application Clusters Database"
- "About Managing Your Database Backup Files"
- Oracle Database 2 Day DBA

## About the Fast Recovery Area in Oracle RAC

Using a fast recovery area minimizes the need to manually manage disk space for your backup-related files and balance the use of space among the different types of files. Oracle recommends that you enable a fast recovery area to simplify your backup management.

The larger the fast recovery area is, the more useful it becomes. Ideally, the fast recovery area should be large enough to contain all the following files:

- A copy of all data files
- Incremental backups
- Online redo logs
- Archived redo log files that have not yet been backed up

- Control files and control file copies
- Autobackups of the control file and database initialization parameter file

The preferred configuration for Oracle RAC is to use Oracle Automatic Storage Management (Oracle ASM) for a recovery area using a different disk group for your recovery set than for your data files. Alternatively, you can use a cluster file system archiving scheme.

The location and disk quota must be the same on all instances. To accomplish this, Oracle recommends that you place the fast recovery area on the shared Oracle ASM disks. In addition, you must set the DB\_RECOVERY\_FILE\_DEST and DB\_RECOVERY\_ FILE\_DEST\_SIZE parameters to the same values on all instances.

To use the fast recovery feature, you must first configure the fast recovery area for each instance in your Oracle RAC cluster.

## Archiving the Oracle Real Application Clusters Database Redo Logs

To make your data highly available, it is important to configure the database so you can recover your data in the event of a system failure. Redo logs contain a record of changes that were made to datafiles. Redo logs are stored in redo log groups, and you must have at least two redo log groups for your database.

After the redo log files in a group have filled up, the log writer process (LGWR) switches the writing of redo records to a new redo log group. Oracle Database can automatically save the inactive group of redo log files to one or more offline destinations, known collectively as the **archived redo log** (also called the archive log). The process of turning redo log files into archived redo log files is called **archiving**.

When you archive your redo log, you write redo log files to another location prior to their being overwritten. This location is called the archived redo log. These copies of redo log files extend the amount of redo data that can be saved and used for recovery. Archiving can be either enabled or disabled for the database, but Oracle recommends that you enable archiving.

## About Archived Redo Log Files for an Oracle RAC Database

When you use Oracle Database Configuration Assistant (DBCA) to create your Oracle Real Application Clusters (Oracle RAC) database, each instance is configured with at least two redo log files that are stored in the shared storage area. If you have a two-node Oracle RAC database, then at least 4 redo logs are created for the database, two for each instance.

If you use a cluster file system to store the archived redo log files for your Oracle RAC database, then the redo log files are shared file system files. If you use Oracle ASM to store the archived redo log files for your Oracle RAC database, then each instance automatically has access to all the archived redo log files generated by the database. If you use shared storage or raw devices to store the archived redo log files on each node, then you must configure the operating system to grant access to those directories for each instance of the cluster database that needs access to them.

The primary consideration when configuring archiving is to ensure that all archived redo logs can be read from every node during recovery, and if possible during backups. During recovery, as long as the archived log destinations are visible from the node that performs the recovery, Oracle RAC can successfully recover the archived redo log data. For creating backups of your Oracle RAC database, the strategy that you choose depends on how you configure the archiving destinations for each node.

Whether only one node or all nodes perform archived redo log backups, you need to ensure that the archived redo logs for every instance are backed up.

To backup the archived redo logs from a single node, that node needs to have access to the archived log files of the other instances. The archived redo log naming scheme that you use is important because when a node writes to a log with a specific filename on its file system, the file must be readable by any node that needs to access this archived redo log. For example, if node1 archives a log to /oracle/arc\_dest/log\_1\_100\_23452345.arc, then node2 can back up this archived redo log only if it can read/oracle/arc\_dest/log\_1\_100\_23452345.arc on its own file system.

## See Also:

- Oracle Database 2 Day DBA
- Oracle Database Storage Administrator's Guide

## About Parallelism and Backups Across Multiple RMAN Channels

Recovery Manager (RMAN) depends on server sessions, processes that run on the database server, to perform backup and recovery tasks. Each server session in turn corresponds to an RMAN channel, representing one stream of data to or from a backup device. RMAN supports parallelism, which is the use of multiple channels and server sessions to carry out the work of a single backup job or file restoration task.

Because the control file, SPFILE, and data files are accessible by any instance, the backup operation of these files is distributed across all the allocated channels. For backups of the archived redo log, the actions performed by RMAN depend on the type of archiving scheme used by your Oracle RAC database.

If you use a local archiving scheme, then each instance writes the archived redo log files to a local directory. When multiple channels are allocated that have access to the archived redo log, for each archived redo log file, RMAN determines which channels have access to that archived redo log file. Then, RMAN groups together the archived redo log files that can be accessed by a channel and schedules a backup job using that channel.

If each node in the cluster writes the archived redo log files to Oracle ASM, a clustered file system, or other type of shared storage, then each instance has access to all the archived redo log files. In this case, the backup of the archived redo log is distributed across all the allocated channels.

### See Also:

- "About Archived Redo Log Files for an Oracle RAC Database"
- "Performing Backups of Your Oracle Real Application Clusters Database"
- Oracle Database 2 Day DBA for more information about RMAN backups
- Oracle Database 2 Day DBA for more information about configuring backup device settings

## **Configuring Archiving for Your Oracle RAC Database**

For Oracle RAC, each instance has its own thread of redo. The preferred configuration for Oracle RAC is to configure the fast recovery area using an Oracle ASM disk group that is separate from the Oracle ASM disk group used for your data files. Alternatively, you can use a cluster file system archiving scheme.

## To configure archiving for your Oracle RAC database:

1. On the Database Home page of Enterprise Manager Database Control, while logged in as a SYSDBA user, select **Availability**.

The Availability subpage appears.

2. In the Backup/Recovery section, under the heading Setup, select **Recovery Settings**.

The Recovery Settings page appears.

- 3. In the Media Recovery section, select the **ARCHIVELOG mode** option.
- **4.** In the **Log Archive Filename Format** field, accept the default value, or enter the desired format.

For clustered databases, the format for the archive log file name should contain the %t modifier, to indicate which redo log thread the archived redo log file belongs to. As a best practice, the format for the archive log file name should also include the %s (log sequence number) and %r (resetlogs identifier) modifiers.

**5.** If the archive log destination is the same for all instances, then in the **Archive Log Destination** field, change the value to the location of the archive log destination for the cluster database.

For example, you might set it to +DATA if using Oracle ASM, or to /u01/oradata/arch if you want local archiving on each node.

If you need to configure a different archive log destination for any instance, you must go to the Initialization Parameters page and modify the LOG\_ARCHIVE\_ DEST\_1 parameter that corresponds to the instance for which you want to configure the archive log destination. The Instance column should display the name of the instance, for example sales1. Change the **Value** field to contain the location of the archive log destination for that instance.

- **6.** If you want to configure more than one archive log destination for the database, on the Recovery Settings page, click **Add Another Row** under the Archive Log Destination field.
- 7. After you have finished configuring archiving, click **Apply**.

When prompted to restart the database, click Yes.

- 8. Enter the host and SYSDBA user credentials, then click **Continue**.
- 9. Wait a couple of minutes, then click **Refresh**.

If the database has been restarted, you are prompted to enter the login credentials.

#### See Also:

- "About Archived Redo Log Files for an Oracle RAC Database"
- "About Configuring Initialization Parameters for an Oracle RAC Database"
- "Editing Initialization Parameter Settings for an Oracle RAC Database"
- Oracle Database 2 Day DBA
- Oracle Real Application Clusters Administration and Deployment Guide for more information about configuring and managing archived redo log files for an Oracle RAC database

## **About Preparing for Backup and Recovery Operations**

Prior to taking backups of your Oracle Real Application Clusters (Oracle RAC) database using Enterprise Manager, you must configure access for the user performing the backups, or **credentials**. You can also configure the default values for certain backup settings, so they do not need to be specified every time a backup is taken.

## About Credentials for Performing Backup and Recovery

When using Enterprise Manager, you must have the proper credentials to perform some of the configuration tasks for backup and recovery, to schedule backup jobs, and to perform recovery. The following credentials may be required:

- The Oracle database administrator user you use when you log in to Enterprise Manager
- The host operating system user whose credentials you provide when performing backup and recovery tasks

To perform or schedule RMAN tasks, you must either log in to Enterprise Manager as a user with SYSDBA privileges, or provide host operating system credentials for a user who is a member of the dba group. The host operating system user must also have execute permission for the RMAN command-line client.

For tasks requiring host operating system credentials, a Host Credentials form appears at the bottom of the page used to perform the task. Enterprise Manager uses the credentials when it invokes RMAN to perform jobs you requested or scheduled.

The Host Credentials form always includes an option labeled Save as Preferred Credential. If you select this option before performing your action, then the provided credentials are stored persistently for the currently logged-in Oracle database user. The preferred credentials are reused by default whenever you log in as that user and perform operations requiring host credentials.

### See Also:

- "About Operating System Users and Groups"
- "About Configuring User Accounts"
- Oracle Database 2 Day DBA

## About Configuring Backup Settings

Assuming you have a fast recovery area configured, you can configure a number of settings and policies that determine how backups are stored, which data is backed up, and how long backups are retained before being purged from the fast recovery area. You can also configure settings to optimize backup performance for your environment.

## See Also:

- "Configuring Archiving for Your Oracle RAC Database"
- "Overview of Oracle RAC Database Backup and Recovery"
- Oracle Database 2 Day DBA for more information about configuring backup policy settings
- Oracle Database 2 Day DBA for more information about configuring backup settings

## Performing Backups of Your Oracle Real Application Clusters Database

When you use Oracle ASM to manage database files, Oracle recommends that you use RMAN for creating backups. You must have both database (SYSDBA) privileges and host operating system (OSDBA) credentials to perform backup and recovery operations.

If you log in to Enterprise Manager with SYSDBA privileges, any operating system user who has execute permission for the RMAN command-line client can perform backups of an Oracle Real Application Clusters (Oracle RAC) database. However, if you log in as a database user without SYSDBA privileges, then you must provide the name and password of an operating system user that is a member of the OSDBA group before you can perform the backup operation.

## To back up an Oracle RAC database:

1. On the Cluster Database Home page, select Availability.

The Cluster Database Availability page appears.

- **2.** In the Backup/Recovery section, under the heading Manage, select **Schedule Backup**.
- **3.** Follow the backup procedures outlined in Chapter 9, "Performing Backup and Recovery" of *Oracle Database 2 Day DBA* or click Help on this page.vvv

## See Also:

- "About Operating System Users and Groups"
- "About Credentials for Performing Backup and Recovery"
- Oracle Database 2 Day DBA for more information about configuring your database for backup and recovery
- Oracle Database 2 Day DBA for more information about performing and scheduling backups using Enterprise Manager Database Control

## **Backing Up Archived Redo Log Files**

Whether only one node or all nodes perform archive log backups, ensure that all archived redo log files for all nodes are backed up. If you use a local archiving scheme, then allocate multiple channels to provide RMAN access to all the archived redo log files.

You can configure RMAN to automatically delete the archived redo log files from disk after they have been safely backed up. This feature helps to reduce the disk space used by your Oracle RAC database, and prevent an unnecessary outage that might occur if you run out of available disk space.

# To configure RMAN to automatically delete the archived redo log file files from disk after they have been safely backed up, when creating or scheduling your database backups:

1. On the Cluster Database Home page, select Availability.

The Cluster Database Availability page appears.

- **2.** In the Backup/Recovery section, under the heading Manage, select **Schedule Backup**.
- **3.** Choose a backup type and click **Schedule Customized Backup**.

- **4.** While specifying the options for your backup, select **Also back up all archived logs** on disk if you are performing an online backup. There is no need to back up archived redo log files when performing an offline backup because the database is in a consistent state at the time of backup and does not require media recovery if you restore.
- **5.** Select **Delete all archived logs from disk after they are successfully backed up** if you are using shared storage for your archived redo log files.

**Note:** Do not select **Delete all archived logs from disk after they are successfully backed up** if you are using a fast recovery area as your *only* archive log destination. In this case, archived redo log files that have been backed up are deleted automatically as space is needed for storage of other files.

## See Also:

- "Performing Backups of Your Oracle Real Application Clusters Database"
- "About Archived Redo Log Files for an Oracle RAC Database"
- Oracle Database 2 Day DBA

## **Recovering Your Oracle Real Application Clusters Database**

The Enterprise Manager Guided Recovery capability provides a Recovery Wizard that encapsulates the logic required for a wide range of restore and recovery scenarios. Enterprise Manager can determine which parts of the database must be restored and recovered, including early detection of situations such as corrupted database files. Enterprise Managers takes you through the recovery process, prompting for information and performing required file restoration and recovery actions.

This section discusses both instance recovery and media recovery. It contains the following topics:

- About Preparing to Restore and Recover Your Oracle RAC Database
- About Restoring Archived Redo Log File Files
- About Performing Recovery Using Parallelism
- Recovering the Oracle RAC Database Using Enterprise Manager
- Recovering the Parameter File from an Automatic File Backup

## About Preparing to Restore and Recover Your Oracle RAC Database

The node that performs the recovery of an Oracle Real Application Clusters (Oracle RAC) database must be able to restore all the required data files. That node must also be able to either read all the required archived redo log files on disk or be able to restore the archived redo log files from backup files.

This section discusses two tasks you must perform prior to recovering your database:

- About Configuring Access to the Archive Log
- About Putting the Oracle RAC Database Instances into the Correct State

## About Configuring Access to the Archive Log

During recovery, as long as the archive log file destinations are visible from the node that performs the recovery, Oracle RAC can successfully access the archived redo log files during recovery.

If you do not use shared storage or a clustered file system to store the archived redo log files for your cluster database, then you need to make the archived redo log files available to the node performing the recovery.

## About Putting the Oracle RAC Database Instances into the Correct State

Recovery of a failed instance in Oracle RAC is automatic. If an Oracle RAC database instance fails, then a surviving database instance processes the online redo logs generated by the failed instance to ensure that the database contents are in a consistent state. When recovery completes, Oracle Clusterware attempts to restart the failed instance automatically.

Media recovery is a manual process that occurs while a database is closed. A media failure is the failure of a read or write operation of a disk file required to run the database, due to a physical problem with the disk such as a head malfunction. Any database file can be vulnerable to a media failure. If a media failure occurs, then you must perform media recovery to restore and recover the damaged database files. Media recovery is always done by one instance in the cluster.

Before starting media recovery, the instance that will be performing the recovery should be started in MOUNT mode. The other instances should be started in NOMOUNT mode.

### See Also:

- "Starting and Stopping Oracle RAC Databases and Database Instances"
- "About Preparing to Restore and Recover Your Oracle RAC Database"
- Oracle Database 2 Day DBA

## About Restoring Archived Redo Log File Files

During a restore operation, RMAN automatically locates the most recent backups of the database that are available. A channel connected to a specific node attempts to restore files that were backed up only to that node. For example, assume that an archived redo log file with the sequence number 1001 is backed up to a device attached to the node racnode1, while the archived redo log file with sequence number 1002 is backed up to a device attached to the node racnode2. If you allocate channels that connect to nodes racnode1 and racnode2 for a restore operation, then the channel connected to racnode1 restores log sequence 1001, but not log sequence 1002. The channel connected to racnode2 can restore log sequence 1002, but not log sequence 1001.

If you use Oracle ASM or a clustered file system for storing the archived redo log files, then any instance can restore the archived redo log files.

- "About Archived Redo Log Files for an Oracle RAC Database"
- "Configuring Archiving for Your Oracle RAC Database"
- Oracle Database Backup and Recovery User's Guide for more information about restoring archived redo log file files

## About Performing Recovery Using Parallelism

Oracle RAC automatically selects the optimum degree of parallelism for instance failure and media recovery.

When using Enterprise Manager and RMAN to perform the recovery, Oracle RAC automatically makes parallel the following three stages of recovery:

- Restoring Data files—When restoring data files, the number of channels you allocate in the RMAN recovery script effectively sets the parallelism that RMAN uses. For example, if you allocate five channels, you can have up to five parallel streams restoring data files.
- Applying Incremental Backups—Similarly, when you are applying incremental backups, the number of channels you allocate determines the potential parallelism.
- Applying Archived Redo Log Files—Using RMAN, the application of archived redo log files is performed in parallel. Oracle RAC automatically selects the optimum degree of parallelism based on available CPU resources.

## See Also:

- "Recovering Your Oracle Real Application Clusters Database"
- "Overview of Oracle RAC Database Backup and Recovery"
- Oracle Database 2 Day DBA for more information about incremental backups of data files
- Oracle Database 2 Day DBA for more information about configuring recovery settings

## **Recovering the Oracle RAC Database Using Enterprise Manager**

When using Enterprise Manager and RMAN, the process of recovering and restoring an Oracle RAC database is essentially the same as for a single-instance Oracle databases, except that you access RMAN from the Availability page at the cluster database level, instead of at the instance level.

## To use Enterprise Manager and RMAN to restore and recover an Oracle RAC database:

1. On the Cluster Database Home Page, select Availability.

The Cluster Database Availability page appears.

2. In the Backup/Recovery section, under the heading Manage, select **Perform Recovery**.

The Perform Recovery page appears.

**3.** Follow the recovery procedures outlined in Chapter 9 of *Oracle Database 2 Day DBA* 

- "About Preparing to Restore and Recover Your Oracle RAC Database"
- "About Credentials for Performing Backup and Recovery"
- Oracle Database 2 Day DBA for more information about performing user-directed recovery

## Recovering the Parameter File from an Automatic File Backup

You can use Enterprise Manager to recover a lost or damaged server parameter file (SPFILE).

### To recover an SPFILE for an Oracle RAC database:

- **1.** Start the database in MOUNT mode.
- 2. On the Cluster Database Home page, select Availability.

The Cluster Database Availability page appears.

**3.** In the Backup/Recovery section, under the heading Manage, select **Perform Recovery**.

When the database is not open, the Perform Recovery link takes you to the SPFILE restore page.

- 4. Specify the location of the fast recovery area, if configured.
- **5.** In the Backup Information section, select **Use Other Backup Information** and **Use an Autobackup**.
- **6.** On the Perform Recovery: Restore SPFILE page, specify a different location for the SPFILE to be restored to.
- **7.** When finished selecting your options, click **Restore**, then click **Yes** to confirm you want to restore the SPFILE.
- **8.** After the SPFILE is restored, you are prompted to login to the database again.

#### See Also:

- "Starting and Stopping Oracle RAC Databases and Database Instances"
- "About the Server Parameter File for Oracle Real Application Clusters"
- Oracle Database Backup and Recovery User's Guide for more information about recovering a server parameter file

## About Managing Your Database Backup Files

Managing RMAN backup files, with or without Enterprise Manager, consists of two tasks:

- 1. Managing the backup files for your database that are stored on disk or tape
- 2. Managing the record of those backup files in the RMAN repository

Enterprise Manager simplifies both backup file management tasks. Some of the other tasks involved in managing backup files include the following:

- Searching for backup files
- Validating the contents of backup sets or image copies
- Cross-checking a backup
- Deleting expired or obsolete backup files
- Marking backup files as available or unavailable

• *Oracle Database 2 Day DBA* for more information about these topics and details on how to perform these tasks

# Displaying Backup Reports for Your Oracle Real Application Clusters Database

Backup reports contain summary and detailed information about past backup jobs run by RMAN, including backup jobs run through Enterprise Manager and the RMAN command-line client.

## To view backup reports:

1. On the Cluster Database Home page, select Availability.

The Availability page appears.

2. In the Backup/Recovery section, under the heading Manage, select **Backup Reports**.

The View Backup Report page appears, with a list of recent backup jobs.

**3.** In the Search section, specify any filter conditions and click **Go** to restrict the list to backups of interest.

You can use the **Search** section of the page to restrict the backups listed by the time of the backup, the type of data backed up, and the status of the jobs (whether it succeeded or failed, and whether or not warnings were generated during the job).

**4.** To view detailed information about any backup, click the backup job name in the **Backup Name** column.

The Backup Report page is displayed for the selected backup job. This page contains summary information about this backup job, such as how many files of each type were backed up, the total size of the data backed up, and the number, size, and type of backup files created.

The Backup Report page also contains a Search section that you can use to quickly run a search for another backup job or backup jobs from a specific date range. The resulting report contains aggregate information for backup jobs matching the search criteria.

## See Also:

- "About Managing Your Database Backup Files"
- "Performing Backups of Your Oracle Real Application Clusters Database"
- "Overview of Oracle RAC Database Backup and Recovery"
- Oracle Database 2 Day DBA

7

## Managing Database Workload Using Services

Using workload management, you can distribute the workload across database instances to achieve optimal database and cluster performance for users and applications. This chapter contains the following sections:

- About Workload Management
- Creating Services
- Administering Services
- Configuring Clients for High Availability

## **About Workload Management**

Applications using a clustered database generally want to load balance their workload across the cluster. Oracle Real Application Clusters (Oracle RAC) includes a highly available (HA) application framework that provides the necessary service and integration points between Oracle RAC and custom enterprise applications.

You can deploy Oracle RAC and single-instance Oracle database environments to use workload management features in many different ways. Depending on the number of nodes and your environment's complexity and objectives, your choices for the optimal workload management and high availability configuration depend on a variety of considerations, as described in this chapter.

To implement workload management for an Oracle RAC database, you can use a number of different features. This section contains the following topics:

- About Oracle Services
- About the Database Resource Manager
- About Oracle RAC High Availability Framework
- About Fast Application Notification (FAN)
- About the Load Balancing Advisory
- About Connection Load Balancing
- About Runtime Connection Load Balancing

## About Oracle Services

Oracle Database 10g introduced an automatic workload management facility, called services. A service represents the workload of applications with common attributes,

performance thresholds, and priorities. A single service can represent an application, multiple applications or a subset of a single application. A single service can be associated with one or more instances of an Oracle RAC database, and a single instance can support multiple services. Services provide the following benefits:

- A single entity for managing applications that compete for the same resources
- Allow each workload to be managed as a single unit
- Hide the complexity of the cluster from the client

To manage workloads, you can define services that you assign to a particular application or to a subset of an application's operations. You can also use services to manage the workload for different types of work. For example, online users can use one service while batch processing can use a different service and reporting can use yet another service type.

Traditionally an Oracle database provided a single service and all users connected to the same service. A database will always have this default database service that is the database name. This service cannot be modified and will always allow you to connect to the database.

**Note:** Do not use the default database service for application workloads. Create at least one service as described in "Creating Services".

When a user or application connects to a database, Oracle recommends that you use a service for the connection. Oracle Database automatically creates one database service when the database is created. For many installations, this may be all you need. For more flexibility in the management of the workload using the database, Oracle Database enables you to create multiple services and specify which database instances offer the services.

You can define services for both policy-managed and administrator-managed databases.

- Policy-managed database: When you define services for a policy-managed database, you assign the service to a server pool where the database is running. You can define the service as either uniform (running on all instances in the server pool) or singleton (running on only one instance in the server pool).
- Administrator-managed database: When you define a service for an administrator-managed database, you define which instances normally support that service. These are known as the PREFERRED instances. You can also define other instances to support a service if the preferred instance fails. These are known as AVAILABLE instances.

Services are integrated with the Database Resource Manager, which enables you to restrict the resources that are used by a service within an instance. In addition, Oracle Scheduler jobs can run using a service, as opposed to using a specific instance.

#### See Also:

- "Creating Services"
- "Administering Services"
- "About Workload Management"
- Oracle Database 2 Day DBA
- Oracle Database Administrator's Guide

#### **About Service Failover**

When you specify a preferred instance for a service, the service runs on that instance during normal operation. Oracle Clusterware attempts to ensure that the service always runs on all the preferred instances that have been configured for a service. If the instance fails, the service is randomly relocated to another preferred instance or one of the available instances. You can also manually relocate the service to an available instance.

If a service fails over to an available instance, the service is not moved back to its preferred instance automatically. However, you can automate the relocation of a service to its preferred instance by using a callout. For more information about callouts, see "About FAN Callouts" on page 7-6. An example callout script for relocating services back to their preferred instances is available in the Oracle RAC Sample Code section on Oracle Technology Network at http://www.oracle.com/technology/sample\_code/products/rac/

You do not have to specify available instances for a service. If you do not specify preferred or available instances when you create a service, then by default, every instance in the Oracle RAC database is a preferred instance for that service. However, if you configure a preferred instance for a service, but do not specify at least one available instance for the service, then the service does not relocate to another instance if the preferred instance fails.

You can also specify an instance as Not Used. This setting means the service does not run on the instance, even if the preferred instance for the service fails.

#### See Also:

- "About FAN Callouts"
- "Creating Services"
- "About Workload Management"

#### About Automatic Starting of Services

When you define a service, you can also define the management policy for that service. You can choose either an automatic or manual management policy:

• **automatic**: The service always starts when the database starts.

**Note:** When you use automatic services in an administrator-managed database, during planned database startup, services may start on the first instances that become available rather than their preferred instances.

manual: Requires you to start the service manually after the database starts. Prior to Oracle Database 11g release 2 (11.2), all services worked as though they were defined with a manual management policy.

# About the Database Resource Manager

The Database Resource Manager is a database feature you can use to control the database resources allocated to users, applications, and services. This approach ensures that users, applications, and services receive their share of the available database resources. The Database Resource Manager enables an Oracle RAC database running on one or more nodes to support multiple applications and mixed workloads with optimal efficiency.

The Database Resource Manager provides the ability to prioritize work within an Oracle database or your Oracle RAC environment. For example, high priority users, such as online workers, would get more resources to minimize response time, while lower priority users, such as batch jobs or reports, would get fewer resources, and could take longer to run. This allows for more granular control over resources.

Resources are allocated to users according to a resource plan specified by the database administrator. The following terms are used in specifying a resource plan:

- A *resource plan* specifies how the resources are to be distributed among various users (resource consumer groups).
- Resource consumer groups allow the administrator to group user sessions together by resource requirements. Resource consumer groups are different from user roles; one database user can have different sessions assigned to different resource consumer groups.
- Resource allocation methods are the methods or policies used by the Database Resource Manager when allocating for a particular resource. Resource allocation methods are used by resource consumer groups and resource plans. The database provides the resource allocation methods that are available, but the DBA determines which method to use.
- Resource plan directives are a means of assigning consumer groups to particular plans and partitioning resources among consumer groups by specifying parameters for each resource allocation method.
- *Subplans*, which the DBA can create within a resource plan, allow further subdivision of resources among different users of an application.
- *Levels* provide a mechanism to specify distribution of unused resources among available users. Up to eight levels of resource allocation can be specified.

The Database Resource Manager enables you to map a resource consumer group to a service so that users who connect using that service are members of the specified resource consumer group, and thus restricted to the resources available to that resource consumer group.

To learn more about managing the Database Resource Manager using Enterprise Manager:

- **1.** Access the Database Home page.
- **2.** At the top of the page, click **Server** to display the Server page.
- **3.** In the Resource Manager section, click **Getting Started**.

#### See Also:

- "About Workload Management"
- Oracle Database Administrator's Guide for more information about the Database Resource Manager

# About Oracle RAC High Availability Framework

The Oracle RAC high availability framework enables Oracle RAC to maintain the database, components, and applications in a running state at all times. If an instance, component, or application fails, it can be automatically restarted to keep Oracle Database operating at full capacity

Oracle Database focuses on maintaining service availability. In Oracle RAC, Oracle services are designed to be continuously available with workloads shared across one or more instances. The Oracle RAC high availability framework maintains service availability by storing the configuration information for each service in the Oracle Cluster Registry (OCR). Oracle Clusterware recovers and balances services across instances based on the service definition.

#### See Also:

- "About Oracle Clusterware"
- "About Workload Management"

# About Fast Application Notification (FAN)

One of the main requirements of a highly available application is for it to be quickly notified when something happens to critical system components. This allows the application to execute event-handling programs. The timely execution of such programs minimizes the time it takes to react to cluster resource organizations and the impact of cluster component failures by avoiding costly connection time-outs and application time-outs.

Fast Application Notification is a notification mechanism that Oracle RAC uses to notify other processes about cluster configuration and service-level information, including status changes such as UP or DOWN events. FAN UP and DOWN events can apply to instances, services, and nodes. FAN also publishes Load Balancing Advisory events.

FAN enables the automated recovery of applications when cluster components fail. For cluster configuration changes, the Oracle RAC high availability framework publishes a FAN event immediately when a change occurs regarding the state of the instances in the cluster. Instead of waiting for the application to query the database and detect a problem, applications can receive FAN events and react immediately.

FAN UP and DOWN events provide the following benefits:

- For DOWN events, the disruption to the application can be minimized because sessions that are connected to the failed instance or node can be terminated. Incomplete transactions can be terminated and the application user notified immediately. Application users who request connections are directed to instances that are started and are providing the requested service.
- For UP events, when services and instances are started, new connections can be created so that the application can immediately take advantage of the extra resources.

Oracle Clusterware and Oracle RAC utilize Oracle Notification Service (ONS) to propagate FAN messages both within the Oracle RAC cluster and to client or mid-tier machines. ONS is installed with Oracle RAC and the Oracle Clusterware resources to manage the ONS daemon are created automatically during the installation process. ONS daemons run locally sending messages to and receiving messages from a configured list of nodes (where other ONS daemons are active).

## **About FAN Callouts**

**FAN callouts** are server-side executable files that Oracle RAC runs immediately when high availability events occur. A callout is essentially a shell script or precompiled executable written in any programming language. Some examples of how you can use FAN callouts to automate the actions performed when events occur in a cluster configuration are as follows:

- Starting and stopping server-side applications
- Relocating low-priority services when high-priority services come online
- Sending text or numeric messages to pagers
- Executing shell scripts

The executable files for FAN callouts are stored in the *Grid\_home/racg/usrco* subdirectory. If this subdirectory does not exist in your Grid home, then you must create this directory with the same permissions and ownership as the *Grid\_home/racg/tmp* subdirectory.

All executables in the *Grid\_home/racg/usrco* subdirectory are executed immediately, in an asynchronous fashion, when a FAN event received through the ONS. A copy of the executable files used by FAN callouts should be available on every node that runs Oracle Clusterware. Example callout scripts are available in the Oracle RAC Sample Code section on Oracle Technology Network at

http://www.oracle.com/technology/sample\_code/products/rac/

#### See Also:

- "About Connection Load Balancing"
- "About the Load Balancing Advisory"
- Oracle Real Application Clusters Administration and Deployment Guide for more information about configuring Fast Application Notification and FAN callouts

# About the Load Balancing Advisory

The Load Balancing Advisory provides information to applications or clients about the current service levels that the Oracle RAC database instances are providing. Applications can take advantage of the load balancing Fast Application Notification (FAN) events to direct work requests to the instance in the cluster that will provide the best performance based on the workload management directives that you have defined for that service. Also, when an instance is restarted, Oracle RAC uses FAN events to notify the application's connection pool so that the connection pool can create connections to the recently started instance and take advantage of the additional resources that this instance provides

The load balancing advisory is integrated with the Automatic Workload Repository built into Oracle Database 11g. The Automatic Workload Repository measures response time and CPU consumption for each service.

The advice given by the Load Balancing Advisory takes into account the power of the server as well as the current workload of the service on the server. Enabling the Load Balancing Advisory helps improve the throughput of applications by not sending work to instances that are overworked, running slowly, not responding, or have failed.

Your application can take advantage of the Load Balancing Advisory without any programmatic changes if you use an integrated Oracle client, one that has the Runtime Connection Load Balancing feature. Due to the integration with FAN, Oracle integrated clients are more aware of the current status of an Oracle RAC cluster. This prevents client connections from waiting or trying to connect to an instance that is no longer available. The integrated clients for FAN events include Oracle Database 11g JDBC, Oracle Database 11g ODP.NET, and Oracle Database 11g Oracle Call Interface (OCI).

You configure your Oracle RAC environment to use the Load Balancing Advisory by defining service-level goals for each service used. This enables the Load Balancing Advisory for that service and enables the publication of FAN load balancing events. There are two types of service-level goals for Runtime Connection Load Balancing:

- Service Time—The Load Balancing Advisory attempts to direct work requests to
  instances according to their response time. Load Balancing Advisory data is based
  on the elapsed time for work done by connections using the service, as well as
  available bandwidth to the service. This goal is best suited for workloads that
  require varying lengths of time to complete, for example, an internet shopping
  system.
- Throughput—The Load Balancing Advisory measures the percentage of the total response time that the CPU consumes for the service. This measures the efficiency of an instance, rather than the response time. This goal is best suited for workloads where each work request completes in a similar amount of time, for example, a trading system.

If you do not select the Enable Load Balancing Advisory option, the service-level goal is set to None, which disables load balancing for that service.

#### See Also:

- "About Fast Application Notification (FAN)"
- "Configuring Clients for High Availability"
- "Administering Services"
- "About Workload Management"
- Oracle Real Application Clusters Administration and Deployment Guide for more information about integrated Oracle clients

## About Connection Load Balancing

Oracle Net is a software component that resides on the client and on the Oracle database server. It establishes and maintains the connection between the client application and the server, and exchanges messages between them using industry standard protocols. For the client application and a database to communicate, the client application must specify location details for the database it wants to connect to, and the database must provide some sort of identification or address.

On the database server, the Oracle Net Listener, commonly known as the listener, is a process that listens for client connection requests. The configuration file for the listener is the listener.ora.

Oracle Database 11*g* database clients use SCAN and the easy connect method to connect to the database. SCAN can resolve to multiple IP addresses, reflecting multiple listeners in the cluster handling public client connections. When using the easy connect method, you do not have to configure any client network files. You simply specify a connect identifier with the following format:

SCAN[:port]/service\_name

*SCAN* represents the SCAN for your cluster. Specifying the TCP port identifier is optional. The *service\_name* is the name of a database service.

You can also use Net Configuration Assistant (NETCA) to create a **net service name**, a simple name for the database service. The net service name resolves to the **connect descriptor**, which is the network address of the database and the name of the database service. The address portion of the connect descriptor is actually the protocol address of the listener. The client uses a connect descriptor to specify the database or instance to which the client wants to connect.

When a net service name is used, establishing a connection to a database instance takes place by first mapping the net service name to the connect descriptor. This mapped information is stored in one or more repositories of information that are accessed using naming methods. The most commonly used naming method is Local Naming, where the net service names and their connect descriptors are stored in a localized configuration file named tnsnames.ora.

When the client connects to the cluster database using a service, you can use the Oracle Net connection load balancing feature to spread user connections across all the instances that are supporting that service. There are two types of load balancing that you can implement: client-side and server-side load balancing. In an Oracle RAC database, client connections should use both types of connection load balancing. When you create an Oracle RAC database using Oracle Database Configuration Assistant (DBCA), DBCA configures and enables server-side load balancing by default.

#### See Also:

- "Verifying Oracle Net Supports Newly Created Services"
- Oracle Database 2 Day DBA

#### **Client-Side Load Balancing**

Client-side load balancing balances the connection requests across the listeners. When the listener receives the connection request, the listener connects the user to an instance that the listener knows provides the requested service.

Client-side load balancing is defined in your client connection definition by setting the parameter LOAD\_BALANCE=yes in the tnsnames.ora file. When you set this parameter to yes, the Oracle client randomly selects an address from the address list, and connects to that node's listener. This balances client connections across the available listeners in the cluster.

When you create an Oracle RAC database using DBCA, the assistant creates a sample load balancing connection definition in the tnsnames.ora file.

Client-side load balancing includes connection failover. With connection failover, if an error is returned from the chosen address, Oracle Net Services will try the next address in the address list until either a successful connection is made or it has exhausted all the addresses in the list.

#### Server-Side Load Balancing

With server-side load balancing, the listener directs a connection request to the best instance currently providing the service by using information from the Load Balancing Advisory.

For each service, you can define the method that you want the listener to use for load balancing by setting the connection load balancing goal. You can use a goal of either long or short for connection load balancing. These goals have the following characteristics:

- Short—Connections are distributed across instances based on the amount of time that the service is used. Use the Short connection load balancing goal for applications that have connections of brief duration.
- Long—Connections are distributed across instances based on the number of sessions in each instance, for each instance that supports the service. Use the Long connection load balancing goal for applications that have connections of long duration. This is typical for connection pools and SQL\*Forms sessions. Long is the default connection load balancing goal.

Any services created by using DBCA use the Long connection load balancing goal by default.

**Note:** If you did not use DBCA to create your database, or if you are using listener ports other than the default of 1521, then you must configure the LOCAL\_LISTENER and REMOTE\_LISTENER database initialization parameters for your cluster database to point to *SCAN:port*.

## About Runtime Connection Load Balancing

Runtime Connection Load Balancing is a feature of Oracle connection pools that can distribute client work requests across the instances in an Oracle RAC database based on the Load Balancing Advisory information. The connection allocation is based on the current performance level provided by the database instances as indicated by the Load Balancing Advisory FAN events. This provides load balancing at the transaction level, instead of load balancing at the time of the initial database connection.

With Runtime Connection Load Balancing, applications use Load Balancing Advisory information to provide better performance to users. OCI Session pools and ODP.NET connection pools support Runtime Connection Load Balancing. For Java applications, Oracle recommends the Universal Connection Pool (UCP). The Universal Connection Pool is integrated to take advantage of Load Balancing Advisory information. UCP, introduced in Oracle Database 11g Patchset 1 (11.1.0.7), can be used against Oracle Database 10g or Oracle Database 11g.

You must enable the client data source for Runtime Connection Load Balancing with a service that has the following configuration:

- The Load Balancing Advisory is enabled and the service-level goal is set to either Service Time or Throughput.
- The service connection load balancing goal is set to Short.

Figure 7–1, "Runtime Connection Load Balancing" illustrates Runtime Connection Load Balancing. In this illustration, the Oracle RAC database has three instances. Suppose that the Load Balancing Advisory indicates that Instance1 and Instance3 have the best performance, while Instance2 currently has less than optimal performance. When Runtime Connection Load Balancing is enabled on the implicit connection cache, the following process occurs:

- **1.** A client requests a connection from the connection pool.
- 2. Runtime Connection Load Balancing selects the connection that belongs to the most efficient (best) instance from the connection pool. In Figure 7–1, there are three possible nodes to which the connection can be routed. Instance1, which has the least amount of CPU workload, is currently being assigned about 60 percent of the incoming connections. Instance2, which is currently overloaded, is only being assigned around 10 percent of the incoming connections. Instance3, which has a high workload, is being assigned around 30 percent of the incoming connections. The best instance to handle the connection request in this case would be Instance1.
- **3.** The client receives the connection that would process the work request with the best response time.

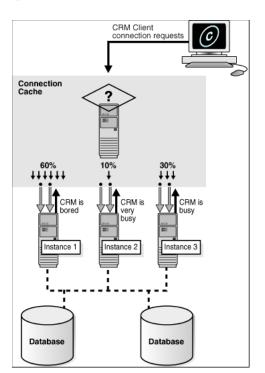

#### Figure 7–1 Runtime Connection Load Balancing

Oracle Database 11*g* introduces an additional flag in the load balancing advisory event called affinity hint. The affinity hint is automatic when load balancing advisory is turned on through setting the goal on the service. This flag is for temporary affinity that lasts for the duration of a web session. Web conversations often connect and disconnect a number of times during the entire session. During each of these connects, it may access the same or similar data, for example, a shopping cart, Siebel, and so on. Affinity can improve buffer cache efficiency, which lowers cpu usage and transaction latency. The Affinity Hint is a flag that indicates if Affinity is active or inactive for a particular instance and service combination. Different instances offering the same service can have different settings for the Affinity Hint.

Applications using Oracle Database 11*g* and UCP, can take advantage of this new affinity feature. If the affinity flag is turned on in the Load Balancing Advisory event, then UCP will create an Affinity Context for the Web session such that when that session does a get connection from the pool, the pool will always try to give it a

connection to the instance it connected to the first time it acquired a session. The choice of instance for the first connection is based on the current load balancing advisory information.

# **Creating Services**

To manage workloads, you can define services that you assign to a particular application or to a subset of an application's operations. You can also use services to manage the workload for different types of work. You can create a service using Oracle Enterprise Manager Database Control.

#### To create a service:

1. On the Cluster Database Home page, click Availability.

The Availability page appears.

| ORACLE <sup>:</sup> Enterprise Manager 11 <i>g</i>                                     |                                                                                                    | Setup Preferences Help Logout<br>Cluster Database |
|----------------------------------------------------------------------------------------|----------------------------------------------------------------------------------------------------|---------------------------------------------------|
|                                                                                        |                                                                                                    | Logged in As SYSTEM                               |
| 🚊 Cluster Database: sales.exam                                                         | ole.com                                                                                                    |                                                   |
| Home Performance Availabili                                                            | y <u>Server Schema Data I</u>                                                                                                    | Movement Software and Support Topology            |
| High Availability Console                                                              |                                                                                                    |                                                   |
| Backup/Recovery                                                                        |                                                                                                    |                                                   |
| Setup                                                                                  | Manage                                                                                                    | Oracle Secure Backup                              |
| <u>Backup Settings</u><br><u>Recovery Settings</u><br><u>Recovery Catalog Settings</u> | <u>Schedule Backup</u><br><u>Manage Current Backups</u><br><u>Backup Reports</u><br><u>Manage Restore Points</u><br><u>Perform Recovery</u><br><u>View and Manage Transaction</u> | <u>Assign and Manage</u><br><u>15</u>             |
| Services                                                                               |                                                                                                    |                                                   |
| Cluster Managed Database Services                                                      |                                                                                                    |                                                   |

2. Click **Cluster Managed Database Services** in the Services section. Enter or confirm the credentials for the Oracle RAC database and host operating system and click **Continue**.

The Cluster Managed Database Services page appears.

| The following shows the status of all cluster managed services Page Refreshed 9/10/09 1:47 PM Refresh<br>defined for the current database. Select a service to manage the<br>states of its instances. |                 |  |                      |                       |               |                                                              |  |
|----------------------------------------------------------------------------------------------------|-----------------|--|----------------------|-----------------------|---------------|--------------------------------------------------------------|--|
|                                                                                                    |                 |  |                      |                       |               | Create Service                                               |  |
|                                                                                                    |                 |  |                      |                       |               | Cicale Service                                               |  |
| Select                                                                                                    | Service<br>Name |  | Running<br>Instances | Response<br>Time (ms) | % CPU<br>Load | Service related alerts Status<br>among all Instances Details |  |

3. Click Create Service.

The Create Service page appears.

4. Enter the name of your service in the Service Name field, for example, DEVUSERS.

5. Select Start Service after creation if you want the service to be started after it is created. Select Update local naming parameter (tnsnames.ora) file if you want DB Control to add the new service to the local Oracle Net Services tnsnames.ora file.

| Create Service                                                                                                    |  |  |  |  |  |  |
|----------------------------------------------------------------------------------------------------|--|--|--|--|--|--|
| Define a highly available service by specifying preferred and available instances. You can also specify service<br>properties to customize failover mechanisms, monitoring thresholds and resource management. |  |  |  |  |  |  |
| * Service Name DEVUSERS                                                                                                    |  |  |  |  |  |  |
| Start service after creation                                                                                                    |  |  |  |  |  |  |
| 🗹 Update local naming parameter (tnsnames.ora) file                                                                                                    |  |  |  |  |  |  |

**6.** (Policy-managed databases only) For the service type, select **UNIFORM** or SINGLETON.

| Cluster Database: gos > Cluster Managed Database Services >                                                                                                    |
|----------------------------------------------------------------------------------------------------|
| Create Service                                                                                                    |
| Define a highly available service by specifying preferred and available instances. You can also specify service properties to<br>customize failover mechanisms, monitoring thresholds and resource management. |
| * Service Name DEVUSERS                                                                                                    |
| Start service after creation                                                                                                    |
| Update local naming parameter (thsnames.ora) file                                                                                                    |
| High Availability Configuration                                                                                                    |
| Cardinality 💿 UNIFORM 🛛 O SINGLETON                                                                                                    |
| Server Pool ora.backoffice 💙 Edit Add Server Pool UNIFORM services will run on all active servers of the server pool. SINGLETON services run on one of the active servers.                                     |

**7.** (Administrator-managed databases only) For each instance choose whether that instance is a Preferred instance or an Available instance. If you do not want the service to run on an instance under any circumstances, then set the Service Policy for that instance to Not Used.

| Instance Name | Service Policy |
|---------------|----------------|
| sales1        | Preferred V    |
| Salesi        |                |
| sales2        | Preferred 🚩    |

- **8.** In the Service Properties section, select **Short** for Connection Load Balancing Goal if you want to distribute the connection workload based on elapsed time instead of the overall number of connections. Otherwise, choose **Long**.
- **9.** Select **Enable Load Balancing Advisory** under the sub-heading Notification Properties to enable the Load Balancing Advisory for this service, as shown in the following screenshot. Choose a service-level goal of either **Service Time** or **Throughput**.

| Service Properties                                                                                                    |                                                                                 |  |  |  |  |  |  |
|----------------------------------------------------------------------------------------------------|---------------------------------------------------------------------------------|--|--|--|--|--|--|
| Transparent Application Failover (TAF) Policy None 💌                                                                                                    |                                                                                 |  |  |  |  |  |  |
| Enable Distributed Transaction Processing<br>Choose this option for all Distributed transactions including XA, JTA. Services with exactly one preferred instance can enable<br>this. |                                                                                 |  |  |  |  |  |  |
| Connection Load Balancing Goal  Short  Load balance connections based on elapsed time (Short) or nur                                                                                 | 5                                                                               |  |  |  |  |  |  |
| Notification Properties                                                                                                    | Service Threshold Levels                                                        |  |  |  |  |  |  |
| Enable Load Balancing Advisory                                                                                                    | If thresholds are specified, alerts will be published                           |  |  |  |  |  |  |
| Service Time O Throughput<br>Enable advisory for load balancing based on service                                                                                                    | when the service elapsed response time and/or<br>CPU time exceed the threshold. |  |  |  |  |  |  |
| quality.                                                                                                    | Warning Critical                                                                |  |  |  |  |  |  |
| Enable Fast Application Notification (FAN)<br>for OCI and ODP.NET Applications                                                                                                    | Elapsed Time<br>Threshold<br>(milliseconds)                                     |  |  |  |  |  |  |
|                                                                                                    | CPU Time<br>Threshold<br>(milliseconds)                                         |  |  |  |  |  |  |
| Resource Management Properties                                                                                                    |                                                                                 |  |  |  |  |  |  |
| Associate this service with a predefined consumer                                                                                                    | r group or job class.                                                           |  |  |  |  |  |  |
| Consumer Group Mapping None                                                                                                    | ~                                                                               |  |  |  |  |  |  |
| Job Scheduler Mapping None                                                                                                    | ~                                                                               |  |  |  |  |  |  |
|                                                                                                    | (Cancel) (OK)                                                                   |  |  |  |  |  |  |
| <u>Cluster</u>   <u>Database</u>   <u>Setup</u>                                                                                                    | Preferences   Help   Logout                                                     |  |  |  |  |  |  |

- **10.** Select **Enable Fast Application Notification** under the heading Notification Properties if this service is used by an Oracle Call Interface (OCI) or ODP.NET application, and you want to enable FAN.
- **11.** In the Service Threshold Levels section, you can optionally set the service-level thresholds by entering a value in milliseconds for Warning and Critical thresholds for the Elapsed Time and CPU Time metrics.
- **12.** If you want to use a Resource Plan to control the resources used by this service, select the name of the consumer group from the Consumer Group Mapping list in the Resource Management Properties section. For example, you might choose the LOW\_GROUP consumer group to give development users low priority to database resources.

**Note:** You cannot change the consumer group name for a service on the Edit Service page. This is because there may be several consumer groups associated with a given service. However, the Edit Service page contains a link to the Resource Consumer Group Mapping page, where you can modify the consumer group mapping for the service.

**13.** If this service is used by a specific Oracle Scheduler job class, you can specify the mapping by selecting the name from the Job Scheduler Mapping list in the Resource Management Properties.

14. Click **OK** to create the service.

#### See Also:

- "About Workload Management"
- "About Connection Load Balancing"
- "About the Load Balancing Advisory"
- "About Fast Application Notification (FAN)"
- "Administering Services"
- Oracle Database Administrator's Guide

## Verifying Oracle Net Supports Newly Created Services

By using GNS and configuring a SCAN for your cluster, you no longer have to modify the network setup on each client. This section shows you how to verify that the new service is recognized by Oracle Net and available to the database clients.

When using utilities to manage your cluster, databases, database instances, Oracle Automatic Storage Management (Oracle ASM), and listeners, use the appropriate binary that is in the home directory of the object or component you are managing and set your ORACLE\_HOME environment variable to point to this directory. For example, to use lsnrctl to manage a database instance or its listener, then use the binaries located in the Oracle home where the database instance or listener is running, and set the ORACLE\_HOME environment variable to the location of that Oracle home.

#### To verify Oracle Net Services supports the newly created service:

1. Determine if the listener on the local node recognizes the new service by using the following command:

lsnrctl status LISTENER\_SCAN1

You should see a list for the new service, similar to the following:

```
Services Summary...
Service "DEVUSERS.example.com" has 2 instance(s).
Instance "sales1", status READY, has 1 handler(s) for this service...
Instance "sales2", status READY, has 1 handler(s) for this service...
```

The displayed name for your newly created service, for example DEVUSERS.example.com, is the service name you use in your connection strings.

**2.** Test the Oracle Net Services configuration by attempting to connect to the Oracle RAC database using SQL\*Plus and the SCAN. The connect identifier for easy connect naming has the following format:

"[//]SCAN[:port]/service\_name"

*SCAN* is the SCAN for your cluster, which defaults to *cluster\_name.GNS\_sub\_ domain*. The *service\_name* is the name of the database service you want to use for connecting to the database. You can optionally specify the TCP port number on which the Oracle SCAN listener listens for connections.

For example, you might use the following commands to connect to the DEVUSERS service for Oracle RAC database in the docrac cluster:

\$ sqlplus /nolog SQL> CONNECT system@"docrac/DEVUSERS.example.com" Enter password: password

After you enter the password, you should see a message indicating you are successfully connected to the Oracle RAC database. If you get an error message, examine the connect identifier and verify the user name, password, and service name were typed in correctly and all the information is correct for your Oracle RAC environment.

# Administering Services

You can create and administer services using Enterprise Manager. You can also use the SRVCTL utility to perform most service management tasks.

The following sections describe how to manage services for your cluster database:

- About Service Administration Using Enterprise Manager
- Using the Cluster Managed Database Services Page

## About Service Administration Using Enterprise Manager

The Cluster Managed Database Services page is the master page for beginning all tasks related to services. To access this page, go to the Cluster Database Maintenance page, then click **Cluster Managed Database Services** in the Services section. You can use this page and links from this page to do the following:

- View a list of services for the cluster.
- View the instances on which each service is currently running.
- View the status for each service.
- Create or edit a service.
- Start or stop a service.
- Enable or disable a service.
- Perform instance-level tasks for a service.
- Delete a service.

#### See Also:

- "Administering Services"
- "About Oracle Services"
- "Creating Services"

#### Using the Cluster Managed Database Services Page

When managing services using Enterprise Manager, you use the Cluster Managed Database Services page.

On the Cluster Managed Database Services page you can perform the following tasks:

- View a list of services for the cluster, the instances on which each service is currently running, the status of each service, the server pool associated with the service, the responsiveness of the service, and any alerts or messages for that service.
- Start or stop a service.

- Test the connection for a service, or display the Oracle Net TNS strings being used.
- Access the Create Service page.
- Edit, delete, enable, or disable a service.
- Access the Edit Server Pool page for the server pool associate with each service.

#### To access the Cluster Managed Database Services page:

- 1. On the Cluster Database Home page, click the Availability tab.
- 2. On the Availability subpage, under the Services heading, click **Cluster Managed Database Services**.

The Cluster and Database Login page appears.

**3.** Enter credentials for the database and for the cluster that hosts the Oracle RAC database, then click **Continue**.

The Cluster Managed Database Services page appears and displays the services that are available on the cluster database instances.

#### See Also:

- "About Service Administration Using Enterprise Manager"
- "About Oracle Services"
- "Creating Services"

# Configuring Clients for High Availability

There are two central elements to consider when automating failover for application clients. First, clients that are connected at the time of failure must be quickly and automatically notified that a failure has occurred to avoid waiting for TCP/IP network time-outs before attempting to connect to the new database instance (such time-outs range anywhere from 8 minutes to 2 hours, depending on operating system). Oracle RAC configurations utilize Fast Application Notification (FAN) to notify JDBC clients, OCI clients, and ODP.NET clients. FAN event notifications and callouts enable automatic and fast redirection of clients in the event of a site failure.

The second central element of client failover, is the redirection of clients to the new instance after a failure has occurred, which can be implemented using services. When you create services in an Oracle RAC database, if an instance to which you have assigned a service becomes unavailable, Oracle RAC relocates the service to an available instance in the database. Users will be able to access the service independent of the instance providing it because, using listener registration, all listeners in the cluster are aware of which instances are currently providing a service when a connection request comes in.

In addition to FAN, the client can limit the time it waits for a response from the server before trying the next address in the connection list without waiting for the TCP/IP network time out. To enable this, set the sqlnet.ora parameter sqlnet.outbound\_connection\_timeout = *x*, where *x* represents the maximum amount of time, in seconds, for a client to establish an Oracle Net connection to the database instance, for example 3 seconds.

sqlnet.outbound\_connection\_timeout = 3

**Note:** You should not configure the sqlnet.outbound\_connection\_ timeout parameter on the server sqlnet.ora file, as this can impact Oracle Clusterware operations.

This section deals with configuration FAN for application clients, and contains the following topics:

- Configuring JDBC Clients
- Configuring OCI Clients
- Configuring ODP.NET Clients

#### See Also:

- "About Fast Application Notification (FAN)"
- "About Oracle Services"

## Configuring JDBC Clients

An application that uses JDBC connections can use a connection pool, so an existing connection can be used in the pool instead of making a new connection to the database every time you need to access data. The Universal Connection Pool (UCP) is a Java-based connection pool that supports any type of connection (JDBC, LDAP, JCA), to any type of database (Oracle or non-Oracle) with any middle tier (Oracle or non-Oracle). It also supports standalone deployments such as TopLink or BPEL. UCP includes integration features of Oracle Database such as Oracle RAC, including Fast Connection Failover, Runtime Connection Load Balancing, and Connection Affinity for Oracle RAC instances.

Without Fast Connection Failover, if a node goes down and the application attempts to connect to that instance, the connection request might hang for several minutes waiting for the TCP time-out to be reached. If you chose not to use a connection pool with the integrated FCF feature, your application can still be notified of RAC high availability events by configuring the Connection Failure Notification feature.

This section explains how to configure Java Database Connectivity (JDBC) clients for:

- Configuring JDBC Clients for Fast Connection Failover
- Configuring JDBC Clients for Connection Failure Notification

**Note:** Connection Failure Notification is redundant with Fast Connection Failover as implemented by the UCP. You should not configure both within the same application.

#### Configuring JDBC Clients for Fast Connection Failover

The Universal Connection Pool subscribes to the FAN Load Balancing events automatically when you configure fast connection failover. Instead of randomly assigning a free connection to a work request, the connection pool chooses the connect that will give the best service according to the latest information it has received. If a node becomes hung, the connection pool gradually shifts connections from the hung node to other nodes in the cluster.

#### To configure JDBC clients for Fast Connection Failover:

- 1. Use the Cluster Managed Services page in Oracle Enterprise Manager Database Control or Oracle Enterprise Manager Grid Control to create new services. See "Creating Services" on page 7-11 for more information about creating services.
- **2.** Enable fast connection failover for JDBC clients by setting the UCP DataSource property FastConnectionFailoverEnabled to TRUE. Also, Configure a remote Oracle Notification Services (ONS) subscription on the JDBC client so that an ONS daemon is not required on the client, as shown in the following example:

```
PoolDataSource pds = PoolDataSourceFactory.getPoolDataSource();
Pds.setConnnectionPoolName("FCFSampleUCP");
pds.setONSConfiguration("nodes=racnode1:4200,racnode2:4200");
pds.setFastConnectionFailoverEnabled(true);
pds.setConnectionFactoryClassName("oracle.jdbc.pool.OracleDataSource");
```

The remote ONS subscription must contain every host that the client application can use for failover.

**See Also:** Oracle Universal Connection Pool for JDBC Developer's Guide for more information

- 3. Set the oracle.net.ns.SQLnetDef.TCP\_CONNTIMEOUT\_STR property to a nonzero value on the data source. When this property is set, if the JDBC client attempts to connect to a host that is unavailable, the connection attempt is bounded to the time specified for oracle.net.ns.SQLnetDef.TCP\_ CONNTIMEOUT\_STR. After the specified time has elapsed and a successful connection has not been made, the client attempts to connect to the next host in the address list. Setting this property to a value of 3 seconds is sufficient for most installations.
- **4.** Configure JDBC clients to use a connect descriptor that includes the SCAN and the service name, and optionally the port that the SCAN listener listens on, for example:

@//docrac.example.com:1521/orcl\_JDBC

**Note:** Do not configure Transparent Application Failover (TAF) with Fast Connection Failover for JDBC clients as TAF processing will interfere with FAN ONS processing.

In the JDBC application, you would connect to the database using a connect string, such as the following one:

pds.setURL("jdbc:oracle:thin:@//docrac.example.com:1521/orcl\_JDBC")

If you are using a JDBC driver, you must include the complete connect descriptor in the URL because the JDBC driver does not use Oracle Net.

5. Make sure that both ucp.jar and ons.jar are in the application CLASSPATH.

#### See Also:

- "Creating Services"
- "About Fast Application Notification (FAN)"
- "Configuring Clients for High Availability"
- Oracle Database JDBC Developer's Guide for more information about fast connection failover and configuring ONS
- Oracle Database 2 Day + Java Developer's Guide for information about creating a method to authenticate users
- Oracle Real Application Clusters Administration and Deployment Guide for information about configuring client failover

#### Configuring JDBC Clients for Connection Failure Notification

JDBC Connection Failure Notification enables stand-alone Oracle JDBC connections to respond to node failures quicker. This feature enables a stand-alone connection to listen for Oracle RAC node down events and respond to a node down event by marking the connection closed, permitting user applications to begin recovery quicker. It does not alter the behavior of the application, except that JDBC method calls will throw exceptions more quickly after a node goes down.

To configure Connection Failure Notification, you use the ConnectionFailureNotification connection property.

#### To configure JDBC clients for Connection Failure Notification:

1. Set the Connection Failure Notification property either as a system property using the -D option, or by including it in the connection properties argument when creating a connection.

To set it as a system property, use a command similar to the following:

java -Doracle.jdbc.ConnectionFailureNotification=true

To set it within the connection properties argument, use code similar to the following:

Properties props = new Properties(); props.put("ConnectionFailureNotification", "true"); Connection = DriverManager.getConnection(url, props);

2. Configure the transport mechanism by which the node down events are received. If ONS is the selected transport mechanism, then use the SetONSConfiguration property, as demonstrated in the following code, where racnode1 and racnode2 represent nodes in the cluster that have ONS running on them:

props.setONSConfiguration("nodes=racnode1:4200, racnode2:4200");

**3.** Make sure that ons.jar is in the application CLASSPATH.

## **Configuring OCI Clients**

The Oracle Call Interface (OCI) provides integration with FAN and Load Balancing Advisory events. To take advantage of the Load Balancing Advisory, you need to enable the OCI Session pool. OCI clients can register to receive notifications about Oracle RAC high availability events and respond when events occur. This improves the connection failover response time in OCI and also removes terminated connections from connection and session pools. This feature works for all OCI client applications.

#### To configure OCI clients to receive FAN notifications:

1. Use the Cluster Managed Services page in Oracle Enterprise Manager Database Control or Oracle Enterprise Manager Grid Control to a create services for the OCI clients. See "Creating Services" on page 7-11 for more information about creating services.

You should configure the primary instance as preferred for that service. For Notification Properties, choose "Enable Fast Application Notification for OCI and ODP.NET Applications".

See "Administering Services" on page 7-15 for more information about modifying services using Enterprise Manager.

**2.** Enable FAN for OCI clients by initializing the environment with the OCI\_EVENTS parameter, as in the following example:

OCIEnvCreate(...OCI\_EVENTS...)

- **3.** Link the OCI client applications with thread library libthread or libpthread.
- **4.** In your application, you will need to check if an event has occurred, using code similar to the following example:

```
void evtcallback_fn(ha_ctx, eventhp)
. . .
printf("HA Event received.\n");
 if (OCIHandleAlloc( (dvoid *)envhp, (dvoid **)&errhp, (ub4) OCI_HTYPE_ERROR,
                   (size_t) 0, (dvoid **) 0))
   return:
 if (retcode = OCIAttrGet(eventhp, OCT_HTYPE_EVENT, (dvoid *)&srvhp, (ub4 *)0,
               OCI_ATTR_HA_SRVFIRST, errhp))
   checkerr (errhp, (sword)retcode;
 else {
    printf("found first server handle.\n");
    /*get associated instance name */
    if (retcode = OCIAttrGet(srvhp, OCI_HTYPE_SERVER, (dvoid *)&instname,
                  (ub4 *)&sizep, OCI_ATTR_INSTNAME, errhp))
      checkerr (errhp, (sword)retcode);
    else
      printf("instance name is %s.\n", instname);
```

**5.** After a HA event is received, clients and applications can register a callback that is invoked whenever a high availability event occurs, as shown in the following example:

```
return EX_FAILURE;
}
return EX_SUCCESS;
```

After registering an event callback and context, OCI will call the registered function once for each high availability event.

#### See Also:

- "Creating Services"
- "About Fast Application Notification (FAN)"
- "Configuring Clients for High Availability"
- Oracle Call Interface Programmer's Guide for more information about event notification and user-registered callbacks
- Oracle Real Application Clusters Administration and Deployment Guide for more information about configuring fast application notification for OCI clients.

## Configuring ODP.NET Clients

Oracle Data Provider for .NET (ODP.NET) connection pools subscribe to FAN notifications from Oracle RAC that indicate when nodes are down and when services are up or down. Based on these notifications, ODP.NET connection pools make idle connections, connections that were previously connected to node that failed, available again. It also creates new connections to healthy nodes if possible.

ODP.NET provides Runtime Connection Load Balancing to provide enhanced load balancing of the application workload. Instead of randomly selecting an available connection from the connection pool, it will choose the connection that will provide the best service based on the current workload information.

The procedures for enabling ODP.NET are similar to the procedures for enabling JDBC in that you must set parameters in the connection string to enable FCF. This section explains how to configure Oracle Data Provider for .NET (ODP.NET) clients for failover using FAN events.

#### To configure ODP.Net clients to receive FAN notifications:

 Use the Cluster Managed Services page in Oracle Enterprise Manager Database Control or Oracle Enterprise Manager Grid Control to a create services for the ODP.NET clients. See "Creating Services" on page 7-11 for more information about creating services.

For Notification Properties, choose "Enable Fast Application Notification for OCI and ODP.NET Applications". Set the Connection Load Balancing Goal to Long.

2. Enable Fast Connection Failover for ODP.NET connection pools by subscribing to FAN high availability events. Do this by setting the ha events connection string attribute to true either at connection time or in the data source definition. Note that this only works if you are using connection pools (the pooling attribute to true).

You can also enable Runtime Connection Load Balancing by setting the load balancing connection string attribute to true.

Use code similar to the following, where *username* is the name of the database user that the application uses to connect to the database, *password* is the password for that database user, and the service name is odpserv:

```
// C#
using System;
using Oracle.DataAccess.Client;
class HAEventEnablingSample
{
 static void Main()
  {
    OracleConnection con = new OracleConnection();
    // Open a connection using ConnectionString attributes
    // Also, enable "load balancing"
    con.ConnectionString =
      "User Id=username; Password=password; " +
      "Data Source=//docrac.example.com/odpserv;" +
      "Min Pool Size=10; Connection Lifetime=120; Connection Timeout=60;" +
      "HA Events=true; Incr Pool Size=5; Decr Pool Size=2";
    con.Open():
    // Carry out work against the database here.
    con.Close();
    // Dispose OracleConnection object
    con.Dispose();
    }
 }
```

**3.** The HA events are published as messages in the SYS.SYS\$SERVICE\_METRICS queue. You must grant dequeue permission on this queue to the database user that the application uses to connect to the database.

Use a command similar to the following, where *username* represents the database user that the .NET application uses to connect to the database:

```
execute
dbms_aqadm.grant_queue_privilege('DEQUEUE','SYS.SYS$SERVICE_METRICS',
username);
```

The *username* specified in this step is the same as the *username* used for the User Id argument in the previous step.

#### See Also:

- "Creating Services"
- "About Fast Application Notification (FAN)"
- "Configuring Clients for High Availability"
- Oracle Data Provider for .NET Developer's Guide for more information about event notification and user-registered callbacks
- Oracle Real Application Clusters Administration and Deployment Guide for more information about configuring fast application notification for ODP.NET clients.

8

# Monitoring Performance and Troubleshooting

Performance tuning for an Oracle Real Application Clusters (Oracle RAC) database is very similar to performance tuning for a single-instance database. Many of the tuning tasks that you perform on single-instance Oracle databases can also improve performance of your Oracle RAC database. This chapter focuses on the performance tuning and monitoring tasks that are unique to Oracle RAC.

This chapter includes the following sections:

- Monitoring Oracle RAC Database and Cluster Performance
- Viewing Other Performance Related Charts
- Viewing the Cluster Database Topology
- Monitoring Oracle Clusterware
- Troubleshooting Configuration Problems in Oracle RAC Environments
- Monitoring and Tuning Oracle RAC: Oracle By Example Series

#### See Also:

- Oracle Database 2 Day DBA for more information about basic database tuning
- Oracle Database 2 Day + Performance Tuning Guide for more information about general performance tuning
- Oracle Real Application Clusters Administration and Deployment Guide for more information about diagnosing problems for Oracle Real Application Clusters components
- Oracle Clusterware Administration and Deployment Guide for more information about diagnosing problems for Oracle Clusterware components

# Monitoring Oracle RAC Database and Cluster Performance

Both Oracle Enterprise Manager Database Control and Oracle Enterprise Manager Grid Control are cluster-aware and provide a central console to manage your cluster database.

From the Cluster Database Home page, you can do all of the following:

 View the overall system status, such as the number of nodes in the cluster and their current status. This high-level view capability means that you do not have to access each individual database instance for details if you just want to see inclusive, aggregated information.

- View alert messages aggregated across all the instances with lists for the source of each alert message. An alert message is an indicator that signifies that a particular metric condition has been encountered. A metric is a unit of measurement used to report the system's conditions.
- Review issues that are affecting the entire cluster as well as those that are affecting individual instances.
- Monitor cluster cache coherency statistics to help you identify processing trends and optimize performance for your Oracle RAC environment. Cache coherency statistics measure how well the data in caches on multiple instances is synchronized. If the data caches are completely synchronized with each other, then reading a memory location from the cache on any instance will return the most recent data written to that location from any cache on any instance.
- Determine if any of the services for the cluster database are having availability problems. A service is deem to be a problem service if it is not running on all preferred instances, if it's response time thresholds are not met, and so on. Clicking on the link on the Cluster Database Home page will open the Cluster Managed Database services page where the service can be managed.
- Review any outstanding Clusterware interconnect alerts.

Also note the following points about monitoring Oracle RAC environments:

 Performance monitoring features, such as Automatic Workload Repository (AWR) and Statspack, are Oracle RAC-aware.

**Note:** Instead of using Statspack, Oracle recommends that you use the more sophisticated management and monitoring features of the Oracle Database *11g* Diagnostic and Tuning packs, which include AWR

• You can use global dynamic performance views, or GV\$ views, to view statistics across instances. These views are based on the single-instance V\$ views.

This section contains the following topics:

- About Automatic Database Diagnostic Monitor and Oracle RAC Performance
- Viewing ADDM for Oracle RAC Findings
- Using the Cluster Database Performance Page

## About Automatic Database Diagnostic Monitor and Oracle RAC Performance

The Automatic Database Diagnostic Monitor (ADDM) is a self-diagnostic engine built into the Oracle Database. ADDM examines and analyzes data captured in the Automatic Workload Repository (AWR) to determine possible performance problems in Oracle Database. ADDM then locates the root causes of the performance problems, provides recommendations for correcting them, and quantifies the expected benefits. ADDM analyzes the AWR data for performance problems at both the database and the instance level.

An ADDM analysis is performed as each AWR snapshot is generated, which is every hour by default. The results are saved in the database and can be viewed by using Enterprise Manager. Any time you have a performance problem, you should first review the results of the ADDM analysis. An ADDM analysis is performed from the top down, first identifying symptoms, then refining the analysis to reach the root causes, and finally providing remedies for the problems.

For the cluster-wide analysis, Enterprise Manager reports two types of findings:

- Database findings: An issue that concerns a resource that is shared by all instances in the cluster database, or an issue that affects multiple instances. An example of a database finding is I/O contention on the disk system used for shared storage.
- Instance findings: An issue that concerns the hardware or software that is available for only one instance, or an issue that typically affects just a single instance. Examples of instance findings are high CPU load or sub-optimal memory allocation.

| ADDM Performance Analysis Period Start Time Jun 29, 2007 11:48:20 AM PDT Period Duration (minutes) 11.77 Instance All |      |                    |                    |                           |  |  |  |
|----------------------------------------------------------------------------------------------------|------|--------------------|--------------------|---------------------------|--|--|--|
| Impact (%) 🗸                                                                                                    |      | Finding            | Affected Instances | Occurrences (last 24 hrs) |  |  |  |
|                                                                                                    | 87.4 | Top SQL by DB Time |                    | 1 of 6                    |  |  |  |
|                                                                                                    | 87.2 | Row Lock Waits     | 1 of 2             | <u>1 of 6</u>             |  |  |  |

ADDM reports only the findings that are significant, or findings that take up a significant amount of instance or database time. Instance time is the amount of time spent using a resource due to a performance issue for a single instance and database time is the sum of time spent using a resource due to a performance issue for all instances of the database, excluding any Automatic Storage Management (ASM) instances.

An instance finding can be reported as a database finding if it relates to a significant amount of database time. For example, if one instance spends 900 minutes using the CPU, and the sum of all time spent using the CPU for the cluster database is 1040 minutes, then this finding would be reported as a database finding because it takes up a significant amount of database time.

A problem finding can be associated with a list of recommendations for reducing the impact of the performance problem. Each recommendation has a benefit that is an estimate of the portion of database time that can be saved if the recommendation is implemented. A list of recommendations can contain various alternatives for solving the same problem; you do not have to apply the recommendations.

Recommendations are composed of actions and rationales. You must apply all the actions of a recommendation to gain the estimated benefit of that recommendation. The rationales explain why the actions were recommended, and provide additional information to implement the suggested recommendation.

#### See Also:

- "Monitoring Oracle RAC Database and Cluster Performance"
- "About Workload Management"
- Oracle Database 2 Day + Performance Tuning Guide for more information about configuring and using AWR and ADDM
- Oracle Database Performance Tuning Guide for more information about Automatic Database Diagnostic Monitor

# Viewing ADDM for Oracle RAC Findings

By default, ADDM runs every hour to analyze snapshots taken by the AWR during that period. If the database finds performance problems, then it displays the results of the analysis under Diagnostic Summary on the Cluster Database Home page. The ADDM Findings link shows how many ADDM findings were found in the most recent ADDM analysis.

ADDM for Oracle RAC can be accessed in Enterprise Manager by the following methods:

- On the Cluster Database Home Page, under Diagnostic Summary, click the **ADDM Findings Link**.
- On the Cluster Database Performance, click the camera icons at the bottom of the Active Sessions Graph.
- In the Related Links section on the Cluster Database Home page or the Performance, click Advisor Central. On the Advisor Central page, select ADDM. Choose the option Run ADDM to analyze past performance and specify an appropriate time period, then click OK.

## To view ADDM findings from the Cluster Database Home page:

1. On the Cluster Database Home page, under Diagnostic Summary, if a nonzero number is displayed next to ADDM Findings, then click this link.

| Diagnostic Sum                                                                | mary |                                             |
|-------------------------------------------------------------------------------|------|---------------------------------------------|
| Interconnect Alerts<br>ADDM Findings<br>Period Start Time<br>Active Incidents | _    | 0<br>2<br>Jun 29, 2007 11:48:20 AM PDT<br>0 |

You can also view the ADDM findings per instance by viewing the Instances table on the Cluster Database Home page.

| Instances                  |        |                   |                      |                         |                            |                  |  |
|----------------------------|--------|-------------------|----------------------|-------------------------|----------------------------|------------------|--|
| Name $\triangle$           | Status | Alerts            | Policy<br>Violations | Compliance<br>Score (%) | ASM Instance               | ADDM<br>Findings |  |
| sales.us.oracle.com_sales1 | ٢      | 02                | <u>2 55 1</u>        | 95                      | +ASM1_pmrac1.us.oracle.com | 2                |  |
| sales.us.oracle.com_sales2 | ٢      | <u>0</u> <u>1</u> | <u>2 55 1</u>        | 95                      | +ASM2_pmrac2.us.oracle.com | C                |  |

When you select the number of ADDM Findings, the Automatic Database Diagnostic Monitor (ADDM) page for the cluster database appears.

2. Review the results of the ADDM run.

|                                                                                                    | les.us.ora                                                      | acle.com > A                                                    | dvisor    | Central                        | >                                                   |                |                   |                        |          |                              |                                                |           | Log                   | ged in As SY |
|----------------------------------------------------------------------------------------------------|-----------------------------------------------------------------|-----------------------------------------------------------------|-----------|--------------------------------|-----------------------------------------------------|----------------|-------------------|------------------------|----------|------------------------------|------------------------------------------------|-----------|-----------------------|--------------|
| tomatic Databas                                                                                                    | se Diagr                                                        | iostic Monito                                                   | or (AD    | DM)                            |                                                     |                |                   |                        | Page Re  | freshed J                    | un 29, 20                                      | 07 7:24:3 | 9 PM PDT              | Refresh      |
| Database Activity                                                                                                    |                                                                 |                                                                 |           |                                |                                                     |                |                   |                        |          |                              |                                                |           | Due                   |              |
| The icon selected belo                                                                                                    | w the grap                                                      | h identifies the AD                                             | )DM ana   | ilysis perio                   | od. Click on a                                      | a differer     | it icon to se     | elect a diffe          | rent ana | alysis perior                | d.                                             |           | Kun                   | ADDM ) (F    |
| 4.0                                                                                                    |                                                                 |                                                                 |           |                                |                                                     |                |                   |                        |          |                              |                                                |           |                       |              |
| <b>Se</b> 3.0                                                                                                    |                                                                 |                                                                 |           |                                |                                                     |                |                   |                        |          |                              |                                                |           |                       |              |
| <b>5</b> 2.0                                                                                                    |                                                                 |                                                                 |           |                                |                                                     |                |                   |                        |          |                              |                                                |           |                       | Wait         |
| 3.0<br>3.0<br>5.43<br>5.543<br>5.55                                                                                                    |                                                                 |                                                                 |           |                                |                                                     |                |                   |                        |          |                              |                                                |           |                       | User I/O     |
| 5:43 5:5                                                                                                    | 50                                                              | 6.00 6                                                          | :10       | 6:2                            | 20                                                  | 6:30           | 6:4               | 0                      | 6:50     | 7:0                          | 10                                             | 7:10      | 7:20                  |              |
| Jun 29, 2                                                                                                    |                                                                 | 0.00                                                            |           | V.2                            | . •                                                 | v. 2 v         | V. 1              | ~ .                    | 0.00     | 7.0                          | ~                                              | 7.10      | 7.20                  |              |
| 8                                                                                                    |                                                                 |                                                                 |           |                                |                                                     |                |                   |                        |          |                              |                                                |           |                       |              |
|                                                                                                    |                                                                 |                                                                 |           |                                |                                                     |                |                   |                        |          |                              |                                                |           |                       |              |
|                                                                                                    |                                                                 |                                                                 |           |                                |                                                     |                |                   |                        |          |                              |                                                |           | Q                     | ≥            |
| TIP For an explana                                                                                                    | ation of the                                                    | icons and symbol                                                | s used ir | n this page                    | e, see the <u>I</u>                                 | <u>con Key</u> |                   |                        |          |                              |                                                |           | Q                     | 9            |
| TIP For an explana                                                                                                    |                                                                 |                                                                 | s used ir | n this page                    | e, see the <u>I</u>                                 | <u>con Key</u> |                   |                        |          |                              |                                                |           | G                     | 9            |
| TIP For an explana                                                                                                    | ce Analys                                                       |                                                                 | s used ir | n this page                    | e, see the <u>I</u>                                 | <u>con Key</u> |                   |                        |          |                              |                                                |           | G                     | 9            |
| TIP For an explana                                                                                                    | ce Analys                                                       | sis                                                             | s used ir | n this page                    | e, see the <u>I</u>                                 | <u>con Key</u> |                   |                        |          | Filte                        | ers) (Vi                                       | ew Snaps  |                       |              |
| TIP For an explana                                                                                                    | ce Analys                                                       | sis<br>99723071_8                                               |           | n this page                    |                                                     |                | 1 20              | 2007.11.               |          | Filte                        |                                                | ew Snapsl |                       | ew Report    |
| TIP For an explana                                                                                                    | ce Analy:<br>ADDM:49                                            | sis                                                             | s used ir | n this page                    | e, see the <u>I</u>                                 |                | Jun 29,<br>AM PDT | 2007 11:4              | 18:20    | Perio                        | d<br>n 11.8                                    |           | hots) (Vi             | ew Report    |
| <b>♂ TIP</b> For an explana <b>ADDM Performan</b> Task Name                                                                                          | ce Analy:<br>ADDM:49                                            | sis<br>99723071_8<br>Average Active                             | 0.7       | Finding                        | Period SI                                           |                | AM PDT            | 2007 11:4<br>ed Instan |          | Perio<br>Duratio<br>(minutes | d<br>n 11.8                                    |           | hots) (Vi<br>sales.us |              |
| TIP For an explana<br>ADDM Performan<br>Task Name<br>Task Owner                                                                                      | ce Analys<br>ADDM:49<br>SYS                                     | sis<br>99723071_8<br>Average Active                             | 0.7       | Finding                        | Period SI                                           |                | AM PDT            |                        |          | Perio<br>Duratio<br>(minutes | d<br>n 11.8                                    | Instance  | hots) (Vi<br>sales.us | ew Report    |
| TIP For an explana<br>ADDM Performan<br>Task Name<br>Task Owner                                                                                      | Ce Analys<br>ADDM:49<br>SYS                                     | sis<br>19723071_8<br>Average Active<br>Sessions                 | 0.7       | Finding                        | Period SI                                           |                | AM PDT            |                        |          | Perio<br>Duratio<br>(minutes | d<br>n <b>11.8</b><br>;)<br>Dccurren           | Instance  | hots) (Vi<br>sales.us | ew Report    |
| TIP For an explana<br>ADDM Performan<br>Task Name<br>Task Owner                                                                                      | CE Analys<br>ADDM:49<br>SYS                                     | sis<br>19723071_8<br>Average Active<br>Sessions<br>37.4         | 0.7       | Finding<br>Top SQL             | Period SI                                           |                | AM PDT            |                        |          | Perio<br>Duratio<br>(minutes | d<br>n <b>11.8</b><br>;)<br>Dccurren<br>2 of 7 | Instance  | hots) (Vi<br>sales.us | ew Report    |
| ♂ TIP For an explana<br>ADDM Performan<br>Task Name<br>Task Owner<br>Impact (%) ▽                                                                    | Ce Analys<br>ADDM:45<br>SY5<br>Exp<br>8<br>Exp<br>8<br>Findings | sis<br>19723071_8<br>Average Active<br>Sessions<br>37.4         | 0.7       | Finding<br>Top SQL             | Period SI                                           |                | AM PDT            |                        |          | Perio<br>Duratio<br>(minutes | d<br>n <b>11.8</b><br>;)<br>Dccurren<br>2 of 7 | Instance  | hots) (Vi<br>sales.us | ew Report    |
| ITIP For an explana         ADDM Performan         Task Name         Task Owner         Impact (%) ▽         Informational         Affected Instance | Ce Analys<br>ADDM:45<br>5Y5<br>EX5<br>Findings                  | sis<br>99723071_8<br>Average Active<br>Sessions<br>37.4<br>37.2 | 0.7       | Finding<br>Top SQL             | Period SI                                           | tart Time      | AM PDT            |                        |          | Perio<br>Duratio<br>(minutes | d<br>n <b>11.8</b><br>;)<br>Dccurren<br>2 of 7 | Instance  | hots) (Vi<br>sales.us | ew Report    |
| ♂ TIP For an explana<br>ADDM Performan<br>Task Name<br>Task Owner<br>Impact (%) ▽                                                                    | Ce Analys<br>ADDM:45<br>SYS<br>Ex<br>Findings<br>25             | sis<br>19723071_8<br>Average Active<br>Sessions<br>37.4         | 0.7       | Finding<br>Top SQL             | Period SI                                           | tart Time      | AM PDT            |                        |          | Perio<br>Duratio<br>(minutes | d<br>n <b>11.8</b><br>;)<br>Dccurren<br>2 of 7 | Instance  | hots) (Vi<br>sales.us | ew Report    |
| ♂ TIP For an explana<br>ADDM Performan<br>Task Name<br>Task Owner<br>Impact (%) ∇ Informational<br>Affected Instance<br>Name                         | Ce Analys<br>ADDM:45<br>SYS<br>Exp<br>Findings<br>25            | sis<br>99723071_8<br>Average Active<br>Sessions<br>37.4<br>37.2 | 0.7       | Finding<br>Top SQL<br>Row Lock | Period SI<br>by DB Time<br>k Waits<br>Stal<br>4 ANA | tart Time      | AM PDT            |                        |          | Perio<br>Duratio<br>(minutes | d<br>n <b>11.8</b><br>;)<br>Dccurren<br>2 of 7 | Instance  | hots) (Vi<br>sales.us | ew Report    |

On the Automatic Database Diagnostic Monitor (ADDM) page, the Database Activity chart shows the database activity during the ADDM analysis period. Database activity types are defined in the legend based on its corresponding color in the chart. Each icon below the chart represents a different ADDM task, which in turn corresponds to a pair of individual Oracle Database snapshots saved in the Workload Repository.

In the ADDM Performance Analysis section, the ADDM findings are listed in descending order, from highest impact to least impact. The Informational Findings section lists the areas that do not have a performance impact and are for informational purpose only.

The Affected Instances chart shows how much each instance is impacted by these findings.

- **3.** (Optional) Click the Zoom icons to shorten or lengthen the analysis period displayed on the chart.
- 4. (Optional) To view the ADDM findings in a report, click **View Report**.

The View Report page appears.

You can click **Save to File** to save the report for later access.

**5.** On the ADDM page, in the Affected Instances table, click the link for the instance associated with the ADDM finding that has the largest value for Impact.

The Automatic Database Diagnostic Monitor (ADDM) page for that instance appears.

6. In the ADDM Performance Analysis section, select the name of a finding.

The Performance Findings Detail page appears.

**7.** View the available Recommendations for resolving the performance problem. Run the SQL Tuning Advisor to tune the SQL statements that are causing the performance findings.

# Using the Cluster Database Performance Page

The Cluster Database Performance page provides a quick glimpse of the performance statistics for a database. Enterprise Manager accumulates data from each instance over specified periods of time, called collection-based data. Enterprise Manager also provides current data from each instance, known as real-time data.

Statistics are rolled up across all the instances in the cluster database. Using the links next to the charts, you can get more specific information and perform any of the following tasks:

- Identify the causes of performance issues.
- Decide whether resources need to be added or redistributed.
- Tune your SQL plan and schema for better optimization.
- Resolve performance issues.

The following screenshot shows a partial view of the Cluster Database Performance page. You access this page by clicking the **Performance** tab from the Cluster Database Home page.

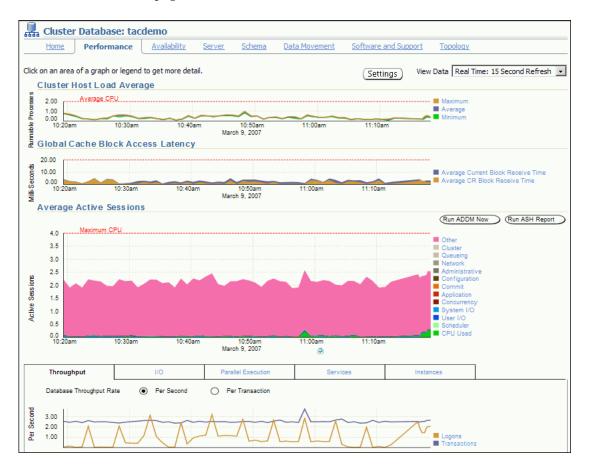

The charts on the Performance page are described in the following sections:

Viewing the Chart for Cluster Host Load Average

- Viewing the Chart for Global Cache Block Access Latency
- Viewing the Chart for Average Active Sessions
- Viewing the Database Throughput Chart

#### Viewing the Chart for Cluster Host Load Average

The Cluster Host Load Average chart in the Cluster Database Performance page shows potential problems that are outside the database. The chart shows maximum, average, and minimum load values for available nodes in the cluster for the previous hour.

If the load average is higher than the average of the total number of CPUs across all the hosts in the cluster, then too many processes are waiting for CPU resources. SQL statements that are not tuned often cause high CPU usage. Compare the load average values with the values displayed for CPU Used in the Average Active Sessions chart. If the sessions value is low and the load average value is high, then this indicates that something else on the host, other than your database, is consuming the CPU.

You can click any of the load value labels for the Cluster Host Load Average chart to view more detailed information about that load value. For example, if you click the label **Average**, the Hosts: Average Load page appears, displaying charts that depict the average host load for up to four nodes in the cluster.

You can select whether the data is displayed in a summary chart, combining the data for each node in one display, or using tile charts, where the data for each node is displayed in its own chart. You can click **Customize** to change the number of tile charts displayed in each row or the method of ordering the tile charts.

For more information about changing the data displayed on the Hosts: Average Load page, refer to the Enterprise Manager online Help.

#### Viewing the Chart for Global Cache Block Access Latency

Each cluster database instance has its own buffer cache in its System Global Area (SGA). Using Cache Fusion, Oracle RAC environments logically combine each instance's buffer cache to enable the database instances to process data as if the data resided on a logically combined, single cache.

When a process attempts to access a data block, it first tries to locate a copy of the data block in the local buffer cache. If a copy of the data block is not found in the local buffer cache, a global cache operation is initiated. Before reading a data block from disk, the process attempts to find the data block in the buffer cache of another instance. If the data block is in the buffer cache of another instance, Cache Fusion transfers a version of the data block to the local buffer cache, rather than having one database instance write the data block to disk and requiring the other instance to reread the data block from disk. For example, after the orcl1 instance loads a data block into its buffer cache, the orcl2 instance can more quickly acquire the data block from the orcl1 instance by using Cache Fusion rather than by reading the data block from disk.

The Global Cache Block Access Latency chart shows data for two different types of data block requests: current and consistent-read (CR) blocks. When you update data in the database, Oracle Database must locate the most recent version of the data block that contains the data, which is called the **current block**. If you perform a query, only data committed before the query began is visible to the query. Data blocks that were changed after the start of the query are reconstructed from data in the undo segments, and the reconstructed data is made available to the query in the form of a **consistent-read block**.

The Global Cache Block Access Latency chart on the Cluster Database Performance page shows the **latency** for each type of data block request, that is the elapsed time it takes to locate and transfer consistent-read and current blocks between the buffer caches.

You can click either metric for the Global Cache Block Access Latency chart to view more detailed information about that type of cached block. For example, if you click the metric **Average Current Block Receive Time**, the Average Current Block Receive Time by Instance page appears, displaying a summary chart that depicts the average current block receive time for up to four nodes in the cluster. You can select whether the data is displayed in a summary chart or using tile charts. If you choose Summary chart, then, by default, the instances with the 4 highest receive times are displayed. If you choose Tile charts, then the data for each node is displayed in its own chart. You can customize which nodes are displayed in either the Summary or Tile chart display.

Also, on the Average Current Block Receive Time By Instance page or the Cluster Cache Coherency page, you can use the slider bar on the Active Session History chart to focus on a 5 minute window (time period) within the past 1 hour. This enables you to identify the top sessions, services, modules, actions, or SQL statements that were running during a period of high cache coherency activity.

At the top of the page, you can use the Metric list to change the metric displayed. The choices are:

- Average CR Block Receive Time
- Average Current Block Receive Time
- GC Current Blocks Received
- GC CR Blocks Received
- Physical Reads
- Global Cache Block Transfers

Each metric displays a monitoring page for that metric. On each metric monitoring page you can view the data for that metric in either a summary chart or using tile charts. You can also view the Maximum, Average, Minimum chart on the metric monitoring page to view the maximum, average, and minimum values for the metric for all active cluster database instances.

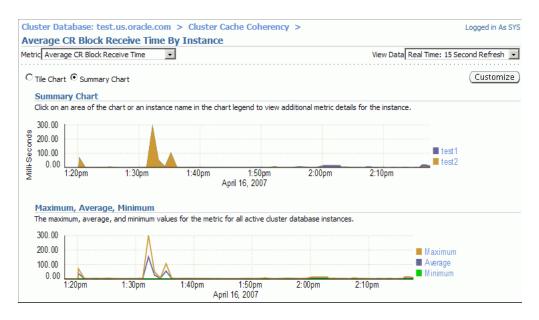

If the Global Cache Block Access Latency chart shows high latencies (high elapsed times), this can be caused by any of the following:

- A high number of requests caused by SQL statements that are not tuned.
- A large number of processes in the queue waiting for the CPU, or scheduling delays.
- Slow, busy, or faulty interconnects. In these cases, check your network connection for dropped packets, retransmittals, or cyclic redundancy check (CRC) errors.

Concurrent read and write activity on shared data in a cluster is a frequently occurring activity. Depending on the service requirements, this activity does not usually cause performance problems. However, when global cache requests cause a performance problem, optimizing SQL plans and the schema to improve the rate at which data blocks are located in the local buffer cache, and minimizing I/O is a successful strategy for performance tuning. If the latency for consistent-read and current block requests reaches 10 milliseconds, then your first step in resolving the problem should be to go to the Cluster Cache Coherency page for more detailed information.

#### Viewing the Chart for Average Active Sessions

The Average Active Sessions chart in the Cluster Database Performance page shows potential problems inside the database. Categories, called wait classes, show how much of the database is using a resource, such as CPU or disk I/O. Comparing CPU time to wait time helps to determine how much of the response time is consumed with useful work rather than waiting for resources that are potentially held by other processes.

The chart displays the workload on the database or instance and identifies performance issues. At the cluster database level, this chart shows the aggregate wait class statistics across all the instances. For a more detailed analysis, you can click the clipboard icon at the bottom of the chart to view the ADDM analysis for the database for that time period.

Compare the peaks on the Average Active Sessions chart with those on the Database Throughput charts. If the Average Active Sessions chart displays a large number of sessions waiting, indicating internal contention, but throughput is high, then the situation may be acceptable. The database is probably also performing efficiently if internal contention is low but throughput is high. However, if internal contention is high and throughput is low, then consider tuning the database.

If you click the wait class legends beside the Average Active Sessions chart, you can view instance-level information stored in Active Sessions by Instance pages. You can use the Wait Class action list on the Active Sessions by Instance page to view the different wait classes. The Active Sessions by Instance pages show the service times for up to four instances. Using the Customize button you can select the instances that are displayed. You can view the data for the instances separately using tile charts, or you can combine the data into a single summary chart.

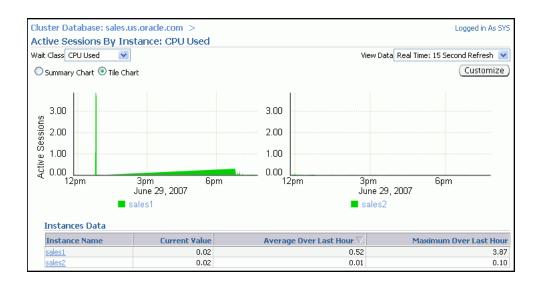

If you need to diagnose and fix problems that are causing the higher number of wait events in a specific category, you can select an instance of interest and view the wait events, as well as the SQL, sessions, services, modules, and actions that are consuming the most database resources.

#### See Also:

- "Monitoring Oracle RAC Database and Cluster Performance"
- "About Oracle Grid Infrastructure and Oracle RAC"
- Oracle Database 2 Day + Performance Tuning Guide
- Oracle Database 2 Day DBA for more information about tuning a database and instance

#### Viewing the Database Throughput Chart

The last chart on the Performance page monitors the usage of various database resources. By clicking the Throughput tab at the top of this chart you can view the Database Throughput chart.

The Database Throughput charts summarize any resource contention that appears in the Average Active Sessions chart, and also show how much work the database is performing on behalf of the users or applications. The Per Second view shows the number of transactions compared to the number of logons, and the amount of physical reads compared to the redo size per second. The Per Transaction view shows the amount of physical reads compared to the redo size per transaction. Logons is the number of users that are logged on to the database.

You can also obtain information at the instance level by clicking one of the legends to the right of the charts to access the Database Throughput by Instance page. This page shows the breakdown of the aggregated Database Throughput chart for up to four instances. Using the Customize button you can select the instances that are displayed. You can view the data for the instances separately using tile charts, or you can combine the data into a single summary chart. You can use this page to view the throughput for a particular instance, which may help you diagnose throughput problems.

You can drill down further on the Database Throughput by Instance page to see the sessions of an instance consuming the greatest resources. Click an instance name

legend just under the chart to go to the Top Sessions subpage of the Top Consumers page for that instance.

| Тор (      | Con       | sumers      | 6             |                 |           |                       |       |       |      |          |          | Switch Database                            |
|------------|-----------|-------------|---------------|-----------------|-----------|-----------------------|-------|-------|------|----------|----------|--------------------------------------------|
|            |           |             |               |                 |           |                       |       |       |      | Col      | ected Fr | om Jun 29, 2007 8:13:15 P                  |
|            | Overv     | <u>ziew</u> | Top Serv      | ices <u>T</u> o | p Modules | Top Actions           | Top C | ients | Тор  | Sessions |          |                                            |
|            |           |             |               |                 |           |                       |       |       |      |          |          |                                            |
|            |           |             |               |                 |           |                       |       |       |      |          |          |                                            |
| (Kill      | Sess      | sion )( V   |               | isable SC       | L Trace   | (Enable SQL Tra       | ace)  |       |      |          |          |                                            |
|            |           | DB          | CPU<br>(1/100 | PGA<br>Memory   | Physical  |                       | Hard  | Total | Disk | user     |          |                                            |
| 5elect     | : SID     | User        |               | (bytes)         |           | Logical Reads $ abla$ |       |       |      |          |          | Program                                    |
| ۲          | 52        | SH          | 0             | 1802544         | 0         | 1273089               | 0     | 0     | 0    | 0        | ACTIVE   | sqlplus@pmrac1.us.oracle.c<br>(TNS V1-V3)  |
| 0          | 42        | SH          | 0             | 688432          | 0         | 1239230               | 0     | 0     | 0    | 0        | ACTIVE   | sqlplus@pmrac1.us.oracle.c<br>(TNS V1-V3)  |
| 0          | 36        | SH          | 0             | 688432          | 0         | 1237202               | 0     | 0     | 0    | 0        | ACTIVE   | sqlplus@pmrac1.us.oracle.co<br>(TNS V1-V3) |
| 0          | <u>69</u> | зн          | 0             | 1540400         | 0         | 1206816               | 0     | 0     | 0    | 0        | ACTIVE   | sqlplus@pmrac1.us.oracle.co<br>(TNS V1-V3) |
| $\bigcirc$ | 62        | SYSMAN      | 3             | 2908348         | 0         | 94                    | 0     | 0     | 0    | 1        | ACTIVE   | OMS                                        |
| 0          | 55        | SYS         | 1             | 1671472         | 0         | 36                    | 0     | 4     | 0    | 0        | ACTIVE   | racgimon@pmrac1.us.oracle<br>(TNS V1-V3)   |

For more information about the information on this page, refer to the Enterprise Manager Help system.

#### See Also:

- "Monitoring Oracle RAC Database and Cluster Performance"
- "About Oracle Grid Infrastructure and Oracle RAC"
- Oracle Database 2 Day + Performance Tuning Guide
- Oracle Database 2 Day DBA for more information about tuning a database and instance

#### Viewing the Services Chart

The last chart on the Performance page monitors the usage of various database resources. By clicking the Services tab at the top of this chart you can view the Services chart.

The Services charts shows the top services being used by the active sessions. Only active services are shown. You can select one of the service legends to the right of the chart to go to the Service subpage of the Top Consumers page. The Activity subtab is selected by default. On this page you can view real-time data showing the session loads by wait classes for the service.

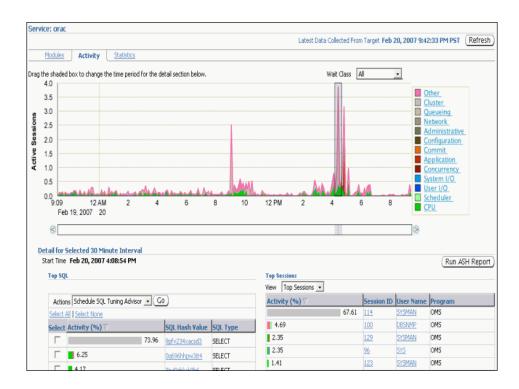

For more information about the information on this page, refer to the Enterprise Manager Help system.

#### Viewing the Active Sessions by Instance Chart

The last chart on the Performance page monitors the usage of various database resources. By clicking the Instances tab at the top of this chart you can view the Active Sessions by Instance chart.

The Active Sessions by Instance chart summarize any resource contention that appears in the Average Active Sessions chart. Using this chart you can quickly determine how much of the database work is being performed on each instance.

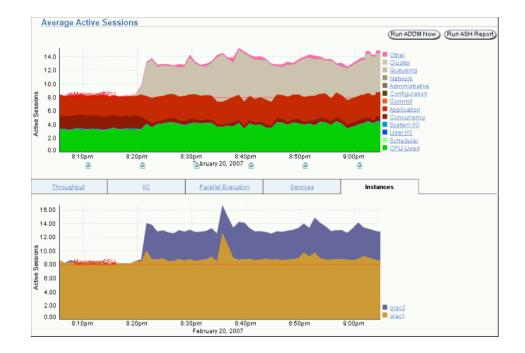

You can also obtain information at the instance level by clicking one of the legends to the right of the chart to access the Top Sessions page. On the Top Session page you can view real-time data showing the sessions that consume the greatest system resources.

For more information about the information on this page, refer to the Enterprise Manager Help system.

# Viewing Other Performance Related Charts

In the Additional Monitoring Links and Additional Instance Monitoring Links section of the Cluster Database Performance page, there are links to other charts that are useful in evaluating the performance of your cluster database.

This section contains the following topics:

- Accessing the Cluster Cache Coherency Page
- Accessing the Top Consumers Page
- Accessing the Top Sessions Page
- Accessing the Top Activity Page
- Accessing the Instance Activity Page
- Accessing the Top Segments Page
- Accessing the Database Locks Page

#### See Also:

- "Monitoring Oracle RAC Database and Cluster Performance"
- Oracle Database 2 Day + Performance Tuning Guide
- Oracle Database 2 Day DBA for more information about tuning a database and instance

# Accessing the Cluster Cache Coherency Page

The Cluster Cache Coherency page contains summary charts for cache coherency metrics for the cluster.

Table 8–1 provides a description of the Cluster Cache Coherency charts and the actions to perform to access more comprehensive information for problem resolution.

Table 8–1 Cluster Cache Coherency Charts

| Name                                                  | Description                                                                                                    |  |  |  |  |
|-------------------------------------------------------|----------------------------------------------------------------------------------------------------|--|--|--|--|
| Global Cache Block Access<br>Latency                  | Shows the total elapsed time, or latency, for a block request.<br>Click one of the legends to the right of the chart to view the<br>average time it takes to receive data blocks for each block type<br>(current or CR) by instance.                                                                                                    |  |  |  |  |
|                                                       | On the Average Block Receive Time by Instance page, you can<br>click an instance legend under the chart to go to the Block<br>Transfer for Local Instance page, where you can identify which<br>block classes, such as undo blocks, data blocks, and so on, are<br>subject to intense global cache activity. This page displays the<br>block classes that are being transferred, and which instances are<br>transferring most of the blocks. |  |  |  |  |
|                                                       | Cache transfer indicates how many current and CR blocks for<br>each block class were received from remote instances, including<br>how many transfers incurred a delay (busy) or an unexpected<br>longer delay (congested).                                                                                                    |  |  |  |  |
| Global Cache Block Transfer<br>Rate                   | Shows the total aggregated number of blocks received by all instances in the cluster by way of an interconnect.                                                                                                    |  |  |  |  |
|                                                       | Click one of the legends to the right of the chart to go to the<br>Global Cache Blocks Received by Instance page for that type of<br>block. From there, you can click an instance legend under the<br>chart to go to the Segment Statistics by Instance page, where you<br>can see which segments are causing cache contention.                                                                                                    |  |  |  |  |
| Global Cache Block<br>Transfers and Physical<br>Reads | Shows the percentage of logical read operations that retrieved<br>data from the buffer cache of other instances by way of Direct<br>Memory Access and from disk. It is essentially a profile of how<br>much work is performed in the local buffer cache, rather than<br>the portion of remote references and physical reads, which both<br>have higher latencies.                                                                            |  |  |  |  |
|                                                       | Click one of the legends to the right of the chart to go to the<br>Global Cache Block Transfers vs. Logical Reads by Instance and<br>Physical Reads vs. Logical Reads by Instance pages. From there,<br>you can click an instance legend under the chart to go to the<br>Segment Statistics by Instance page, where you can see which<br>segments are causing cache contention.                                                              |  |  |  |  |

#### To access the Cluster Cache Coherency page:

1. On the Cluster Database Home page, select Performance.

The Performance subpage appears.

- **2.** Click **Cluster Cache Coherency** in the Additional Monitoring Links section at the bottom of the page.
- **3.** Alternatively, click either of the legends to the right of the Global Cache Block Access Latency chart.

The Cluster Cache Coherency page appears.

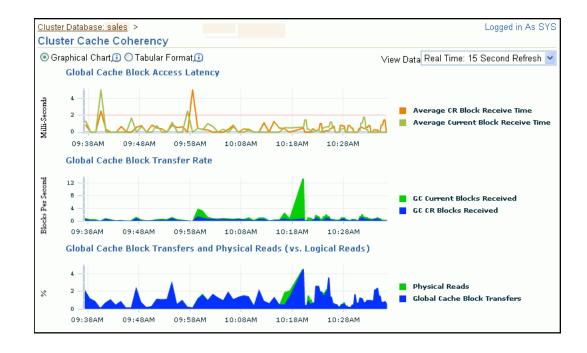

# Accessing the Top Consumers Page

The Top Consumers page provides access to several tabs that enable you to view real-time or collection-based data for the services, modules, actions, clients, and sessions that are consuming the most system resources.

#### To access the Top Consumers page:

1. On the Cluster Database Home page, select Performance.

The Performance subpage appears.

**2.** Click **Top Consumers** in the Additional Monitoring Links section at the bottom of the page.

When accessed this way, the Top Consumers page initially displays the Overview tab by default, which shows aggregated summary data for the highest resource consumers.

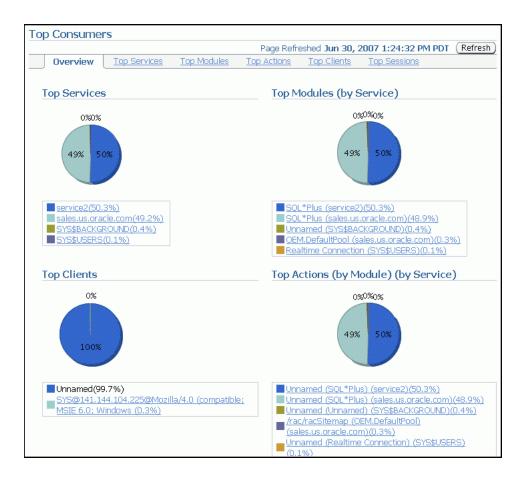

**3.** (Optional) Click the portion of a chart representing the consumer or click the link under the chart for that consumer to view instance-level information about that consumer.

The page that appears shows the running instances that are serving the consumer.

**4.** (Optional) Expand the names in the Action or Module column to show data for individual instances.

#### See Also:

- "Monitoring Oracle RAC Database and Cluster Performance"
- Oracle Database 2 Day + Performance Tuning Guide

## Accessing the Top Sessions Page

The Top Sessions page shows a real-time summary list of sessions based on aggregated data. You can see which sessions have consumed the greatest amount of system resources, referred to as the top sessions, and then decide whether or not you want to stop the sessions.

#### To access the Top Sessions page:

1. On the Cluster Database Home page, select Performance.

The Performance subpage appears.

**2.** Click **Top Consumers** in the Additional Monitoring Links section at the bottom of the page.

3. On the Top Consumers page, click the **Top Sessions** subtab.

#### See Also:

- "Monitoring Oracle RAC Database and Cluster Performance"
- Oracle Database 2 Day + Performance Tuning Guide

### Accessing the Top Activity Page

The Top Activity page enables you to view the cluster database activity by waits, services and instances. Also, you can see the details for the Top SQL and Top Sessions for a specific 5 minute interval by moving the slider bar on the Top Activity chart.

In the Top SQL detail section, you can select problematic SQL statements and either schedule the SQL Tuning Advisor for those statements or create a SQL Tuning Set.

By default, the Top Sessions for the selected time period are shown. Using the View action list in this section you can change the display to one of the following:

- Top Sessions
- Top Services
- Top Modules
- Top Actions
- Top Clients
- Top Files
- Top Objects
- Top PL/SQL
- Top Instances

#### To access the Top Activity page:

1. On the Cluster Database Home page, select **Performance**.

The Performance subpage appears.

**2.** Click **Top Activity** in the Additional Monitoring Links section at the bottom of the page.

The Top Activity page appears.

## Accessing the Instance Activity Page

The Instance Activity page enables you to view instance activity for several metrics within general metric categories, such as cursors, transactions, sessions, logical I/O, physical I/O, and net I/O. You can view data for each second or transaction.

#### To access the Instance Activity page:

1. On the Cluster Database Home page, select **Performance**.

The Performance subpage appears.

**2.** Click **Instance Activity** in the Additional Monitoring Links section at the bottom of the page.

**3.** (Optional) Click a metric legend under the chart if in Graphic mode, or click a name in the summary table if in Tabular mode to access top sessions statistics for a particular metric.

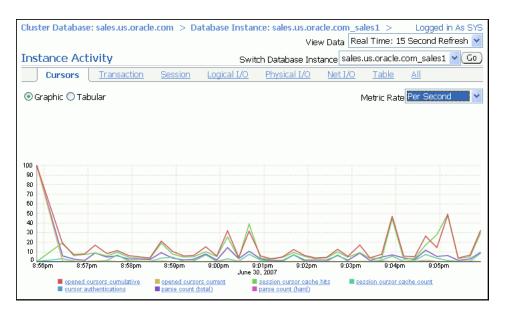

**4.** (Optional) Use the **Switch Database Instance** list to change the instance for which the data is displayed in the chart.

#### See Also:

- "Monitoring Oracle RAC Database and Cluster Performance"
- Oracle Database 2 Day + Performance Tuning Guide

# Accessing the Top Segments Page

Collecting and viewing statistics at the segment level is an effective method for identifying frequently accessed tables or indexes in a database. The Top Segments page enables you to gather segment-level statistics to identify performance problems associated with individual segments. This page is particularly useful for Oracle RAC, because it also tracks the number of consistent-read and current blocks received by an object. A high number of current blocks received plus a high number of buffer waits may indicate potential resource contention.

#### To access the Top Segments page:

1. On the Cluster Database Home page, select **Performance**.

The Performance subpage appears.

**2.** Click **Top Segments** in the Additional Monitoring Links section at the bottom of the page.

You can view segments for all instances, or use a filter to see segments for a specific instance.

| Top Segments                                                                 |         |              |                                               |             |        |
|------------------------------------------------------------------------------|---------|--------------|-----------------------------------------------|-------------|--------|
| Latest Dat                                                                   | a Colle | ted From     | Target Jun 30, 2007 9:12:16 PM                | 1 PDT Re    | fresh) |
| This table contains statistics collected for each seg<br>Order By statistic. | ment. ( | Only the top | 0 20 segments are listed based on             | the selecte | t      |
| Order By GC Current Blocks Received 💟 🛛 View I                               | nstance | e All 🛛 🔽    | View Data Real Time: 15 S                     | econd Refre | esh 🔽  |
| Exclude segments owned by SYS (Recommended)                                  | ed)     |              |                                               |             |        |
| Expand All Collapse All                                                      |         |              |                                               |             |        |
|                                                                              |         |              |                                               | GC CR       | GC     |
|                                                                              |         | Instance     |                                               |             | Buffer |
| Object Name                                                                  | Туре    | Name         | GC Current Blocks Received $\bigtriangledown$ | Received    | Busy   |
| Top Segments                                                                 |         |              |                                               |             |        |
| SYSMAN.MGMT JOB EXEC IDX04                                                   | INDEX   |              | 2.0                                           | 0.0         | 0.0    |
| SYSMAN.MGMT JOB EXEC IDX01                                                   | INDEX   |              | 2.0                                           | 0.0         | 0.0    |
| SYSMAN.MGMT CURRENT AVAILABILITY PK                                          | INDEX   |              | 1.0                                           | 2.0         | 0.0    |
| SYSMAN.MGMT_METRIC_DEPENDENCY                                                | TABLE   |              | 1.0                                           | 1.0         | 0.0    |

"Monitoring Oracle RAC Database and Cluster Performance"

## Accessing the Database Locks Page

Use the Database Locks page to determine if multiple instances are holding locks for the same object. The page shows user locks, all database locks, or locks that are blocking other users or applications. You can use this information to stop a session that is unnecessarily locking an object.

#### To access the Database Locks page:

1. On the Cluster Database Home page, select **Performance**.

The Performance subpage appears.

 Click Database Locks in the Additional Monitoring Links section at the bottom of the page.

| Cluster | Database: sales.    | us.oracle.          | com >            |           |                  |       |                   |    |              |                   |         |                   |        | Loggi  | ed in As SYS                            |
|---------|---------------------|---------------------|------------------|-----------|------------------|-------|-------------------|----|--------------|-------------------|---------|-------------------|--------|--------|-----------------------------------------|
| Datał   | oase Locks          |                     |                  |           |                  |       |                   |    |              |                   |         |                   |        |        |                                         |
|         |                     |                     |                  |           |                  |       |                   |    | Pag          | e Refreshed (     | Jun 30, | 2007 9            | :20:12 | PM PDT | Refresh                                 |
| View Bl | ocking Locks        | *                   |                  |           |                  |       |                   |    | -            |                   |         |                   |        |        |                                         |
| Kills   | Session (Session    | Details )( ۱        | View Objer       | t)(View   | SQL)             |       |                   |    |              |                   |         |                   |        |        |                                         |
| Expand  |                     |                     |                  |           |                  |       |                   |    |              |                   |         |                   |        |        |                                         |
|         |                     | Sessions<br>Blocked | Instance<br>Name | Session   | Serial<br>Number |       | SQL Hash<br>Value |    | Mode<br>Held | Mode<br>Requested |         | : Object<br>Owner |        |        | Time in<br>current<br>mode<br>(seconds) |
|         | Blocking<br>Locks   |                     |                  |           |                  |       |                   |    |              |                   |         |                   |        |        |                                         |
| ۲       | 🔻 🐖 DBSNMP          | 1                   | sales1           | 54        | 454              | 6536  | 786h4uy3jmhfg     | PS | SHARE        | NONE              |         |                   |        |        | 84934                                   |
| 0       | <b>6</b>            | U                   |                  | 50        | 4655             | 12867 |                   | PS | NONE         | EXCLUSIVE         |         |                   |        |        | 34                                      |
| 0       | 🔻 🚑 DBSNMP          | 1                   | sales1           | 58        | 255              | 20776 | 786h4uy3jmhfg     | PS | SHARE        | NONE              |         |                   |        |        | 84934                                   |
| 0       | em<br>E             | 0                   | sales2           | 50        | 4655             | 12867 |                   | PS | NONE         | EXCLUSIVE         |         |                   |        |        | 34                                      |
| ITIP /  | A locked session is | indented            | below the        | session b | locking i        |       |                   |    |              |                   |         |                   |        |        |                                         |

#### See Also:

- "Monitoring Oracle RAC Database and Cluster Performance"
- Oracle Database Administrator's Guide

# Viewing the Cluster Database Topology

Using Database Control you can view a graphical representation of your cluster environment. Using the topology view you can quickly see the components that make up your cluster database environment, such as database instances, listeners, ASM instances, hosts, and interfaces.

After you click the topology chart to activate the controls, you can mouse over a component to see the status and configuration details for that component. If you select a component in the topology chart, you can then right-click that component to view a set of menu actions specific for that component.

#### To view the topology for your cluster database environment:

1. On the Cluster Database Home page, select **Topology**.

The Topology subpage appears.

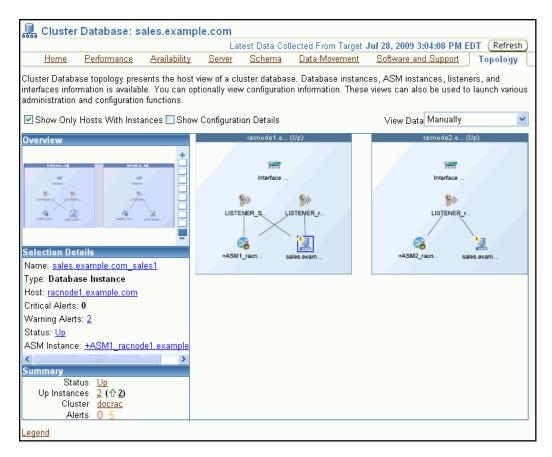

- **2.** (Optional) Move the mouse cursor over any component in the topology diagram to display information about that component in a popup box.
- **3.** Select any component in the topology diagram to change the information displayed in the Selection Details section.
- **4.** (Optional) Click **Legend** at the bottom of the page, on the left-hand side, to display the Topology Legend page.

This page describes the icons used in Cluster Topology and Cluster Database Topology.

**5.** (Optional) Right-click the currently selected component to view the menu actions available for that component.

# **Monitoring Oracle Clusterware**

You can use Enterprise Manager to monitor Oracle Clusterware. Some of the monitoring features available with Enterprise Manager include:

- Viewing the status of Oracle Clusterware on each node of the cluster
- Receiving notifications if there are any VIP relocations
- Monitoring the overall throughput across the private interconnect
- Receiving notifications if nodeapps go down or come up
- Viewing alerts if a database instance is using the public interface instead of the VIP
- Monitoring the Clusterware alert log for OCR or voting disk related issues, node evictions, and other clusterware errors

With Oracle Database 11g release 2 you can also monitor Oracle Clusterware resources and use cluster component health monitoring for individual components. To monitor resources you click on the Administration link from the Cluster home page. To monitor the health of individual cluster components you click the All Metrics link in the Related Links section of the Cluster home page.

This section contains the following topics:

- Accessing the Oracle Clusterware Information
- Reviewing the Oracle Clusterware Home Page
- Viewing the Cluster Performance Page
- Viewing the Cluster Targets Page
- Viewing the Cluster Administration Page
- About the Cluster Interconnects Page
- Viewing the Cluster Topology Page

## Accessing the Oracle Clusterware Information

From the Cluster Database Home page, there a several ways to access Oracle Clusterware information.

#### To access Oracle Clusterware information:

1. From the Cluster Database Home page, in the General section, click the link next to **Cluster** to view the Cluster Home page.

Click the **Database** tab to return to the Cluster Database Home page.

**2.** Under Diagnostic Summary, click the number next to **Interconnect Alerts** to view the Interconnects subpage for the cluster.

Click the **Database** tab to return to the Cluster Database Home page.

**3.** In the High Availability section, click the number next to **Problem Services** to display the Cluster Home page.

Click the **Database** tab to return to the Cluster Database Home page.

**4.** Select **Topology**. Click one of the nodes in the graphical display to activate the controls. Click the **Interface** component. Right-click the Interface component, then choose **View Details** from the menu to display the Interconnects subpage for the cluster.

# **Reviewing the Oracle Clusterware Home Page**

The Cluster Home page enables you to monitor the health and workload of your cluster. It provides a central place for general cluster state information and is updated periodically.

The various sections of the Cluster Home page provide information about the cluster environment and status of the hosts, targets, and clusterware components. For example, the Alerts and Diagnostic Summary sections warn you of errors and performance problems that are impacting the operation of your cluster. You can click the provided links to see more detail about the problem areas.

#### To monitor the general state of the cluster:

**1.** From the Cluster Database Home page, in the General section, click the link next to **Cluster**.

|    | Cluste                 | er: do     | crac                    |                         |                  |                  |         |                   |                     |                           |                            |                         |
|----|------------------------|------------|-------------------------|-------------------------|------------------|------------------|---------|-------------------|---------------------|---------------------------|----------------------------|-------------------------|
|    |                        |            |                         |                         |                  | Latest           | Data    | Collected F       | rom Target 🗸        | Jul 28, 2009 3            | 3:11:38 F                  | M EDT Refresh           |
|    | Home                   | Pe         | rformance               | <u>Targets</u>          | Administratio    | n <u>Interco</u> | nnects  | <u>Topol</u>      | ogy                 |                           |                            |                         |
| _  |                        |            |                         |                         |                  |                  |         |                   |                     |                           |                            |                         |
|    |                        |            |                         |                         |                  |                  |         |                   |                     | View Dat                  | a Autom                    | atically (60 sec) 🚩     |
|    |                        |            |                         |                         |                  |                  |         |                   |                     |                           |                            |                         |
| G  | eneral                 |            |                         |                         |                  |                  |         | Configura         | ation               |                           |                            |                         |
| 4  | 4                      |            | Status                  | l la                    | Shutdown         | ) (Black Ou      | · `     | √iew Oper         | rating Systen       | ns 🔽                      |                            |                         |
|    | ш.                     |            |                         | <u>0</u> 2(①2)          | Silacaowin       | Diack Ou         | _       | Hanto Not I       | ncluded <u>1</u> of | 2                         | Calla                      | ction Problems 🚮        |
|    |                        | Avail      | ability (%)             |                         |                  |                  |         | IUSIS NUL I       | nciqued <u>1</u> of | 2                         | Colle                      |                         |
|    |                        | 1 11 311   | (,o)                    | (Last 24 hours          | )                |                  |         | Operating         | Systems $\triangle$ |                           |                            | Hosts Patches           |
|    |                        |            | ster Name               |                         |                  |                  |         |                   |                     | x Server relea            | ase 5.3                    | <u>1</u> Not            |
|    |                        |            | are Status              |                         |                  |                  |         | (Tikanga) 2       | 2.6.18 128.el5      | 5PAE                      |                            | available               |
|    | Clu                    |            | re Version<br>acle Home | Unavailabl<br>/u01/arid | e                |                  |         |                   |                     |                           |                            |                         |
|    |                        | 010        | acie i loine            | View All                |                  |                  |         |                   |                     |                           |                            |                         |
|    |                        |            | Ē                       | Properties              |                  |                  |         |                   |                     |                           |                            |                         |
|    |                        |            |                         |                         |                  |                  |         |                   |                     |                           |                            |                         |
|    | iagnos                 |            |                         |                         |                  |                  |         |                   |                     |                           |                            |                         |
| In | terconne               | ct Aler    | ts 🖌 🖸                  |                         |                  |                  |         |                   |                     |                           |                            |                         |
| c  | luster [               | ) at a b : |                         |                         |                  |                  |         |                   |                     |                           |                            |                         |
|    |                        | Jacabi     | 4363                    | Chadura                 | Alexad           | D -              | I V.    |                   |                     | C                         | S                          | 0/1 V!                  |
| _  | ame △<br>ales.exar     | mplo er    | 202                     | Status                  | Alerts<br>0_3    | P0               |         | olations<br>106 4 |                     | Compliance                |                            | 94 11.2.0.1.0           |
| 30 | ales.exal              | npie.ci    | <u>,,,,,</u>            | U                       |                  |                  | <u></u> | . 100 4           |                     |                           |                            | 34 11.2.0.1.0           |
| ₹  | Alerts                 |            |                         |                         |                  |                  |         |                   |                     |                           |                            |                         |
| Ca | ategory /              | All 🔽      | Critical                | 0 Warnings              | 0                |                  |         |                   |                     |                           |                            |                         |
|    | Sever                  |            | Target Na               | ime T                   | arget Type       | Catego           | ry      | Name              | Impact              | Message                   | Alert                      | Triggered               |
|    | (No Ale                | rts!)      |                         |                         |                  |                  |         |                   |                     |                           |                            |                         |
| ~  |                        |            |                         |                         |                  |                  |         |                   |                     |                           |                            |                         |
|    | ecurity                |            |                         | 1.1.20 2004             | 2.20.45 DM       |                  | Com     | liance Sco        |                     |                           | Entownia                   | - Coourity At o         |
|    | ist Secui<br>/aluation | пy         | - Te                    | EDT                     | ) 2:20:45 PM     |                  | (%)     | mance aco         | <sup>ire</sup> 75   |                           | <u>Enterpris</u><br>Glance | <u>se Security At a</u> |
|    |                        |            |                         |                         |                  |                  | (14)    |                   |                     |                           |                            |                         |
| J  | ob Acti                | vity       |                         |                         |                  |                  | Cri     | tical Pate        | h Advisori          | es for Orac               | le Hom                     | es                      |
|    |                        | C          | reate Job               | OS Comma                | nd               | Go               |         |                   | Currer              | nt 0                      |                            |                         |
| Jo | ob execu               | tions s    | cheduled to             | o start no mo           | re than 7 days a |                  |         |                   |                     | A Databala                | uisoru infa                | rmation may be stale.   |
| ~  |                        |            | Submit                  | ted to the              | Submitt          | ted to any       |         |                   |                     | Oracle MetaLi             |                            |                         |
|    | tatus<br>cheduleo      | J          |                         | Cluster<br>D            |                  | member           |         |                   |                     | configured.               |                            |                         |
|    | chequie:<br>unning     | 1          |                         | 0                       |                  | 0                |         |                   | Oracle Home         |                           |                            |                         |
|    | uspende                | d          |                         | 0                       |                  | 0                |         | Or                | acle MetaLin        | k<br>s <u>Not Configu</u> | ired                       |                         |
|    | roblem                 |            |                         | 0                       |                  | 0                |         |                   | Credential          | s                         |                            |                         |
|    | .colorn                |            |                         | 3                       |                  | 0                |         |                   |                     |                           |                            |                         |

The Cluster Home page appears.

2. (Optional) Click the Refresh button to update the information displayed.

The date and time that data was last collected from the cluster is displayed to the left of the Refresh button.

- **3.** Get a quick view of the cluster in the General section, which includes the following information:
  - Status of the cluster, Up or Down

Click the **Status** link to drill down to cluster availability details.

- Number of hosts in the cluster
- Cluster name
- The status of Oracle Clusterware overall and by host
- Oracle Clusterware version
- Oracle Clusterware home directory.
- **4.** In the Configuration section, use the **View** list to select which of the following information is displayed for the available hosts in the cluster:
  - Operating Systems (including Hosts and OS Patches)
  - Hardware (including hardware configuration and hosts)

Click the links under Host or OS Patches for detailed information.

- **5.** View the Diagnostic Summary section which contains the number of active Interconnect alerts. Click the number of alerts to view the Interconnects subpage.
- **6.** Investigate the Cluster Databases table to view the cluster databases associated with this cluster, their availability, any alerts or policy violations on those databases, their security compliance score, and the database software version.
- 7. View the Alerts section, which includes the following items:
  - Category list

Optionally choose a category from the list to view only alerts in that category

Critical

This is the number of metrics that have crossed critical thresholds plus the number of other critical alerts, such as those caused by incidents (critical errors).

Warning

This is the number of metrics that have crossed warning thresholds

Alerts table

The Alerts table provides information about any alerts that have been issued along with the severity rating of each. Click the alert message in the Message column for more information about the alert.

When an alert is triggered, the name of the metric for which the alert was triggered is displayed in the Name column. The severity icon for the alert (Warning or Critical) is displayed, along with the time the alert was triggered, the value of the alert, and the time the metric's value was last checked.

**8.** View the date of the Last Security Evaluation and the Compliance score for the cluster in the Security section.

The compliance score is a value between 0 and 100 where 100 is a state of complete compliance to the security policies. The compliance score calculation for each

target and policy combination to a great extent is influenced by the severity of the violation and importance of the policy, and to a lesser extent by the percentage of violating rows over the total number of rows tested.

- **9.** Review the status of any jobs submitted to the cluster within the last 7 days in the Job Activity section.
- **10.** Determine if there are patches to be applied to Oracle Clusterware by reviewing the Critical Patch Advisories for Oracle Homes section.

To view available patches, you must have first configured your My Oracle Support (formerly Oracle*MetaLink*) Credentials as discussed in "Configuring the Enterprise Manager Patch Interface" on page 10-1.

**11.** View basic performance statistics for each host in the cluster in the Hosts table at the bottom of the page.

Click any link in this table to view further details about that statistic.

**12.** Use the subtabs at the top of the page to view detailed information for Performance, Targets, Interconnects, or Topology.

## Viewing the Cluster Performance Page

The Cluster Performance page displays utilization statistics, such as CPU, Memory, and Disk I/O, during the past hour for all hosts of a cluster, which is part of the greater Enterprise Manager environment. With this information, you can determine whether you need to add or redistribute resources.

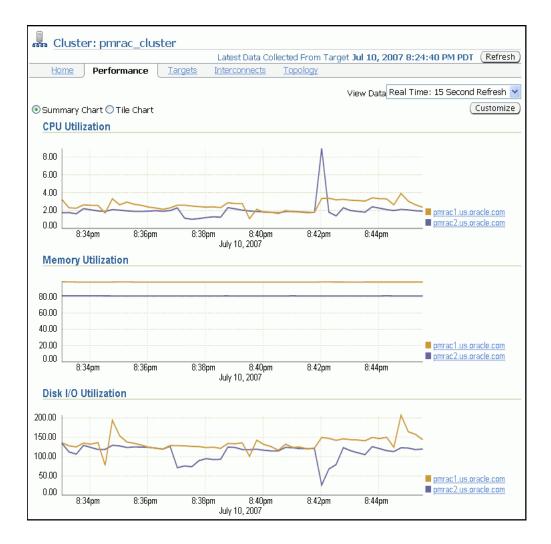

Using the charts on the Cluster Performance page, you can:

- View the CPU, Memory, and Disk I/O charts for the cluster across all hosts.
- View the CPU, Memory, and Disk I/O charts for each host individually by clicking the host name in the legend to the right of the chart.

The Cluster Performance page also contains a Hosts table. The Hosts table displays summary information for the hosts for the cluster, their availability, any alerts on those hosts, CPU and memory utilization percentage, and total input/output per second. You can click a host name in the Hosts table to go to the performance page for that host.

| Hosts                | Hosts  |             |        |             |            |                                                       |      |  |  |  |
|----------------------|--------|-------------|--------|-------------|------------|-------------------------------------------------------|------|--|--|--|
|                      |        | Clusterware |        | Policy      | Compliance | CPU Mem Util To                                       | otal |  |  |  |
| Name $\triangle$     | Status | Status      | Alerts | Violations  | Score (%)  | ASM Instance Util % % IO/s                            | sec  |  |  |  |
| racnode1.example.com | •      | ٢           | 00     | <u>5</u> 00 | 75         | +ASM1_racnode1.example.com () 0 0 30.8 → 60.35 → 24.2 | ~    |  |  |  |
| racnode2.example.com | •      | $\odot$     | 00     | <u>5</u> 00 | 82         | +ASM2_racnode2.example.com ⓓ 0 0 7.84 ✔ 50.1 ✔ 18.83  | ~    |  |  |  |

# Viewing the Cluster Targets Page

The Cluster Targets page provides a complete list of all targets on the cluster. The table includes the target name, type, host, and location, as well as the target's availability, warning and critical alerts, and last load time.

| Cluster: docrac                                                |                           |                                         |              |                   |                      |  |  |  |  |  |
|----------------------------------------------------------------|---------------------------|-----------------------------------------|--------------|-------------------|----------------------|--|--|--|--|--|
|                                                                |                           |                                         | Lates        | t Data C          | ollected From 1      |  |  |  |  |  |
| Home Performance Targets Administration Interconnects Topology |                           |                                         |              |                   |                      |  |  |  |  |  |
| Name 🗸                                                         | Host                      | Oracle Home                             | Availability | Alerts            | Policy<br>Violations |  |  |  |  |  |
| sales.example.com_sales2                                       | racnode2.example.com      | /u01/app/oracle/product/11.2.0/dbhome_2 | ٢            | 02                | <u>1 53 2</u>        |  |  |  |  |  |
| sales.example.com_sales1                                       | racnode1.example.com      | /u01/app/oracle/product/11.2.0/dbhome_2 | ٢            | 02                | 0 <u>53</u> <u>2</u> |  |  |  |  |  |
| sales.example.com                                              | racnode1.example.com<br>* | /u01/app/oracle/product/11.2.0/dbhome_2 | ٢            | <u>0</u> <u>4</u> | <u>11 106 4</u>      |  |  |  |  |  |
| racnode2.example.com                                           | racnode2.example.com      | Not Applicable                          | ٢            | 00                | <u>5</u> 00          |  |  |  |  |  |
| racnode1.example.com                                           | racnode1.example.com      | Not Applicable                          | ٢            | 00                | <u>5</u> 00          |  |  |  |  |  |
| LISTENER_racnode2.example.com                                  | racnode2.example.com      | <u>/u01/grid</u>                        | 1            | <u>0</u> 0        | <u>Z</u> <u>5</u> 0  |  |  |  |  |  |

Click a target name to go to the home page for that target. Click the links in the table to get more information about that particular item, alert, or metric.

The Hosts table displays the hosts for the cluster, their availability, any alerts on those hosts, CPU and memory utilization percentage, and total input/output per second.

## Viewing the Cluster Administration Page

On the Cluster Administration page you can manage Oracle Clusterware resources, create and manage server pools, and configure Application Quality of Service Management.

|   | Cluste              | r: docrac          |                |                                         |                     |                                                   |   |
|---|---------------------|--------------------|----------------|-----------------------------------------|---------------------|---------------------------------------------------|---|
|   |                     |                    | Latest Data    | Collected From Targ                     | et Jul 28, 2009 3:4 | 41:37 PM EDT Refresh                              |   |
|   | <u>Home</u>         | <u>Performance</u> | <u>Targets</u> | Administration                          | Interconnects       | <u>Topology</u>                                   |   |
| M | Manage Server Pools |                    |                | sources<br>nage Resources<br>I Resource | Mana                | purce Types<br>ge Resource Types<br>Resource Type | _ |

If you click Manage Resources, you go to the Resources page where you can start, stop, or relocate the resources that are registered with Oracle Clusterware.

| Manage Resources                                                                                                    |                                                                                                    |                 |                      |                    |           |  |  |  |  |
|----------------------------------------------------------------------------------------------------|----------------------------------------------------------------------------------------------------|-----------------|----------------------|--------------------|-----------|--|--|--|--|
|                                                                                                    |                                                                                                    | Page F          | Refreshed Jul 28, 20 | 09 8:47:58 AM PDT  | Refresh   |  |  |  |  |
| Oracle Clusterware provides high availability framework to protect any application that is registered with the Clusterware. You can<br>create, administer and monitor the Clusterware resources using this interface. |                                                                                                    |                 |                      |                    |           |  |  |  |  |
| Resources 38 ( 介 21 ♣ 17 )<br>(Including Oracle Resources)                                                                                                    |                                                                                                    |                 |                      |                    |           |  |  |  |  |
| Search                                                                                                    | Go Advanced                                                                                                    | <u>d Search</u> |                      |                    |           |  |  |  |  |
| Show Oracle Resources                                                                                                    |                                                                                                    |                 | Add Res              | ource) (Add Applic | otion VIP |  |  |  |  |
|                                                                                                    | The second second second second second second second second second second second second second second second se |                 | (Add Res             | add Applic         | ation vie |  |  |  |  |
|                                                                                                    | 5top) (Relocate)                                                                                                |                 |                      |                    |           |  |  |  |  |
| Select All Select None Show All Deta                                                                                                    | ails Hide All Details                                                                                           |                 |                      |                    |           |  |  |  |  |
| Select Details Name Cardinality                                                                                                    | Current State $	riangle$                                                                                        | Target State    | Running Hosts        | Resource Type      | Owner     |  |  |  |  |
| □ ▷ Show res1 1                                                                                                    | Ŷ                                                                                                    | Ŷ               | n/a                  | test_type1         | oracle    |  |  |  |  |
| □ ▶Show res2 1                                                                                                    | <del>ث</del>                                                                                                    | Û               | nodeO2               | test_type1         | oracle    |  |  |  |  |

- "Viewing the Cluster Database Topology" on page 8-19
- Oracle Clusterware Administration and Deployment Guide

## About the Cluster Interconnects Page

The Cluster Interconnects page is useful for monitoring the interconnect interfaces, determining configuration issues, and identifying transfer rate-related issues, including excess traffic. This page helps determine the load added by individual instances and databases on the interconnect. Sometimes you can immediately identify interconnect delays that are due to applications outside Oracle.

You can use this page to perform the following tasks:

- View all interfaces that are configured across the cluster.
- View statistics for the interfaces, such as absolute transfer rates and errors.
- Determine the type of interfaces, such as private or public.
- Determine whether the instance is using a public or private network.
- Determine which database instance is currently using which interface.
- Determine how much the instance is contributing to the transfer rate on the interface.

|                                                                                                    |                                                       |                   |                | Latest Data I        | Collected From | m Target <b>Ju</b>                   | 128,2009               | 9:02:21 | 1 AM PDT      | Refresh                         |
|----------------------------------------------------------------------------------------------------|-------------------------------------------------------|-------------------|----------------|----------------------|----------------|--------------------------------------|------------------------|---------|---------------|---------------------------------|
| <u>Home</u>                                                                                                    | <u>Performance</u>                                    | <u>Targets</u>    | <u>Adminis</u> |                      | nterconnects   |                                      |                        |         |               |                                 |
| w network in                                                                                                    | t configuration<br>terfaces on all<br>onfigured to us | hosts and         | network inte   | rfaces currer        | ntly in use by | cluster data                         | bases. It i            | s impor | tant that clu | ister                           |
| View Data Manually<br>Private Interconnect Transfer Rate (MB/Sec) 0.088<br>Transfer rate on the private network in the last 5 minutes.<br>Interfaces by Hosts |                                                       |                   |                |                      |                |                                      |                        |         |               |                                 |
| View Private                                                                                                    |                                                       |                   |                |                      |                |                                      |                        |         |               |                                 |
|                                                                                                    | Collapse All                                          |                   |                |                      |                |                                      |                        |         |               |                                 |
| Name                                                                                                    |                                                       | Туре              | Subnet         | Interface<br>Type    | Total I/O      | Rate (MB/S<br>5                      | õec) (Last<br>Minutes) | Total I | Error Rate    | (%) (Last<br>Minute             |
| 🔻 docrac                                                                                                    |                                                       | Cluster           |                |                      |                |                                      |                        |         |               |                                 |
| ▼ node01                                                                                                    | <u>1.example.con</u>                                  | -                 |                |                      |                |                                      |                        |         |               |                                 |
| eth1                                                                                                    | -                                                     |                   | 192.68.80.0    | Private              |                |                                      | <u>.081</u>            |         |               | ļ                               |
|                                                                                                    | 2.example.con                                         |                   |                |                      |                |                                      |                        |         |               |                                 |
| eth1                                                                                                    |                                                       | Interface         | 192.68.80.0    | Private              |                |                                      | <u>.11</u>             |         |               |                                 |
| Interfaces                                                                                                    | in Use by C                                           | luster Da         | tabases        |                      |                |                                      |                        |         |               |                                 |
|                                                                                                    | Collapse All                                          |                   | cubuses.       |                      |                |                                      |                        |         |               |                                 |
| Name                                                                                                    | Target                                                | Interface<br>Name | Host Nam       | e                    | IP Address     | Interface<br>Type                    | Source                 |         |               | nsfer Ra<br>ec) (Last<br>Minute |
| ▼ <u>sales</u>                                                                                                    | Cluster<br>Database                                   |                   |                |                      |                |                                      |                        |         |               |                                 |
| 001001                                                                                                    | Instance                                              | <u>eth1</u>       | node01.ex      | ample.com            | 192.68.82.14   | <u>Private</u>                       | Oracle C<br>Reposito   |         |               | <u>.01</u> ,                    |
| <u>sales2</u>                                                                                                    | Database<br>Instance                                  | <u>eth1</u>       | node02.ex      | nodeO2.example.com 1 |                | Private Oracle Cluster<br>Repository |                        |         |               | <u>.04</u>                      |

The Private Interconnect Transfer Rate value shows a global view of the private interconnect traffic, which is the estimated traffic on all the private networks in the cluster. The traffic is calculated as the summary of the input rate of all private interfaces known to the cluster. For example, if the traffic rate is high, the values in the Total I/O Rate column in the Interfaces by Hosts table for private interfaces will also be high. If the values in this column are high, you should determine the cause of the high network usage. You can click a number to access the Network Interface Total I/O Rate page for historic statistics and metric values.

Using the Interfaces by Hosts table, you can drill down to the following pages:

- Host Home
- Hardware Details
- Network Interface Total I/O Rate
- Network Interface Total Error Rate

Using the Interfaces in Use by Cluster Databases table, you can view the Total Transfer Rate. This value shows the network traffic generated by individual instances for the interfaces they are using as interconnects. The values indicate how frequently the instances are communicating with other instances.

# Viewing the Cluster Topology Page

The Oracle Enterprise Manager Topology Viewer enables you to visually see the relationships between target types in your cluster. You can zoom in or out, pan, and see selection details. Individually distinct icons are used to represent system target

types, and standardized visual indicators, such as frames around selections, are used across all target types.

The Topology Viewer populates icons based on your system configuration. If a listener is serving an instance, a line connects the listener icon and the instance icon. If a cluster database is configured to use ASM, the relationship between the cluster ASM and cluster database appears in the topology.

If the Show Configuration Details option is unchecked, the topology shows the monitoring view of the environment, which includes general information such as alerts and overall status. If you select the Show Configuration Details option, additional details are shown in the Selection Details page, which are valid for any topology view. For instance, the listener component would also show the machine name and port number.

You can click an icon and then the right mouse button to display a menu of available actions. Several actions go to pages related to the target type where you can perform monitoring or tuning tasks.

Refer to the Enterprise Manager Online Help for more information about the contents of this page.

See Also: "Viewing the Cluster Database Topology" on page 8-19

# Troubleshooting Configuration Problems in Oracle RAC Environments

Problems can occur when attempting to complete the installation or database creation process manually instead of using the Oracle Database management tools. Other problems occur due to the database administrator or system administrator missing important operating system or cluster configuration steps prior to installation. Both Oracle Clusterware and Oracle Database components have subcomponents that you can troubleshoot. The Cluster Ready Services Control (CRSCTL) command check enables you to determine the status of several Oracle Clusterware components at one time.

This section contains the following topics:

- Using CRSCTL to Diagnose Cluster Issues
- Using the Cluster Verification Utility to Diagnose Problems
- Viewing Oracle RAC Database Alerts
- Viewing Oracle RAC Database Alert Log Messages

#### See Also:

- "Tools for Installing, Configuring, and Managing Oracle RAC"
- "About Verifying the Oracle Clusterware Installation"

#### Using CRSCTL to Diagnose Cluster Issues

You can use CRSCTL commands as the root operating system user to diagnose problems with your Oracle Clusterware installation, or to enable dynamic debugging for Oracle Clusterware. This section contains the following topics:

- About the Oracle Clusterware Alert Log
- About the Oracle Clusterware Component Log Files
- Checking the Status of the Oracle Clusterware Installation

- Running the Oracle Clusterware Diagnostics Collection Script
- Enabling Debugging of Oracle Clusterware Components
- Enabling Debugging for an Oracle Clusterware Resource
- Enabling and Disabling Oracle Clusterware Daemons

- "Tools for Installing, Configuring, and Managing Oracle RAC"
- "Troubleshooting Configuration Problems in Oracle RAC Environments"

#### About the Oracle Clusterware Alert Log

Oracle Clusterware posts alert messages when important events occur. For example, you might see alert messages from the Cluster Ready Services (CRS) daemon process when it starts, if it aborts, if the failover process fails, or if automatic restart of a CRS resource failed.

Enterprise Manager monitors the Clusterware log file and posts an alert on the Cluster Home page if an error is detected. For example, if a voting disk is not available, a CRS-1604 error is raised, and a critical alert is posted on the Cluster Home page. You can customize the error detection and alert settings on the Metric and Policy Settings page.

The Oracle Clusterware should be the first place to look for serious errors. It often contains references to other diagnostic logs that provide detailed information on a specific component. The location of the Oracle Clusterware log file is *CRS\_home/log/hostname/alerthostname.log*, where *CRS\_home* is the directory in which Oracle Clusterware was installed and *hostname* is the host name of the local node.

#### See Also:

 Oracle Real Application Clusters Administration and Deployment Guide

#### About the Oracle Clusterware Component Log Files

Oracle RAC uses a unified log directory structure to store all the Oracle Clusterware component log files. This consolidated structure simplifies diagnostic information collection and assists during data retrieval and problem analysis.

In each of the following log file locations, *hostname* is the name of the node, for example, racnode2 and *CRS\_home* is the directory in which the Oracle Clusterware software was installed.

The log files for the CRS daemon, crsd, can be found in the following directory:

CRS\_home/log/hostname/crsd/

The log files for the CSS daemon, cssd, can be found in the following directory:

CRS\_home/log/hostname/cssd/

The log files for the EVM daemon, evmd, can be found in the following directory:

CRS\_home/log/hostname/evmd/

The log files for the Oracle Cluster Registry (OCR) can be found in the following directory:

CRS\_home/log/hostname/client/

Each program that is part of the Oracle RAC high availability component has a subdirectory assigned exclusively for that program. The name of the subdirectory is the same as the name of the program.

**Note:** If any of the Oracle Clusterware components generates a core dump file, it is located in a subdirectory of the log directory for that component.

#### See Also:

 Oracle Real Application Clusters Administration and Deployment Guide

#### Checking the Status of the Oracle Clusterware Installation

Use the CRSCTL check command to display the status of an Oracle Clusterware component or daemon.

#### To determine the condition of your clusterware installation:

- 1. Log in to the operating system as the root user in a command window.
- **2.** Use CRSCTL to check the status of Oracle Clusterware using the following command:

# crsctl check crs

**3.** Check the status of an individual Oracle Clusterware daemon using the following syntax, where *daemon* is crsd, cssd, or evmd:

# crsctl check daemon

#### See Also:

 Oracle Real Application Clusters Administration and Deployment Guide

#### Running the Oracle Clusterware Diagnostics Collection Script

The Oracle Clusterware Diagnostics Collection script collects diagnostic information for your Oracle Clusterware installation. The diagnostics provide additional information so that Oracle Support Services can resolve problems. It displays the status of the Cluster Synchronization Services (CSS), Event Manager (EVM), and the Cluster Ready Services (CRS) daemons.

#### To run the Oracle Clusterware Diagnostics Collection script:

- 1. In a command window, log in to the operating system as the root user.
- 2. Run the diagcollection.pl script from the operating system prompt as follows, where *Grid\_home* is the home directory of your Oracle grid infrastructure installation:
  - # Grid\_home/bin/diagcollection.pl --collect

 Oracle Real Application Clusters Administration and Deployment Guide

#### Enabling Debugging of Oracle Clusterware Components

You can enable debugging for the Oracle Cluster daemons, Event Manager (EVM), and their modules by running CRSCTL commands.

#### To enable debugging of Oracle Clusterware components:

- 1. In a command window, log in to the operating system as the root user.
- 2. Use the following command to obtain the module names for a component, where *component\_name* is crs, evm, css or the name of the component for which you want to enable debugging:

```
# crsctl lsmodules component_name
```

For example, viewing the modules of the css component might return the following results:

```
# crsctl lsmodules css
The following are the CSS modules ::
CSSD
COMMCRS
COMMNS
```

**3.** Use CRSCTL as follows, where *component\_name* is the name of the Oracle Clusterware component for which you want to enable debugging, *module* is the name of module, and *debugging\_level* is a number from 1 to 5:

# crsctl debug log component module:debugging\_level

For example, to enable the lowest level of tracing for the CSSD module of the css component, you would use the following command:

# crsctl debug log css CSSD:1

#### See Also:

 Oracle Real Application Clusters Administration and Deployment Guide

#### Enabling Debugging for an Oracle Clusterware Resource

You can use CRSCTL commands to enable debugging for resource managed by Oracle Clusterware.

#### To enable debugging of an Oracle Clusterware resource:

- 1. In a command window, log in to the operating system as the root user.
- **2.** Obtain a list of the resources available for debugging by running the following command:

# crsctl check crs

3. Run the following command to enable debugging, where *resource\_name* is the name of an Oracle Clusterware resource, such as ora.racnodel.vip, and *debugging\_level* is a number from 1 to 5:

# crsctl debug log res resource\_name:debugging\_level

• Oracle Real Application Clusters Administration and Deployment Guide

#### **Enabling and Disabling Oracle Clusterware Daemons**

When the Oracle Clusterware daemons are enabled, they start automatically when the node is started. To prevent the daemons from doing this, you can disable them using crsctl commands.

#### To enable automatic startup for all Oracle Clusterware daemons:

- 1. In a command window, log in to the operating system as the root user.
- 2. Run the following CRSCTL command:

# crsctl enable crs

#### To disable automatic startup for all Oracle Clusterware daemons:

- 1. In a command window, log in to the operating system as the root user.
- 2. Run the following CRSCTL command:
  - # crsctl disable crs

#### See Also:

 Oracle Real Application Clusters Administration and Deployment Guide

#### Using the Cluster Verification Utility to Diagnose Problems

The Cluster Verification Utility (CVU) can assist you in diagnosing a wide variety of configuration problems.

This section contains the following topics:

- Verifying the Existence of Node Applications
- Verifying the Integrity of Oracle Clusterware Components
- Verifying the Integrity of the Oracle Cluster Registry
- Verifying the Integrity of Your Entire Cluster
- Checking the Settings for the Interconnect
- Enabling Tracing

#### Verifying the Existence of Node Applications

You use the CVU comp nodeapp command to verify the existence of node applications, namely the virtual IP (VIP), Oracle Notification Services (ONS), and Global Service Daemon (GSD), on all the nodes.

#### To verify the existence of node applications:

- 1. In a command window, log in to the operating system as the root user.
- 2. Use the comp nodeapp command of the CVU, using the following syntax:

cluvfy comp nodeapp [ -n node\_list] [-verbose]

where *node\_list* represents the nodes to check.

- **3.** If the cluvfy command returns the value of UNKNOWN for a particular node, the CVU cannot determine whether a check passed or failed. Determine if the failure was caused by one of the following reasons:
  - The node is down.
  - Executable files that the CVU requires are missing in the CRS\_home/bin directory or the Oracle\_home/bin directory.
  - The user account that ran the CVU does not have permissions to run common operating system executable files on the node.
  - The node is missing an operating system patch or required package.
  - The kernel parameters on that node were not configured correctly and the CVU cannot obtain the operating system resources required to perform its checks.

#### See Also:

- "Troubleshooting Configuration Problems in Oracle RAC Environments"
- Oracle Clusterware Administration and Deployment Guide

#### Verifying the Integrity of Oracle Clusterware Components

You use the CVU comp crs command to verify the existence of all the Oracle Clusterware components.

#### To verify the integrity of Oracle Clusterware components:

- 1. In a command window, log in to the operating system as the root user.
- **2.** Use the comp crs command of the CVU, using the following syntax:

```
cluvfy comp crs [ -n node_list] [-verbose]
```

where *node\_list* represents the nodes to check.

#### See Also:

- "Troubleshooting Configuration Problems in Oracle RAC Environments"
- Oracle Clusterware Administration and Deployment Guide

#### Verifying the Integrity of the Oracle Cluster Registry

You use the CVU comp ocr command to verify the integrity of the Oracle Clusterware registry.

#### To verify the integrity of the Oracle Clusterware registry:

- 1. In a command window, log in to the operating system as the root user.
- **2.** Use the comp ocr command of the CVU, using the following syntax:

cluvfy comp ocr [ -n node\_list] [-verbose]

where *node\_list* represents the nodes to check.

- "Troubleshooting Configuration Problems in Oracle RAC Environments"
- Oracle Clusterware Administration and Deployment Guide

#### Verifying the Integrity of Your Entire Cluster

You use the CVU comp clu command to check that all nodes in the cluster have the same view of the cluster configuration.

#### To verify the integrity of your Oracle RAC cluster:

- 1. In a command window, log in to the operating system as the root user.
- 2. Use the comp clu command of the CVU, using the following syntax:

cluvfy comp clu [-verbose]

#### See Also:

- "Troubleshooting Configuration Problems in Oracle RAC Environments"
- Oracle Clusterware Administration and Deployment Guide

#### Checking the Settings for the Interconnect

Cache Fusion enhances the performance of Oracle RAC by utilizing a high-speed interconnect to send data blocks to another instance's buffer cache. The high-speed interconnect should be a private network with the highest bandwidth to maximize performance.

For network connectivity verification, the CVU discovers all the available network interfaces if you do not specify an interface on the CVU command line.

#### To check the settings for the interconnect:

- 1. In a command window, log in to the operating system as the root user.
- 2. To verify the accessibility of the cluster nodes, specified by *node\_list*, from the local node or from any other cluster node, specified by *srcnode*, use the component verification command nodereach as follows:

cluvfy comp nodereach -n node\_list [ -srcnode node ] [-verbose]

When you issue the nodecon command as shown in the previous example, it instructs the CVU to perform the following tasks:

- Discover all the network interfaces that are available on the cluster nodes.
- Review the corresponding IP addresses and subnets for the interfaces.
- Obtain the list of interfaces that are suitable for use as VIPs and the list of interfaces to private interconnects.
- Verify the connectivity among all the nodes through those interfaces.

When you run the nodecon command in verbose mode, it identifies the mappings between the interfaces, IP addresses, and subnets.

**3.** To verify the connectivity among the nodes through specific network interfaces, use the comp nodecon command with the -i option and specify the interfaces to be checked with the *interface\_list* argument:

cluvfy comp nodecon -n node\_list -i interface\_list [-verbose]

For example, you can verify the connectivity among the nodes racnode1, racnode2, and racnode3, through the specific network interface eth0 by running the following command:

cluvfy comp nodecon -n racnode1, racnode2, racnode3 -i eth0 -verbose

#### See Also:

- "Troubleshooting Configuration Problems in Oracle RAC Environments"
- Oracle Clusterware Administration and Deployment Guide

#### **Enabling Tracing**

The CVU does not generate trace files unless you enable tracing. The CVU trace files are created in the *CRS\_home/cv/log* directory. Oracle RAC automatically rotates the log files, and the most recently created log file has the name cvutrace.log.0. You should remove unwanted log files or archive them to reclaim disk space, if needed.

#### To enable tracing using CVU:

- 1. In a command window, log in to the operating system as the root user.
- 2. Set the environment variable SRVM\_TRACE to true.

```
# set SRVM_TRACE=true; export SRVM_TRACE
```

3. Run the command that you want to trace.

#### See Also:

- "Troubleshooting Configuration Problems in Oracle RAC Environments"
- Oracle Clusterware Administration and Deployment Guide

## Viewing Oracle RAC Database Alerts

Alert messages are displayed in Enterprise Manager. The Alerts table is similar to that shown for single-instance databases, but in a cluster database, it includes columns for the target name and target type. For example, if a user connected to the orcl1 instance exceeded their allotted login time, you would see an alert message with the following values:

- Target name: orcl\_orcl1
- Target type: Database instance
- Category: Response
- Name: User logon time
- Message: User logon time is 10250 milliseconds
- Alert triggered: Date and time when the alert condition occurred

#### To view the alert messages for an Oracle RAC database:

1. On the Cluster Database Home page, scroll down to the section titled Alerts.

The section Related Alerts displays nondatabase alert messages, for example, alert messages for Oracle Net.

2. View the alerts for your database and database instances.

The following screenshot shows an example of the Alerts display for a clustered database named docrac.

| Category All     |                |                      | ritical <u>0</u> Warni       | ngs 🐴 <u>6</u>                  | © Previous 1-5                                        | of 6 💌 Nex                |
|------------------|----------------|----------------------|------------------------------|---------------------------------|-------------------------------------------------------|---------------------------|
| Severity $ abla$ | Target Name    | Target Type          | Category                     | Name                            | Message                                               | Alert Trigg               |
| Δ                | docrac_docrac1 | Database<br>Instance | Response                     | User Logon Time<br>(msec)       | <u>User logon time is 10250 msecs.</u>                | Sep 21, 200<br>3:47:30 AM |
| <u>.</u>         | docrac         | Cluster<br>Database  | Invalid Objects by<br>Schema | Owner's Invalid<br>Object Count | <u>3 object(s) are invalid in the</u><br>SOE1 schema. | Aug 7, 200<br>4:18:01 PM  |
| ⚠                | docrac         | Cluster<br>Database  | Invalid Objects by<br>Schema | Owner's Invalid<br>Object Count | 16 object(s) are invalid in the CC schema.            | Aug 7, 200<br>4:18:01 PN  |
| <u>1</u>         | docrac         | Cluster<br>Database  | Invalid Objects by<br>Schema |                                 | 3 object(s) are invalid in the SOE schema.            | Aug 7, 2006<br>4:18:01 PM |

#### See Also:

- "Monitoring Oracle RAC Database and Cluster Performance"
- "Troubleshooting Configuration Problems in Oracle RAC Environments"
- Oracle Database 2 Day DBA
- Oracle Database 2 Day + Performance Tuning Guide

### Viewing Oracle RAC Database Alert Log Messages

An alert log is created for each instance in a cluster database.

#### To view the alert log for an Oracle RAC database instance:

- 1. On the Cluster Database Home page, scroll down to the Instances section.
- 2. Click the name of the instance for which you want to view the alert log.

The Cluster Database Instance Home page appears.

**3.** In the Diagnostic Summary section, click the link next to the heading **Alert Log** to display the alert log entries containing ORA- errors.

The Alert Log Errors page appears.

**4.** (Optional) Click **Alert Log Contents** in the Related Links section to view all the entries in the alert log.

On the View Alert Log Contents page, click Go to view the most recent entries, or you can enter your own search criteria.

#### See Also:

 Oracle Real Application Clusters Administration and Deployment Guide

# Monitoring and Tuning Oracle RAC: Oracle By Example Series

Oracle By Example (OBE) has a viewlet, or animated demo, on using ADDM for an Oracle RAC database.

To view the Monitoring and Tuning OBE, in your browser, enter the following URL:

http://www.oracle.com/technology/obe/demos/admin/demos.html

# **Adding and Deleting Nodes and Instances**

This chapter describes how to add and remove nodes and instances in Oracle Real Application Clusters (Oracle RAC) environments. You can use these methods when configuring a new Oracle RAC cluster, or when scaling up an existing Oracle RAC cluster.

This chapter includes the following sections:

- Preparing the New Node
- Extending the Oracle Grid Infrastructure Home to the New Node
- Extending the Oracle RAC Home Directory
- Adding the New Node to the Cluster using Enterprise Manager
- Creating an Instance on the New Node
- Deleting an Instance From the Cluster Database
- Removing a Node From the Cluster

**Note:** For this chapter, it is very important that you perform each step in the order shown.

#### See Also:

 Oracle Real Application Clusters Administration and Deployment Guide for more information about adding and removing nodes from your cluster database

# Preparing the New Node

Before a node can be added to the cluster, you must perform the same preinstallation steps on the new node as you did for all the existing nodes in the cluster. This includes the following tasks:

- Checking hardware compatibility
- Configuring the operating system
- Configuring SSH connectivity between the new node and the other cluster members
- Configuring access to shared storage
- Creating groups, users, and directories

Refer to Chapter 2, "Preparing Your Cluster" for details on these tasks.

## Verifying the New Node Meets the Prerequisites for Installation

When adding a node to an existing cluster, the new node must match the configuration of the other nodes in the cluster. This means the new nodes must run the same operating system and version of the operating system as the other nodes. The new machine must also use the same chip architecture (32-bit or 64-bit) as the other nodes. However, you can have machines of different speeds and sizes in the same cluster.

After you have configured the new nodes, you should use cluvfy to verify that all the requirements for installation have been met. To verify the new node meets the hardware requirement, run the following command on an existing node (for example, either racnode1 or racnode2) from the *Grid\_home/bin* directory:

cluvfy stage -pre crsinst -n racnode3 -verbose

#### See Also:

- "Preparing Your Cluster"
- "Configuring the Network"

# Extending the Oracle Grid Infrastructure Home to the New Node

Now that the new node has been configured to support Oracle Clusterware, you use Oracle Universal Installer (OUI) to add a Grid home to the node being added to your Oracle RAC cluster.

This section assumes that you are adding a node named racnode3 and that you have already successfully installed Oracle Clusterware on racnode1 in a nonshared home, where *Grid\_home* represents the successfully installed Oracle Clusterware home.

#### To extend the Oracle grid infrastructure to include the new node:

1. Verify the new node has been properly prepared for an Oracle Clusterware installation by running the following CLUVFY command on the racnode1 node:

cluvfy stage -pre nodeadd -n racnode3 -verbose

2. As the oracle user (owner of the Oracle Grid software installation) on racnode1, go to Grid\_home/oui/bin and run the addNode.sh script in silent mode:

```
cd /u01/grid/oui/bin
./addNode.sh -silent "CLUSTER_NEW_NODES={racnode3}" "CLUSTER_NEW_VIRTUAL_
HOSTNAMES={racnode3-vip}"
```

When running this command, the curly braces ( { } ) are not optional and must be included or the command will return an error.

You can alternatively use a response file instead of placing all the arguments in the command line. See *Oracle Clusterware Administration and Deployment Guide* for more information on using response files.

- **3.** When the script finishes, run the root.sh script as the root user on the new node, racnode3, from the Oracle home directory on that node.
- 4. If you are not using Oracle Grid Naming Service (GNS), then you must add the name and address for racnode3 to DNS.

You should now have Oracle Clusterware running on the new node. To verify the installation of Oracle Clusterware on the new node, you can run the following command on the newly configured node, racnode3:

```
$ cd /u01/grid/bin
$ ./cluvfy stage -post nodeadd -n racnode3 -verbose
```

**Note:** Avoid changing host names after you complete the Oracle Clusterware installation, including adding or deleting domain qualifications. Nodes with changed host names must be deleted from the cluster and added back with the new name.

#### See Also:

- "Completing the Oracle Clusterware Configuration"
- Oracle Real Application Clusters Administration and Deployment Guide for more information about adding and removing nodes from your cluster database

# Extending the Oracle RAC Home Directory

Now that you have extended the Grid home to the new node, you must extend the Oracle home on racnode1 to racnode3. The following steps assume that you have already completed the tasks described in the previous sections, "Preparing the New Node" and "Extending the Oracle Grid Infrastructure Home to the New Node", and that racnode3 is a member node of the cluster to which racnode1 belongs.

The procedure for adding an Oracle home to the new node is very similar to the procedure you just completed for extending the Grid home to the new node.

#### To extend the Oracle RAC installation to include the new node:

- Ensure that you have successfully installed the Oracle RAC software on at least one node in your cluster environment. To use these procedures as shown, replace Oracle\_home with the location of your installed Oracle home directory.
- 2. Go to the *Oracle\_home/*oui/bin directory on racnode1 and run the addNode.sh script in silent mode as shown in the following example:

```
$ cd /u01/app/oracle/product/11.2.0/oui/bin
$ ./addode.sh -silent "CLUSTER_NEW_NODES={racnode3}"
```

**3.** When the script finishes, run the root.sh script as the root user on the new node, racnode3, from the Oracle home directory on that node.

For policy-managed databases with Oracle Managed Files (OMF) enabled, no further actions are needed.

For a policy-managed database, when you add a new node to the cluster, it is placed in the Free pool by default. If you increase the cardinality of the database server pool, then an Oracle RAC instance is added to the new node, racnode3, and it is moved to the database server pool. No further action is necessary.

4. Add shared storage for the undo tablespace and redo log files.

If OMF is not enabled for your database, then you must manually add an undo tablespace and redo logs.

**5.** If you have an administrator-managed database, then add a new instance on the new node as described in "Creating an Instance on the New Node" on page 9-4.

If you followed the installation instructions in this guide, then your cluster database is an administrator-managed database and stores the database files on Oracle Automatic Storage Management (Oracle ASM) with OMF enabled.

After completing these steps, you should have an installed Oracle home on the new node.

#### See Also:

- "Verifying Your Oracle RAC Database Installation"
- Oracle Real Application Clusters Administration and Deployment Guide for more information about adding and removing nodes from your cluster database

# Adding the New Node to the Cluster using Enterprise Manager

If you followed the steps described in "Extending the Oracle RAC Home Directory", the cluster node is added to the cluster by the addNode.sh script. After the software is started on the new node, it is detected by Enterprise Manager. If an EM agent was not installed on the new node, then an alert is issued for that host, with the message "Incomplete configuration".

#### See Also:

- "Completing the Oracle Clusterware Configuration"
- Oracle Real Application Clusters Administration and Deployment Guide for more information about adding and removing nodes from your cluster database

# Creating an Instance on the New Node

You can add an instance to the cluster using either the Instance Management option of Database Configuration Assistant (DBCA) or using Enterprise Manager. Before using either of these options you must first configure the new node to be a part of the cluster and install the software on the new node as described in the previous sections.

There are two methods of adding an instance to the new node:

- Adding a New Instance for a Policy-Managed Database
- Adding a New Instance for an Administrator-Managed Database

**Note:** The steps described in this section require a license for the Enterprise Manager Provisioning Management pack. Refer to the *Oracle Database Licensing Information* for information about the availability of these features on your system.

## Adding a New Instance for a Policy-Managed Database

To add an instance to a policy-managed databases, you simply increase the cardinality of the server pool for the database. The database instance and ASM instance on the new node are created and configured automatically when a node is added to the server pool.

To add an instance to a policy-managed database using Enterprise Manager:

- 1. From the Cluster Database Home page, click Server.
- 2. Under the heading Change Database, click Add Instance.

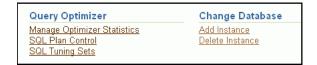

The Add Instance: Cluster Credentials page appears.

**3.** Enter the credentials of the Oracle Clusterware software owner and the SYSASM user, then click **Next**.

After the credentials have been validated, the Edit Server Pool page appears.

- 4. Modify the server pool settings then click Submit.
- 5. Click the **Database** tab to return to the Cluster Database Home page.

Review the number of instances available for your cluster database.

#### Adding a New Instance for an Administrator-Managed Database

When adding an instance to an administrator-managed databases, you must specify the name of the database instance and which node it should run on.

# To add an instance to an administrator-managed database using Enterprise Manager:

- **1.** From the Cluster Database Home page, click **Server**.
- 2. Under the heading Change Database, click Add Instance.

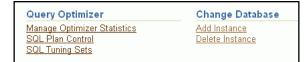

The Add Instance: Cluster Credentials page appears.

**3.** Enter the credentials of the Oracle Clusterware software owner and for the SYSASM user, then click **Next**.

After the credentials have been validated, the Add Instance: Host page appears.

- 4. In the Name of the database instance to be added field, either use the default instance name, or enter a different name for the database instance, such as racnode3.
- 5. Select the node on which you want to create the new instance, then Next.

**Note:** This procedure assumes that the Oracle Database software is already configured on the selected node and that there is no instance for the cluster database currently running on the selected node.

|                     | n <b>stance</b><br>of the datal                                                                                                    | : Host<br>base instance to be added RACDB3                                 |                | Cancel | Back Step 2 of 3 Next |  |  |  |  |  |
|---------------------|----------------------------------------------------------------------------------------------------|----------------------------------------------------------------------------|----------------|--------|-----------------------|--|--|--|--|--|
| currentl<br>add a d | The following list of hosts have database software installed and are<br>currently configured for this cluster. Select a host to which you want to<br>add a database instance. This host should have access to the shared<br>storage used by this database. |                                                                            |                |        |                       |  |  |  |  |  |
| Select              | Host                                                                                                    | Existing Database Instances                                                | 1              |        |                       |  |  |  |  |  |
| 0                   | node01                                                                                                    | RACDB1                                                                     | 1              |        |                       |  |  |  |  |  |
| 0                   | node02                                                                                                    | RACDB2                                                                     |                |        |                       |  |  |  |  |  |
| ۲                   | node03                                                                                                    |                                                                            |                |        |                       |  |  |  |  |  |
|                     |                                                                                                    | one an Oracle Home to a host where data<br>alled. <u>Clone Oracle Home</u> | abase software |        |                       |  |  |  |  |  |

After the selected host has been validated, the Add Instance: Review page appears.

6. Review the information, then click **Submit Job** to proceed.

A confirmation page appears.

7. Click **View Job** to check on the status of the submitted job.

The Job Run detail page appears.

**8.** Click your browser's Refresh button until the job shows a status of Succeeded or Failed.

If the job shows a status of Failed, you can click the name of the step that failed to view the reason for the failure.

9. Click the **Database** tab to return to the Cluster Database Home page.

The number of instances available in the cluster database is increased by one.

# Deleting an Instance From the Cluster Database

Sometimes, it might be necessary to remove a database instance from your cluster database. For example, if you want to retire or repurpose a server, you would first remove the database instance running on that server.

You can delete an instance from the cluster using either the Instance Management option of Database Configuration Assistant (DBCA) or using Enterprise Manager. If you choose to use DBCA to delete an instance, start the DBCA utility from a node that will remain part of the cluster.

When you delete an instance from a clustered database, there are two methods:

- Deleting an Instance From a Policy-Managed Database
- Deleting an Instance From an Administrator-Managed Database

**Note:** The steps described in this section require a license for the Enterprise Manager Provisioning Management pack. Refer to the *Oracle Database Licensing Information* for information about the availability of these features on your system.

## **Deleting an Instance From a Policy-Managed Database**

To delete an instance from a policy-managed databases, you simply decrease the cardinality of the server pool for the database. The database instance and ASM

instance on the deallocated node are removed from the cluster and the node is either reassigned to another server pool or placed in the Free pool.

#### To delete a policy-managed database instance using Enterprise Manager:

- 1. Log in to Oracle Enterprise Manager Database Control (Database Control) as a SYSDBA user.
- 2. From the Cluster Database Home page, click Server.
- **3.** On the Server subpage, under the heading Change Database, click **Delete Instance**.

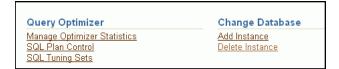

The Edit Server Pool page appears.

**4.** Enter the credentials for the Oracle Database software owner and the SYSASM user, then click **Next**.

The Delete Instance: Database Instance page appears

- 5. Modify the server pool settings then click Submit.
- 6. Click the **Database** tab to return to the Cluster Database Home page.

Review the number of instances available for your cluster database.

#### Deleting an Instance From an Administrator-Managed Database

To remove an instance from an administrator-managed database, you must specify the name of the database instance to delete and which node the instance is running on.

# To delete an administrator-managed database instance using Enterprise Manager:

- 1. Log in to Oracle Enterprise Manager Database Control (Database Control) as a SYSDBA user.
- **2.** From the Cluster Database Home page, click **Server**.
- **3.** On the Server subpage, under the heading Change Database, click **Delete Instance**.

| Query Optimizer                                                           | Change Database                               |
|---------------------------------------------------------------------------|-----------------------------------------------|
| <u>Manage Optimizer Statistics</u><br>SQL Plan Control<br>SQL Tuning Sets | <u>Add Instance</u><br><u>Delete Instance</u> |

The Delete Instance: Cluster Credentials page appears.

**4.** Enter the credentials for the Oracle Database software owner and the SYSASM user, then click **Next**.

The Delete Instance: Database Instance page appears

5. Select the instance you want to delete, then click Next.

| Delet   | e Instance: Database                                                                        | Instance             |  |
|---------|---------------------------------------------------------------------------------------------|----------------------|--|
| cluster | owing list of database instar<br>database. Select the databa<br>to this database instance w | ase instance to dele |  |
| Select  | Database Instance                                                                           | Host                 |  |
| 0       | RACDB1                                                                                      | node01               |  |
| ۲       | RACDB2                                                                                      | node02               |  |

After the host information has been validated, the Delete Instance: Review page appears.

**6.** Review the information, and if correct, click **Submit Job** to continue. Otherwise, click **Back** and correct the information.

A Confirmation page appears.

7. Click View Job to view the status of the node deletion job.

A Job Run detail page appears.

**8.** Click your browser's Refresh button until the job shows a status of Succeeded or Failed.

| Jobs > Job Run: DELETEINSTANCE RACDB 000001 >                                                     |                                                                                        |              |                                 |                      |                                        |           |  |
|---------------------------------------------------------------------------------------------------|----------------------------------------------------------------------------------------|--------------|---------------------------------|----------------------|----------------------------------------|-----------|--|
| Execution: RACDB Page Refreshed Jun 15, 2009 7:38:34 AM PDT (Delete Run) (Edit) (View Definition) |                                                                                        |              |                                 |                      |                                        |           |  |
| Page Refreshed Jun 15, 2009 7:38:34 AM PDT (Delete Run) (Edit) (View Definition)                  |                                                                                        |              |                                 |                      |                                        |           |  |
| Summary                                                                                           |                                                                                        |              |                                 |                      |                                        |           |  |
| Status                                                                                            | Succeeded                                                                              |              |                                 | Type Delete Instance |                                        |           |  |
| Scheduled Jun 15, 2009 7:30:28 AM (UTC-07:00)                                                     |                                                                                        |              | Owner SYS                       |                      |                                        |           |  |
| Started Jun 15, 2009 7:30:28 AM (UTC-07:00)                                                       |                                                                                        |              | Description DeleteInstance Job: |                      |                                        |           |  |
|                                                                                                   | Ended Jun 15, 2009 7:34:00 AM (UTC-07:00) Oracle Home /u01/app/oracle/product/11.2.0/d |              |                                 |                      |                                        |           |  |
| Elapsed Time 212 seconds Notification No                                                          |                                                                                        |              |                                 |                      |                                        |           |  |
|                                                                                                   |                                                                                        |              |                                 |                      |                                        |           |  |
| Targets                                                                                           |                                                                                        |              |                                 |                      |                                        |           |  |
| Status All                                                                                        |                                                                                        |              |                                 |                      |                                        |           |  |
| (Go)                                                                                              |                                                                                        |              |                                 |                      |                                        |           |  |
| Expand All Collapse All                                                                           |                                                                                        |              |                                 |                      |                                        |           |  |
|                                                                                                   |                                                                                        |              |                                 |                      |                                        | Elapsed   |  |
|                                                                                                   |                                                                                        | т.,          | C                               | Charles I.           | F                                      | Time      |  |
| Name                                                                                              |                                                                                        | Targets      | Status                          | Started              | Ended                                  | (seconds) |  |
| ▼Execution: RACDB                                                                                 |                                                                                        | RACDB        | Succeeded                       |                      | Jun 15, 2009 7:34:00<br>AM (UTC-07:00) | 212       |  |
| <u>Step: delete_instance</u>                                                                      |                                                                                        | RACDB_RACDB1 | Succeeded                       |                      | Jun 15, 2009 7:34:00<br>AM (UTC-07:00) | 207       |  |
|                                                                                                   |                                                                                        |              |                                 |                      |                                        |           |  |
| Delete Run Edit View Definition                                                                   |                                                                                        |              |                                 |                      |                                        |           |  |

If the job shows a status of Failed, you can click the name of the step that failed to view the reason for the failure.

9. Click the **Cluster** tab to view to the Cluster Home page.

The number of hosts available in the cluster database is reduced by one.

# **Removing a Node From the Cluster**

Removing a node from the cluster can be as easy as simply shutting down the server. As long as the node was not pinned and does not host any Oracle databases prior to Oracle Database 11*g* release 2, the node is automatically removed from the cluster

when it is shut down. If the node was pinned or hosts database instance from previous releases, then explicit deletion is needed.

To repurpose this server, you can restart the node with a different profile in place, or you can use other software to put a new software image on the server.

If you have licensed the Oracle Enterprise Manager RAC Provisioning pack, you can also use the "Scale down Oracle Real Application Clusters" deployment procedure to remove a node from your cluster.

| Expand All Collapse All                                                                          |               |                                                                                                    |  |  |  |
|--------------------------------------------------------------------------------------------------|---------------|----------------------------------------------------------------------------------------------------|--|--|--|
| Name                                                                                             | Туре          | Description                                                                                                    |  |  |  |
| Scale down Oracle Real<br>Application Clusters                                                   |               | This procedure deletes nodes from Oracle Real Application Clusters in<br>order to scale down the cluster.                                   |  |  |  |
| Initialize Deployment<br>Procedure                                                               | Computational | Initializes the current Deployment Procedure execution. Derived variables<br>are set with computations. Do not disable or delete this step. |  |  |  |
| Setup SSH for<br>Clusterware User                                                                | Parallel      | SSH is established from each node to all the nodes of the resultant<br>cluster for Clusterware install user.                                |  |  |  |
| Setup SSH for Oracle<br>Real Application Cluster<br>Database User                                | Parallel      | SSH is established from each node to all the nodes of the resultant<br>cluster for Oracle Real Application Cluster Database install user.   |  |  |  |
| Delete Configuration                                                                             | Parallel      | Deletes instances from the selected nodes and updates the cluster<br>configuration.                                                         |  |  |  |
| Enterprise Manager<br>configuration for<br>Oracle Real<br>Application Clusters<br>(RAC) Database | Directive     | Executes the Enterprise Manager configuration assistant for policy<br>managed Oracle Real Application Clusters (RAC) Database.              |  |  |  |
| <u>Delete All Instances</u>                                                                      | Component     | Removes all instances and listeners from all Oracle Real Application<br>Cluster Database homes on the nodes to be deleted.                  |  |  |  |
| Update Inventory                                                                                 | Directive     | Updates the central inventory in the nodes being deleted.                                                                                   |  |  |  |
| <u>De-install Database</u>                                                                       | Directive     | De-installs the Oracle Real Application Cluster Database from the nodes being deleted.                                                      |  |  |  |
| Update Nodelist                                                                                  | Directive     | Updates the nodelist on each home on the node.                                                                                              |  |  |  |
| Cleanup Software                                                                                 | Parallel      | Cleans up the software from the nodes being deleted.                                                                                        |  |  |  |
| ▶ <u>Clean Up</u>                                                                                | Parallel      | Cleans up phase to purge the work directories and temporary files.                                                                          |  |  |  |

#### See Also:

- "Completing the Oracle Clusterware Configuration"
- Oracle Real Application Clusters Administration and Deployment Guide for more information about adding and removing nodes from your cluster database

# Managing Oracle Software and Applying Patches

Oracle issues product fixes for its software called patches. When you apply the patch to your Oracle software installation, it updates the executable files, libraries, and object files in the software home directory. The patch application can also update configuration files and Oracle-supplied SQL schemas. Patches are applied by using OPatch, a utility supplied by Oracle, or Enterprise Manager.

A group of patches form a patch set. When you apply a patch set, many different files and utilities are modified. This results in a version change for your Oracle software, for example, from Oracle Database 11.2.0.1.0 to Oracle Database 11.2.0.2.0. To apply a patch set, use Oracle Universal Installer (OUI).

This chapter describes how to manage Oracle software and apply patches in Oracle Real Application Clusters (Oracle RAC) environments using Oracle Enterprise Manager and the OPatch utility.

This chapter includes the following sections:

- Configuring the Enterprise Manager Patch Interface
- Obtaining Patches
- Using DB Control to Apply Patches to a Cluster Database
- Applying Patches to Oracle Clusterware Using DB Control
- Applying Patch Sets
- Applying Patches Using OPatch and the Minimum Downtime Method
- Troubleshooting Patch Deployment
- Upgrading the Oracle Software

### See Also:

- Oracle Universal Installer and OPatch User's Guide for Windows and UNIX for more information about using OPatch and applying patches to Oracle RAC
- Oracle Database 2 Day DBA

# **Configuring the Enterprise Manager Patch Interface**

Enterprise Manager Database Control enables you to find the latest patch release on the My Oracle Support (formerly Oracle*MetaLink*) Web site, and to download it to your

Oracle home. There are two topics related to configuring the Enterprise Manager Patch interface:

- Configure the Software Library
- About My Oracle Support Credentials

#### See Also:

- "About Oracle RAC Management Using Enterprise Manager" on page 4-2
- Oracle Database 2 Day DBA

#### Configure the Software Library

The first step is configuring the software library. When configuring the Software Library you specify the directory paths that the software library will use to store binary data, such as patches.

#### To configure the Software Library prior to using the Patch Interface of Database Control:

- 1. On the Database Home page in DB Control, click Software and Support.
- 2. In the Deployment Procedure Manager section, click the **Deployment and Provisioning Software Library** link.

The Provisioning page appears.

- **3.** Click the link for the **Administration** page.
- **4.** Scroll down to the Software Library Configuration section at the bottom of the page. Click **Add**.

The Add Software Library Location page appears.

- 5. In the Software Library directory location field, enter the name of the directory where the patches will be uploaded to the node, for example, /home/oracle. Click **OK**.
- **6.** When the utility completes, you have completed the Software Library configuration.

#### About My Oracle Support Credentials

To download patches from My Oracle Support (formerly Oracle*MetaLink*) using Enterprise Manager, you can give Enterprise Manager Database Control (Database Control) your login credentials so that it can log in to My Oracle Support automatically and search for patch releases. You must set these credentials before you can run the Patch Advisor in Database Control.

After you have configured the My Oracle Support credentials, Enterprise Manager automatically creates and schedules two jobs for your system:

- Refresh From Metalink
- OPatch Update (which requires the Software Library to be configured)

Refer to *Oracle Database 2 Day DBA* for instructions on setting your My Oracle Support credentials.

- "Configuring the Enterprise Manager Patch Interface" on page 10-1
- Oracle Database 2 Day DBA

#### Start the Provisioning Daemon

The Procedure Manager allows you to view, edit, run, and monitor deployment procedures. Deployment procedures are best practices provided by Oracle for various provisioning tasks.

In order for the Deployment Procedure Manager to function properly, the Provisioning Daemon job should be running. This job is used to monitor the status of running deployment procedures. You can start or stop a job and also view the status of the job using the pafctl utility. You can find this utility in the \$ORACLE\_HOME/bin directory. The syntax for this utility is as follows:

pafctl { start | stop | status } [sysman\_password] [interval]

The keywords for this command indicate the following:

- start—Starts the Provisioning Daemon job. This takes the interval value from the command line. If no interval is specified in the command line, you will have to enter a value, which is the interval (in minutes) with which to run the Provisioning Daemon job.
- stop—Stop the Provisioning Daemon job.
- status—Checks if the Provisioning Daemon job is running.
- sysman\_password—You must specify the SYSMAN password to connect to the repository. If not specified at the command line, you will be prompted to enter the value.
- *interval*—This is an integer that specifies the interval (in minutes) for which to run the Provisioning Daemon job. The default interval is 3 minutes. To specify a value that is not the default value, you must use the start action. You will then be prompted for both the SYSMAN user password and the interval.

To start the Provisioning Daemon job, enter the following command at the operating system prompt"

```
$ pafctl start
Enter the repository user password:
Enter interval [default 3]:
```

## **Obtaining Patches**

If you are directed by Oracle Support Services to apply a patch to your system, you can get the patch from My Oracle Support. Search for the patch using the Patches & Updates interface using either the patch number, or search criteria.

Once you have located the patch, you can view the Readme file for the patch, and choose to download the patch to your local system. If you download the patch file to a computer that is not a node in the cluster, then you will need to transfer the file using a binary protocol to one of the cluster nodes.

# **Uploading Patches to the Software Library**

After you have downloaded a patch, you then need to upload the patch into the Software Library, or the patch cache.

### To upload patches to the Software Library:

- 1. On the Database Home page, click Software and Support.
- **2.** On the Software and Support page, select **View Patch Cache** under the heading Database Software Patching.
- **3.** On the Patch Cache page, click Upload Patch.

The Create Oracle Software Update Component page appears.

**4.** Click the **Browse** button, and then navigate to the directory where you saved the patch file to disk. If you are accessing DB Control from a browser running on a client computer, then the patch must be available on that client computer.

When you have located the patch file, click the file name to select the file, then click **Open**. This places the file name in the Patch File field.

- **5.** In the Patch Attributes section of the Create Oracle Software Update Component page enter the following information about the patch you are uploading:
  - Patch number
  - The type of patch (individual or patch set)
  - The date the patch was created
  - The patch description
  - The product family for the patch, (for example, Oracle Database)
  - The product the patch applies to (for example, RDBMS Server)
  - The release version of the product
  - The platform your database runs on
  - The language to use (for example, American English)
  - (Optional) A description of the patch

| Create Oracle Softv                                                                                                    | ware Update Component                                                                                                    |                                                                                |
|----------------------------------------------------------------------------------------------------|----------------------------------------------------------------------------------------------------|--------------------------------------------------------------------------------|
|                                                                                                    |                                                                                                    | Cancel Upload                                                                  |
| local system, and all the o<br>/disconnected mode of pa<br>patch from Metalink and h<br>Component' is created in t<br>File to Patch Cache', it is | In to Oracle Software Library or patch cache, the patch must l<br>corresponding patch attributes must be filled in. Use this optio<br>tching, where in you dont have a connection to Oracle Metalin<br>ave it locally to upload. On successful upload, a correspondin<br>the Software library - Components section, and on selecting th<br>uploaded to the Patch Cache. For offline mode of patching Ma<br>imended to select 'Add Patch File to Patch Cache'. | n in offline<br>nk. Download the<br>g 'Software Update<br>ne option 'Add Patch |
| Patch File C:\p904                                                                                                    | 6002_11.2.0.0.2_46.zip                                                                                                    | Browse                                                                         |
| Example:                                                                                                    | patchFileName.zip                                                                                                    |                                                                                |
| Patch Attributes                                                                                                    |                                                                                                    |                                                                                |
| It is important that you<br>information required be                                                                                               | carefully review the ReadMe file. The ReadMe file may contai<br>low.                                                                                                    | n the attribute                                                                |
| <ul> <li>Patch Number</li> </ul>                                                                                                    | 9046002                                                                                                    |                                                                                |
| <ul> <li>Patch Type</li> </ul>                                                                                                    | Patch 💌                                                                                                    |                                                                                |
| ✤ Created On                                                                                                    | 7/12/07                                                                                                    |                                                                                |
|                                                                                                    | (Date of patch creation)                                                                                                    |                                                                                |
| <ul> <li>Description</li> </ul>                                                                                                    | MERGE LABEL REQUEST ON TOP OF 11.2.0.0.2 FOR BU                                                                                                    | GS 0000001 0000002                                                             |
| Product Family                                                                                                    | Oracle Database 🗸 🗸                                                                                                    |                                                                                |
| Product                                                                                                    | RDBMS Server 🔗                                                                                                    |                                                                                |
| * Release                                                                                                    | 11.2.0.0.2                                                                                                    |                                                                                |
| <ul> <li>Platform</li> </ul>                                                                                                    | Linux x86 💌                                                                                                    |                                                                                |
| * Language                                                                                                    | American English 💌                                                                                                    |                                                                                |
| Comments                                                                                                    | Test patch for 11.2.0.0.2                                                                                                    |                                                                                |
|                                                                                                    | Add Patch File to Patch Cache                                                                                                    |                                                                                |

You can find most of this information in the patch set README file.

6. When you have finished entering the information, check the option Add Patch File to Patch Cache, then click Upload.

The Patch Cache page appears again, with a confirmation message.

7. The patch now appears in the Patch Cache.

# Using DB Control to Apply Patches to a Cluster Database

Patching in an Oracle RAC environment is slightly different compared to patching a standalone database instance. Before you install a patch, DB Control must stop all the applications running from the software directory that is being patched. In an Oracle RAC cluster, additional applications may need to be shutdown, depending upon which software is being patched. The following table Table 10–1 lists the applications to stop when patching Oracle software.

| Oracle Home Directory      | Applications to Stop                                                                                                    |  |  |  |  |  |
|----------------------------|----------------------------------------------------------------------------------------------------|--|--|--|--|--|
| Oracle RAC Database        | Oracle RAC database, Enterprise Manager Database Control,<br>listener, and any other applications that are running from the<br>Oracle RAC home directory                                                                                         |  |  |  |  |  |
| Oracle grid infrastructure | Oracle RAC database, any standalone database instances that<br>use the same ASM instance as the cluster database, ASM, all<br>node applications, Oracle Clusterware, and any other<br>applications that are running from the Grid home directory |  |  |  |  |  |

Table 10–1 Patching Oracle Home Directories

Because DB Control must be stopped when applying patches to the Oracle Database home, it creates background scripts to apply the patch during the time DB Control is down. These scripts also restart the Oracle software, including DB Control after the patch has been applied. After it has been restarted, DB Control continues the patching operation.

You can use DB Control to patch Oracle RAC in the following ways:

- Patch Oracle RAC Database (All Nodes Upgrade)
- Patch Oracle RAC Database (Rolling Upgrade)

This section discusses only the Rolling Upgrade Method.

#### See Also:

- "Preparing to Use OPatch"
- Oracle Universal Installer and OPatch User's Guide for Windows and UNIX

## Patching an Oracle RAC Database Using the Rolling Upgrade Method

In **rolling patching**, one node is shut down, the patch is applied to the node, and the node is brought back up. This is performed node by node, separately, until all the nodes in the cluster are patched. This is the most efficient means of applying an interim patch to an Oracle RAC, ASM, or Oracle Clusterware installation. By patching nodes individually, there is zero downtime for the cluster database because at least one instance is available at all times on a different node.

While most patches can be applied in a rolling fashion, some patches cannot be applied in this fashion. The README file for the patch indicates whether or not you can apply the patch using the rolling patch method. If the patch cannot be applied using the rolling patch method, then you must use either "Minimum Downtime Patching" on page 10-13 or the Patch Oracle RAC Database (All Nodes Upgrade) method to apply the patch.

#### To patch a non-shared Oracle home using the rolling patch method:

- 1. On the Database Home page, click Software and Support.
- 2. On the Software and Support page, select **Deployment Procedures**.

The Deployment Procedure Manager page appears.

 Select the option Patch Oracle RAC Database (Rolling Upgrade) then click the Schedule Deployment button.

The Select Patches page appears.

4. Under the heading RAC Updates, click the Add Patches button.

The Search and Select Patches page appears.

**5.** Select either the Search My Oracle Support option to check for patches online or the Search Software Library option to search for patches manually added to the Software Library, as described in "Uploading Patches to the Software Library" on page 10-4.

Enter parameters to limit the Search performed, if desired, then click Go.

6. Check the box next to the patches you want to install, then click Select.

| Patch Oracle RAC Datab | ase (Rolling Upgr | ade): Sele      | ect Patches              | >     |                    |              |                                      |                                   |        |
|------------------------|-------------------|-----------------|--------------------------|-------|--------------------|--------------|--------------------------------------|-----------------------------------|--------|
| Search And Selec       | t Patches         |                 |                          |       |                    |              |                                      |                                   |        |
|                        |                   |                 |                          |       |                    |              |                                      | Cancel                            | Select |
| OSearch My Oracle S    |                   |                 |                          |       |                    |              |                                      |                                   |        |
| Search Software Lib    | rary              |                 |                          |       |                    |              |                                      |                                   |        |
| Search                 |                   |                 |                          |       |                    |              |                                      |                                   |        |
| Patch Number           |                   |                 |                          | ]     |                    |              |                                      |                                   |        |
| Product Family         | Oracle Databas    | se              |                          |       |                    | *            |                                      |                                   |        |
| Product                | Oracle Databas    | se              |                          |       |                    | *            |                                      |                                   |        |
| Release                | Any 🔽             |                 |                          |       |                    |              |                                      |                                   |        |
| Patch Type             | All Patches       | *               |                          |       |                    |              |                                      |                                   |        |
| Platform               | Linux x86         |                 |                          |       | *                  |              |                                      |                                   |        |
| Language               | Any               |                 | *                        |       |                    |              |                                      |                                   |        |
| Go                     |                   |                 |                          |       |                    |              | <br>                                 |                                   |        |
| Select All Select N    | lone              |                 |                          |       |                    |              |                                      |                                   |        |
| Select Software U      |                   | Patch<br>Number | Created<br>On            | Туре  | Product            | Platform     | Interim<br>Patch<br>Applicable<br>On | Description                       | README |
| ₽9046002_1             | 1.2.0.1.0_46      |                 | 2009-06-03<br>11:33:22.0 | Patch | Oracle<br>Database | Linux<br>x86 | 11.2.0.1.0                           | 11.2.0.0.2<br>Database<br>Updates | View   |

The Select Patches page appears again, with the selected patches displayed in the RAC Updates section.

7. After you have selected all the patches you want to install, click Next.

The Credentials and Schedule page appears.

8. Choose to either use the Preferred Credentials or to override the Preferred Credentials. If you choose to override the Preferred Credentials, then enter the username and password of the operating system user that owns the Oracle Home being patched, for example, oracle. Check the option to save the username and password as Preferred Credentials.

In the Schedule section of the page, choose the option One Time (Later) and then specify the time when you want the patch to be applied to your system, or choose the option One Time (Immediately) to have the patch applied right away.

After you have specified the schedule for the patch, click **Next**. The Review page appears.

**9.** Review the information on this page regarding the updates that will be made to your system. At the bottom of the page, under the heading Warning, read the warning statement about not being able to access DB Control during the patching operation, then check the **Select the check box to accept this warning and continue** box.

| Schedule                                                                                                    |
|----------------------------------------------------------------------------------------------------|
| Scheduled Immediately<br>Repository                                                                                                    |
| Warning                                                                                                    |
| ⚠ Enterprise Manager Database control will be brought down during patching. It will be brought up when<br>the patching is successfully completed. Until then, you will not be able to access Enterprise Manager<br>Database Control. Select the checkbox to accept this warning and continue. |
| Cancel Back Step 5 of 5 (Finish)                                                                                                    |

After you have checked this box you can click **Finish** to submit the patching operation.

**10.** To view the progress of the patching operation, select **Procedure Completion Status** on the Deployment Procedure Manager page.

#### See Also:

- "Using DB Control to Apply Patches to a Cluster Database" on page 10-5
- "Applying Patch Sets" on page 10-9
- "Troubleshooting Patch Deployment" on page 10-15
- Oracle Universal Installer and OPatch User's Guide for Windows and UNIX

# **Applying Patches to Oracle Clusterware Using DB Control**

To patch the Oracle Grid home, all applications that depend on Oracle Clusterware will need to be stopped for the node being patched. In the case of a non-shared Oracle Grid home, the patch is applied in a rolling method, so only a small part of the cluster is down at any given time. If you have a shared Oracle Grid home, then you can use the out-of-place patching method to minimize the downtime required for patching.

If you want to patch the software for ASM, because it is installed in the same directory as Oracle Clusterware, you must shut down Oracle Clusterware as well as Oracle ASM prior to patching.

This section describes the procedure for patching a non-shared Oracle Grid home. The patches are applied *in-place*, that is, to the existing software directories.

#### To patch Oracle Grid home using DB Control, perform the following steps:

- 1. On the Database Home page, click **Software and Support**.
- 2. On the Software and Support page, select **Deployment Procedures**.

The Deployment Procedure Manager page appears.

3. Select Patch Oracle Clusterware - Rolling.

A list of patches currently available in the Software library is displayed, or you can click **Add Patches** to locate and download the patch from My Oracle Support (formerly Oracle*MetaLink*) at https://metalink.oracle.com.

- 4. On the Target Selector page, select all the nodes that need to be patched.
- 5. Enter the operating system credentials for the Oracle Grid home being patched.
- **6.** (Optional) Specify a schedule for when you want the patching operation to occur. If you want the patch to be applied immediately, skip this step.
- **7.** Review the information about the selections you have made. If you need to make changes to the information, use the **Back** button.
- 8. DB Control starts the patching operation. It performs the following tasks:
  - Downloads patches or patchsets from My Oracle Support and stages them on the local file system
  - For one of the nodes in the cluster, all databases and cluster database instances are stopped, the ASM instance is stopped, and any other Oracle Clusterware dependent resources are stopped. The rootcrs.pl script is run on that node

for every patch. The patches are then applied to the Oracle Grid home. If necessary, the root.sh script is run for the Oracle Grid home, and then Oracle Clusterware is restarted, followed by all the dependent resources that were shut down at the start of the patching operation.

The previous step is repeated for each node in the cluster

# **Applying Patch Sets**

Patch sets are a mechanism for delivering fully tested and integrated product fixes. All the fixes in a patch set have been tested and are certified to work with each other. Because a patch set includes only low impact patches, it does not require you to certify applications or tools against the server.

For instructions on applying the latest patch set to your Oracle RAC database and Oracle Clusterware installations on Oracle Enterprise Linux, search for "Oracle 11g release 2(11.2) Support Status and Alerts" documentation on the My Oracle Support (formerly Oracle*MetaLink*) Web site.

This document provides a summary of the patch sets available for Oracle 11g Release 2. Using this document, you can easily locate and view the Patch Set Notes for your platform. The Oracle Database Patch Set Notes document contains the following information:

- System requirements and information about how to install or reinstall the patch set
- A list of all bugs fixed to date that are specific to Oracle Database for specified platform
- A list of known issues relating to Oracle Database for the specified platform

#### To locate the Patchset notes on My Oracle Support:

- **1.** Log in to My Oracle Support.
- 2. Select the Patches & Updates tab.
- 3. Select Quick Links to the Latest Patchsets, Mini Packs, and Maintenance Packs.
- **4.** Under the heading Latest Oracle Server/Tools Patchsets, select **Oracle Database**.

A list of operating systems appears.

**5.** Place your cursor over the entry that matches your operating system, or use the triangular arrows to search for your operating system.

When you place the cursor over the entry for your operating system, for example, Linux x86, a list of database versions appears.

6. Select 11.2.0

The Advanced Search page appears.

- 7. Scroll to the bottom of this page to see the list of available patchsets.
- **8.** Select the number in the Patch column for the patchset you want to view or download.

The Patchset description and download page appears.

9. Click View Readme to see the patchset notes.

On this page you can also click **Download** to download the patch to your computer.

**10.** If you choose to download the patch, then follow the directions in "Uploading Patches to the Software Library" and "Using DB Control to Apply Patches to a Cluster Database" to apply the patch to your system.

#### See Also:

- "Preparing to Use OPatch"
- "Using DB Control to Apply Patches to a Cluster Database"
- "Troubleshooting Patch Deployment"
- Oracle Universal Installer and OPatch User's Guide for Windows and UNIX

# Applying Patches Using OPatch and the Minimum Downtime Method

If you want to use the Minimum Downtime patching method to apply a patch that cannot be applied in a rolling fashion, then you must use OPatch.

- Preparing to Use OPatch
- Minimum Downtime Patching

## Preparing to Use OPatch

Before you apply the patch to your Oracle RAC database, your ASM installation, or to your Oracle Clusterware installation, there are a few steps to perform:

- Checking the ORACLE\_HOME Environment Variable
- Performing a Backup Prior to Patching Software
- Staging the Patch on Each Node
- Updating the PATH Environment Variable
- Configuring SSH User Equivalency

#### See Also:

- "Configuring the Enterprise Manager Patch Interface" on page 10-1
- Oracle Database 2 Day DBA

#### Checking the ORACLE\_HOME Environment Variable

OPatch verifies if the Oracle home is present. You must ensure that the ORACLE\_HOME environment variable is set to the Oracle home of the product you are trying to patch.

Check the respective vendor documentation for the details to set the environment variable.

#### To check the current setting of the ORACLE\_HOME variable on Linux:

- 1. In a command window, log in to the operating system as the oracle user.
- **2.** Use the echo command to display the current setting of the ORACLE\_HOME environment variable.

echo \$ORACLE\_HOME

#### See Also:

- "Preparing to Use OPatch" on page 10-10
- "Configuring the Operating System Environment" on page 3-2
- *Oracle Database 2 Day DBA* for information about locating the value for the database Oracle home directory.

## Performing a Backup Prior to Patching Software

It is highly recommended to back up the software directory you are patching before performing any patch operation. This applies to Oracle RAC, ASM, or Oracle Clusterware software installation directories.

#### To back up the software installation:

- 1. Back up the software installed in the specified Oracle home using:
  - **a.** An operating system utility, such as zip, cp -r, tar, or cpio, to back up the software in the Oracle home directory that is being patched to disk.
  - **b.** The Oracle Secure Backup utility to back up the software in the Oracle home directory that is being patched to tape.

#### See Also:

- "Preparing to Use OPatch" on page 10-10
- "Configuring the Operating System Environment" on page 3-2
- Oracle Universal Installer and OPatch User's Guide for Windows and UNIX

## Staging the Patch on Each Node

If you use Enterprise Manager to download the patch, and you selected all the nodes in your cluster as targets for the patch, then the patch is automatically staged on those nodes.

If you manually downloaded the patch from My Oracle Support, then you must copy the patch to each node.

#### See Also:

- "Preparing to Use OPatch" on page 10-10
- Oracle Database 2 Day DBA

#### Updating the PATH Environment Variable

The opatch binary file is located in the *Oracle\_home/OPatch* directory. You can either specify this path when executing OPatch, or you can update the PATH environment variable to include the OPatch directory.

#### To update the PATH environment variable on Oracle Enterprise Linux systems:

- 1. In a command window, log in to the operating system.
- 2. Use a shell command similar to the following to update the value of the PATH environment variable, where /u01/app/oracle/11gR2/db\_1 is the location of your Oracle home directory:

\$ export PATH=\$PATH:/u01/app/oracle/11gR2/db\_1/OPatch

You could also modify the shell profile script for the current user to have this variable configured every time you log in.

#### See Also:

- "Preparing to Use OPatch" on page 10-10
- "Configuring the Operating System Environment" on page 3-2
- Oracle Universal Installer and OPatch User's Guide for Windows and UNIX

#### Configuring SSH User Equivalency

Before you patch a system, make sure the user equivalency is working. User equivalency exists when the operating system user on each node is considered to be identical. For information on configuring user equivalency, see "Configuring Operating System Users and Groups" on page 2-8.

#### To test SSH user equivalency:

- 1. On the system where you want to run OPatch, log in as the oracle user.
- **2.** Use the following command to test user equivalency:

```
[oracle@racnode1] $ ssh racnode2 date
```

If the date is returned, then user equivalency between the source and destination node has been configured.

**3.** If you see output similar to the following, then SSH user equivalency is not enabled:

Enter passphrase for key '/home/oracle/.ssh/id\_rsa':

Enable SSH user equivalency before continuing with the patching operation.

#### To enable SSH user equivalency:

- 1. On the system where you want to run OPatch, open a command window and log in as the oracle user.
- **2.** Start the SSH agent and load the SSH keys into memory using the following commands:

```
$ /usr/bin/ssh-agent $SHELL
$ /usr/bin/ssh-add
```

These commands start the ssh-agent on the local node, and load the RSA and DSA keys into the current session's memory so that you are not prompted to use pass phrases when issuing SSH commands.

**3.** At the prompt, enter the pass phrase for each key that you generated when configuring Secure Shell, for example:

```
[oracle@racnode1 .ssh]$ exec /usr/bin/ssh-agent $SHELL
[oracle@racnode1 .ssh]$ /usr/bin/ssh-add
Enter passphrase for /home/oracle/.ssh/id_rsa
Identity added: /home/oracle/.ssh/id_rsa (/home/oracle/.ssh/id_rsa)
Identity added: /home/oracle/.ssh/id_dsa (/home/oracle/.ssh/id_dsa)
```

**4.** To test if you have configured SSH correctly, run the following command. If you have configured SSH correctly, then you will not be prompted for a password or a pass phrase.

```
[oracle@racnode1] $ ssh racnode2 date
```

**Note:** Do not close this command window until you have completed the patch installation. If you must close the command window in which you enabled SSH user equivalency before the patch installation is complete, repeat Step 1 to Step 4 before starting the patch installation.

#### See Also:

"Preparing to Use OPatch" on page 10-10

## Minimum Downtime Patching

In minimum downtime patching, one set of nodes is shut down and the patch is applied to those nodes. After the first set of nodes has been patched, the second set of nodes is shut down. The first set of nodes is then restarted and the patch is applied to the second set of nodes. After the patch has been applied to the second set of nodes, those nodes are restarted. This method leads to less downtime for Oracle RAC, compared to having all the nodes shut down at the same time.

When you use the minimum downtime patching method, the following actions occur:

- The local node is always patched first.
- The local node is used as a base to patch the other nodes.
- The user is prompted for the set of nodes to patch first from the remaining nodes.
- For each node in this first set, the user is asked to stop the instance and then the patch is propagated to that node before continuing to the next node. When the initial set of nodes has been patched, the user is asked to shut down the remaining nodes.
- After the local node is patched, the patch is propagated to the last set of nodes and the inventory is updated. The last instances are stopped on the remote nodes. You can then start up the patched nodes (the first set of nodes) before patching the remaining nodes.

#### To apply a patch to your cluster database using the minimum downtime method:

1. Change to the directory where the unzipped patch is staged on disk, for example:

\$ cd Oracle\_home/EMStagedPatches/4519934/4519934

2. Stop all user applications that use the Oracle RAC home directory for the group of nodes being patched. For example, to stop Enterprise Manager Database Control on the local node, use the following command, where *Oracle\_home* is the home directory for your Oracle RAC installation:

\$ Oracle\_home/bin/emctl stop dbconsole

**3.** Shut down all Oracle RAC instances on the local node. To shut down an instance for an Oracle RAC database, enter a command similar to the following example, where *Grid\_home* is the home directory for your Oracle grid infrastructure installation, orcl is the name of the database, and orcl1 is the name of the instance:

\$ CRS\_home/bin/srvctl stop instance -d orcl -i "orcl1"

**4.** Make sure the ORACLE\_HOME environment variable points to the software directory you want to patch, for example:

\$ echo \$ORACLE\_HOME
/u01/app/oracle/11gR2/db\_1

**5.** Use the following command from within the patch directory:

\$ opatch apply -minimize\_downtime

If you run the OPatch command from the directory where the patch is staged on disk, you do not need to specify the patch ID.

OPatch asks if you are ready to patch the local node. After you confirm that the Oracle RAC instances on the local node have been shut down, OPatch applies the patch to the Oracle home directory on the local node. You are then asked to select the next nodes to be patched.

- **6.** After you shut down the Oracle RAC instances on the other nodes in the cluster, you can restart the Oracle RAC instance on the local node. Then, instruct OPatch that you are ready to patch the remaining nodes.
- 7. After all the nodes have been patched, restart the Oracle RAC instances on the other nodes in the cluster. The following command shows how to start the orcl2 instance for the Oracle RAC database named orcl:

```
$ CRS_home/bin/srvctl start instance -d orcl -i "orcl1"
```

8. Verify that all the nodeapps were restarted on the nodes in the cluster.

\$ crsctl check crs

If any of the node applications did not restart, use the SRVCTL utility to restart them. For example, you can use commands similar the following to restart the listener on the racnode1 node, where *Grid\_home* is the home directory of your Oracle grid infrastructure installation:

```
$ CRS_home/bin/srvctl start listener -n racnode1
```

**9.** Run any post-patch scripts that are mentioned in the patch instructions, for example:

```
$ sqlplus /nolog
SQL> connect sys/password@orcl1 AS SYSDBA
SQL> @Oracle_home/cpu/CPUOct2007/catcpu.sql
SQL> @Oracle_home/rdbms/admin/utlrp.sql
SQL> exit
```

#### See Also:

- "Preparing to Use OPatch" on page 10-10
- "Using DB Control to Apply Patches to a Cluster Database" on page 10-5
- "Applying Patch Sets" on page 10-9
- "Troubleshooting Patch Deployment" on page 10-15
- Oracle Universal Installer and OPatch User's Guide for Windows and UNIX

# **Troubleshooting Patch Deployment**

Applying patches to your Oracle RAC cluster can be complicated at times. This section covers some of the most common topics regarding troubleshooting patch deployment:

- Updating the Node List for OPatch
- About OPatch Log and Trace Files
- Resolving the "Not a valid patch area" Error
- Resolving the "Unable to remove a partially installed interim patch" Error

If you have problems applying a patch to your Oracle RAC database, review these solutions to common problems. If the problem you encountered is not listed, review the log and trace files.

#### See Also:

- Oracle Universal Installer and OPatch User's Guide for Windows and UNIX
- "Preparing to Use OPatch"
- "Using DB Control to Apply Patches to a Cluster Database"
- Oracle Database 2 Day DBA

## Updating the Node List for OPatch

If OPatch does not automatically detect Oracle RAC or its nodes, investigate the contents of the inventory and ensure they are complete.

#### To update the node list for OPatch:

If the list of nodes for your cluster is not complete, you can update it by using Oracle Universal Installer and the -updateNodeList flag, as demonstrated in the following example:

Oracle\_home/oui/bin/runInstaller -updateNodeList
ORACLE\_ HOME=/u01/app/oracle/11gR2/db\_1
CLUSTER\_NODES=racnode1,racnode2,racnode3 -noClusterEnabled

#### See Also:

- "Troubleshooting Patch Deployment"
- Oracle Universal Installer and OPatch User's Guide for Windows and UNIX for more information about Oracle product patching using OPatch

## About OPatch Log and Trace Files

Logging and tracing is a common aid for debugging. OPatch maintains logs for all apply, rollback, and lsinventory operations. The log files are located in the *Oracle\_home/cfgtoollogs/opatch* directory. Each log file will be tagged with the time stamp of the operation. Log files are named as *opatch\_mm-dd-yyyy\_ hh-mm-ss.log*, where *mm-dd-yyyy* is the current date and *hh-mm-ss* is the current time. Each time you run OPatch, a new log file is created.

For example, if a log file is created on May 17, 2007 at 11:55 PM, then it will be named as follows:

opatch\_05-17-2007\_23-55-00.log

OPatch also maintains an index of the commands processed by OPatch and the log files associated with it in the opatch\_history.txt file located in the *Oracle\_home/cfgtoollogs/opatch directory*. A sample of the opatch\_history.txt file is as follows:

```
Date & Time : Tue Apr 26 23:00:55 PDT 2007

Oracle Home : /u01/app/oracle/11gR2/db_1/

OPatch Ver. : 11.2.0.0.0

Current Dir : /scratch/oui/OPatch

Command : lsinventory

Log File :

/u01/app/oracle/11gR2/db_1/cfgtoollogs/opatch/opatch-2007_Apr_26_23-00-55-PDT_

Tue.log
```

#### See Also:

- "Troubleshooting Patch Deployment"
- Oracle Universal Installer and OPatch User's Guide for Windows and UNIX

# Resolving the "Not a valid patch area" Error

You might get this error if the directory that the OPatch utility is using to do the patch does not match the template for what it is checking, or if the OPatch utility is run from an invalid directory.

The *Patch\_Shiphome* directory should have the following structure:

- An etc directory that has the metadata files
- A files directory that has the patch files
- The etc/config/inventory.xml file and the actions.xml file under the same directory

#### To resolve the "Not a valid patch area" error:

- Perform one of the following actions:
  - **a.** Remove the patch shiphome directory and re-create it with the proper structure (by extracting the files again).
  - **b.** Start the OPatch utility from the directory where the patch to be installed has been unzipped and staged on disk.
  - c. Use the following command when starting OPatch:

opatch apply / Patch\_Shiphome

where *Patch\_Shiphome* is the location where the patch has been staged on disk.

#### See Also:

- "Troubleshooting Patch Deployment"
- Oracle Universal Installer and OPatch User's Guide for Windows and UNIX

# Resolving the "Unable to remove a partially installed interim patch" Error

If the patching process is interrupted, you might get the error "Unable to remove a partially installed interim patch" when you try to install the patch a second time.

#### To resolve the partially installed patch error:

- **1.** Ensure that the environment variable ORACLE\_HOME is set to the Oracle home directory you are attempting to patch.
- 2. Go to the *Oracle\_home/*.patch\_storage/*patch-id\_timestamp* directory and run the restore.sh script (or restore.bat on Windows platforms) as follows:

Oracle\_home/.patch\_storage/patch-id\_timestamp/restore.sh

3. On Linux and UNIX systems, use the *Oracle\_home/.patch\_* storage/*patch-id\_timestamp*/make.txt file (if available) to modify your operating system environment, as follows:

/bin/sh make.txt

**4.** Attempt to apply the patch again.

#### See Also:

- "Troubleshooting Patch Deployment"
- Oracle Universal Installer and OPatch User's Guide for Windows and UNIX

# Upgrading the Oracle Software

Upgrading Oracle Clusterware and Oracle RAC is performed in a manner very similar to patching. You can perform rolling upgrades, or you can shut down the Oracle Database and Oracle Clusterware software to perform the upgrade.

With Oracle Clusterware 11g release 2, you perform out-of-place upgrades. To perform an out-of-place upgrade, you install the Oracle grid infrastructure into a new Grid home. When performing the upgrade, you specify the location of the new Grid home instead of selecting the existing software location. When performing an out-of-place upgrade, the old and new version of the software are present on the nodes at the same time, each in a different home location, but only one version of the software is active at any given time.

**See Also:** Oracle Clusterware Installation Guide for more information on performing software upgrades

# Glossary

#### administrator-managed database

An administrator-managed database is a database created on nodes that are not part of a server pool and are managed by the database or clusterware administrator.

#### all node patching

A method of applying patches to the nodes in a cluster. When using the all node patching method, all the nodes in the Real Application Clusters are initially brought down and the patch is applied on all the nodes. After the patch is applied to all nodes, then the nodes are brought back up.

#### Automatic Workload Repository (AWR)

A built-in repository that exists in every Oracle Database. At regular intervals, the Oracle Database makes a snapshot of all of its vital statistics and workload information and stores them in the AWR.

#### cache coherency

The synchronization of data in multiple caches so that reading a memory location through any cache will return the most recent data written to that location through any other cache. Sometimes called cache consistency.

#### **Cache Fusion**

A diskless cache coherency mechanism in Oracle Real Application Clusters that provides copies of blocks directly from a holding instance's memory cache to a requesting instance's memory cache.

#### cluster

Multiple interconnected computers or servers that appear as if they are one server to end users and applications.

#### cluster file system

A distributed file system that is a cluster of servers that collaborate to provide high performance service to their clients. Cluster file system software deals with distributing requests to storage cluster components.

#### cluster database

The generic term for a Oracle Real Application Clusters database.

#### **CRSD - Oracle Clusterware Daemon**

The primary Oracle Clusterware process.

## **Cluster Synchronization Services (CSS)**

An Oracle Clusterware component that discovers and tracks the membership state of each node by providing a common view of membership across the cluster. CSS also monitors process health, specifically the health of the database instance. The Global Enqueue Service Monitor (LMON), a background process that monitors the health of the cluster database environment and registers and de-registers from CSS. See also, OCSSD.

#### **Cluster Verification Utility (CVU)**

A tool that verifies a wide range of Oracle RAC-specific components such as shared storage devices, networking configurations, system requirements, Oracle Clusterware, groups, and users.

## CRSD

A Linux or UNIX process that performs high availability recovery and management operations such as maintaining the OCR. Also manages application resources and runs as root user (or by a user in the admin group on Mac OS X-based systems) and restarts automatically upon failure.

## **Distributed Transaction Processing (DTP)**

The paradigm of distributed transactions, including both XA-type externally coordinated transactions, and distributed-SQL-type (database links in Oracle) internally coordinated transactions.

## **Enterprise Manager Configuration Assistant (EMCA)**

A graphical user interface-based configuration assistant that you can use to configure Enterprise Manager features.

## **Dynamic Host Configuration Protocol (DHCP)**

A network application protocol used by devices (DHCP clients) to obtain configuration information for operation in an Internet Protocol network. This protocol reduces system administration workload, allowing devices to be added to the network with little or no manual intervention.

#### **Event Manager (EVM)**

The background process that publishes Oracle Clusterware events. EVM scans the designated callout directory and runs all scripts in that directory when an event occurs.

#### **Event Manager Daemon (EVMD)**

A Linux or UNIX event manager daemon that starts the racgevt process to manage callouts.

#### **Fast Application Notification (FAN)**

Applications can use FAN to enable rapid failure detection, balancing of connection pools after failures, and re-balancing of connection pools when failed components are repaired. The FAN notification process uses system events that Oracle publishes when cluster servers become unreachable or if network interfaces fail.

#### **Fast Connection Failover**

Fast Connection Failover provides high availability to FAN integrated clients, such as clients that use JDBC, OCI, or ODP.NET. If you configure the client to use fast connection failover, then the client automatically subscribes to FAN events and can

react to database UP and DOWN events. In response, Oracle gives the client a connection to an active instance that provides the requested database service.

#### Free pool

A default server pool used in policy-based cluster and capacity management of Oracle Clusterware resources. The free pool contains servers that are not assigned to any server pool.

#### General Parallel File System (GPFS)

General Parallel File System (GPFS) is a shared-disk IBM file system product that provides data access from all of the nodes in a homogenous or heterogeneous cluster.

#### forced disk write

In Oracle Real Application Clusters, a particular data block can only be modified by one instance at a time. If one instance modifies a data block that another instance needs, then whether a forced disk write is required depends on the type of request submitted for the block.

#### **Global Cache Service (GCS)**

Process that implement Cache Fusion. It maintains the block mode for blocks in the global role. It is responsible for block transfers between instances. The Global Cache Service employs various background processes such as the Global Cache Service Processes (LMSn) and Global Enqueue Service Daemon (LMD).

#### Global Cache Service Processes (LMSn)

Processes that manage remote messages. Oracle RAC provides for up to 10 Global Cache Service Processes.

#### **Global Cache Service (GCS) resources**

Global resources that coordinate access to data blocks in the buffer caches of multiple Oracle RAC instances to provide cache coherency.

#### global database name

The full name of the database that uniquely identifies it from any other database. The global database name is of the form *database\_name.database\_domain*—for example: TEST.US.EXAMPLE.COM

#### global dynamic performance views (GV\$)

Dynamic performance views storing information about all open instances in a Oracle Real Application Clusters cluster. (Not only the local instance.) In contrast, standard dynamic performance views (V\$) only store information about the local instance.

#### **Global Enqueue Service (GES)**

A service that coordinates enqueues that are shared globally.

#### Global Enqueue Service Daemon (LMD)

The resource agent process that manages requests for resources to control access to blocks. The LMD process also handles deadlock detection and remote resource requests. Remote resource requests are requests originating from another instance.

#### Global Enqueue Service Monitor (LMON)

The background LMON process monitors the entire cluster to manage global resources. LMON manages instance deaths and the associated recovery for any failed

instance. In particular, LMON handles the part of recovery associated with global resources. LMON-provided services are also known as Cluster Group Services.

#### **Global Services Daemon (GSD)**

A component that receives requests from SRVCTL to execute administrative job tasks, such as startup or shutdown. The command is executed locally on each node, and the results are returned to SRVCTL. GSD is installed on the nodes by default.

#### Oracle grid infrastructure

The software that provides the infrastructure for an enterprise grid architecture. In a cluster this includes Oracle Clusterware and Oracle Automatic Storage Management (Oracle ASM). For a standalone server, this includes Oracle Restart and Oracle ASM. Oracle Database 11*g* release 2 (11.2) combines these infrastructure products into one software installation called the Grid home.

#### High Availability Cluster Multi-Processing (HACMP)

High Availability Cluster Multi-Processing is an IBM AIX-based high availability cluster software product. HACMP has two major components: high availability (HA) and cluster multi-processing (CMP).

#### **Oracle Hardware Assisted Resilient Data (HARD)**

The Oracle Hardware Assisted Resilient Data (HARD) Initiative prevents data corruptions. The HARD initiative uses Oracle data validation algorithms inside storage devices to prevent writing corrupted data to permanent storage.

#### high availability

Systems with redundant components that provide consistent and uninterrupted service, even in the event of hardware or software failures. This involves some degree of redundancy.

#### instance

For an Oracle RAC database, each node in a cluster usually has one instance of the running Oracle software that references the database. When a database is started, Oracle allocates a memory area called the System Global Area (SGA) and starts one or more Oracle processes. This combination of the SGA and the Oracle processes is called an instance. Each instance has unique Oracle System Identifier (SID), instance name, rollback segments, and thread ID.

#### instance membership recovery

The method used by Oracle RAC guaranteeing that all cluster members are functional or active. IMR polls and arbitrates the membership. Any members that do not show a heartbeat by way of the control file or who do not respond to periodic activity inquiry messages are presumed terminated.

#### instance name

Represents the name of the instance and is used to uniquely identify a specific instance when clusters share common services names. The instance name is identified by the INSTANCE\_NAME parameter in the instance initialization file, initsid.ora. The instance name is the same as the Oracle System Identifier (sid).

#### instance number

A number that associates extents of data blocks with particular instances. The instance number enables you to start up an instance and ensure that it uses the extents allocated to it for inserts and updates. This will ensure that it does not use space allocated for other instances.

#### interconnect

The private network communication link that is used to synchronize the memory cache of the nodes in the cluster.

#### Logical Volume Manager (LVM)

A generic term that describes Linux or UNIX subsystems for online disk storage management.

#### Inter-Process Communication (IPC)

A high-speed operating system-dependent transport component. The IPC transfers messages between instances on different nodes. Also referred to as the interconnect.

#### Master Boot Record (MBR)

A program that executes when a computer starts. Typically, the MBR resides on the first sector of a local hard disk. The program begins the startup process by examining the partition table to determine which partition to use for starting the machine. The MBR program then transfers control to the boot sector of the startup partition, which continues the startup process.

#### minimum downtime patching

In minimum downtime patching, the nodes are divided into two sets. The first set is shut down and the patch is applied to it. The second set is then shut down. The first set is brought up and then the patch is applied to the second set. After the patch is applied to the second set, those nodes are also brought up, finishing the patching operation.

#### multicast Domain Name Server (mDNS)

A part of Zero Configuration Networking (Zeroconf), mDNS provides the ability to address hosts using DNS-like names without the need of an existing, managed DNS server.

#### Network Attached Storage (NAS)

Storage that is attached to a server by way of a network.

#### Network Interface Card (NIC)

A card that you insert into a computer to connect the computer to a network.

#### network switch

A hardware device that connects computers together within a network.

#### Network Time Protocol (NTP)

An Internet standard protocol, built on top of TCP/IP, that ensures the accurate synchronization to the millisecond of the computer clock times in a network of computers.

#### node

A node is a machine on which an instance resides.

## **Oracle Cluster File System (OCFS)**

The Oracle proprietary cluster file system software that is available for Linux and Windows platforms.

#### **Oracle Cluster Registry (OCR)**

The Oracle RAC configuration information repository that manages information about the cluster node list and instance-to-node mapping information. The OCR also manages information about Oracle Clusterware resource profiles for customized applications.

#### **Object Link Manager (OLM)**

The Oracle interface that maps symbolic links to logical drives and displays them in the OLM graphical user interface.

#### OCLSMON

A process that runs on nodes in Oracle RAC environments.OCLSOMON monitors CSS hangs that result from load or scheduling issues. If OCLSOMON detects either of these, the process shuts down the affected node to prevent database corruption.

#### OCLSVMON

OCLSVMON is a process that runs when vendor clusterware is installed. Basically due to the existence of this process, the Oracle Clusterware can delay log flushes. This delay is useful in diagnosing problems because the vendor clusterware allows a delay of eviction processing until after log files have flushed.

#### OCSSD

A Linux or UNIX process that manages the Cluster Synchronization Services (CSS) daemon. Manages cluster node membership and runs as oracle user; failure of this process results in cluster restart.

#### **Oracle Interface Configuration Tool (OIFCFG)**

A command-line tool for both single-instance Oracle databases and Oracle RAC databases that enables you to allocate and de-allocate network interfaces to components, direct components to use specific network interfaces, and retrieve component configuration information. The Oracle Universal Installer (OUI) also uses OIFCFG to identify and display available interfaces.

#### **Oracle Notification Services (ONS)**

A publish and subscribe service for communicating information about all FAN events.

#### OPROCD

A Linux or UNIX process monitor for a cluster. Note that this process will only appear on platforms that do not use vendor clusterware with Oracle Clusterware.

#### **Oracle Clusterware**

This is clusterware that is provided by Oracle to manage cluster database processing including node membership, group services, global resource management, and high availability functions.

#### **Oracle Inventory directory**

The Oracle Inventory directory is the central inventory location for all Oracle software installed on a server.

#### **Oracle Universal Installer (OUI)**

A tool to install Oracle Clusterware, the Oracle relational database software, and the Oracle Real Application Clusters software. You can also use the Oracle Universal Installer to launch the Database Configuration Assistant (DBCA).

#### policy-managed database

A policy-managed database is created using a server pool. Oracle Clusterware allocates and reassigns capacity based on policies you define, enabling faster resource failover and dynamic capacity assignment.

#### raw device

A disk drive that does not yet have a file system set up. Raw devices are used for Oracle Real Application Clusters because they enable the sharing of disks. See also raw partition.

#### raw partition

A portion of a physical disk that is accessed at the lowest possible level. A raw partition is created when an extended partition is created and logical partitions are assigned to it without any formatting. Once formatting is complete, it is called a cooked partition. See also raw device.

#### **Recovery Manager (RMAN)**

An Oracle tool that enables you to back up, copy, restore, and recover data files, control files, and archived redo logs. It is included with the Oracle server and does not require separate installation. You can invoke RMAN as a command line utility from the operating system (O/S) prompt or use the GUI-based Enterprise Manager Backup Manager.

#### rolling patching

In Rolling Patching, one node (or group of nodes) is shutdown, the patch applied and the node brought back up again. This is repeated for each node in the cluster until all the nodes in the Real Application Clusters are patched.

#### **Runtime Connection Load Balancing**

Enables Oracle to make intelligent service connection decisions based on the connection pool that provides the optimal service for the requested application based on current workloads. The JDBC, ODP.NET, and OCI clients are integrated with the load balancing advisory; you can use any of these client environments to provide runtime connection load balancing.

#### scalability

The ability to add additional nodes to Oracle Real Application Clusters applications and achieve markedly improved scale-up and speed-up.

#### Secure Shell (SSH)

A program for logging into a remote computer over a network. You can use SSH to execute commands on a remote machine and to move files from one machine to another. SSH uses strong authentication and secure communications over insecure channels.

#### Server Control (SRVCTL) Utility

Server Management (SRVM) comprises the components required to operate Oracle Enterprise Manager in Oracle Real Application Clusters. The SRVM components, such as the Intelligent Agent, Global Services Daemon, and SRVCTL, enable you to manage cluster databases running in heterogeneous environments through an open client/server architecture using Oracle Enterprise Manager.

#### server pool

A server pool is a logical division of nodes in a cluster into a group to support policy-managed databases.

#### services

Entities that you can define in Oracle RAC databases that enable you to group database workloads and route work to the optimal instances that are assigned to offer the service.

#### shared everything

A database architecture in which all instances share access to all of the data.

#### singleton services

Services that run on only one instance at any one time. By defining the Distributed Transaction Property (DTP) property of a service, you can force the service to be a singleton service.

#### split brain syndrome

Where two or more instances attempt to control a cluster database. In a two-node environment, for example, one instance attempts to manage updates simultaneously while the other instance attempts to manage updates.

#### system identifier (SID)

The Oracle system identifier (SID) identifies a specific instance of the running Oracle software. For a Oracle Real Application Clusters database, each node within the cluster has an instance referencing the database.

#### thread

Each Oracle instance has its own set of online redo log groups. These groups are called a thread of online redo. In non-Oracle Real Application Clusters environments, each database has only one thread that belongs to the instance accessing it. In Oracle Real Application Clusters environments, each instance has a separate thread, that is, each instance has its own online redo log. Each thread has its own current log member.

#### thread number

An identifier for the redo thread to be used by an instance, specified by the INSTANCE\_NUMBER initialization parameter. You can use any available redo thread number but an instance cannot use the same redo thread number as another instance.

#### transparent application failover (TAF)

A runtime failover for high-availability environments, such as Oracle Real Application Clusters, TAF refers to the failover and re-establishment of application-to-service connections. It enables client applications to automatically reconnect to the database if the connection fails, and optionally resume a SELECT statement that was in progress. This reconnect happens automatically from within the Oracle Call Interface (OCI) library.

#### voting disk

A file that manages information about node membership.

# Index

# Α

add instance, 9-5 adding OCR locations, 5-7 additional Real Application Clusters documentation, 1-2 ADDM See Automatic Database Diagnostic Monitor administrative tools overview, 1-5 administrator-managed database adding instances, 4-14, 9-4, 9-5 and rconfig, 3-21 creating redo log groups, 4-14 definition of, 1-2 deleting instances, 9-7 affinity, 7-10 alert log, 8-37 architecture chip architecture, 1-5, 2-2, 2-5, 9-2 determining the chip architecture, 2-5 enterprise grid computing, 1-4 archive logs, 6-3 backing up, 6-4, 6-7 deleting after backups, 6-7 instance access to, 6-3, 6-9 recovery, 6-8, 6-9 ARCHIVE\_LAG\_TARGET, 4-6 archiving configuring, 6-5 enabling, 6-4 ASM See Automatic Storage Management ASM Configuration Assistant (ASMCA) description of, 1-6 starting, 3-10 ASMCA See ASM Configuration Assistant (ASMCA) ASMCMD description of, 1-6 ASMLib and device persistency, 2-25 configuring, 2-23 creating ASM disks, 2-24 installing, 2-23 Automatic Database Diagnostic Monitor (ADDM)

database findings, 8-3 description, 8-2 instance findings, 8-3 recommendations, 8-3 Automatic Storage Management (ASM), 2-20 and multiple Oracle RAC databases, 4-2 convert to clustered Oracle ASM, 3-21 creating disk groups, 3-10 file management, 1-3 installing, 3-3 managing mirroring, 1-3 number of instances per node, 1-4 operating system group requirements, 2-8 rebalancing, 1-3 striping, 1-3 use of, 2-2 use with Oracle RAC, 1-4

# В

backups archive logs, 6-3, 6-7 description of, 6-1 emkey.ora, 3-17 location of OCR backups, 5-4 managing backups, 6-11 manual OCR backups, 5-4 Oracle Cluster Registry (OCR), 5-3 Oracle software, 10-11 parallelism, 6-4 performing using Enterprise Manager, 6-2, 6-7 privileges, 6-6 root.sh script, 3-17 settings, 6-6 storing in a fast recovery area, 6-2 viewing backup reports, 6-12 viewing OCR backups, 5-3 voting disks, 5-2 block devices, 2-20 configuring partitions, 2-21 blocks cache transfers of, 8-7 cached, 1-4, 8-18 corrupt, 6-2 OCR format, 5-9

request latency, 8-7 to 8-14 undo, 4-12 buffer cache, 8-7

# С

Cache Fusion definition of, 1-4 mechanism, 8-7 client connections, 2-5 client-side load balancing, 7-8 cluster database adding a new node, 9-1 ADDM findings, 8-3 administration, 4-1 alert log, 8-37 alerts, 8-36 and Oracle ASM, 4-12 and the OCR and the private interconnect, 2-3 archiving, 6-5 backing up, 6-1, 6-7 buffer cache, 8-7 comparison of Oracle RAC to single-instance, 1-4 configuring initialization parameters, 4-4 connecting to, 7-8 converting to, 3-19 performance, 8-1 recovery, 6-1, 6-10 server parameter files, 4-7 starting and stopping, 4-3 topology, 8-19 undo tablespaces, 4-12 Cluster Ready Services (CRS), 1-6 checking daemon status, 8-31 Cluster Ready Services Control (CRSCTL) checking the Oracle Clusterware status, 5-7 description of, 1-6 using to add and remove voting disks, 5-2 using to start Oracle Clusterware processes, 5-5 using to stop Oracle Clusterware processes, 5-5 using to troubleshoot Oracle Clusterware issues, 8-31 Cluster Synchronization Services (CSS), 1-6 checking daemon status, 8-31 Cluster Time Synchronization Service (CTSS), 2-16 Cluster Verification Utility check postinstallation configuration, 9-3 description of, 1-5 location of trace files, 8-36 use by OUI, 3-16 verify node applications, 8-33 verifying network connectivity, 8-35 verifying OCR integrity, 5-5 CLUSTER\_DATABASE, 4-5 CLUSTER\_INTERCONNECTS, 4-5 CLUVFY See Cluster Verification Utility COMPATIBLE, 4-5 configuring ASMLib, 2-23

connect descriptor, 7-8 connection load balancing, 7-8 goals, 7-9 connection pools, 7-9 control files location, 2-2 parallelized backups, 6-4 CONTROL\_FILES, 4-5 CONTROL\_MANAGEMENT\_PACK\_ACCESS, 4-6 converting single-instance databases to Oracle RAC, 3-19 prerequisites, 3-19 using rconfig, 3-20 creating ASM disks, 2-24 CRSCTL See Cluster Ready Services Control CSS See Cluster Synchronization Services CVU See Cluster Verification Utility

# D

data files location, 2-2 parallelized backups, 6-4 database administrator-managed, 1-2 findings in ADDM analysis, 8-3 policy-managed, 1-2 *See* cluster database Database Configuration Assistant (DBCA) deleting an instance, 9-4, 9-6 description of, 1-6 Database Resource Manager, 7-4 terminology, 7-4 DB\_BLOCK\_SIZE, 4-5 DB\_DOMAIN, 4-5 DB FILES, 4-5 DB\_NAME, 4-5 DB\_RECOVERY\_FILE\_DEST, 4-5 DB\_RECOVERY\_FILE\_DEST\_SIZE, 4-5 DB\_UNIQUE\_NAME, 4-5 dba group, 2-7 delete instance, 9-7 Desktop class, 3-11 device path persistency, 2-25 diagcollection.pl script, 8-31 DIAGNOSTIC\_DEST, 4-6 disk groups creating, 3-10 DML\_LOCKS, 4-5 documentation Real Application Clusters, 1-2 domain name system, 2-12 DSA keys, 2-10

## Ε

Enterprise Manager

alerts, 8-36 and My Oracle Support, 10-1 Average Active Sessions chart, 8-9 backup and recovery, 6-2 backup reports, 6-12 Cluster Cache Coherency page, 8-14 Cluster Database page, 8-1 Cluster Database Performance page, 8-6 Cluster Host Load Average chart, 8-7 Cluster Managed Database Services page, 7-15 Database Locks page, 8-19 Database Throughput charts, 8-10 description of, 1-6 encryption key, 3-17 Global Cache Block Access Latency chart, 8-7 Instance Activity page, 8-17 Instances charts, 8-12 performing recovery, 6-10 Recovery wizard, 6-2, 6-8 Services charts, 8-11 Top Consumers page, 8-15 Top Segments page, 8-18 Top Sessions page, 8-16 errata level, 2-6 erratum kernel See errata level event FAN load balancing, 7-7 UP and DOWN, 7-5 use by FAN callouts, 7-6 Event Manager (EVM), 1-6 checking daemon status, 8-31 EVM See Event Manager

# F

FAN See Fast Application Notification Fast Application Notification, 7-5 callouts, 7-6 events, 7-5 fast recovery area, 6-2 configuring, 6-3 creating disk group for, 3-10

# G

General Parallel File System (GPFS), 2-20 Global Services Daemon (GSD), 1-6 GNS *See* Grid Naming Service Grid Naming Service (GNS), 2-4 Grid Plug and Play, 4-5 grid user, 2-7 Grid\_home choosing, 2-18 definition of, 3-1 disk space requirements, 2-18 GSD See Global Services Daemon

# Η

hardware requirements, 2-6 high availability framework, 5-1

# I

initialization parameters ARCHIVE\_LAG\_TARGET, 4-6 CLUSTER\_DATABASE, 4-5 CLUSTER\_INTERCONNECTS, 4-5 COMPATIBLE, 4-5 CONTROL\_FILES, 4-5 CONTROL\_MANAGEMENT\_PACK\_ ACCESS, 4-6 DB\_BLOCK\_SIZE, 4-5 DB\_DOMAIN, 4-5 DB\_FILES, 4-5 DB\_NAME, 4-5 DB\_RECOVERY\_FILE\_DEST, 4-5 DB\_RECOVERY\_FILE\_DEST\_SIZE, 4-5 DB\_UNIQUE\_NAME, 4-5 DIAGNOSTIC\_DEST, 4-6 DML\_LOCKS, 4-5 INSTANCE\_NAME, 4-5 INSTANCE\_NUMBER, 4-5 INSTANCE\_TYPE, 4-5 LICENSE\_MAX\_SESSIONS, 4-6 LICENSE\_MAX\_USERS, 4-6 LOG\_ARCHIVE\_FORMAT, 4-6 modifying for the current instance, 4-8 modifying for the SPFILE, 4-9 PARALLEL\_EXECUTION\_MESSAGE\_SIZE, 4-5 REDO\_TRANSPORT\_USER, 4-6 REMOTE\_LOGIN\_PASSWORDFILE, 4-5 RESULT\_CACHE\_MAX\_SIZE, 4-5 ROLLBACK\_SEGMENTS, 4-5 SERVICE\_NAMES, 4-7 SPFILE, 4-7 that must be different on each instance, 4-5 that must be identical on all instances, 4-5 that should be the same on each instance, 4-6 TRACE\_ENABLED, 4-7 UNDO\_MANAGEMENT, 4-5 UNDO\_RETENTION, 4-7 UNDO\_TABLESPACE, 4-5 installing ASMLib, 2-23 installing RPMs, 2-6 instance adding, 9-5 deleting, 9-7 findings in ADDM analysis, 8-3 Oracle ASM instances for multiple Oracle RAC databases, 4-2 Oracle ASM instances in Enterprise Manager, 4-2 setting initialization parameters, 4-4 starting for the database, 4-3 stopping for the database, 4-3

instance management, 4-2 INSTANCE\_NAME, 4-5 INSTANCE\_NUMBER, 4-5 INSTANCE\_TYPE, 4-5 integrated clients, 7-7 interconnect definition of, 1-4, 2-3

# Κ

kernel parameters configuring on Linux x86 operating system, 2-16

# L

LICENSE\_MAX\_SESSIONS, 4-6 LICENSE\_MAX\_USERS, 4-6 Linux x86 operating system configuring kernel parameters, 2-16 listener and client-side load balancing, 7-8 and server-side load balancing, 7-9 checking status of, 7-14 description of, 7-7 service registration, 4-7 load balancing client-side, 7-8 connection goals, 7-9 definition of, 7-8 runtime connection, 7-9 server-side, 7-9 Load Balancing Advisory, 7-6 to 7-7, 7-9 LOG\_ARCHIVE\_FORMAT, 4-6

# Μ

membership and the OCR, 2-2 memory requirements, 2-6 minimum downtime patching, 10-13

# Ν

NAS devices configuring for ASM, 2-21 network adapters, 2-3 network file system (NFS) configuring for use with Oracle ASM, 2-21 support for, 2-20 using for shared storage, 2-20 Network Time Protocol (NTP), 2-16 NFS *See* network file system nodeapps definition of, 1-6 nodes definition of, 1-2 eviction, 5-2

# 0

OCFS, 2-20 OCFS2, 2-20 OCR See Oracle Cluster Registry OCRCHECK check status of OLR, 5-6 description of, 5-9 using to verify status of the OCR, 5-4 OCRCONFIG administering OLR, 5-6 OCRDUMP dump content of OLR, 5-6 oinstall group, 2-7 OLR See Oracle Local Registry ONS See Oracle Notification Service OPatch "Not a valid patch area" error, 10-16 partially installed patch, 10-17 preparing to use, 10-10 updating the cluster node list, 10-15 viewing log and trace files, 10-15 Optimal Flexible Architecture (OFA), 2-19 Oracle ASM Cluster File System (Oracle ACFS), 1-4, 2 - 20Oracle Automatic Storage Management (Oracle ASM) See Automatic Storage Management Oracle base directory, 2-19 Oracle Cluster Registry (OCR) backing up, 5-3 changing the location of, 5-7 definition of, 2-2 location of OCR backups, 5-4 manual backups, 5-4 mirroring the OCR, 5-7 multiplexing, 2-2 recovering, 5-4 removing a mirror, 5-8 repairing, 5-8 restoring from backup, 5-5 status, 5-4 troubleshooting, 5-9 usage in Oracle RAC, 7-5 viewing backups of, 5-3 Oracle Clusterware, 1-2 and process control, 5-1 monitoring using Enterprise Manager, 8-21 use of, 5-1 Oracle Configuration Manager (OCM), 3-11 Oracle Flashback, 6-1 Oracle grid infrastructure, 1-2 software owner, 2-7 Oracle home directory creating, 2-20 definition of, 3-1 Oracle Inventory group, 2-7 Oracle Local Registry (OLR)

administering, 5-6 check status of, 5-6 defined, 5-1 dump content of, 5-6 Oracle Net configuration, 7-7 Oracle Notification Service (ONS), 1-6, 7-6 Oracle Real Application Clusters high availability framework, 7-5 installation on different platforms, 1-5 overview of administration, 1-1, 3-1 patching, 3-18 Oracle software owner, 2-7 Oracle Universal Installer (OUI) description of, 1-5 grid infrastructure installation, 3-3 Oracle Real Application Clusters installation, 3-1 preparing for installation, 3-1 starting, 3-4 oracle user, 2-7 creating, 2-9 modifying environment of, 2-10 ORACLE\_BASE, 2-19 ORACLE\_HOME, 3-1 backing up, 10-11 when to set the environment variable, 1-6 oracleasm configure, 2-23 drivers, 2-23 packages, 2-23 OSASM group, 2-8 OSDBA group, 2-7 OSOPER group, 2-8 OUI See Oracle Universal Installer

## Ρ

packages, 2-6 parallel recovery, 6-10 PARALLEL\_EXECUTION\_MESSAGE\_SIZE, 4-5 parameters See initialization parameters patch sets applying, 10-9 definition of, 10-1 patches applying, 10-5 definition of, 10-1 minimum downtime patching, 10-13 obtaining, 10-3 rolling patching, 10-6 staging, 10-11 uploading to the Patch Cache, 10-4 uploading to the Software Library, 10-4 permissions file for udev, 2-25 physical RAM requirements, 2-6 policy-managed database definition of, 1-2 private interconnect

and Oracle Clusterware, 2-3

# R

RAM requirements, 2-6 rconfig, 3-19 recovery archive logs, 6-8, 6-9 database, 6-10 description of, 6-1 enabling archiving, 6-4 instance state during, 6-9 Oracle Cluster Registry (OCR), 5-4 parallelism, 6-10 privileges, 6-6 restoring the OCR from backup, 5-5 server parameter file, 6-11 voting disks, 5-3 with Enterprise Manager, 6-2 Recovery Manager (RMAN) channels, 6-4 parallelism and backups, 6-4 redo logs location, 2-2 REDO\_TRANSPORT\_USER, 4-6 redundancy normal, 5-2 REMOTE\_LOGIN\_PASSWORDFILE, 4-5 removing temporary files, 3-8 requirements hardware, 2-6 network, 2-3 to 2-5 software, 2-5 storage, 2-2 resource manager See Database Resource Manager RESULT\_CACHE\_MAX\_SIZE, 4-5 ROLLBACK\_SEGMENTS, 4-5 rolling patch method, 10-6 root.sh, 3-17 **RPMs** ASMLib, 2-23 RSA keys, 2-10 rules files for udev, 2-25 Runtime connection load balancing, 7-9

# S

secure shell configuring, 2-10 Server class, 3-11 Server Control (SRVCTL) description of, 1-6 server parameter file, 4-7 description of, 4-4 recovery, 6-11 server pools, 1-2 server-side load balancing, 7-9 SERVICE\_NAMES, 4-7 services

administration, 7-15 available instance, 7-2 creating, 7-11 definition of, 7-1 failover, 7-3 preferred instance, 7-2 use with workload management, 7-2 using for database connections, 7-8 shared Oracle home directory, 2-20 shared storage supported types, 2-20 single-instance database, 3-11 Software Library configuring, 10-2 software requirements checking software requirements, 2-5 SPFILE, 4-7 See server parameter file SQL\*Plus description of, 1-6 SSH See secure shell swap space requirements, 2-6 SYSOPER privilege, 2-8 System Global Area (SGA), 8-7

## Т

tablespaces undo, 4-12 temporary disk space requirements, 2-6 temporary files removing, 3-8 time synchronization, 2-15 tnsnames.ora file, 7-8, 7-14 topology, 8-19 TRACE ENABLED, 4-7 Troubleshooting alert log messages, 8-37 interconnect settings, 8-35 Using Cluster Ready Services Control (CRSCTL), 8-29, 8-31 Using Cluster Verification Utility (cluvfy), 8-33 viewing cluster database alerts, 8-36

# U

udev, 2-25 undo segments, 4-12 UNDO\_MANAGEMENT, 4-5 UNDO\_RETENTION, 4-7 UNDO\_TABLESPACE, 4-5 Universal Connection Pool (UCP), 7-9 up2date, 2-6 user equivalence, 2-10, 10-12

## V

VIP

See Virtual IP Virtual IP (VIP), 1-6 voting disks adding and removing, 5-2 backing up, 5-2 definition of, 2-2 multiple, 2-2 recovering, 5-3

# W

workload management, 7-1

# Y

YUM, 2-6